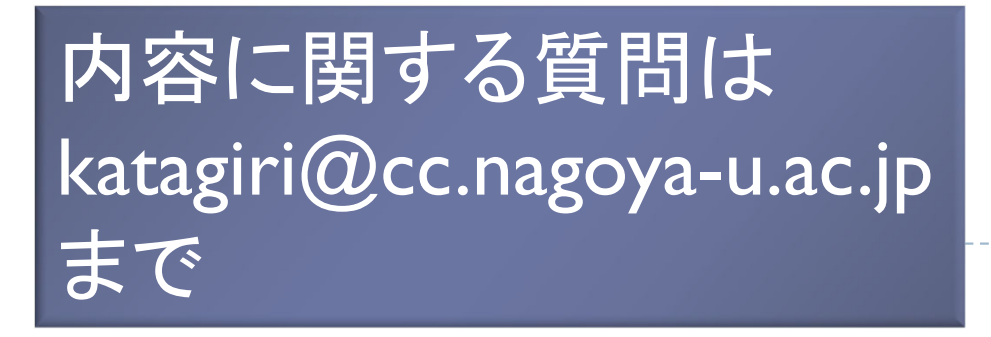

1

2024年1月22日(月)10:00~17:30 Zoomによるオンライン開催

不来

### 第63回 スーパーコンピュータ「不老」 利用型講習会 ライブラリ利用講習会(初級)

名古屋大学情報基盤センター 片桐孝洋

「不老」利用型ライブラリ講習会

# プログラム

- ▶ 9:30 10:00 Zoom接続開始
- $\blacktriangleright$  10:00 - 10:30 端末設定など(演習)
	- ▶ スーパーコンピュータ「不老」TypeIサブシステム(以降、FX1000と表記) へのログイン
	- ▶ FX1000へのジョブの投入方法
- 10 :30 12 :00 (演習)
	- ▶ 名古屋大学情報基盤センターの計算機および利用形態
	- ▶ FX1000の計算機構成、利用方法
	- サンプルプログラムの実行
- ▶ 13:30 14:30 並列プログラミングの基本(座学)
	- $\blacktriangleright$ 並列計算の基礎、性能評価指標、アムダールの法則
	- ▶ MPIインターフェース説明、集団通信関数(コレクティブ通信)
	- ▶ データ分散方式
	- ▶ 先進的並列化技法:
	- $_2$   $\;\rightarrow$  ピュアMPI実行、ハイブリッドMPI実行、NUMA最適化、など

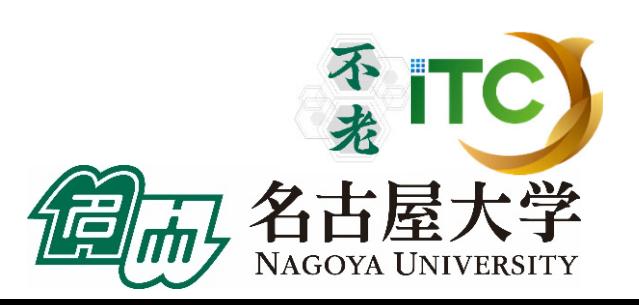

# プログラム

- ▶ 14:45 15:45 BLAS演習(演習)
	- FX1000を利用したBLAS演習
- 16:00 17:00 LAPACK/ScaLAPACK演習(演習)
	- ▶ 粒子間熱伝導問題の説明
	- FX1000を利用したLAPACK演習
	- ▶ オプション:FX1000を利用したScaLAPACK演習
- ▶ 17:00 17:30 自由演習、および、スパコン利用相談会

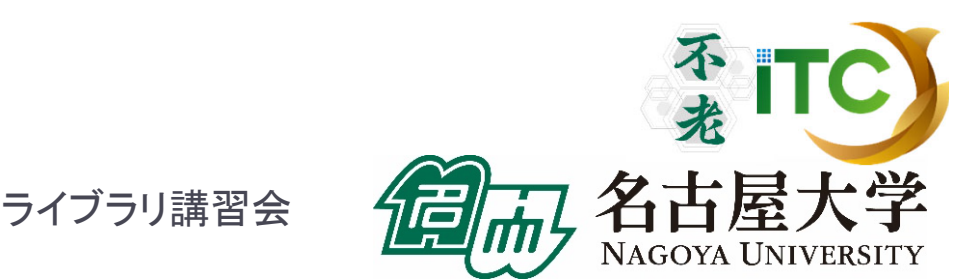

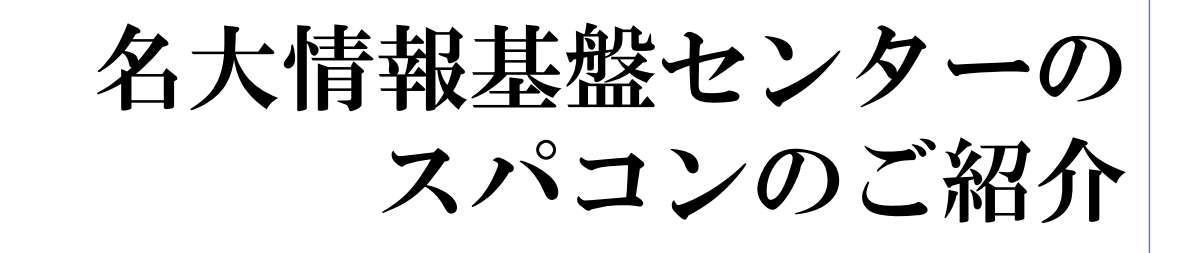

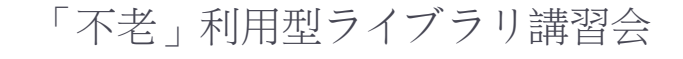

4

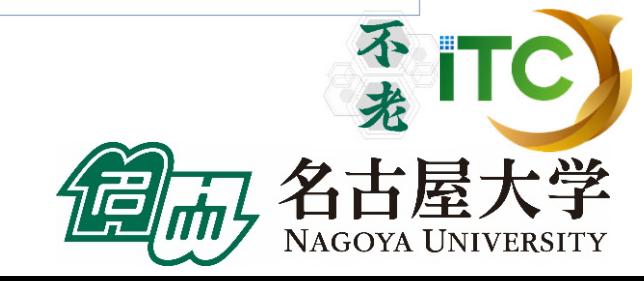

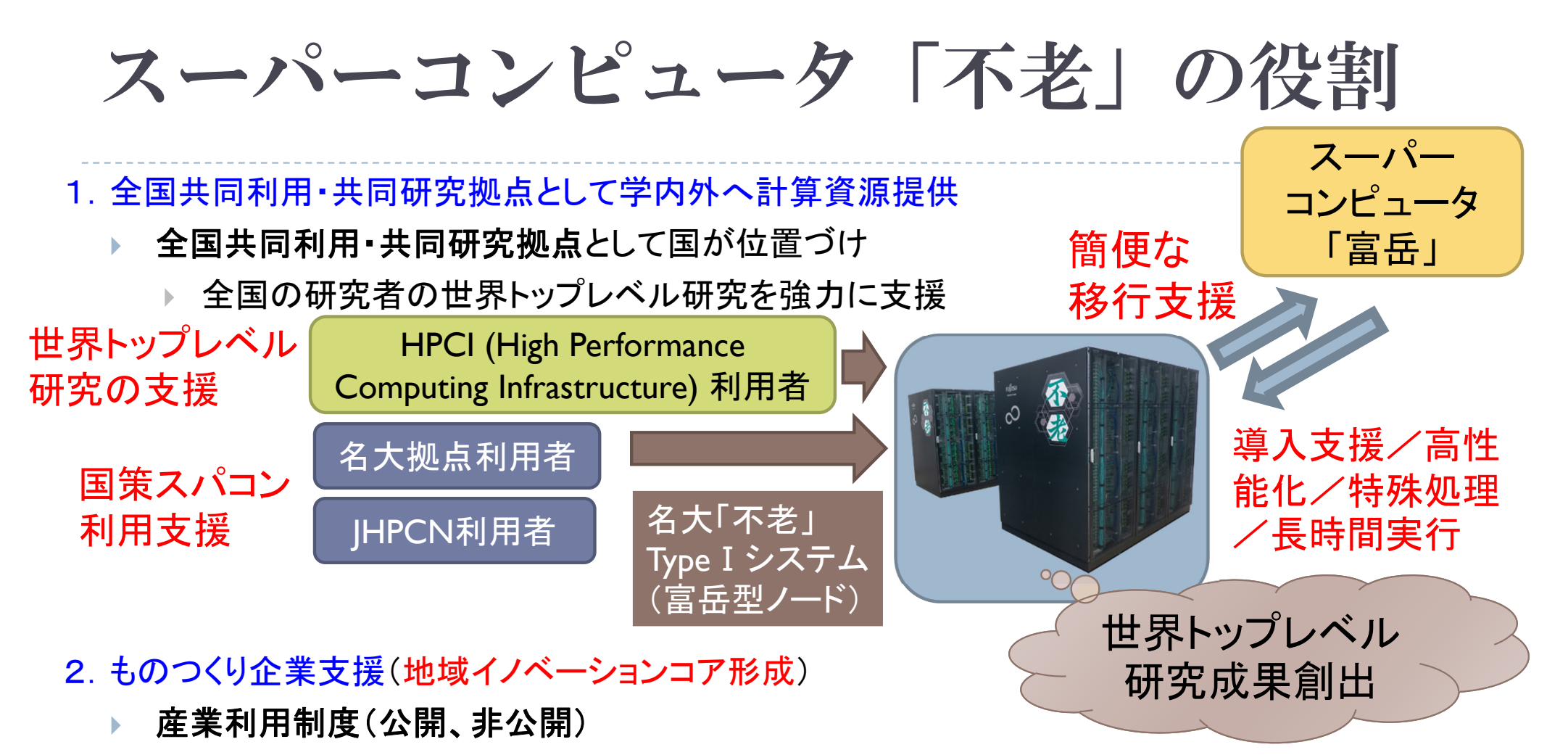

- $\blacktriangleright$ 計算機利用型講習会による並列処理・大規模計算普及(地域特有の中小企業支援)
- 3.新しい計算需要に向けたサービス開拓
	- $\blacktriangleright$ ▶ データサイエンス(ビッグデータ)、AI基盤の提供による新サービスの開拓
- 4.指定国立大学として重要な役割 ・数理データ科学分野の人材育成 ・**AI**技術基盤提供 (大規模**AI**計算基盤、 数理・データ科学教育  $\overline{\phantom{a}}$ 大規模ストレージ、サイバーフィジカル) 人材育成・研究力強化・社会との連携  $\overline{\phantom{a}}$ 学 ・技術コンサルティング・・・等による社会貢献 5

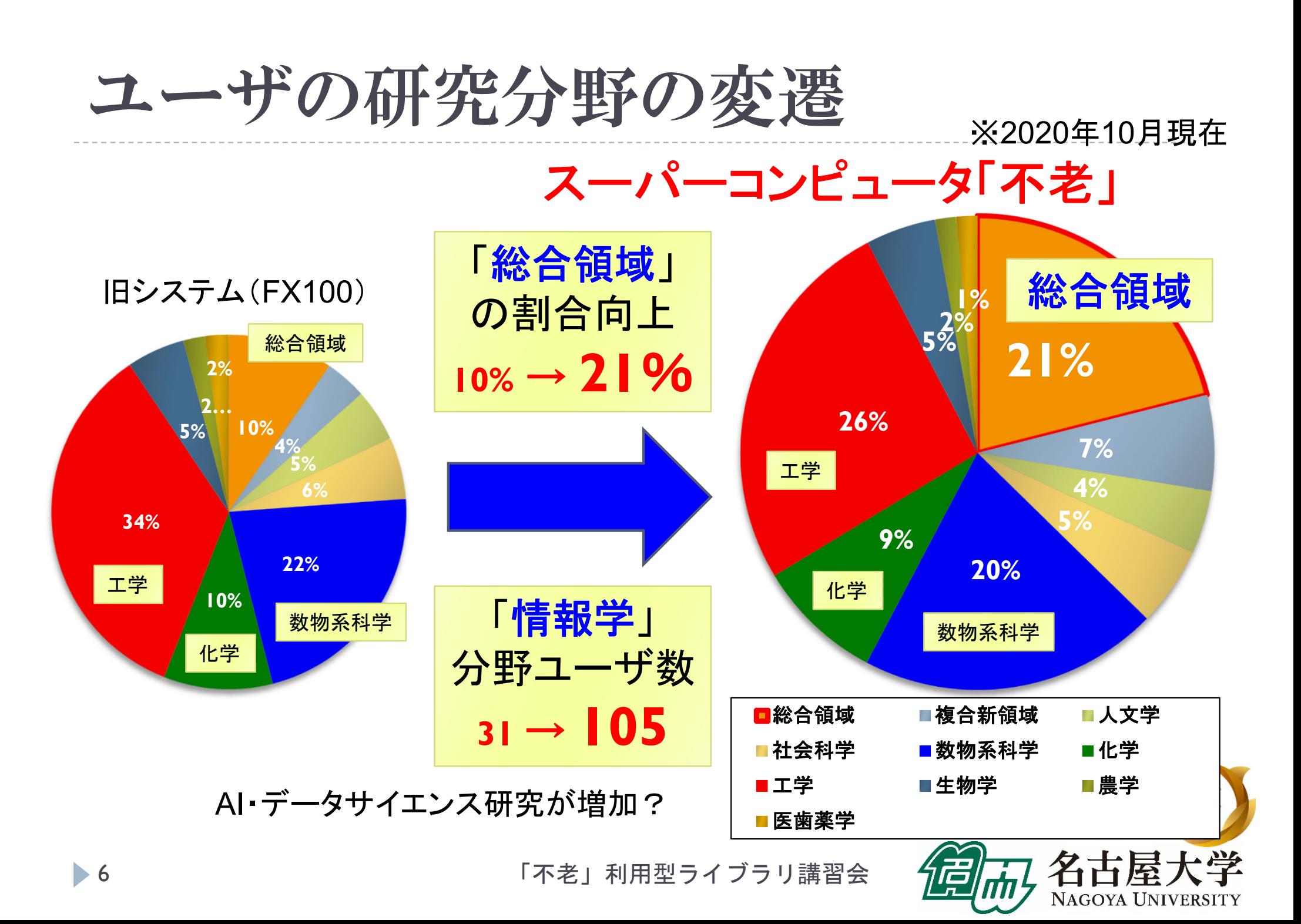

スーパーコンピュータ「不老」の特徴

- ▶ 以下の新しいスパコン利用法を提供しています:
	- ▶ ①**Type I サブシステム(「富岳」型)による超並列処理**
	- ②**Type** Ⅱサブシステム(**GPU**クラスタ)による 大規模機械学習
	- ▶ ③ 数値計算 + AI 処理
	- ▶ 4 ①~3のシームレスなデータ可視化
	- ▶ ⑤ ①~④で必要な大規模・堅牢なデータ蓄積
- ▶ ④に必要なTypeⅢサブシステム(大規模共有メモリ(48TB))、 精細/遠隔可視化装置が、伝統的に名古屋大学は充実
- ▶ ⑤のコールドストレージ(100年保存可能な光ディスク) 搭載スパコンは業界初

### 名古屋大学情報基盤センターの スパコン利用の特徴

### ●計画書提出なし/論文出版等の義務なく利用可能

- $\blacktriangleright$ 名古屋大学拠点利用の場合(HPCI、JHPCN利用を除く)
- $\blacktriangleright$ 年間随時募集(ただし、提供資源がなくなった場合を除く)
- $\blacktriangleright$  アカデミックの方
	- ▶ 研究目的(平和利用)、予算確保(運営費、科研費等)が 明確であれば、必ず利用承認されます
		- □ 研究目的の記載は数行
	- ▶ 成果報告書は1ページ
		- □ 事実上、発表・出版論文などの情報の登録をお願いするのみ
	- ▶ 申込書提出後、1週間程度で承認、アカウント発行
- $\blacktriangleright$  民間利用の方
	- ▶ 課題の計画書提出が必要
	- $\blacktriangleright$  審査委員会で審議の上で承認(1~2週間程度)。 その後、アカウント発行。
	- ▶ 報告書はアンケート程度

「不老」利用型ライブラリ講習会

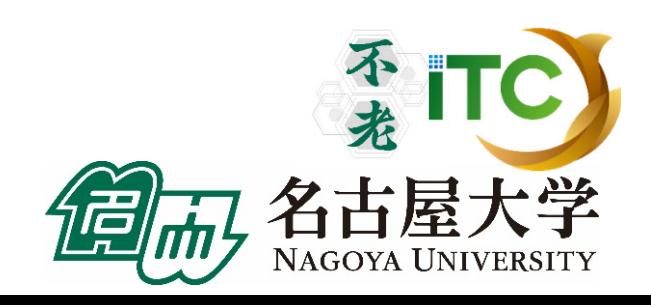

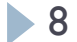

## スーパーコンピュータ「富岳」との連携

- 1. 同型計算機・同一ソフトウェアスタック
	- ▶ 「不老」Type I サブシステムはCPUが「富岳」と同型
	- ▶ OS・コンパイラ等のソフトウェアスタックも同一と想定
		- ▶ ☞「不老」のほうがより進んだバージョンが提供される可能性があり
- 2. 国策ソフトウェアの「不老」Type Ⅰサブシステムの プリインストール・講習会実施
	- $\blacktriangleright$  国費開発ソフトウェアで「富岳」で動作するソフトウェアのいくつかを、 一般財団法人 高度情報科学技術研究機構(RIST)の協力のもと、 「不老」Type Ⅰで提供、ハンズオン講習会も実施

▶ ☞講習会予定をご覧ください

- 3. 「富岳」向けチューニングと「富岳」への移行支援
	- ▶ コンサルティング・教員との共同研究で「富岳」向けと想定される コードチューニング(☞「不老」Type Ⅰ向けと等価)を支援します

### 名古屋大学情報基盤センターの スパコンの歴史 スーパーコンピュータ

**96 00 05 09 13 15 20 24** Fujitsu M-1800 | Fujitsu GP7000F/90 | Eujitsu HX600, Fujitsu CX400 Fujitsu VPP500 | Fujitsu VPP5000 | <mark>Fujitsu | Fujitsu | Fujitsu | Fujitsu</mark> | Fujitsu | Fujitsu | Fujitsu | Fujitsu メインフレーム系 Fujitsu HPC2500 ベクトル型スパコン スカラー型スパコン アプリケーションサーバ スーパーコンピュータ CX400FX100複合型「不老」 Fujitsu CX2570 Fujitsu FX1000 HPE ProLiant DL560 GPUサーバ超並列大規模共有メモリ クラウド HPE Super Dome Flex 次 期 不 老へ◆これまで約5年間隔でリプレイス ◆「不老」も5年弱(4年9ヶ月)の稼働を予定

「不老」導入

来

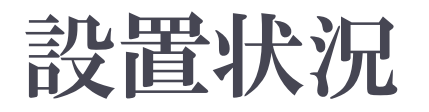

- ▶ 2020年7月1日、スーパーコンピュータ「不老」が稼働開始 しました。現在も順調に稼働中です。
- ▶ 名古屋大学 情報基盤センター 本館地下1階の様子

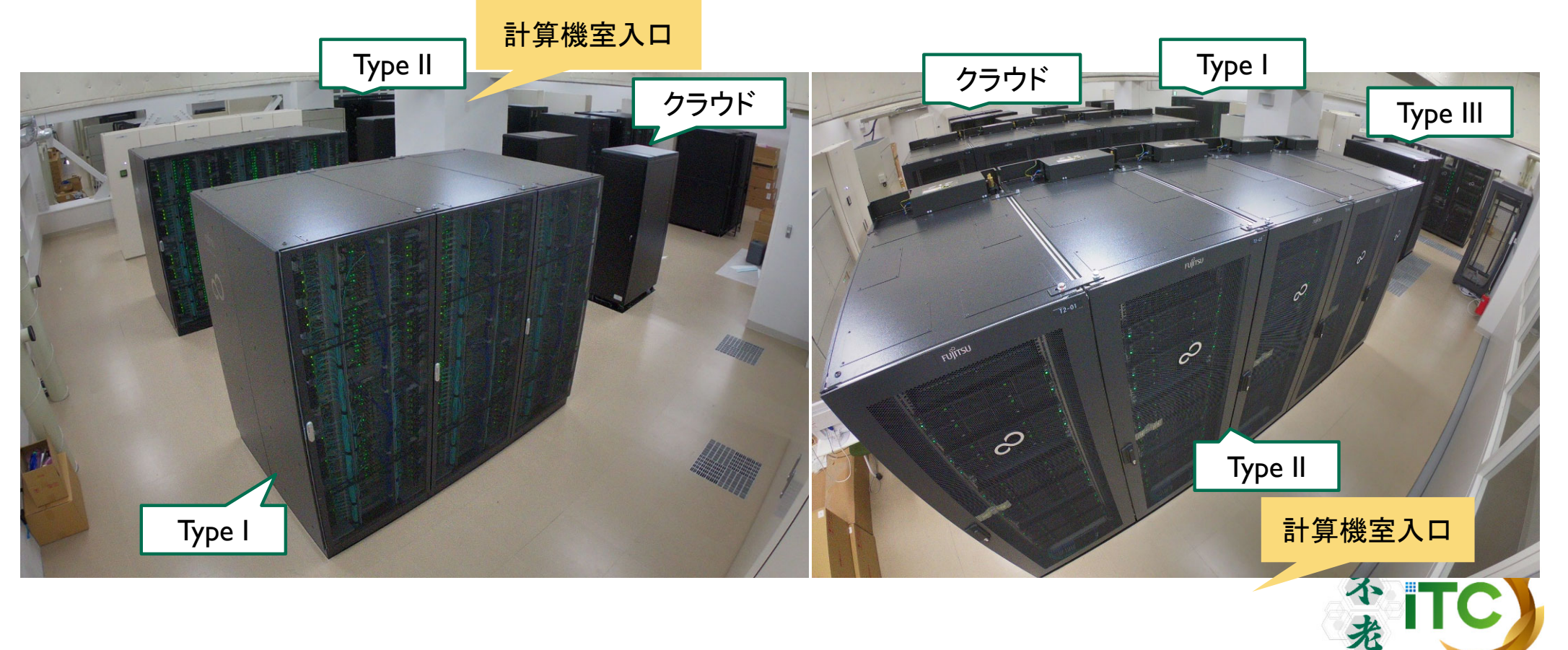

名古屋大学

スーパーコンピュータ「不老」

主な構成要素

#### Type I, II, III, クラウドの合計で15.886PFLOPS (旧システムの約 4倍)

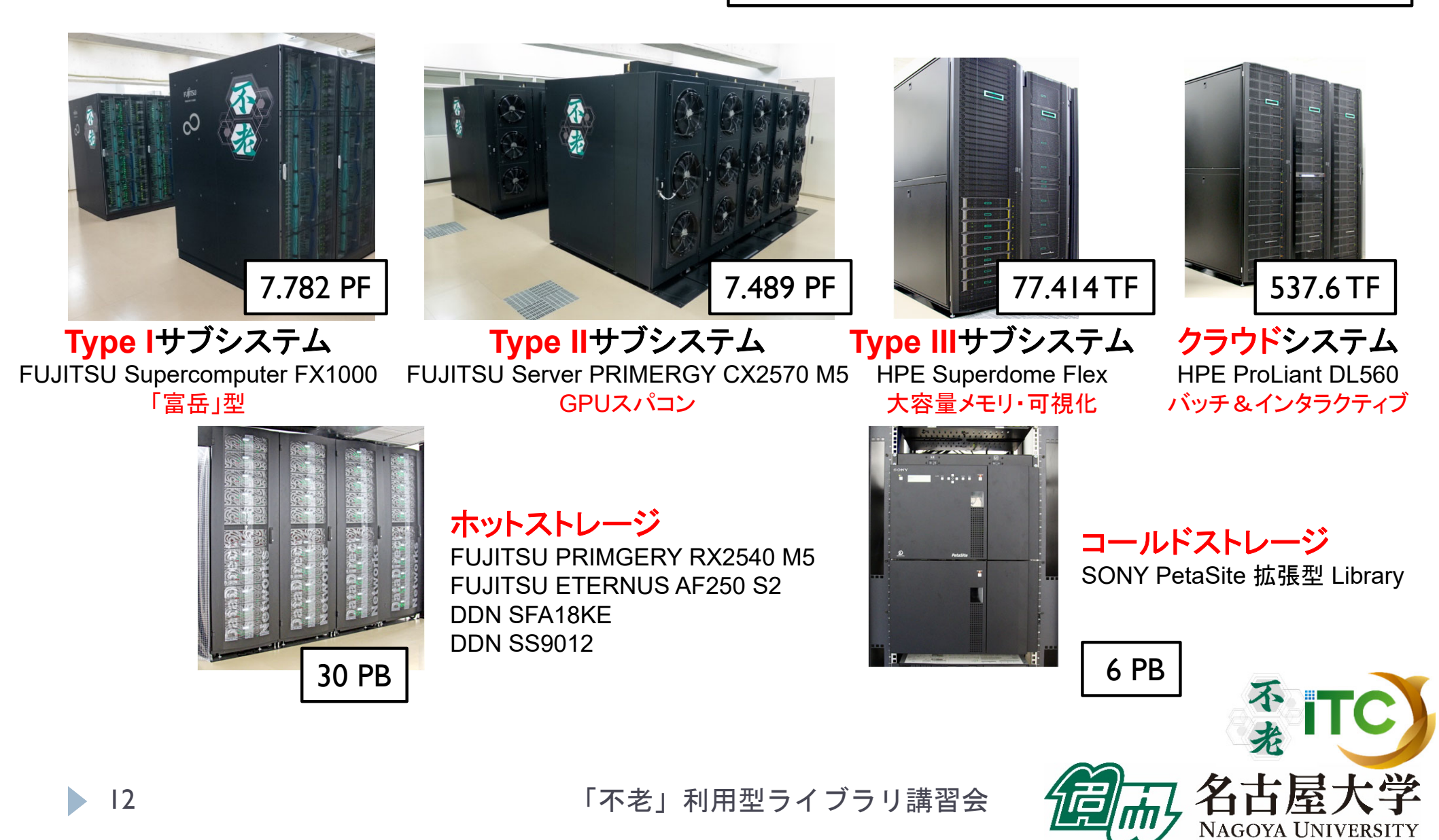

# 性能諸元 (主要サブシステム群)

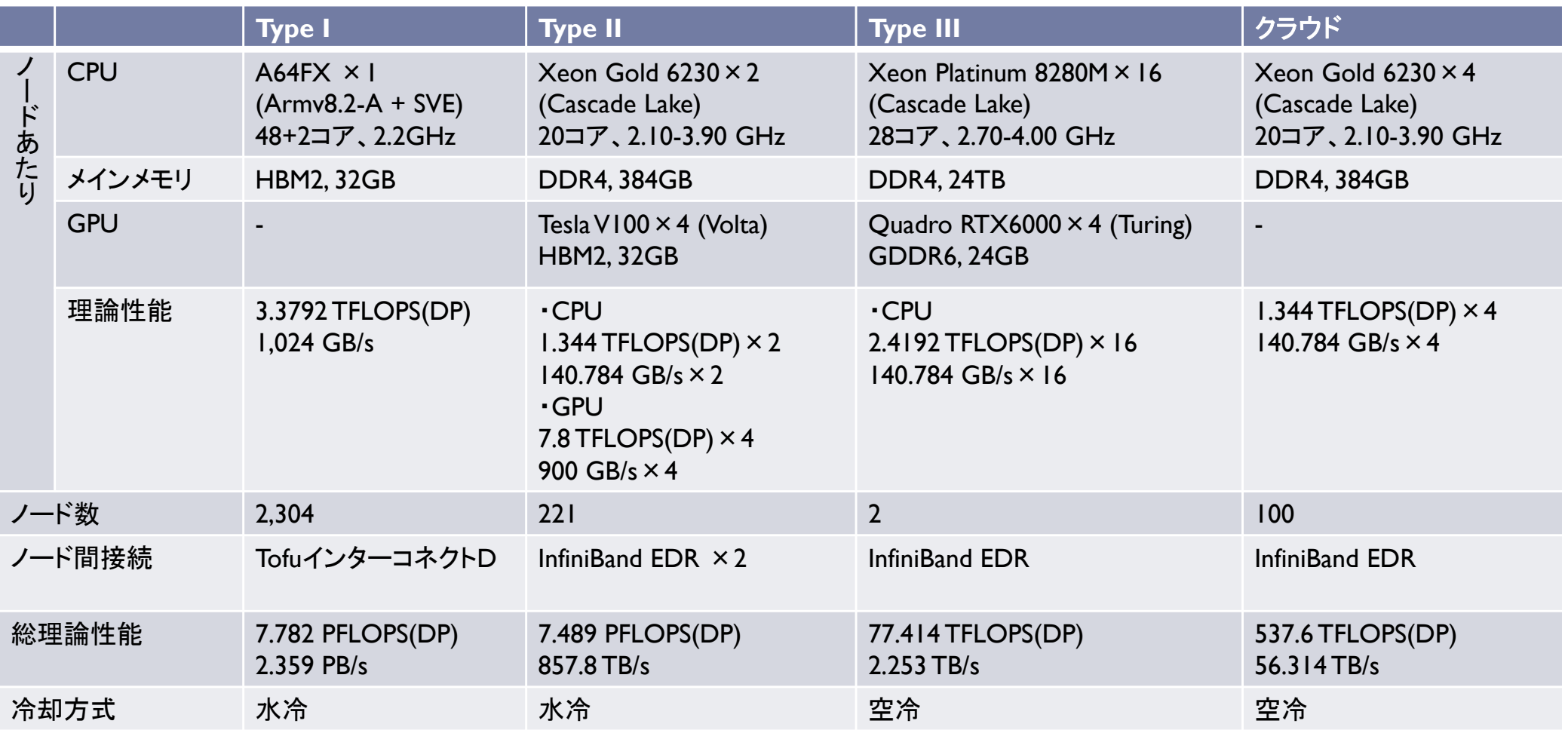

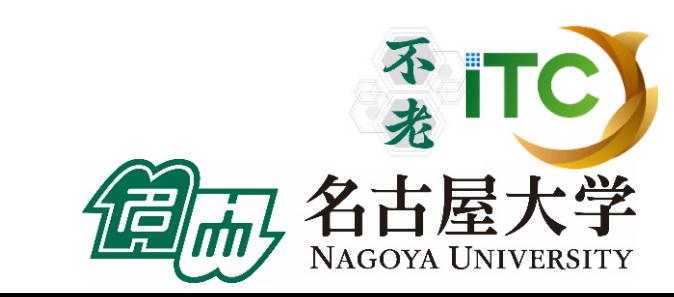

「不老」利用型ライブラリ講習会

## 消費電力・省電力対策

### 最大消費電力

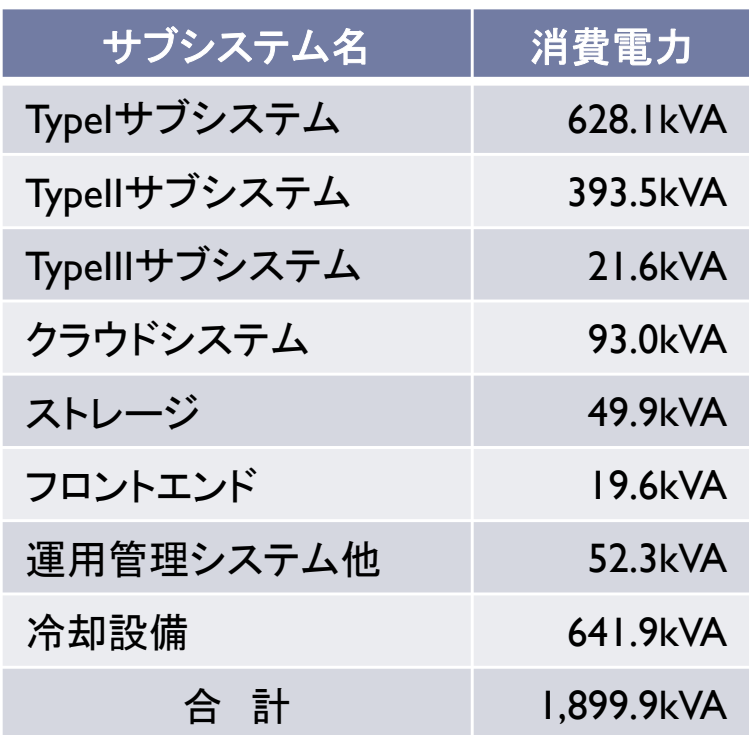

### ▶ 電力可視化

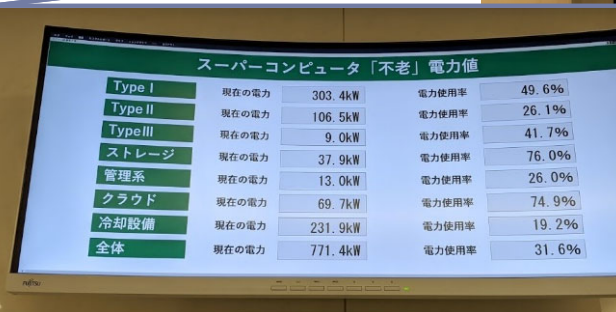

#### ▶ 湧水を用いた冷却

- $\overline{\mathbf{b}}$  地下の湧水を活用し たら総合評価時加点
- ▶ 屋外チラーに散水 して冷却

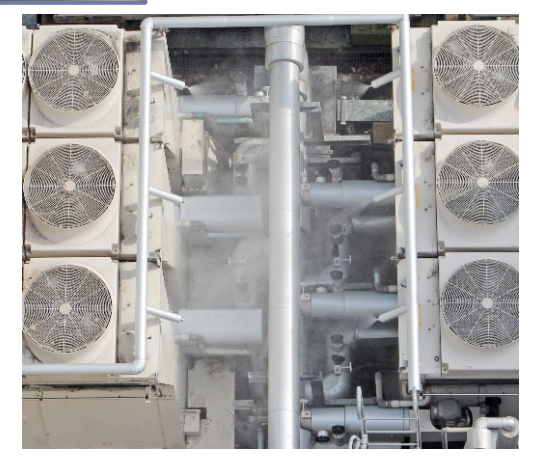

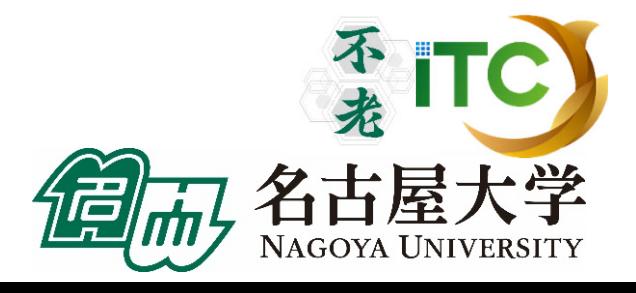

# 湧水による冷却システム

- ▶ 情報基盤センターの地下は 夏季でも18 ℃程度の 湧き水が毎分30L程度湧く
- ▶ この湧き水は、地下から ポンプで吸い上げて雨水 扱いで捨てていた
- 今回の仕様で、湧き水 を冷熱源として使用する 場合は加点
	- ▶ 冷却水としての利用許可・ 水質検査済み

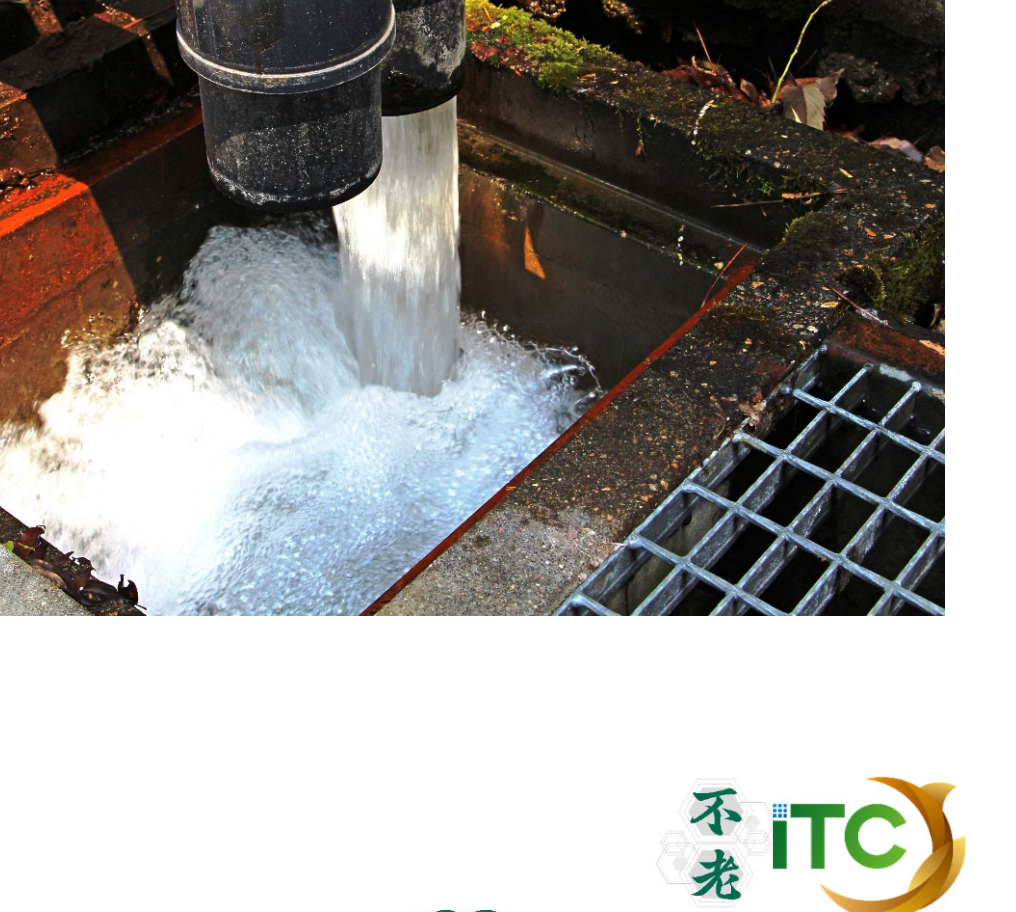

名古屋大学

湧水による冷却システム

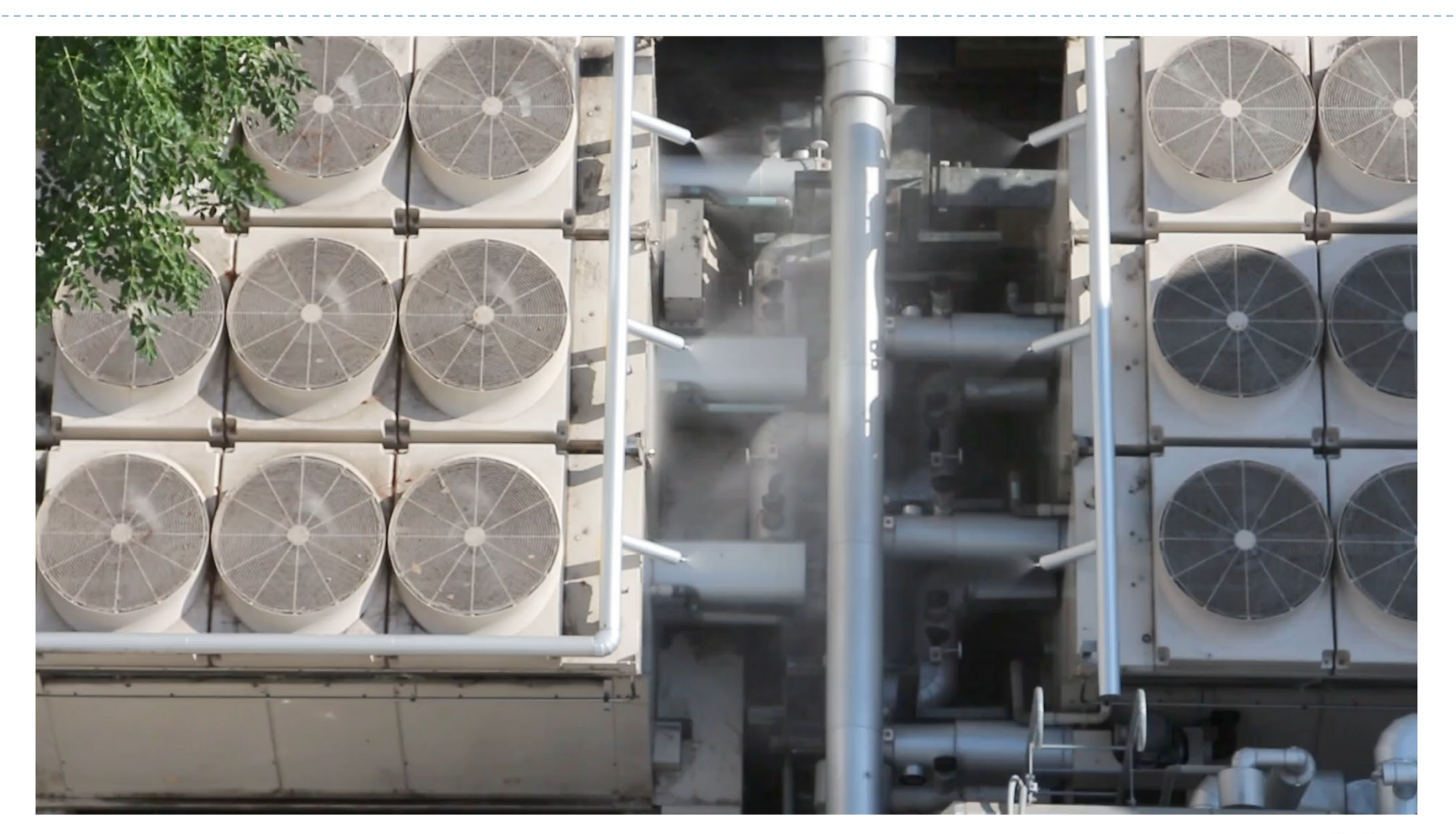

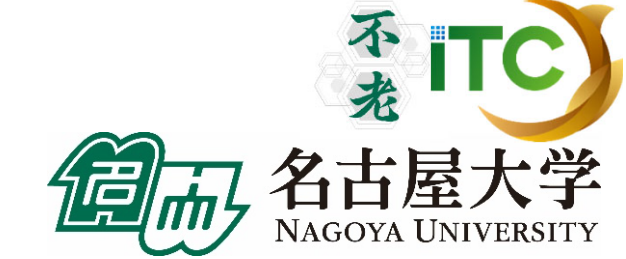

「不老」利用型ライブラリ講習会

# 湧水による冷却システム

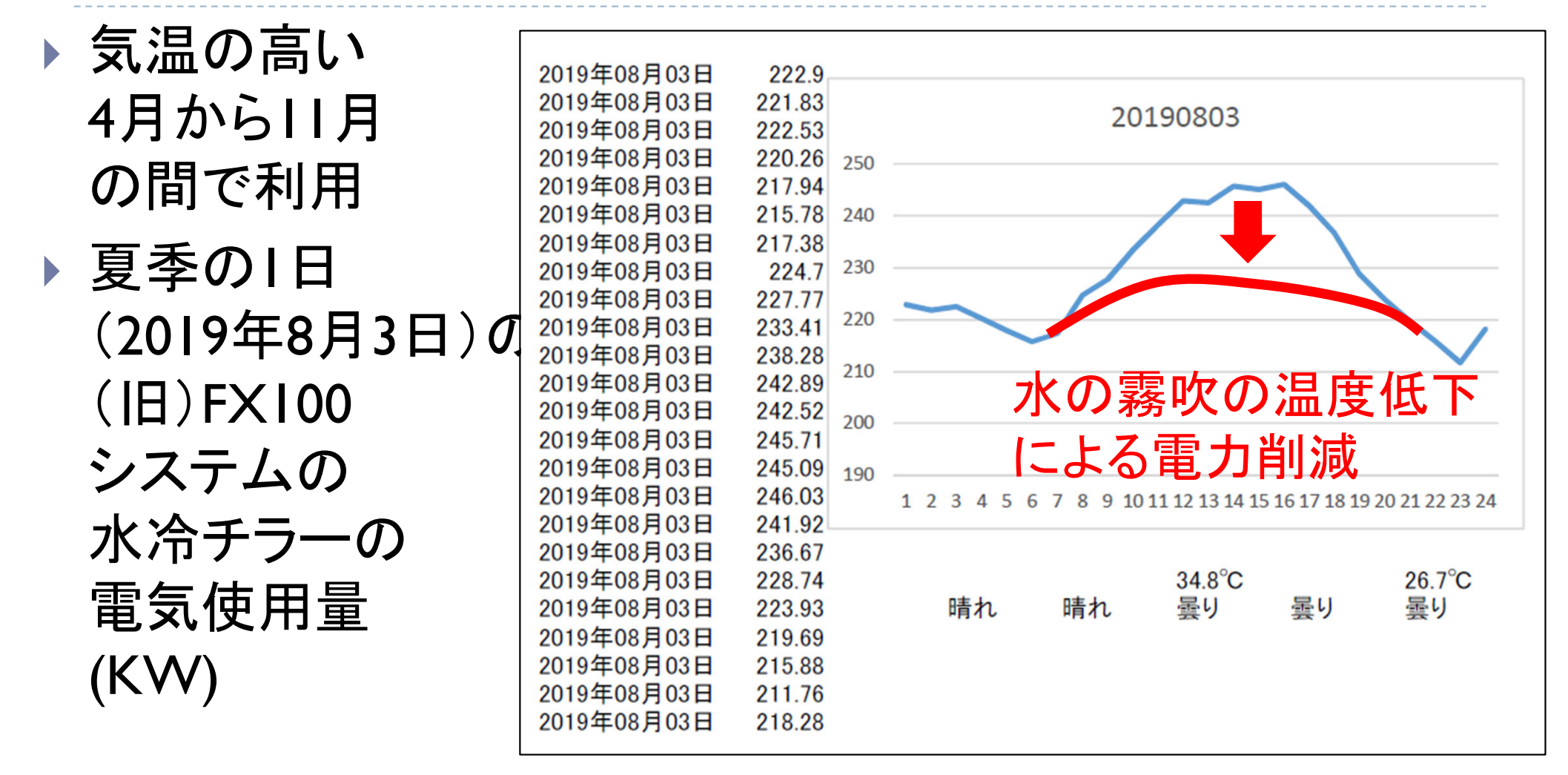

「不老」利用型ライブラリ講習会

# 使用最大電力の動的制御機構

監視ソフトウェアから一定時間毎に電力値を取得

■ 出力された電力値と、あらかじめ規定したシステム全体の使用最大電力の上限値を 比較し、最大電力の上限を超えないよう、計算ノードやジョブ実行可能範囲を制限

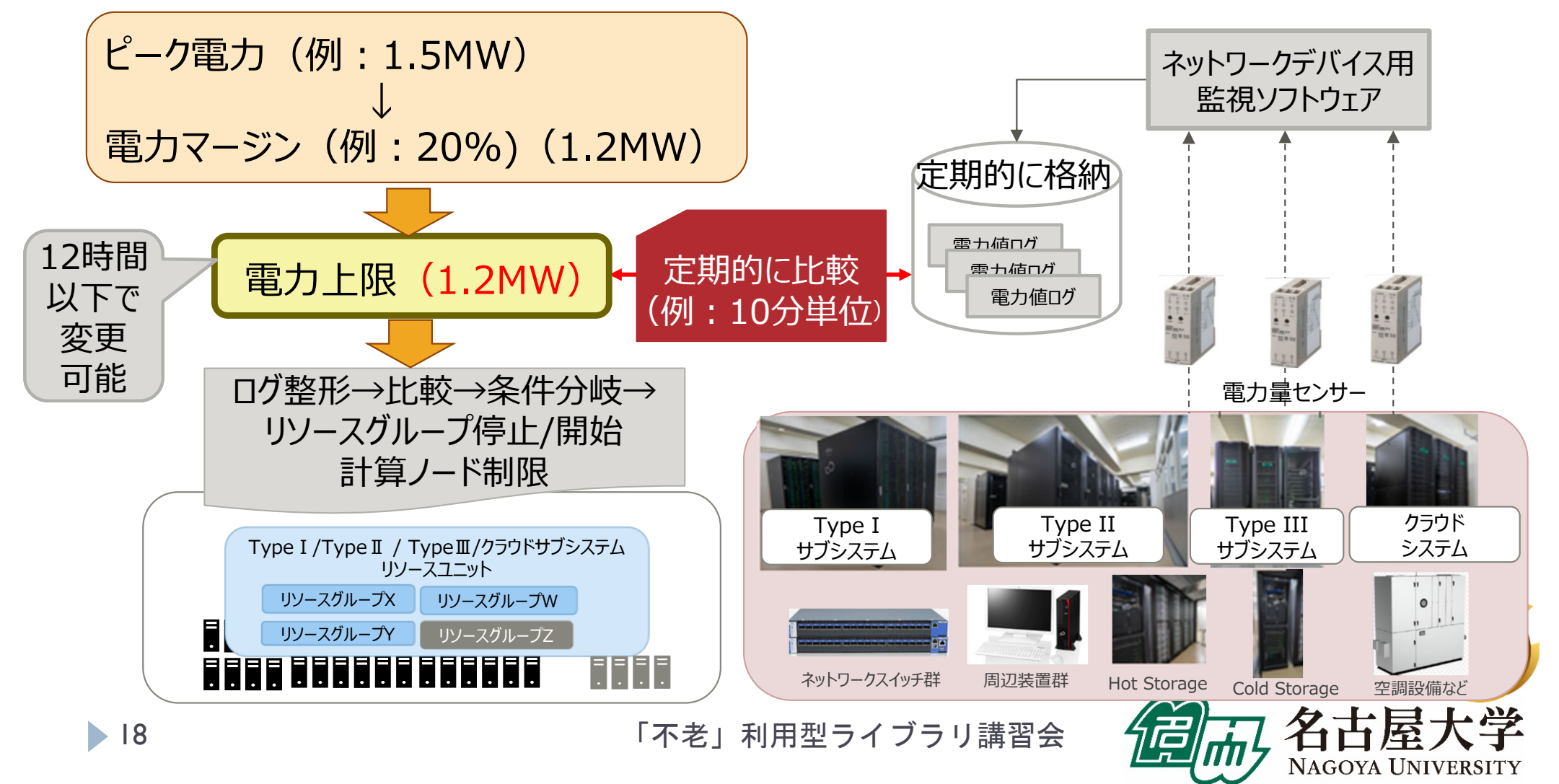

## 各サブシステムの仕様と特徴: Type I サブシステム

機種名 **FUJITSU Supercomputer PRIMEHPC FX1000** 

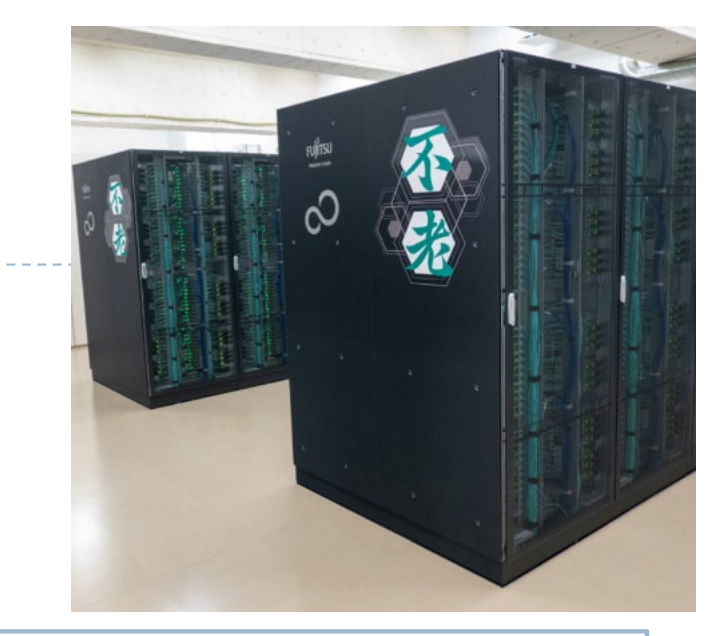

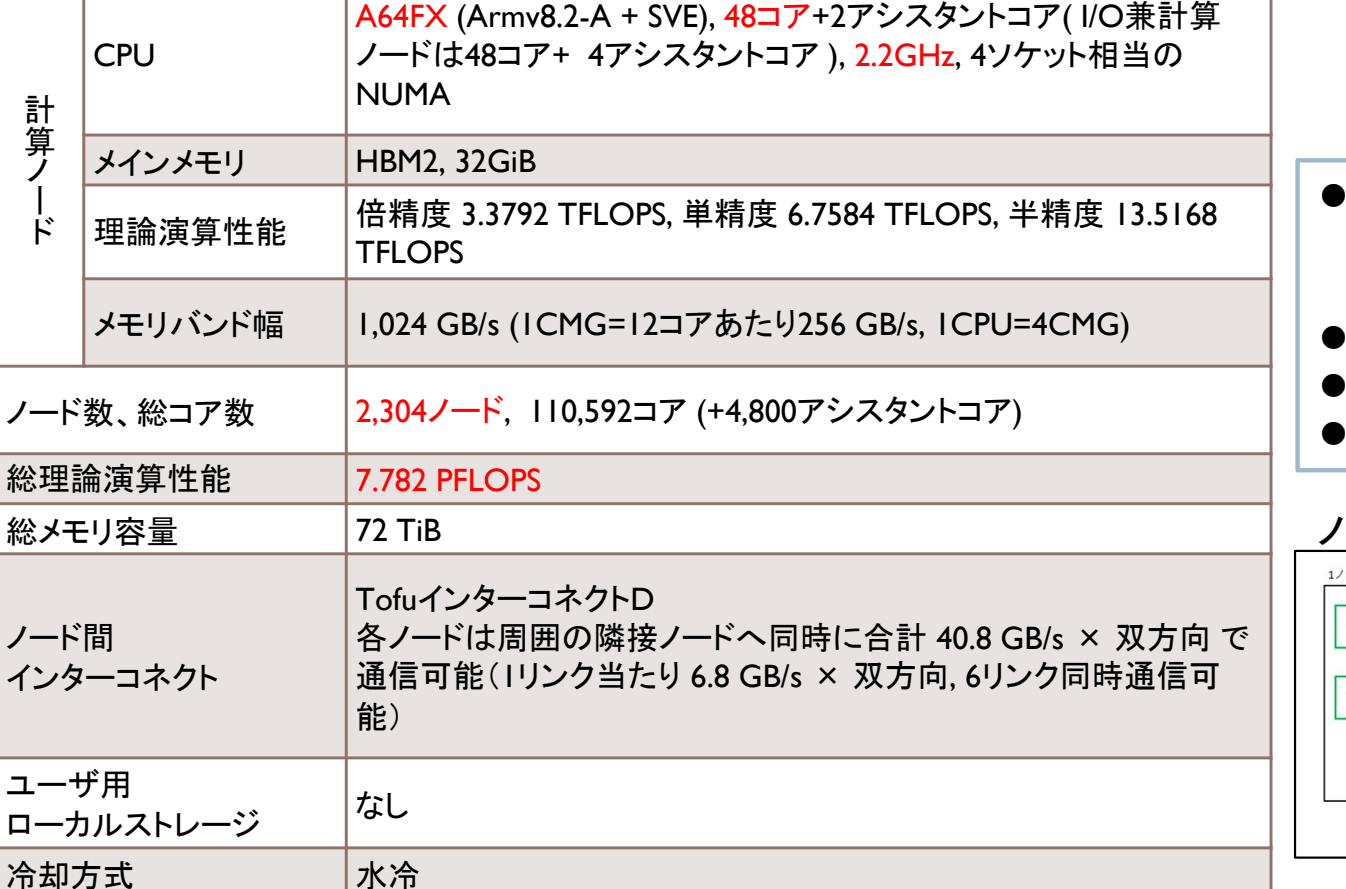

#### 世界初正式運用の スーパーコンピュータ「富岳」型 システム

- 自己開発のMPIプログラム向き
- 超並列処理用
- AIツールも提供

#### ノード内構成

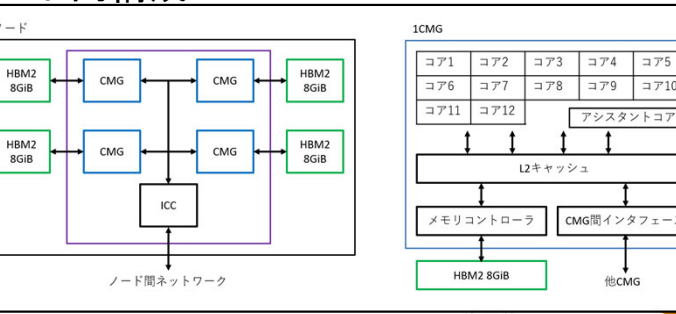

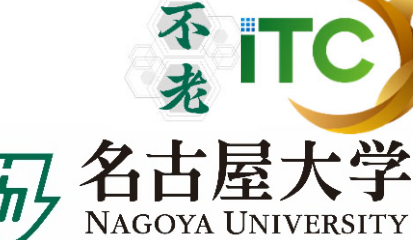

 $\exists$   $710$ 

他CMG

「不老」利用型ライブラリ講習会

計算ノ

ード

## 各サブシステムの仕様と特徴: Type II サブシステム

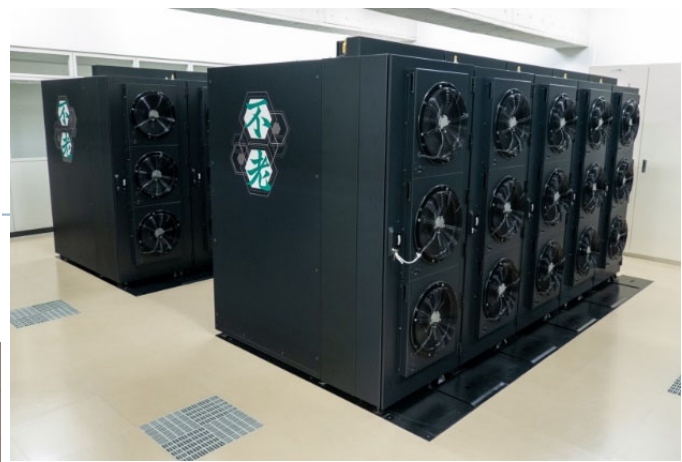

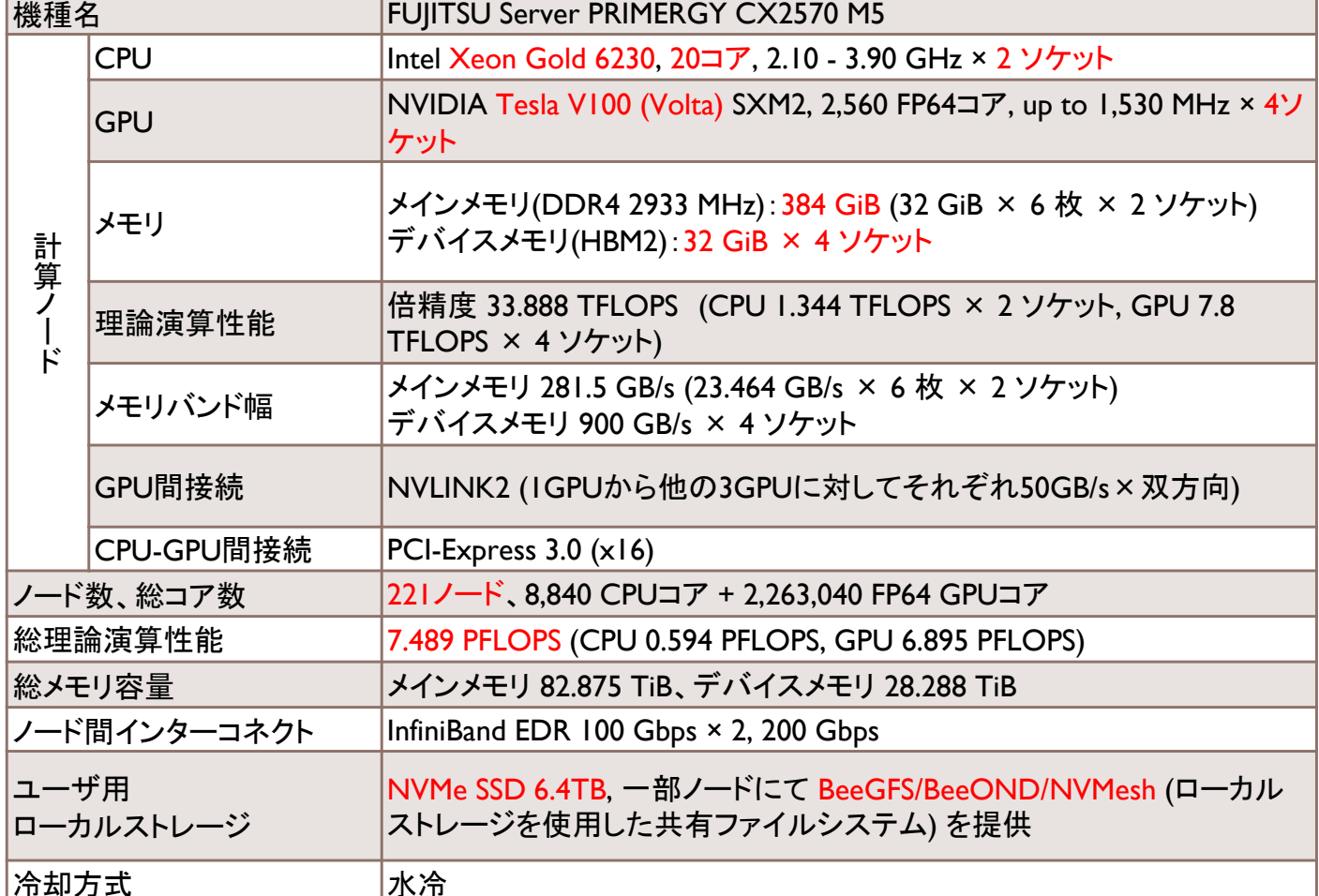

#### ● データサイエンス研究、 機械学習用のGPUクラスタ型

- 最新GPU (Volta) 4台/ノード
- 充実したAIツール
- 高速SSDローカルディスク

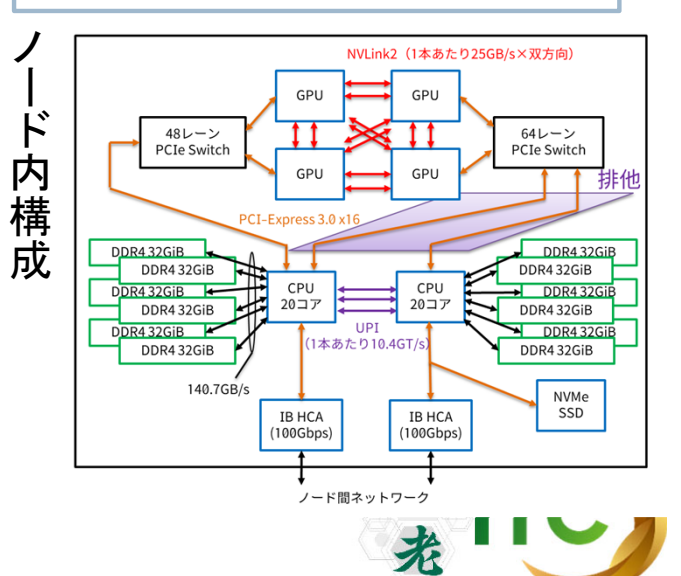

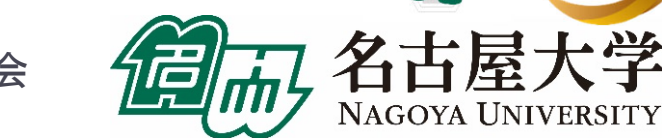

各サブシステムの仕様と特徴: Type III サブシステム

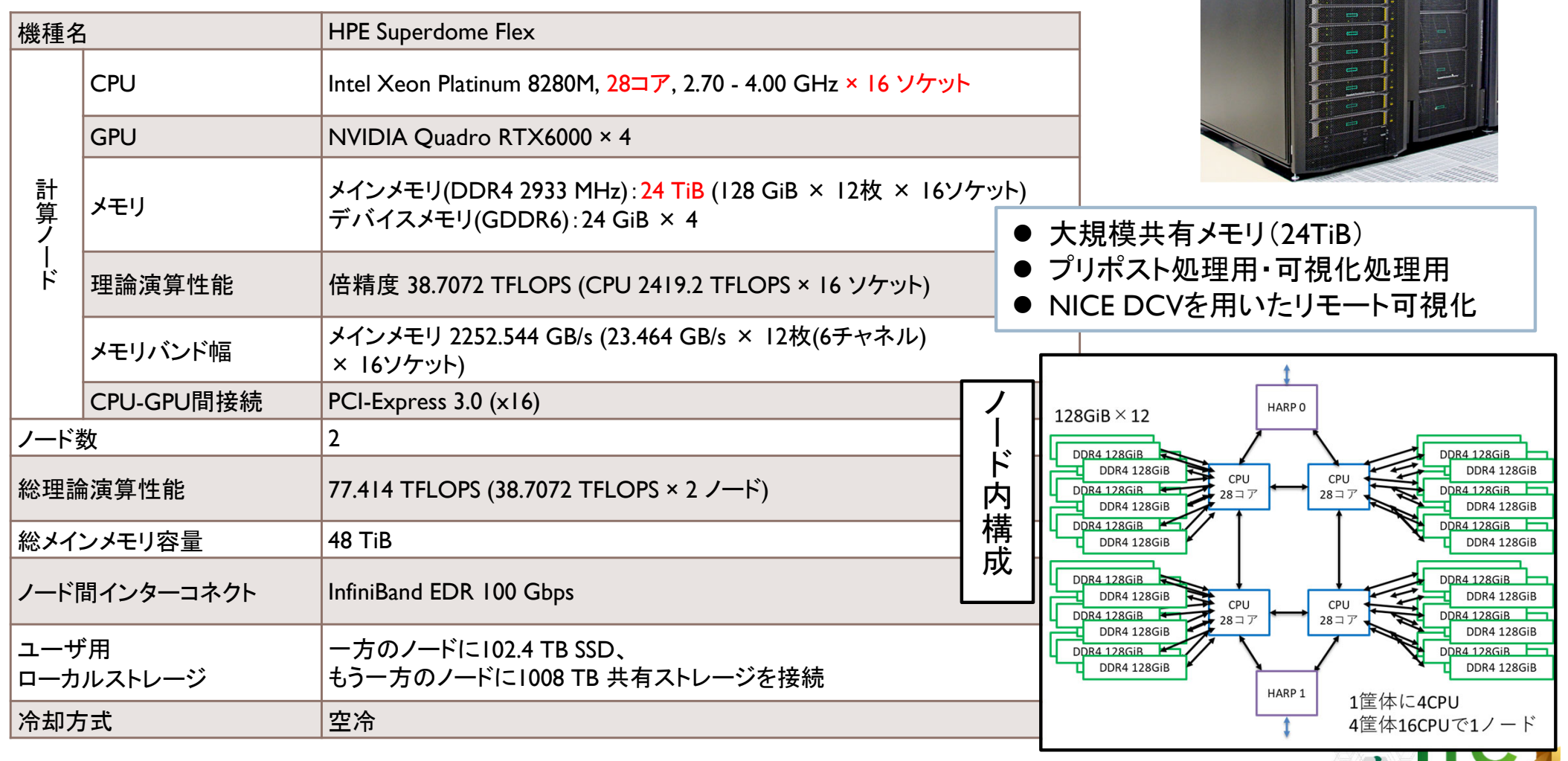

「不老」利用型ライブラリ講習会

九

## 各サブシステムの仕様と特徴: クラウドシステム

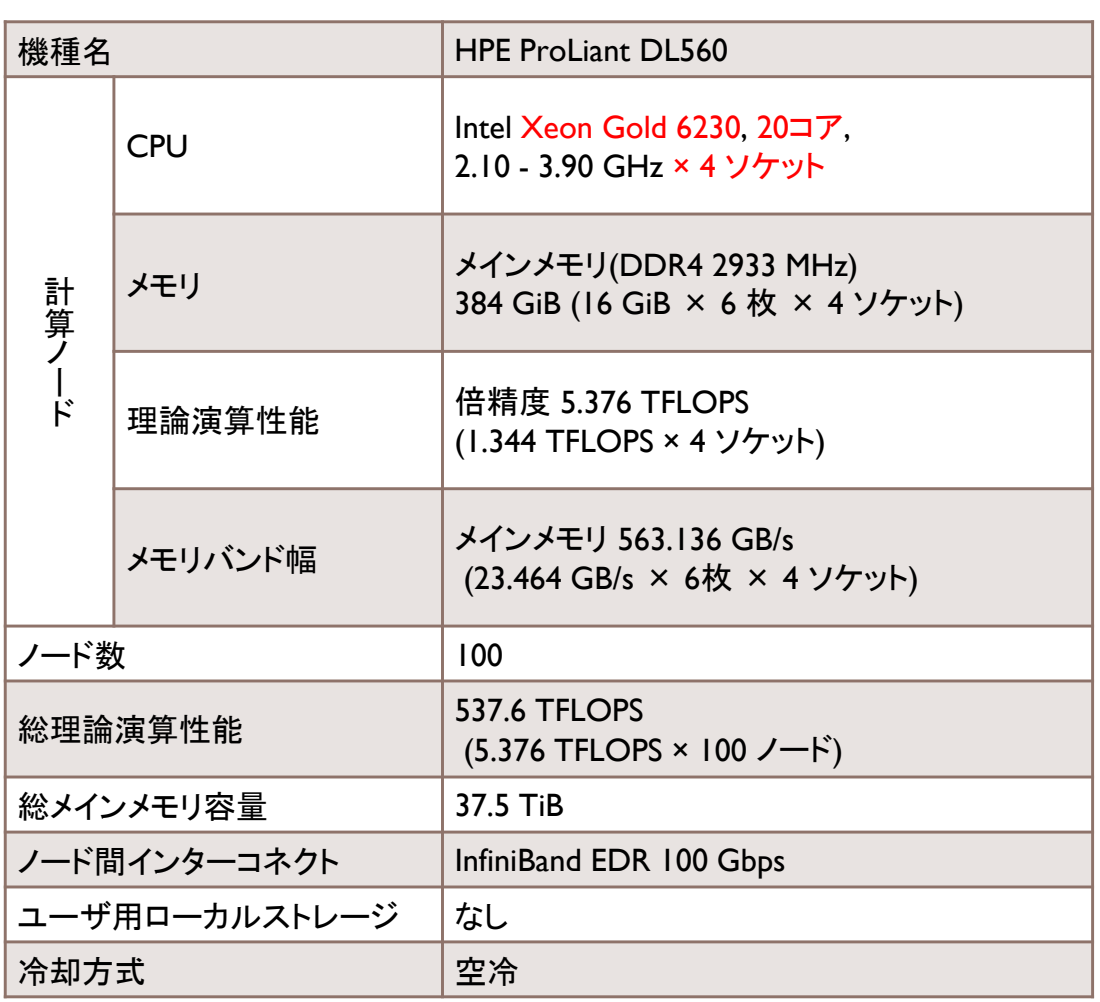

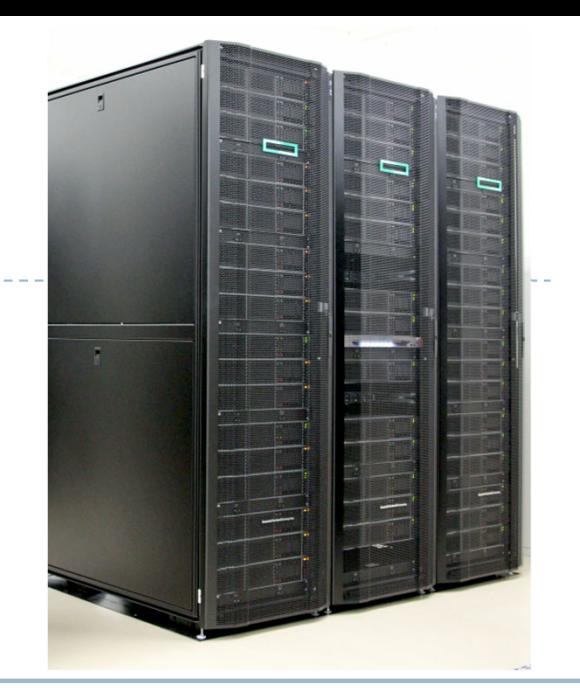

- 研究室クラスタから移行しやすい Intel CPU搭載システム
- **高いノードあたりCPU性能(4ソケット)**
- 時刻を指定してのバッチジョブ・インタラクティブ 利用が可能

#### ノード内構成

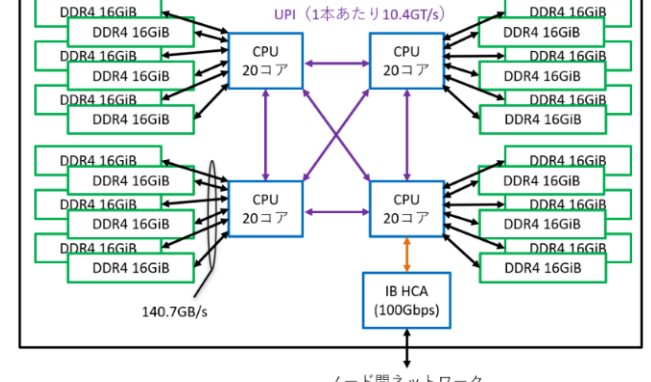

ノード間ネットワーク

来

名古屋大学

NAGOYA UNIVERSITY

「不老」利用型ライブラリ講習会

## ホットストレージの仕様と特徴

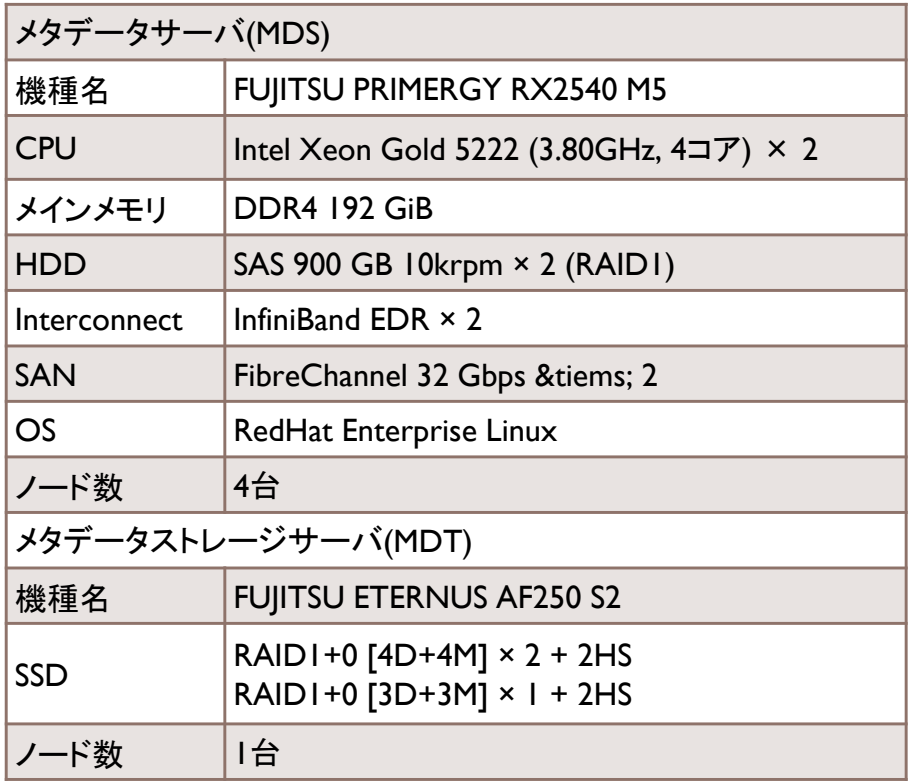

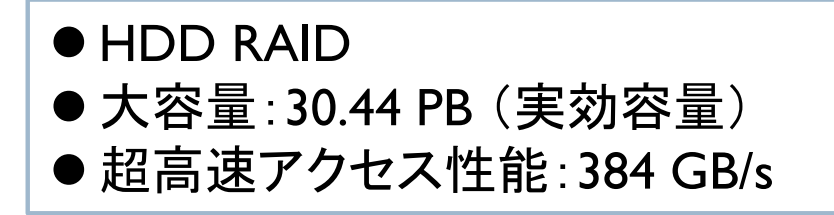

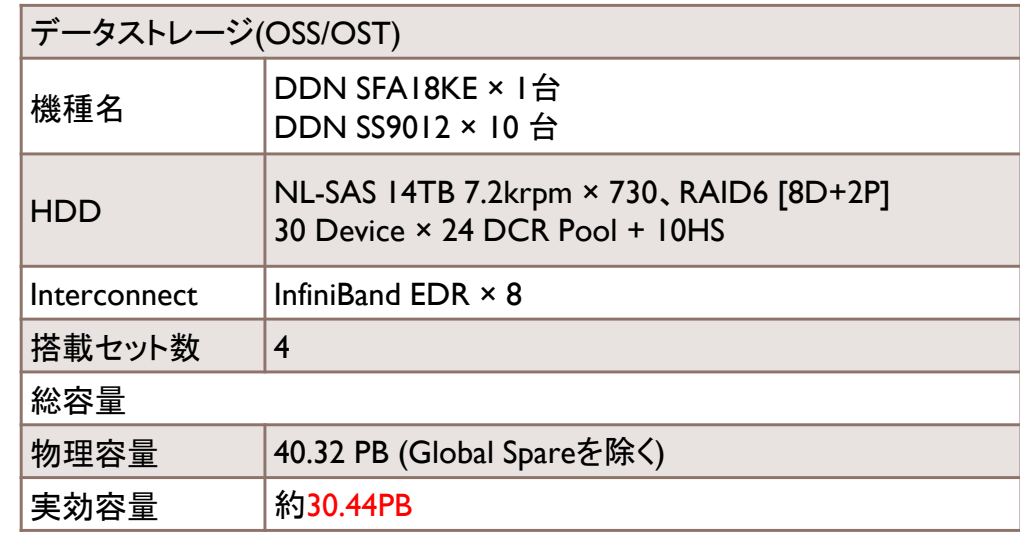

不<br>我 ITC

名古屋大学

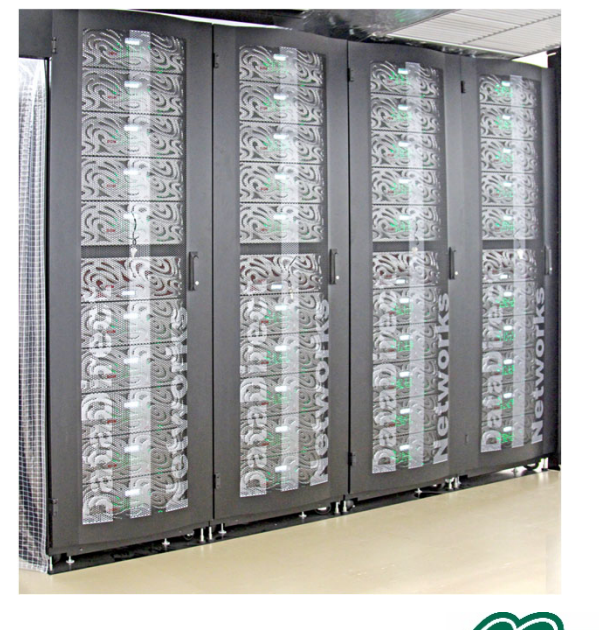

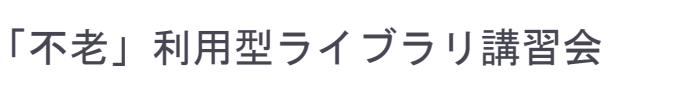

## コールドストレージの仕様と特徴

フェーズ2: 2021年 2月1日より稼働

| 機種名                       | PetaSite拡張型 Library |
|---------------------------|---------------------|
| 総スロット数<br>(最大搭載可能カートリッジ数) | 1.980巻              |
| 総物理容量 / 最大搭載可能容量          | 6 PB / 10.89 PB     |
| 総ドライブ数                    | 20                  |
| ODAサーバ数                   | 4                   |

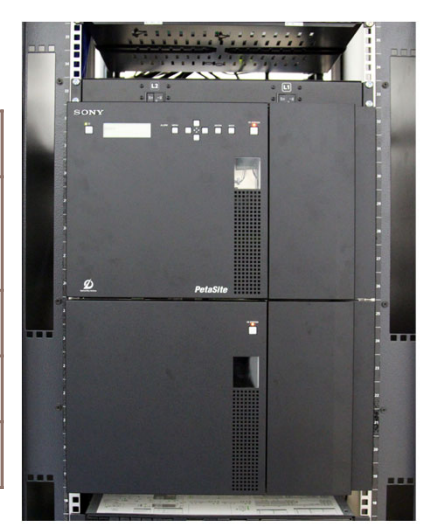

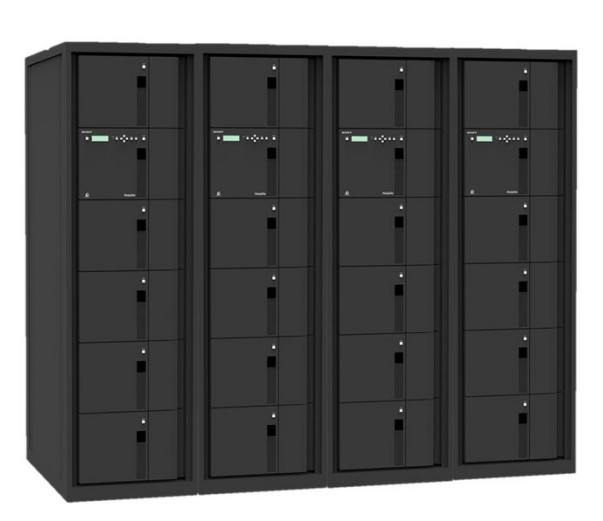

名古屋

NAGOYA UNIVERSITY

 6PBの大容量(スパコンで初)  $\bullet$  1度書き込み(追記)のみの  $\bullet$ 光ディスクストレージ ● 実験データ等の長期データ保存用 ● 理論上100年データ保持可能 ● 水にぬれても読み出せる ● サービス終了後ユーザに 光ディスクを返却 不光

「不老」利用型ライブラリ講習会

全体システム構成

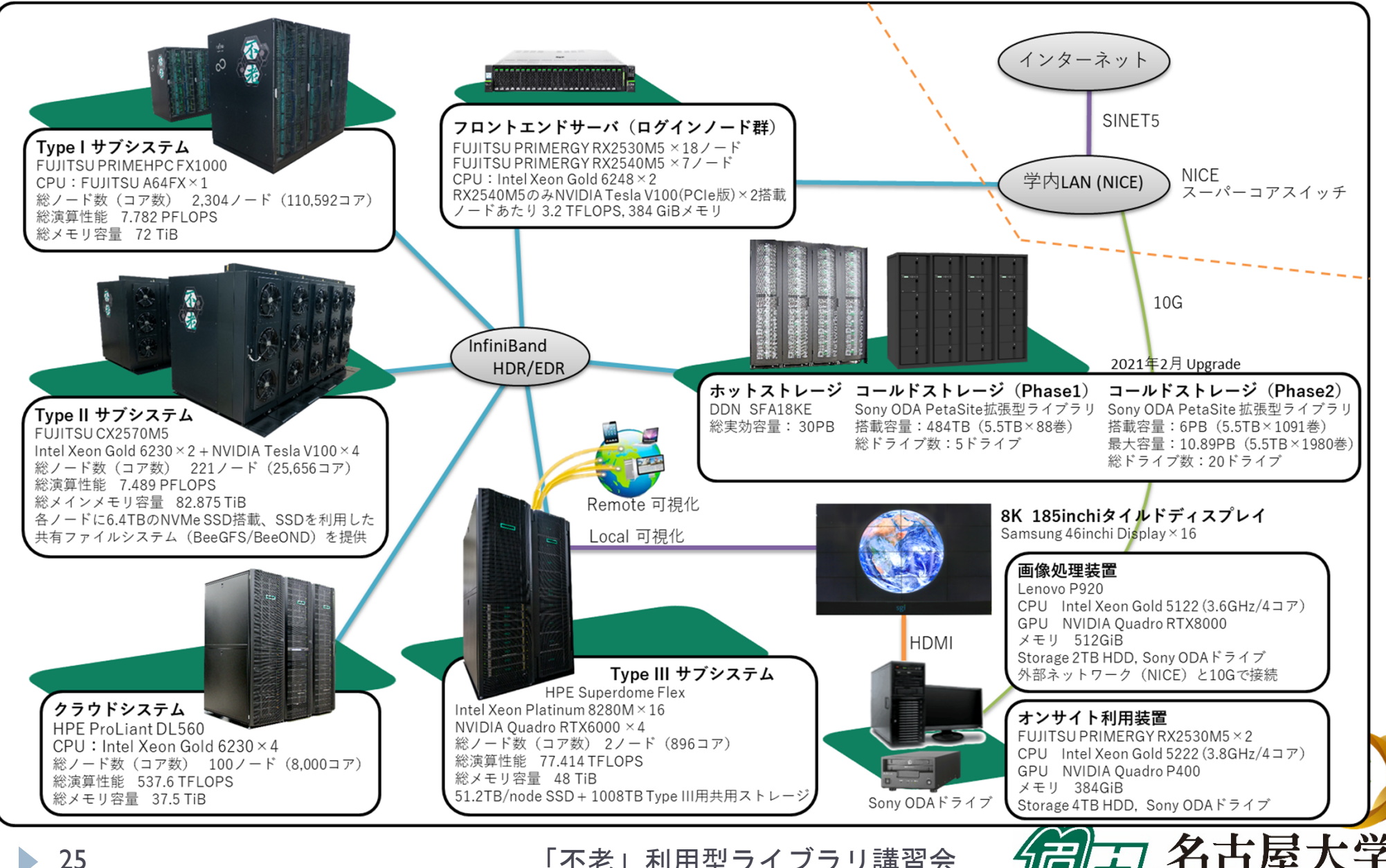

「不老」利用型ライブラリ講習会

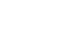

# 高精細可視化システム

#### Type IIIサブシステム(HPE Superdome Flex) 77.4TFLOPS/48TiB MEM

Intel Xeon Platinum 8280M(2.7GHz,28Core)×16CPU×2 24TiB×2 (総解像度 : 7680×4320)<br>NVIDIA Quadro RTX6000×4×2 HDD:実効容量500TB(RAID6)×2, NVMe:51.2TB×2

#### 8Kタイルドディスプレイ

185inchi 8K高精細大画面タイルドディスプレイ (総解像度:7680×4320)

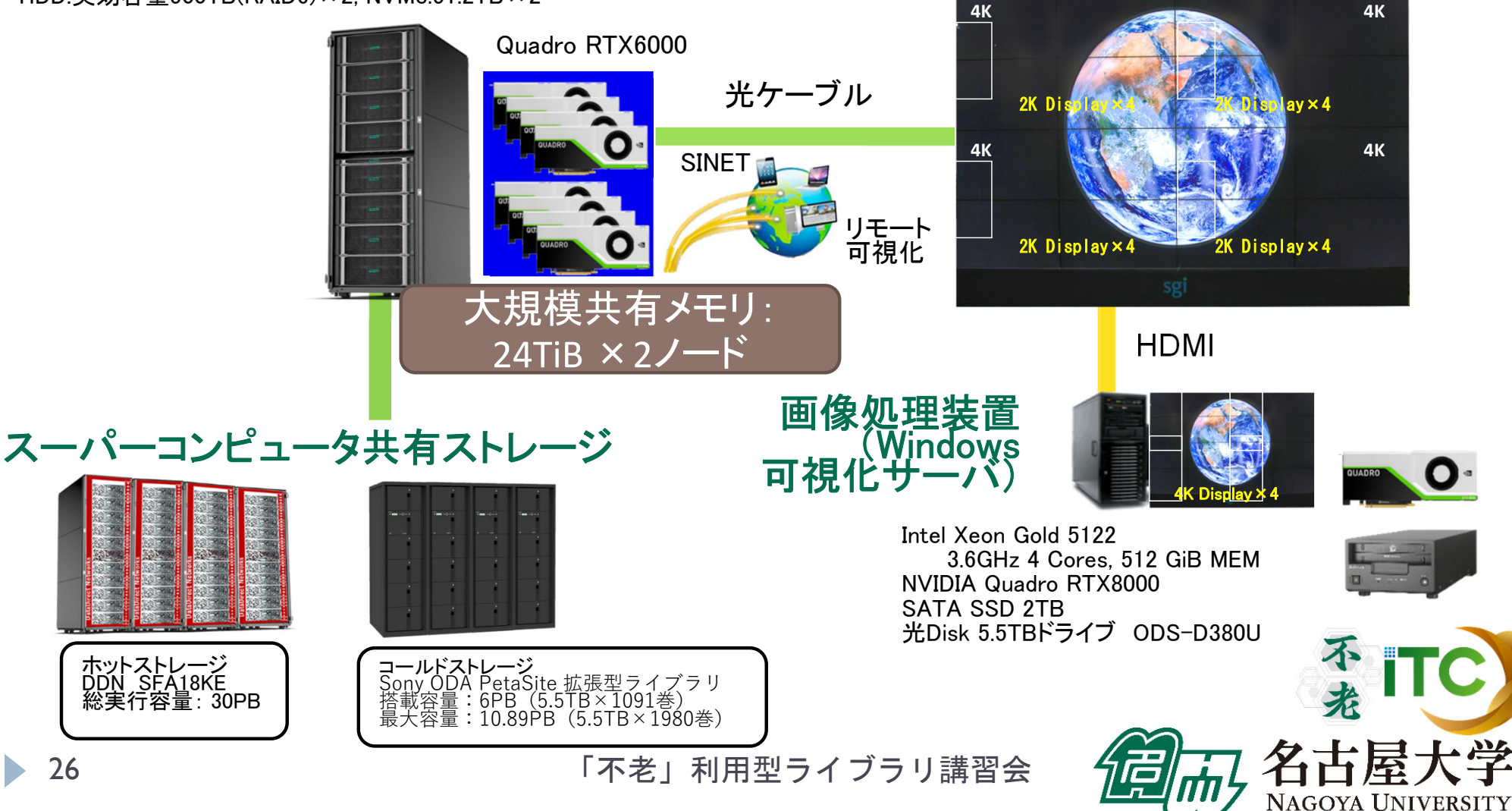

### スーパーコンピュータ「不老」 ソフトウェア利用環境

#### プログラム開発環境など

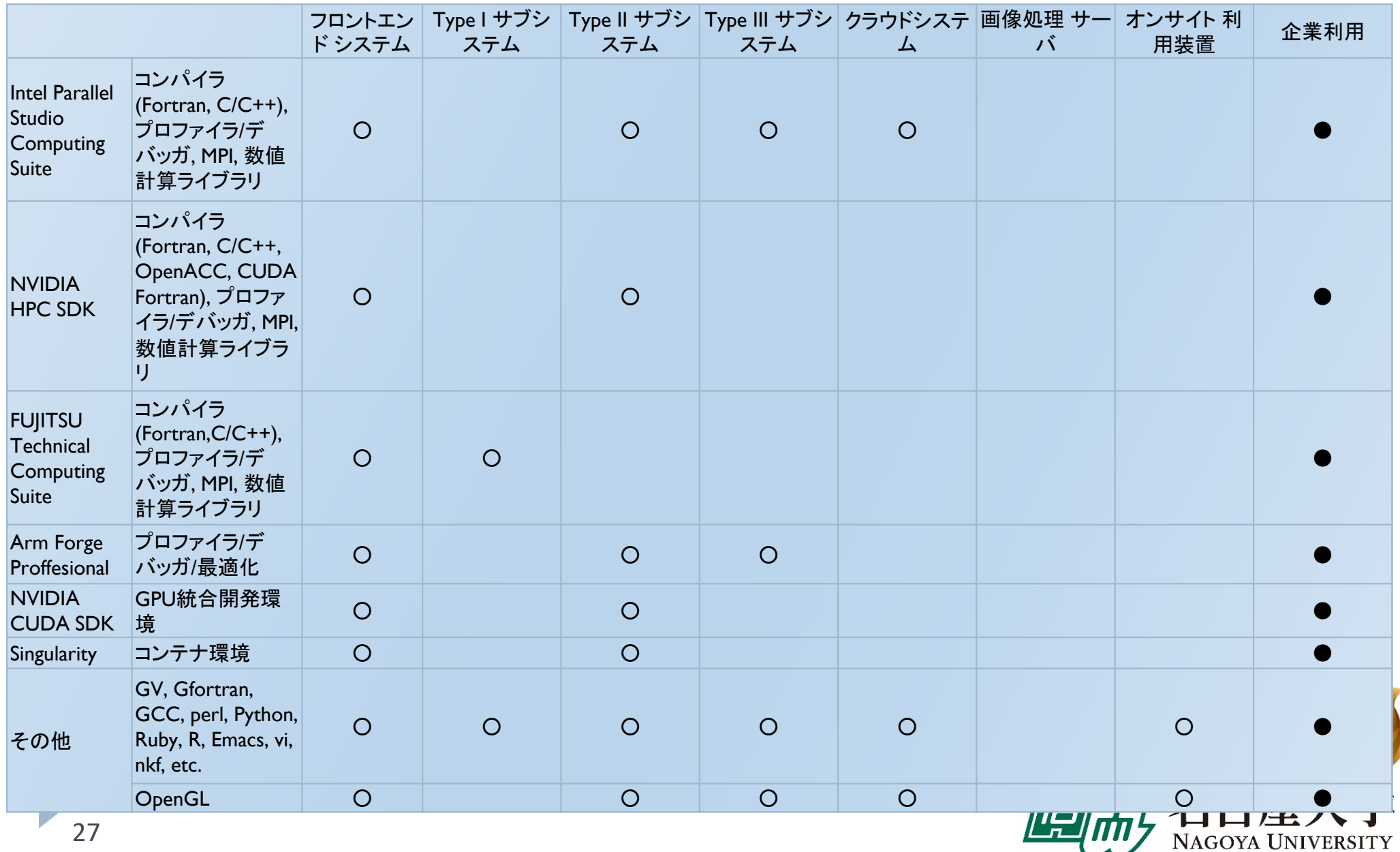

### スーパーコンピュータ「不老」 ソフトウェア利用環境

ライブラリ利用環境

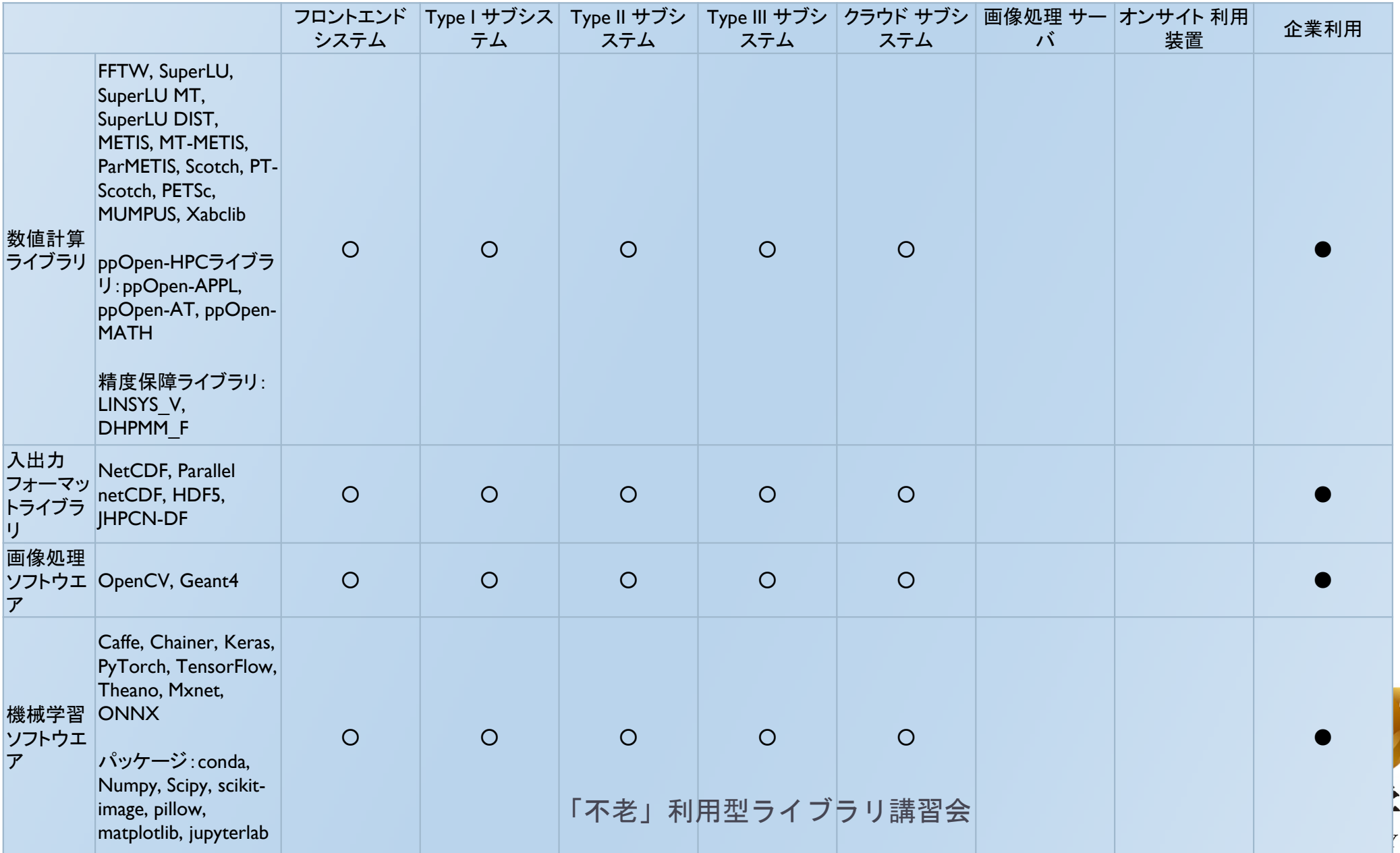

スーパーコンピュータ「不老」 ソフトウェア利用環境

#### 解析ソフトウェア利用環境

•\*1 Type III サブシステムの会話型ノード(lm01)で利用可。 •\*2 CPU並列版の他にGPU対応版が利用可。

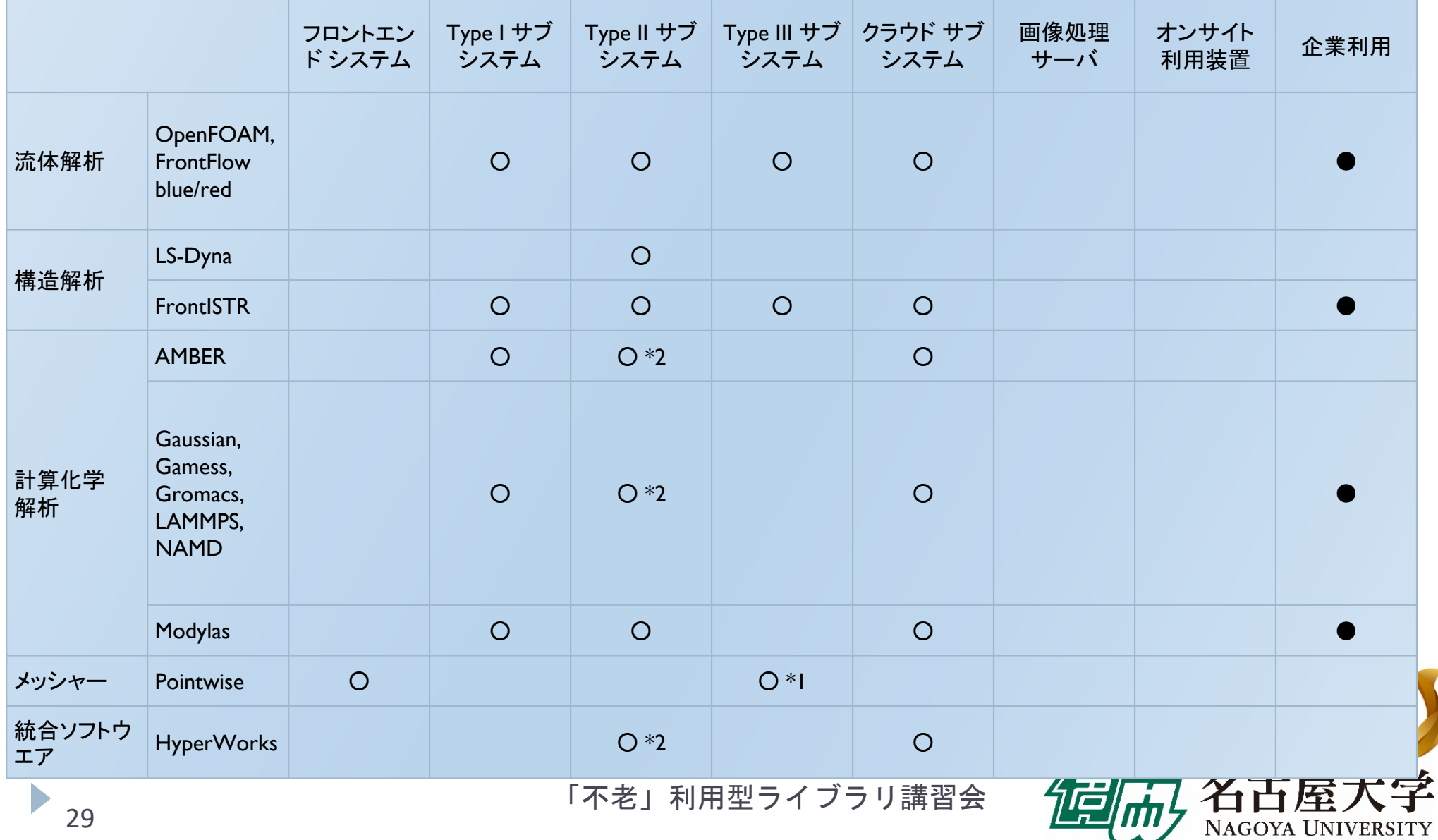

スーパーコンピュータ「不老」 ソフトウェア利用環境

#### 可視化ソフトウェア利用環境

•\*1 Type III サブシステムの会話型ノード(lm01)で利用可。

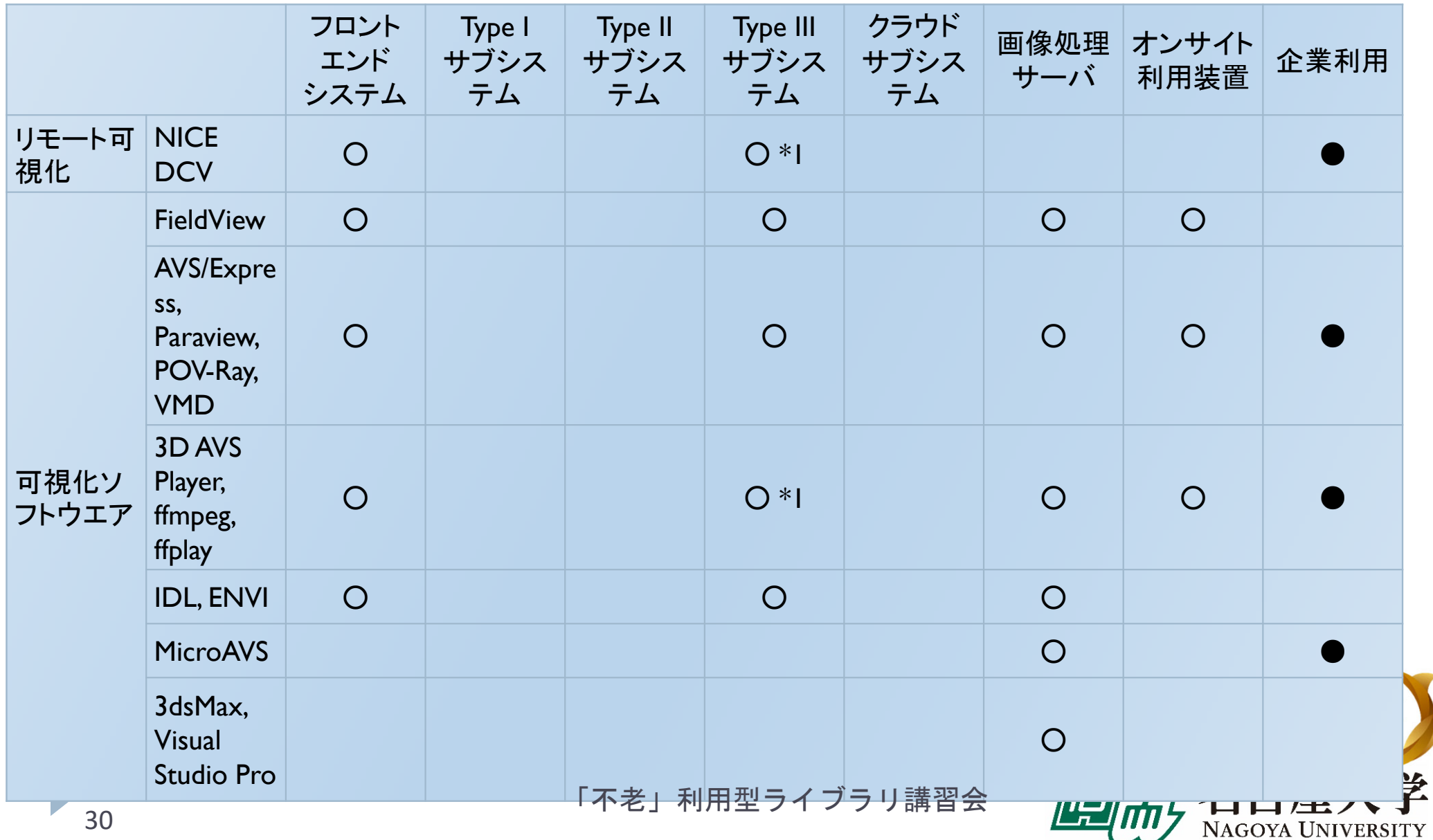

# OSS活用事例

### ▶ タンパク質構造予測ソフト **AlphaFold2** を Type<sup>Ⅱ</sup> サブシステム上で簡単に 利用できるように整備 (2022年2月2日)

https://icts.nagoyau.ac.jp/ja/sc/news/maintenance/2022-01-28 alphafold.html

#### **AlphaFold**

This package provides an implementation of the inference pipeline of AlphaFold v2.0. This is a completely new model that was entered in CASP14 and published in Nature. For simplicity, we refer to this model as AlphaFold throughout the rest of this document

We also provide an implementation of AlphaFold-Multimer. This represents a work in progress and AlphaFold-Multimer isn't expected to be as stable as our monomer AlphaFold system. Read the quide for how to upgrade and update code

Any publication that discloses findings arising from using this source code or the model parameters should cite the AlphaFold paper and, if applicable, the AlphaFold-Multimer paper.

Please also refer to the Supplementary Information for a detailed description of the method.

You can use a slightly simplified version of AlphaFold with this Colab notebook or community-supported versions (see below

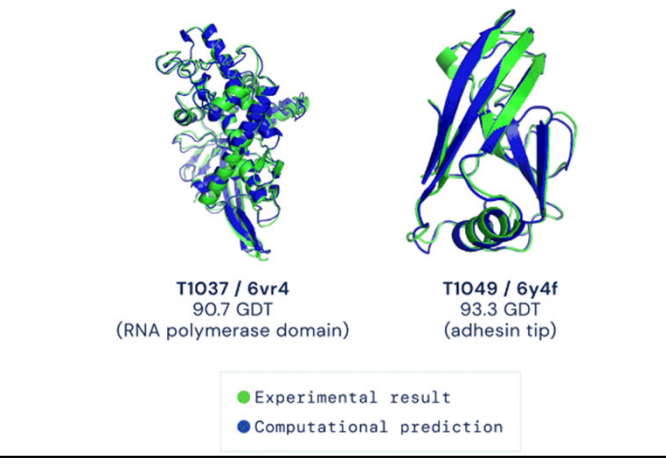

(source: https://github.com/deepmind/alphafold)

NAGOYA UNIVERSITY

- $\blacktriangleright$ AlphaFoldの利用規約が更新され民間利用のユーザも利用可能
- ▶ 分散ノードのSSDを利用可能とするNVMESHにデータベース配置

⇒10時間以上かかるHHblits処理が10分に短縮

▶ 1GPUキューが新設され、さらにお得に!

https://icts.nagoya-u.ac.jp/ja/sc/news/general/2022-08-10-alphafold.html

## Fujitsu PRIMEHPC FX1000 の計算機アーキテクチャ

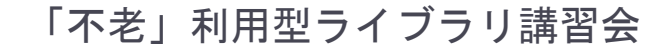

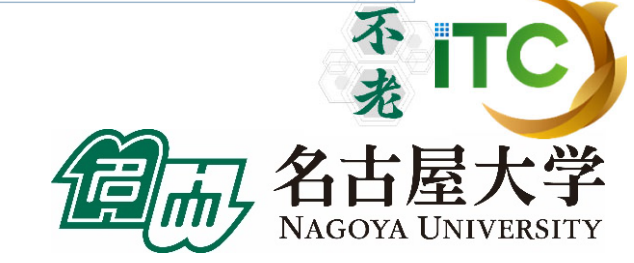

32

# FX100とFX1000のアーキテクチャ比較

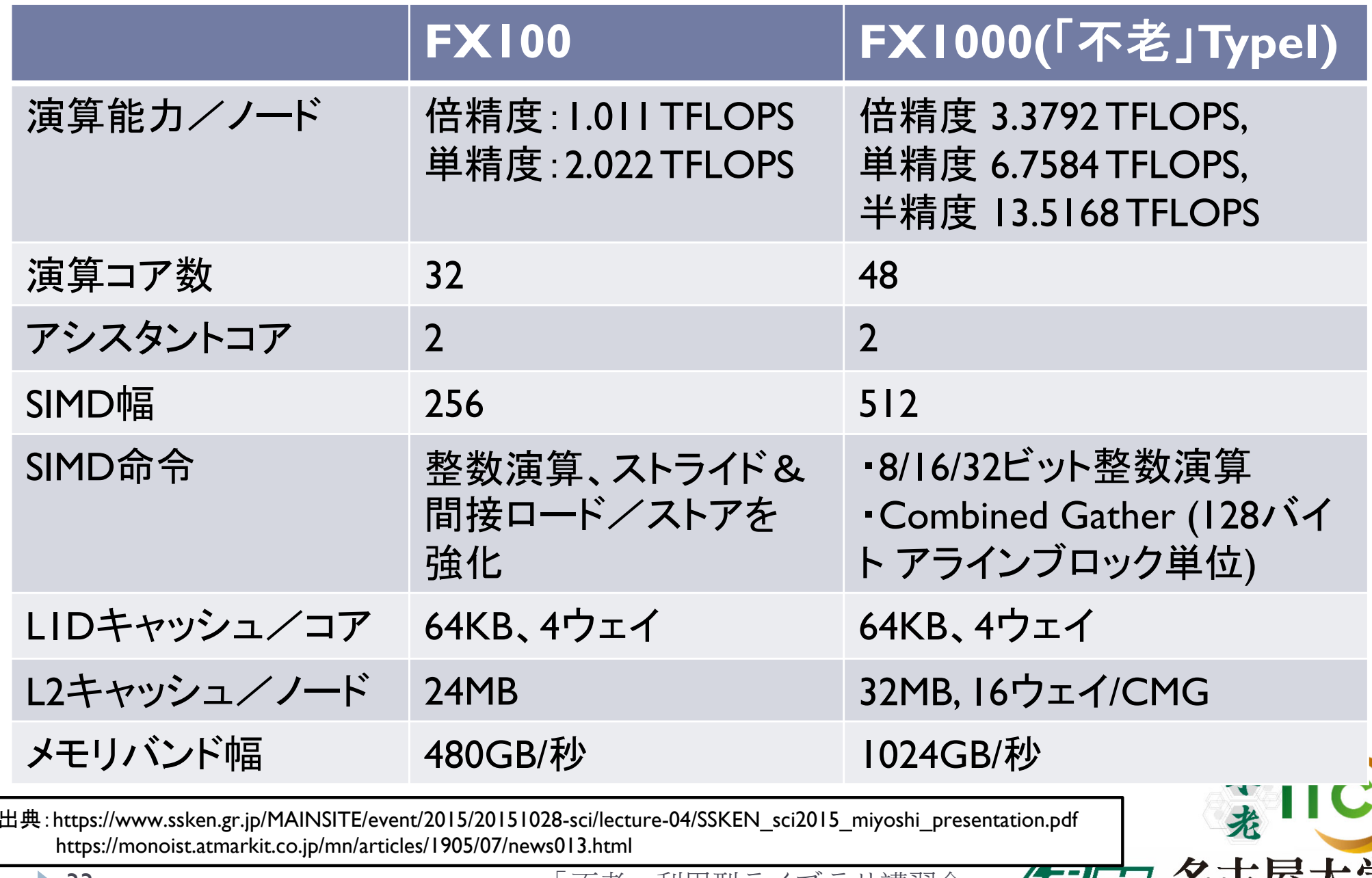

「不老」利用型ライブラリ講習会

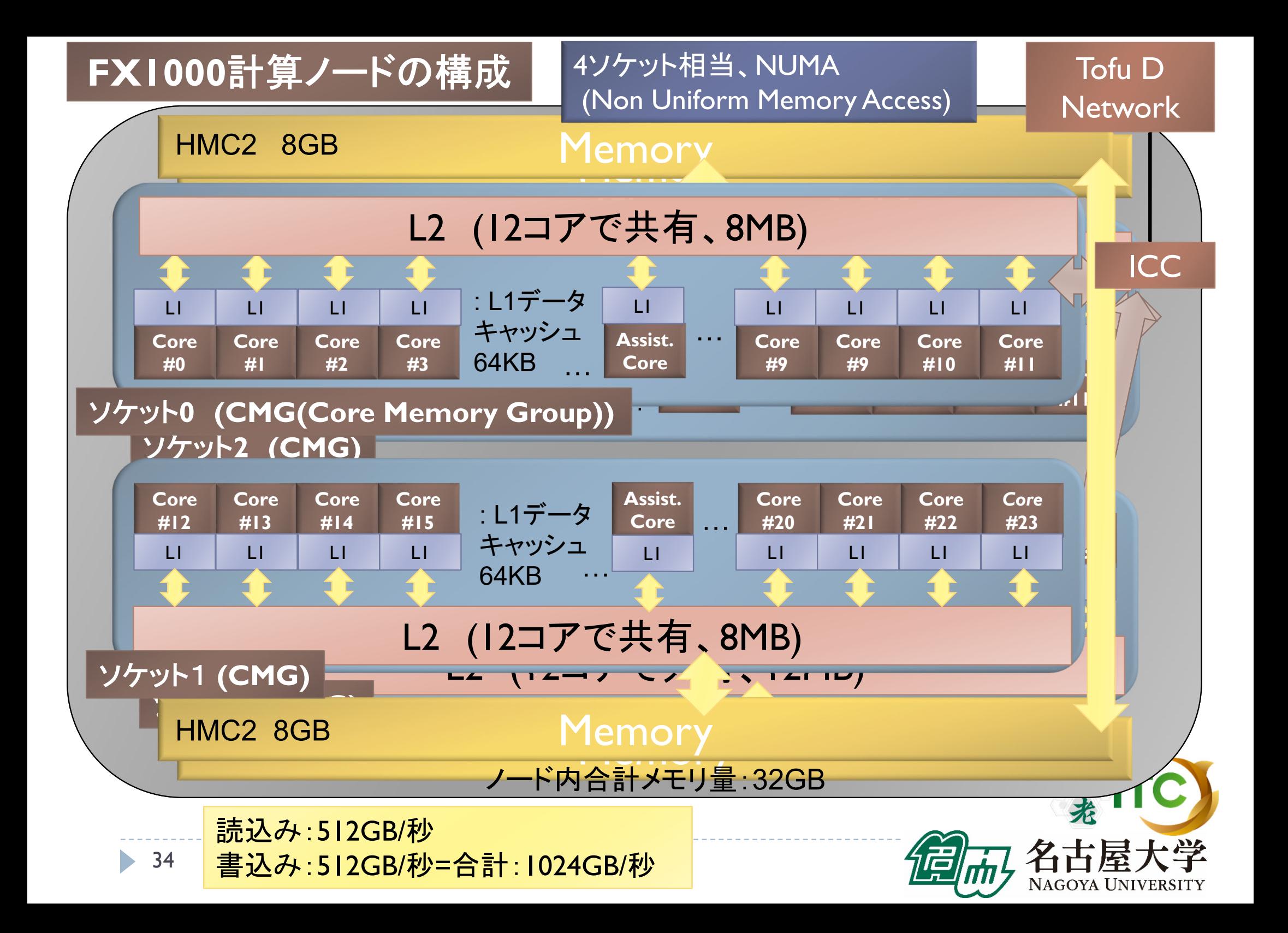

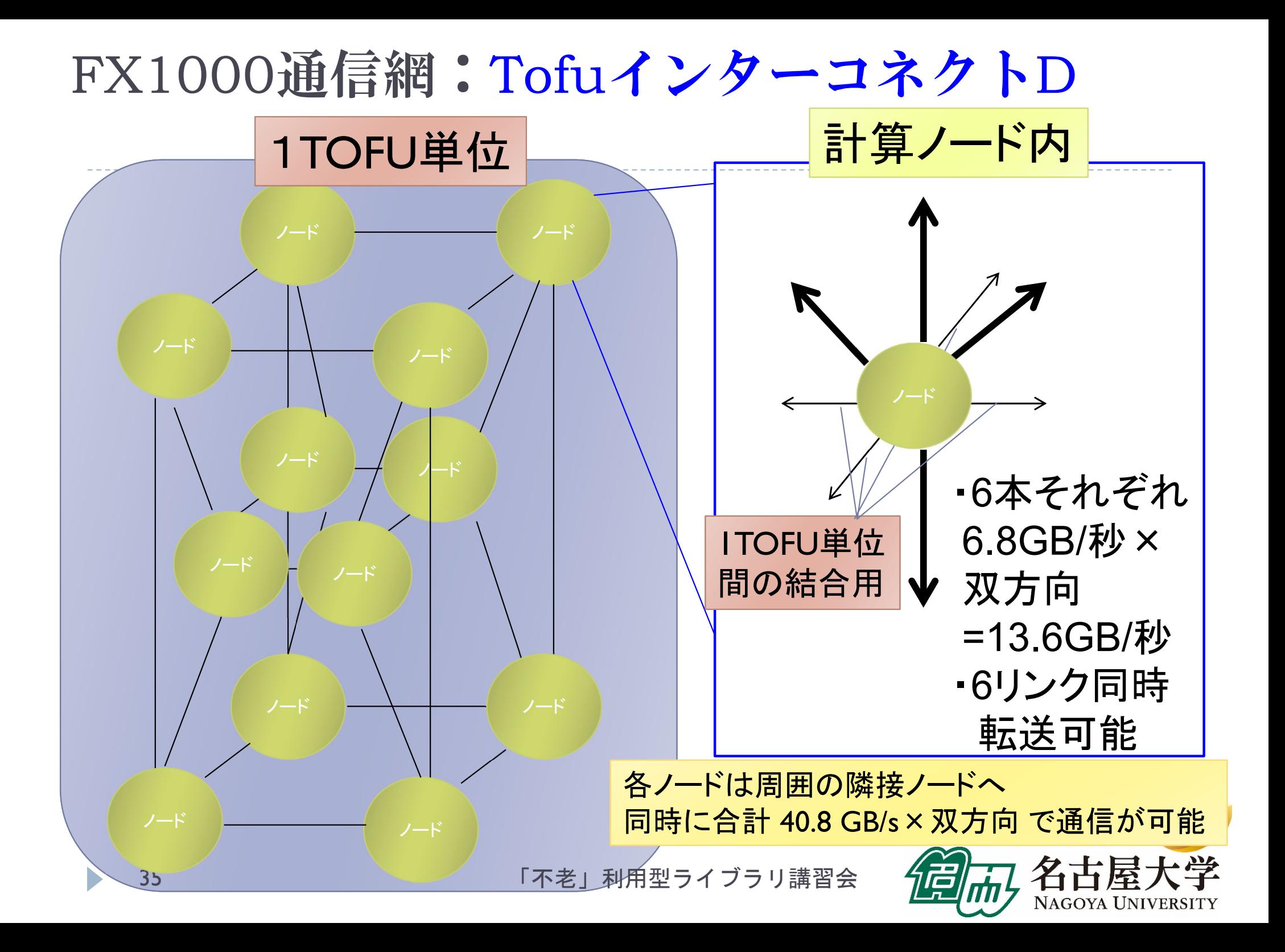

### FX1000通信網:Tofuインターコネクト D

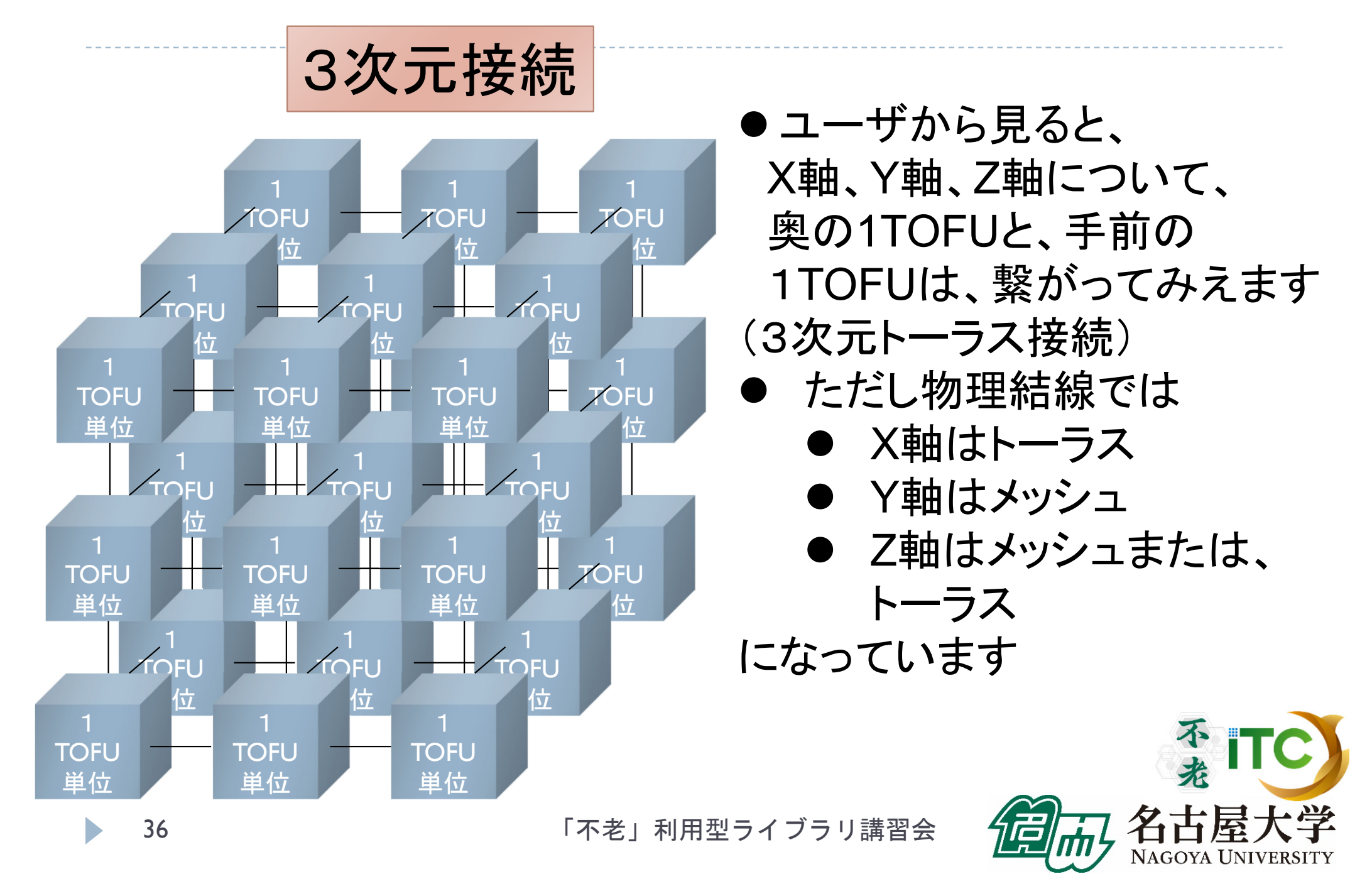
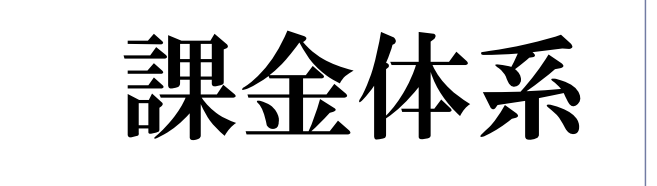

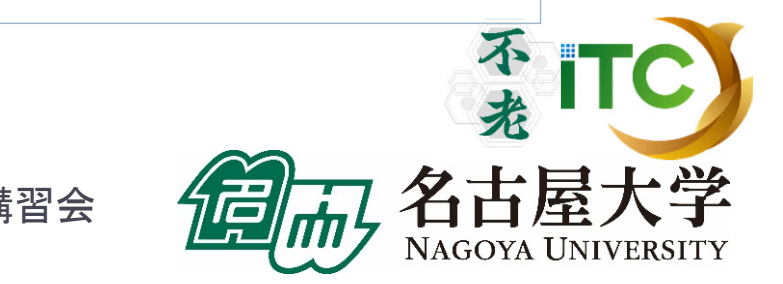

b

37

## 年度途中の利用料金の値上げを実施しました

- ▶名古屋大学は、新電力破綻や戦争等理由の電気料金 高騰の影響を受け、2022 年 4月から 電気料金が約2.9倍に上がって います。
- ▶ スパコン利用料金は、主に電気代を基に算出しており、 今後の運営がきわめて困難になる見込みです。
- ▶ そのため年度途中ですが料金の値上げを実施しました
- ▶具体的には:
	- ▶ 2023年1月以降の申込に対し
	- $\blacktriangleright$ 現行の1.53倍の値上げ(ポイントの削減)を行いました
	- ▶ 2022年中のユーザのポイント、および、計算時のポイント 不来 引き落としは、変更ありません

## 年度途中での料金値上げの方針

- ユーザの利用ポイントには影響しない方式です
- $\blacktriangleright$  2023年1月に料金改定され、料金が1.53倍値上げされました:
	- $\blacktriangleright$ ▶ 2023年1月以降に申込の方のみ、利用ポイントが 1 / 1.53 倍 になります。
	- $\blacktriangleright$ 2023年1月以降申込の 新規利用 および 追加負担金 のみ影響します。
	- ▶ 各計算機(Type I 、II 、III 、クラウド)の消費ポイントは変更されません。

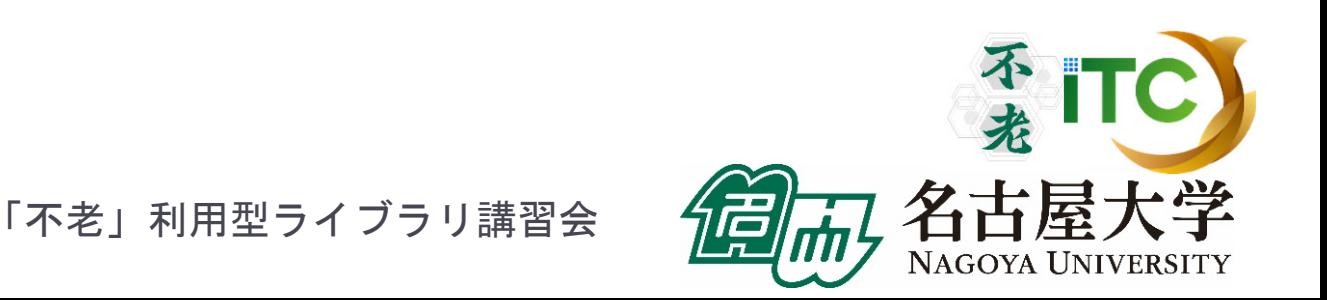

## スーパーコンピュータ「不老」 課金体系 (1/8)

## ▶ 前払い定額制(プリペイド形式)

- ▶ 利用すべき資源の料金を前払いして利用
- ▶ 利用ポイントに変換して利用
- ▶ 単年度会計(4月1日~翌年3月31日)
	- 年度途中で申込み可能だが、利用終了は年度末
	- ▶ 年度末に余った利用ポイントは没収
- 一度の申込みで全てのサブシステムと 可視化システムを利用可能
	- ▶ Type I、Type II、Type III、クラウド 全て共通

 $\frac{1}{2}$  TC

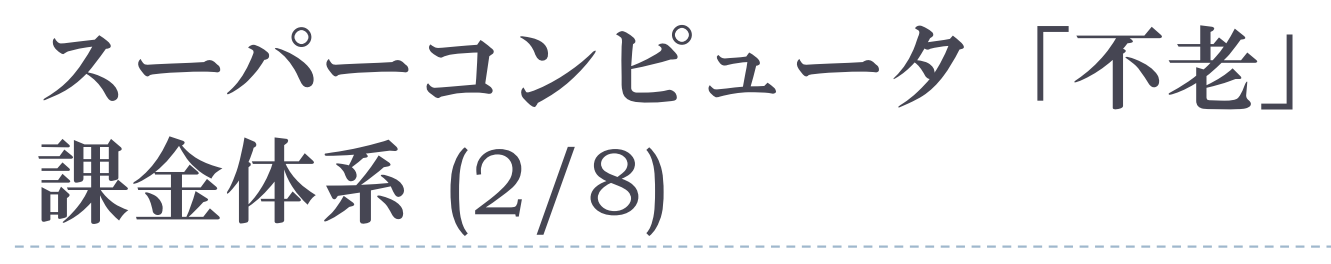

## ▶ アカデミックユーザ(大学、研究機関など所属) 向けプラン

- 基本負担金
	- ▶利用登録1名につき年額10,000円(登録料)
	- ▶ 10,000⇒6,500利用ポイントを付加 (他ユーザへの譲渡不可)
	-
- 追加負担金
	- ▶ 1,000円単位で追加が可能
	- 50万円未満: 1円あたり1⇒**0.65** ポイント付加
	- ▶ 50万円以上: I円あたりI.25⇒0.8125ポイント<mark>付加</mark>

## スーパーコンピュータ「不老」 課金体系 (3/8)

- TypeIサブシステム(「富岳」型ノード)消費ポイント
	- ▶ 計算課金: 利用ノード数×経過時間[s] × 0.0056
		- ▶基本負担金1万円=0.65万ポイント付加で利用可能な目安

□1ノ一ドを 約21日 ⇒ 約13.7日

□4ノードを 約 5日 ⇒ 約 3.2日

- ▶ 10万円(基本利用料金1万円、追加料金9万円) =6.5 万ポイント付加で利用可能な目安
	- □1ノードを 約207日 ⇒ 約135日
	- □4ノードを 約 52日 ⇒ 約 34日
	- □8ノードを 約 26日 ⇒ 約 17日
- ▶ 1ノ一ドの年間利用額:約16万9000円⇒約25万8500円 □ 保守日等を考慮し年間350日利用できると仮定、以下同様

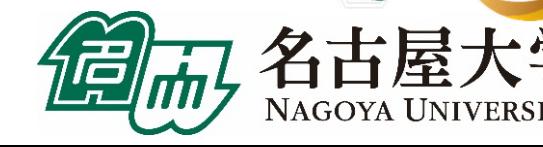

## スーパーコンピュータ「不老」 課金体系 (4/8)

- ▶ Typellサブシステム(GPUノード)消費ポイント
	- ▶ 計算課金: 利用GPU数×経過時間[s] × 0.007
		- ▶ 基本負担金1万円
			- =0.65万ポイント付加で利用可能な目安
			- □1ノード(1GPU)を 約17日 ⇒ 約11.1日
			- □1ノード(4GPU)を 約 4日 ⇒ 約 2.6日
		- ▶ 10万円(基本利用料金1万円、追加料金9万円) =6.5万ポイント付加で利用可能な目安 □1ノード(1GPU)を 約165日 ⇒ 約108日 □1ノード(4GPU)を 約 41日 ⇒ 約 27日 □4ノード(I6GPU)を 約 10日 ⇒ 約 7日
		- ▶ 1ノード(4GPU)の年間利用額:約84万7000円 <sup>⇒</sup>約128万5000円

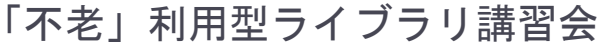

▶ 43

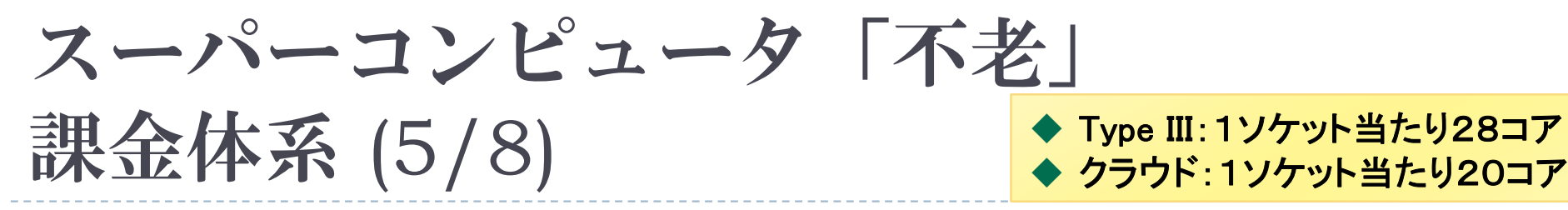

- TypeIIIサブシステム(大規模共有メモリノード)、 およびクラウドシステムの消費ポイント
	- ▶ 計算課金: 利用ソケット数 × 経過時間[s] × 0.002
		- ▶基本負担金1万円 =0.65万ポイント付加で利用可能な目安 □1ソケットを 約58日 ⇒ 約37.9日
			- □4ソケットを 約14日 ⇒ 約 9.1日
		- ▶ 10万円(基本利用料金1万円、追加料金9万円) =6.5万ポイント付加で利用可能な目安
			- □ 4ソケットを 約145日 ⇒ 約95日 □32ソケットを 約 18日 ⇒ 約12日
		- ▶ 2ソケットの年間利用額:約12万1000円 <sup>⇒</sup>約18万5000円 「不老」利用型ライブラリ講習会

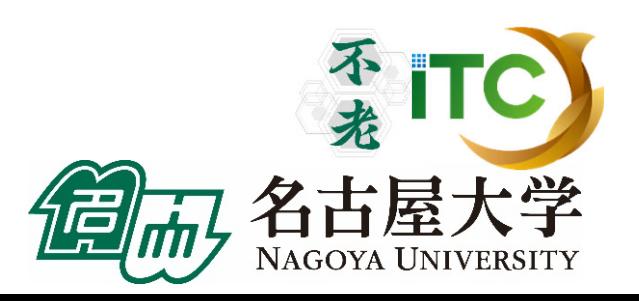

• 44

## スーパーコンピュータ「不老」 課金体系 (6/8)

## 会話型利用: ログインノード上での処理の消費ポイント

- ▶ 課金: <mark>無料</mark>
	- ▶ 主にインストール作業での利用想定です。 計算利用はご遠慮ください。
- ▶ Type IIIサブシステム (会話型処理)の課金は ありますのでご注意ください。
- 各計算ノードの備えるinteractiveジョブクラスは バッチジョブ扱いの課金です 不老

(fx-interactive, cx-interactive, cl-interactive )

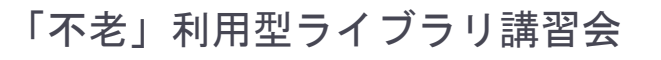

## スーパーコンピュータ「不老」 課金体系 (7/8)

- ホットストレージ
	- ▶ ファイル課金
		- ▶ 1TB 以下の場合(Home + Large): 徴収しない
		- ▶ ファイルの使用容量が1TB を超えた場合: 超えた容量について、1GB につき 1日当たり 0.01 ポイ ント
		- 例) 2TB(2000GB)利用:1000GBが課金対象 ⇒ 10ポイント/日 ⇒300円/30日、3,500円/350日 (保守などで停止する日については徴収しない)

※128TBを超える場合は、全体容量を考慮して、削除依頼 をさせていただくことがあります【予定】。 ※128TBを超える容量が必要な場合は、事前に相談ください。

不老

スーパーコンピュータ「不老」

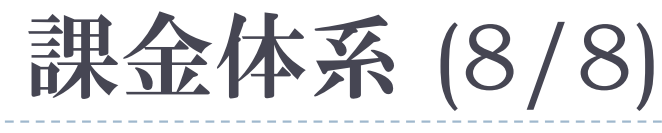

- コールドストレージ
	- ▶ ファイル課金
		- 1口:**50TB**

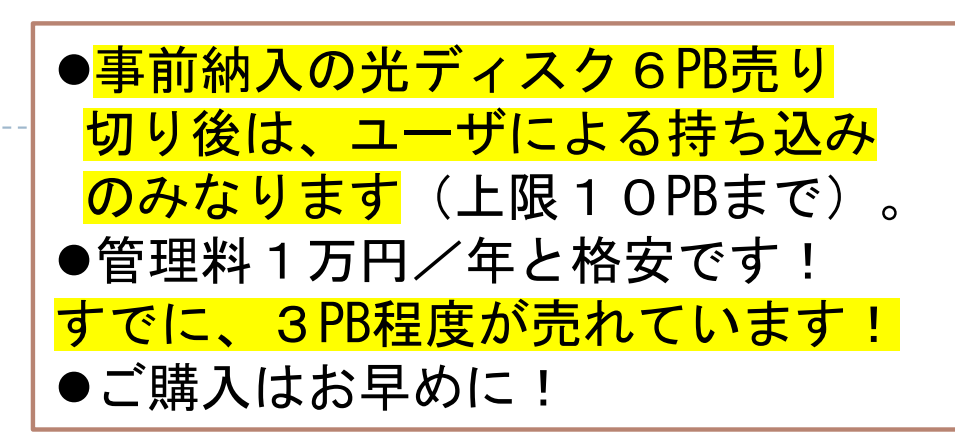

- □1回だけ書き込める(追記可能)の 光ディスク×10枚(1枚約5TB )
- ▶ ファイル負担経費(初回利用時のみ必要): 1口 190,000 円
- ▶ ファイル管理経費(毎年必要、基本負担金とは別): 1口 10,000 円

※ユーザの利用終了時、もしくは、「不老」運用終了時に、 光ディスクを持ち帰りいただけます。

コールドストレージ サービス紹介

2021年2月より光ディスクを使ったコールドストレージサービスを開始していますが、 2021 年5月に光ディスクカートリッジが利用できる単体ドライブの貸し出しサービスも開始し ました。

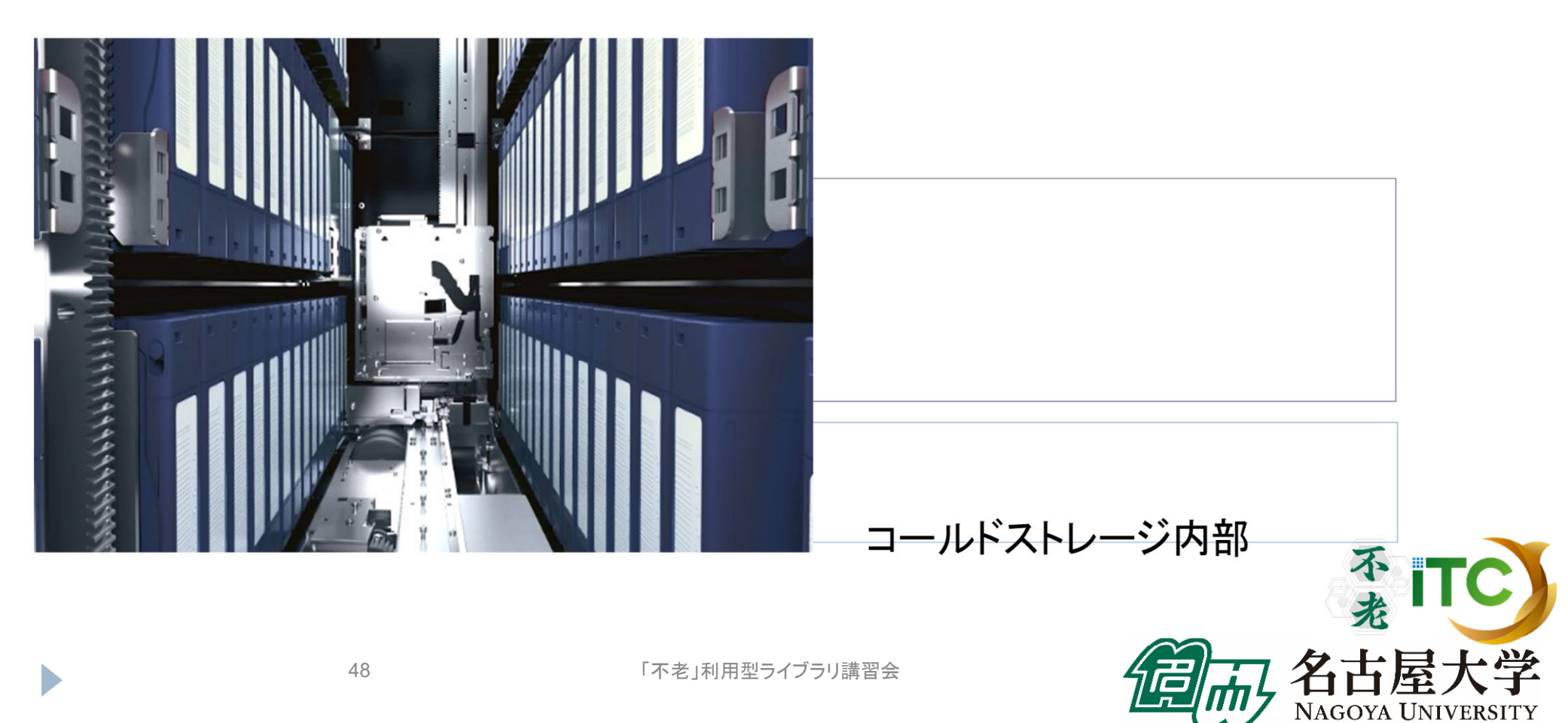

Windows/Mac OSを搭載したPCに、USB3.2又はUSB3.0で単体ドラ イブを接続して、専用のFilerソフトを使って利用できます。

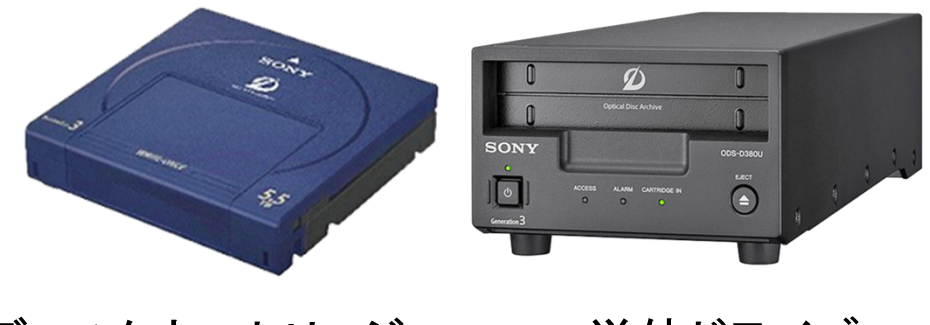

光ディスクカートリッジ 単体ドライブ

輸送には専用のジェラルミンケースをご用意しています。

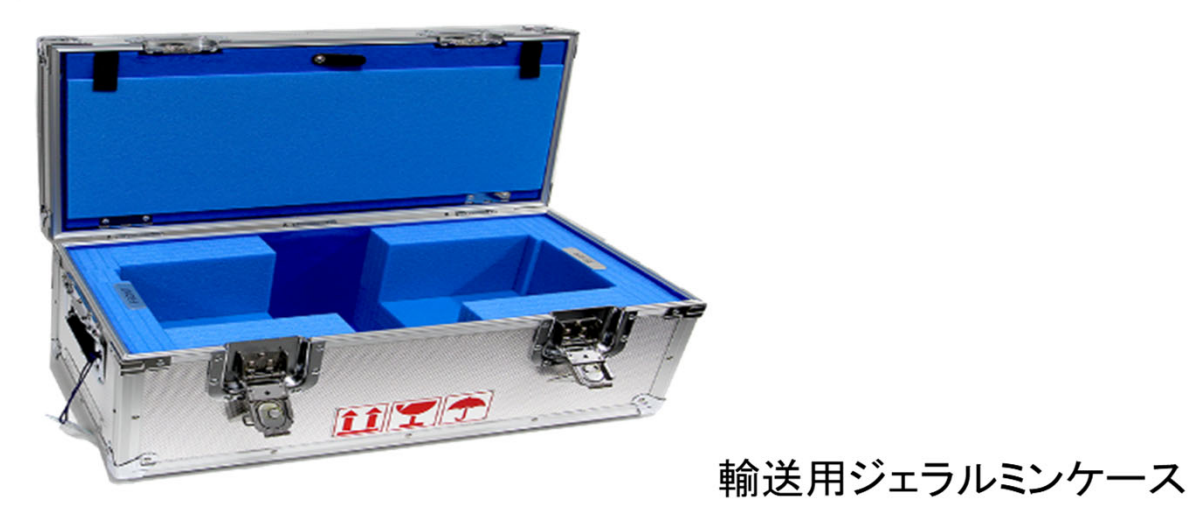

コールドストレージシステム概要:

詳細は、以下をご覧ください: https://icts.nagoya-u.ac.jp/ja/sc/pdf/pamphlet-cold-202012.pdf

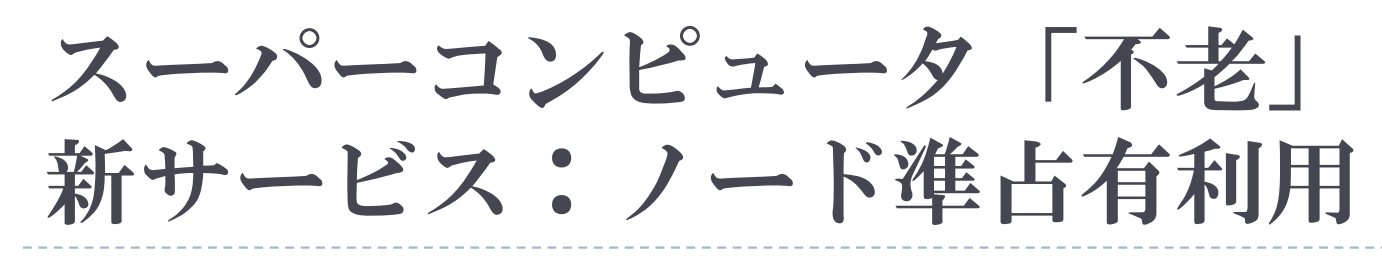

### ▶ ノード準占有利用

- ▶ |時間以内のジョブ実行開始を保証
- バッチ利用のみ
- ▶1ノード、1ヶ月間の利用負担金
	- Type IIサブシステム:
		- 210,000円**⇒330,000円**(通常価格の約2.8倍)
	- ▶ クラウドシステム:

62,000円**⇒95,000円**(通常価格の約2.8倍)

提供資源量が無くなり次第、受付終了 →お早めに

不<br># ITC

## スーパーコンピュータ「不老」 新サービス:クラウドノード予約利用

- ▶ クラウドノード予約利用
	- ▶ 専用の予約システム「UNCAI」(Webブラウザで操作)で ノードを予約して利用する
- ▶ 利用料金
	- ▶ 計算課金: 利用コア数×経過時間[s] × 0.0001 (ソケット当たりコア数を考えればバッチ実行と同等)
		- ▶ 1ソケット当たり20コア、10コア(0.5ソケット)から 利用可能
		- ▶ 利用可能なメモリ容量もコア数に比例
		- ▶基本負担金1万円でXeon Gold 20コア1ソケットを 約58日**⇒約38日間使用可能**

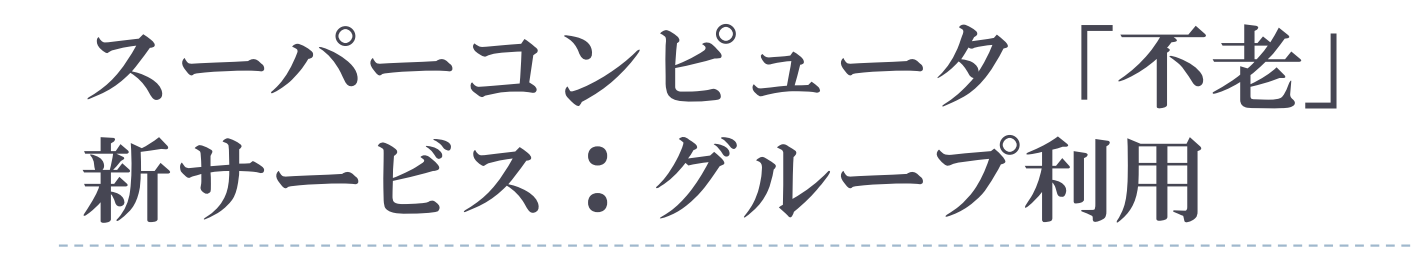

### グループ利用 1口10人まで、10万円で100,000 ⇒ **65,000** ポイント付与 売れています!

- ▶ 登録料なし
- ▶ 個人利用(個別に1万円×10人が個別に基本 負担金を払う)との違い
	- ▶ 65,000ポイントを10人で共有利用できます
	- ▶個人利用では、購入した6,500ポイントを 他者と共有できません

「不老」利用型ライブラリ講習会

不打

# お試し利用、リテラシー利用

#### トライアルユース

- ▶ ソフトウェアの動作確認などを、無料で行える制度です。
- ▶ お1人様1回限りで申請できます。
- ▶ 企業においては、同一の課で1回のみです。
- アカデミックユーザ(無審査)、企業ユーザ(書類審査)
- $\blacktriangleright$ 10,000ポイント付加 (値上前と同じ)
- ▶ 有効期限1ヶ月

#### リテラシー利用(アカデミックユーザのみ)

- ▶ 名大学内外の学部・大学院等の講義や演習で利用いただける制度 です。
- ▶ 利用登録25 件につき10,000 円、50,000ポイント付与(値上前と同じ)
- ▶ 有効期限:上限6ヶ月(講義・演習実施期間に依存)

### スーパーコンピュータ「不老」 民間利用制度(産業利用)

書類での審査があります。追加負担金も同額です。

申込み金額に応じたポイント優遇

詳しくは、産業利用のパンフレット

はございません。

- 公開型
	- ▶ 10アカウントまで20万円
	- ▶ アカデミック利用の料金の 2倍(20万円当たり100,000 ⇒65 **,**000ポイント) をご参照ください。
	- ▶ 企業名、課題名、報告書をWebで公開(延期制度あり)
- 非公開型
	- ▶ 10アカウントまで40万円
	- ▶ アカデミック利用の料金の 4倍(40万円当たり100,000 ⇒65 **,**000ポイント)
	- 外部に情報は非公開(ただし内部会議では情報が出ます)

# 優先ジョブクラス(アカデミック・民間)

- TypeI 、TypeII、クラウドの各サブシステム
	- ▶ ポイントを通常の2倍消費することで利用可能な ジョブクラス
	- ▶ 専用のキューにジョブを投げることで利用
	- ▶ 通常のジョブクラスが混んでいるときでも早く実行 したい、 というユーザの利用を想定
	- ▶(優先ジョブクラスも混んでしまったらすいません)

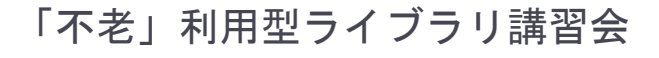

不老

# コンサルティング

- ▶ 並列化、利用高度化、ISVアプリの利用方法などに 関するコンサルティングを行っています。
- 本センター教職員や学内外の専門家で構成される 専門分野相談員によるコンサルティング(面談)が できます。
	- ▶ Web受付 Q&A SYSTEM
		- 各種ご質問、ご相談等は下記Webサイトからお問合せください。
		- $\blacktriangleright$ https://qa.icts.nagoya-u.ac.jp/
	- $\blacktriangleright$  面談相談( ※ZOOMによる遠隔面談も可)
		- ▶ 実際に画面を見ながらなど、電話やメールでは伝えにくいご質問やご相談は 面談でも受け付けています。
		- ▶ 事前にお約束の上、本センター3階図書室内のIT相談コーナーに お越しください。または、相談員が訪問させていただくことも可能です。
			- □ 連絡先:052-789-4366(IT相談コーナー直通)、または 上記のQ&A SYSTEMから

「不老」利用型ライブラリ講習会

## 可視化設備

## ▶ 情報基盤センター可視化室(本館1階) ▶ 可視化室の利用は予約制となります(無料)

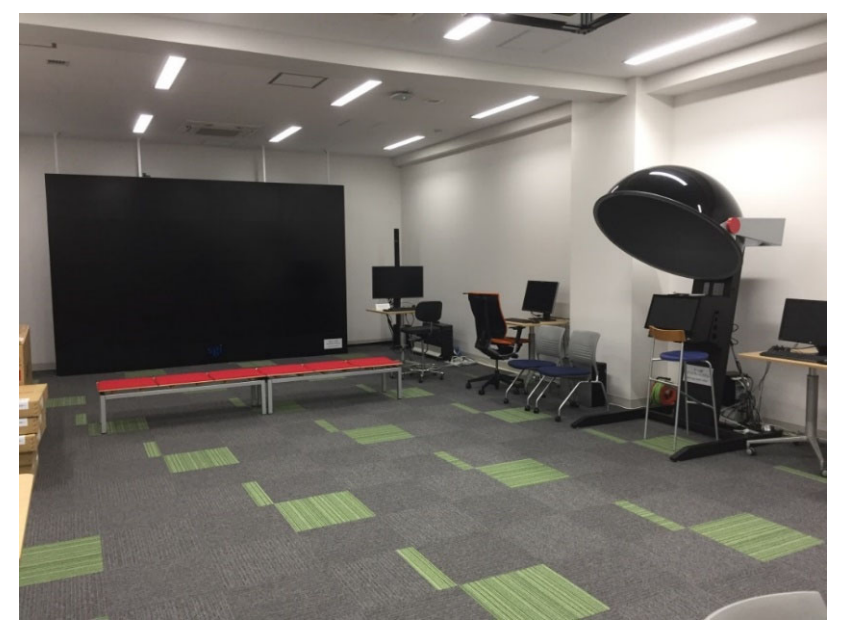

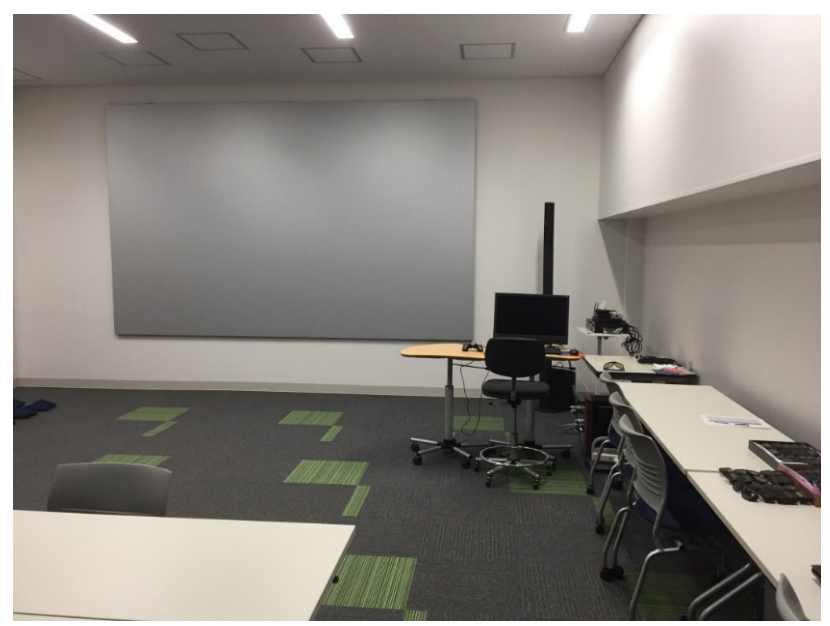

不光

JAGOYA UNIVERSITY

- •8K 185型タイルドディスプレイ
- •全天周映像視聴システム
- •円偏光立体視システム など

## 可視化設備

## ▶ 情報基盤センター可視化室(本館1階) ▶ 可視化室の利用は予約制となります(無料)

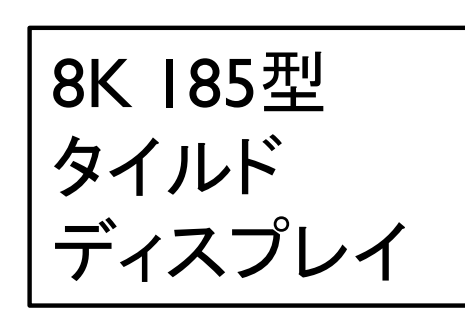

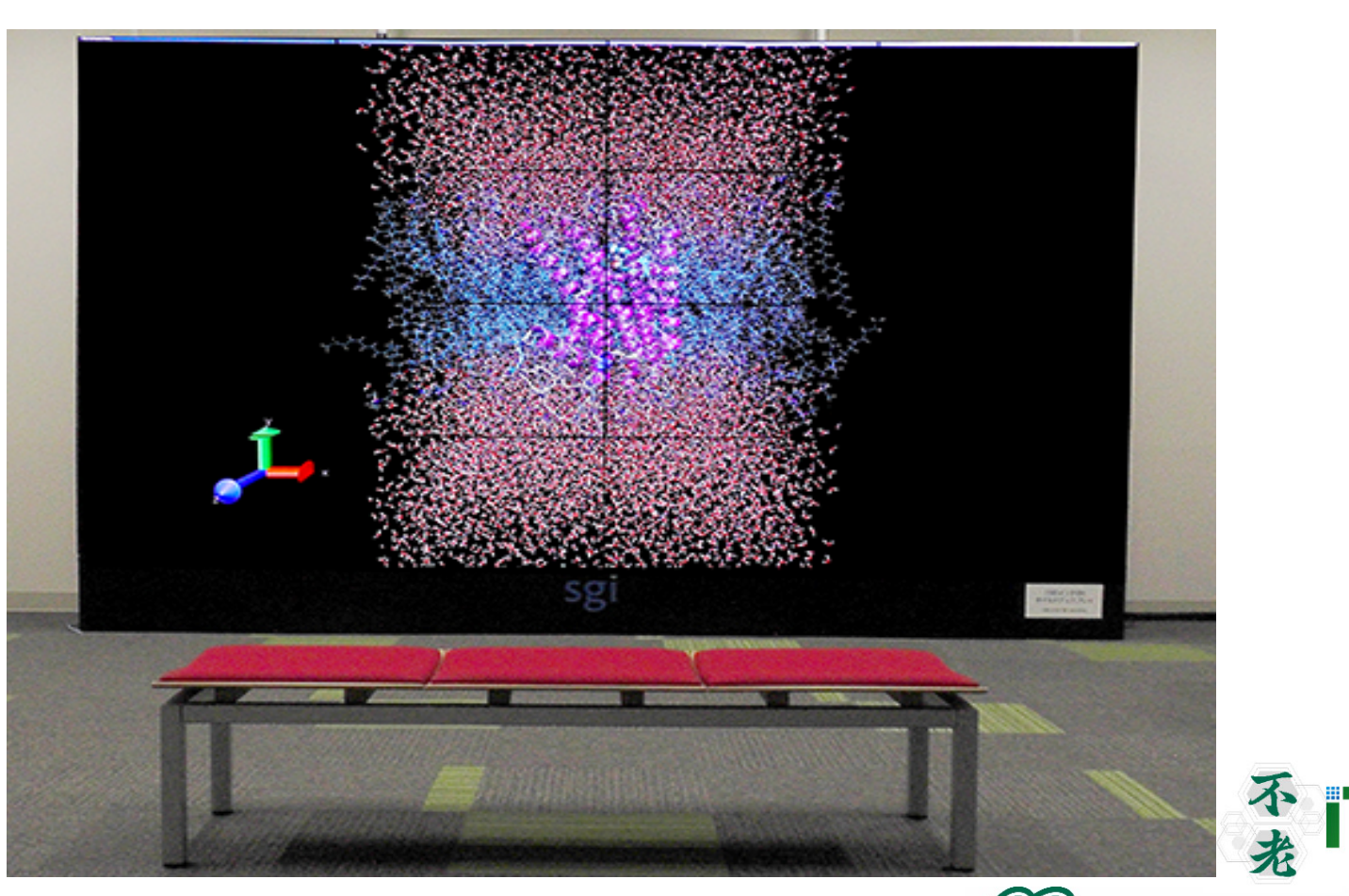

「不老」利用型ライブラリ講習会

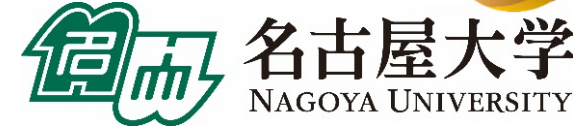

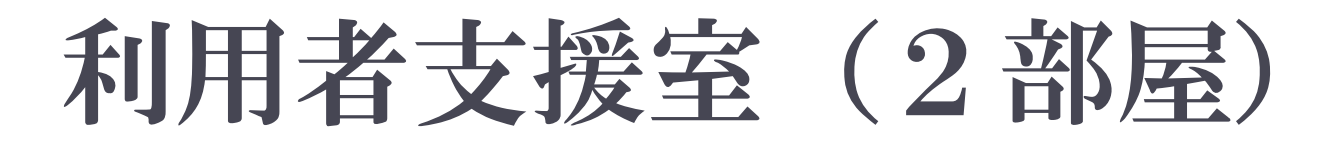

## ▶ 情報基盤センター利用者支援室(本館3階) ▶ 利用者支援室の利用は予約制となります(無料)

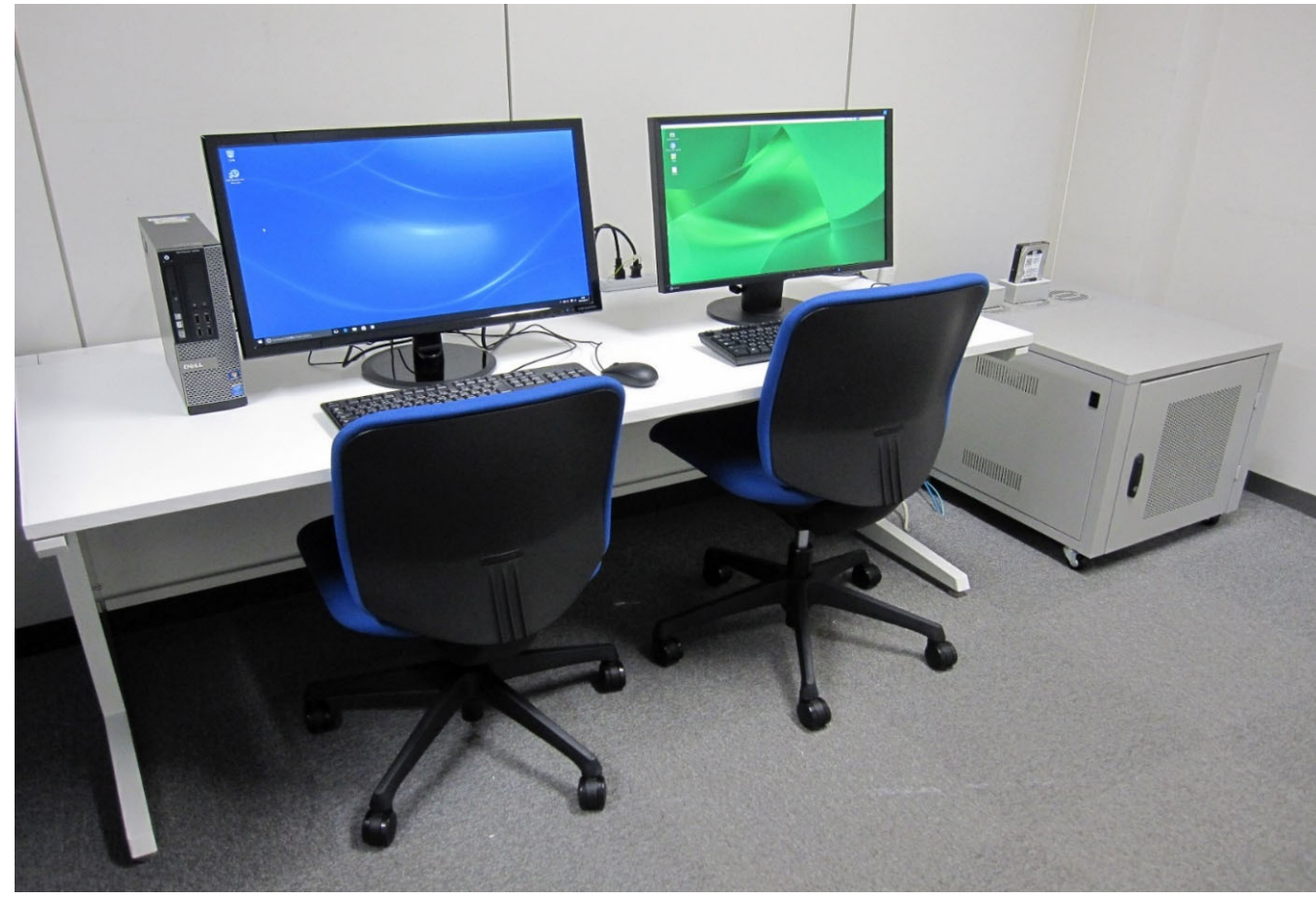

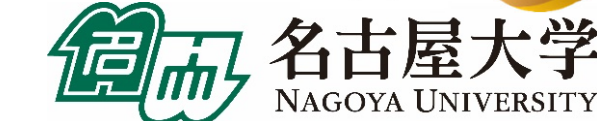

不打

## 訪問者が現地で利用可能な機材

#### ▶ 画像処理装置(IF可視化室)

- ●Windows10が動作するデスクトップパソコン(1台)
- ●対話型のプリ・ポスト処理や共有ファイルストレージの 大容量ファイル取り扱い用
- ●10Gbps SINETによる高速インターネットが利用可能
- ●USB外付けHDDやディスクメディア(Blu-rayディスク)を 持ち込んでホットストレージに対するデータの読み書 きが可能
- ●可視化室に設置された185インチ8K高精細ディスプレ イに接続、大規模データの高品位なプリポスト処理や コンテンツ生成に活用可能

#### ▶ オンサイト利用装置(3F利用者支援室)

- ●Linuxが動作する計算サーバ(2台)
- ●対話型のプリ・ポスト処理、スーパーコンピュータシ ステムとの大容量ファイル取り扱い用
- ●USB外付けHDDや光ディスクメディア(Blu-rayディス ク)を持ち込んでホットストレージに対するデータの 読み書きが可能
- ●予約制の部屋貸し切りで、ハードディスク持ち込み で大規模データの入力、回収が可能

#### オンサイト利用装置

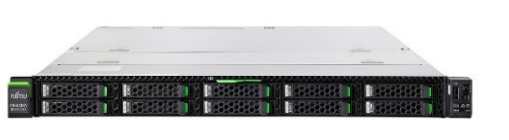

●ODA単体ドライブの貸し出し できます(宅配便で郵送できる 専用ケースも有) ●ご相談ください

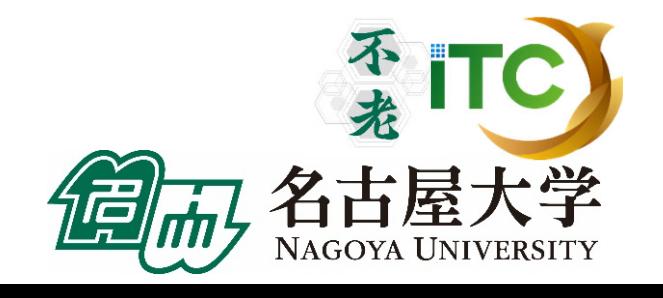

#### 画像処理装置

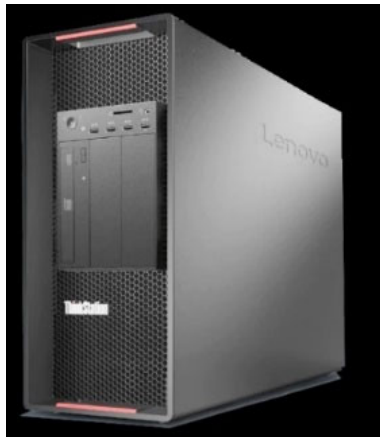

ODA単体ドライブ

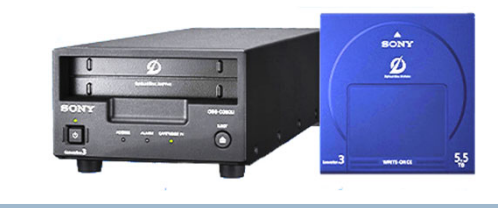

- ●コールドストレージの光ディスク アーカイブと互換性のあるUSB接続 ドライブ
- ●画像処理装置・オンサイト利用装置 に接続して利用可能

「不老」利用型ライブラリ講習会

スーパーコンピュータ「不老」

- 講習会等 開催情報(2024年2月~)
- 2023年度「不老」利用型講習会 開催予定 (オンライン開催)
	- 2024年2月7日: 0penF0AM (中上級・かくはん槽解析) ● 2024年2月27日: 機械学習活用 ● 2024年2月28日: MPI (初級)

- ▶ 2024年3月以降も、多数開催予定!
- ▶ 最新状況は以下のHPをご覧ください https://www2.itc.nagoya-u.ac.jp/cgi-bin/kousyu/csview2.cgi 不老

# スパコン利用の方法

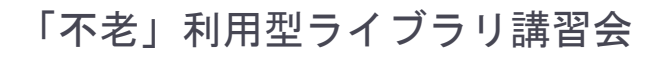

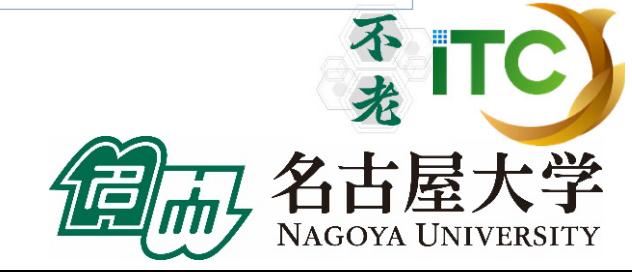

62

# マニュアルなどの入手方法

- ▶ スパコンへのログインなど初歩的なことや最新の Tips(便利な使い方)、最適化のためのお役立ち情報等 ▶ 情報基盤センターのWebページで誰でも入手可能
	- 「スーパーコンピュータ「不老」基本マニュアルおよび 関連資料 Ⅰ
	- http://www.icts.nagoya-u.ac.jp/ja/sc/usage.html
- ▶ 各サブシステムのマニュアルなど
	- ▶ HPC Portalからダウンロード
	- ▶「不老」のアカウントを持つ利用者のみがアクセス可能
	- https://portal.cc.nagoya-u.ac.jp/

「不老」利用型ライブラリ講習会

## 基本的な使い方

- ▶ SSH公開鍵の設定、マニュアルの閲覧: HPC Portal にWebアクセス
- ▶ バッチジョブ・ファド おりで接続し、バッチジョブシステムにジョ ブを登録
- ▶ クラウドシステムの時間指定ジョブ実行:Webシステム (UNCAI)から予約、時間になったらSSHで接続して利用
- ▶ 多くのスパコンと同様、「不老」もバッチジョブシステムで プログラムの実行を管理
	- ▶ 多数のユーザの多数のジョブを効率よく処理するため
- ▶ 利用者はSSH接続環境を整備しジョブスクリプトの書き方 を習得する必要がある

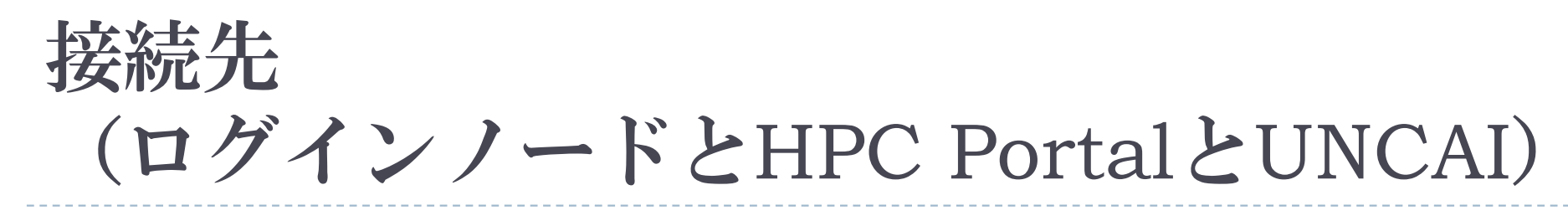

▶ SSH接続先

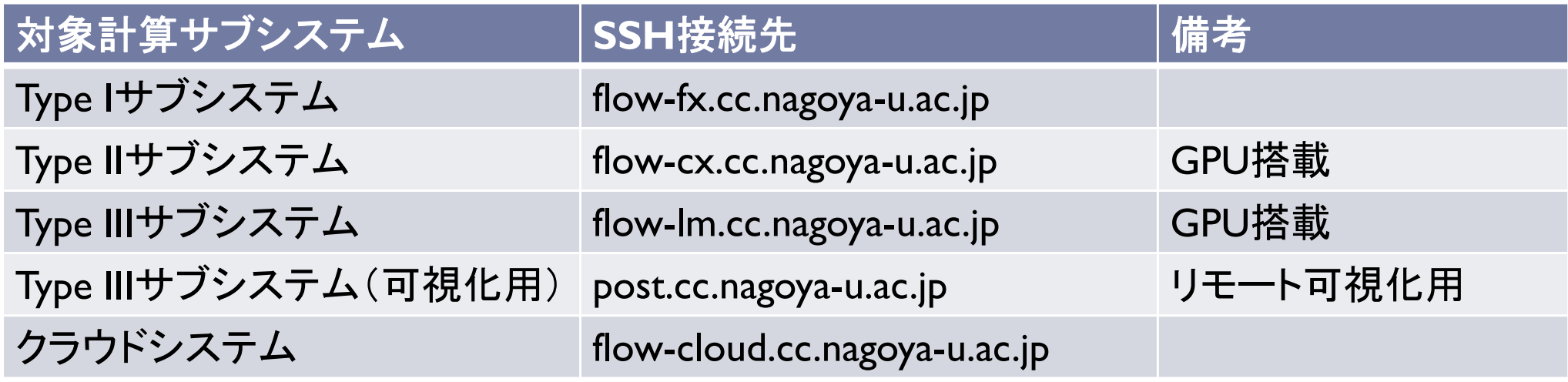

- ▶ HPC Portal: https://portal.cc.nagoya-u.ac.jp/
- ▶ UNCAI: https://portal.cc.nagoya-u.ac.jp/reserve/

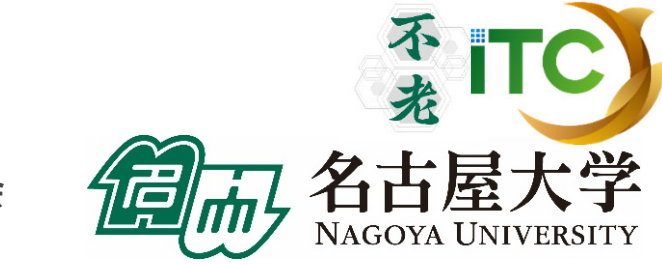

## 共有ファイルシステム上の 大規模ファイルの収納について

- /home領域は容量制限があります。性能的にも 良くありません。
	- ▶ 1TB以上のデータは容量制限があり、デフォルト 設定では置くことができません。
- 大規模ファイル、もしくは、高性能が必要なファイル は、以下に収納してください
	- /data/group 1 / の自分のID名があるフォルダの下
- ▶ Type II サブシステム利用の場合は、ノードローカルのメモリ (SSD)を一時的に使うことで高速化できる可能性があります。

# バッチジョブシステムの操作

- ▶ (スパコンでは一般的ですが)計算ノードにジョブを実行 させたり情報を取得したりするには、内容と実行方法を 記述したジョブトと、ジョブ制御用のコマンドを使 います
- ▶ Type I, II, III, クラウドの各計算サブシステムで共通のジョ ブ制御用コマンドが使えます
- ▶ 主なジョブ制御用コマンド
	- ▶ pjsub:ジョブを投入する(プログラムの実行を指示する)
	- ▶ pjstat, pjstat2(推薦):ジョブの投入状況を確認する
	- ▶ pjdel: 投入したジョブを削除する
	- ▶ 各コマンドの詳細や指定できる引数については manコマンドや--helpオプションで確認してください

## バッチジョブスクリプトの基本的な書き方

#### ▶ シェルスクリプトで記述する

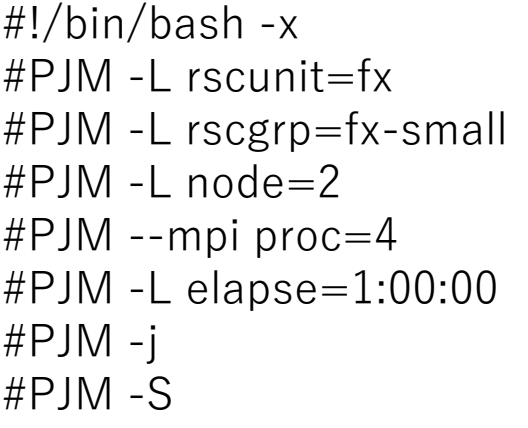

module availmodule list

export OMP\_NUM\_THREADS=24 mpiexec ./a.out

(-xを付けておくと出力ファイルにコマンド自体も出力される) リソースユニット(利用するサブシステム)名をfx=Type Iに指定 リソースグループ(ジョブキュー)名をfx-smallに指定 2ノード実行 合計 4プロセス実行 最大実行時間を1時間に指定 標準エラー出力を標準出力に統合 実行時の統計情報を出力する

利用できるmodulefilesを確認 ロードしてあるmodulefilesを確認

プロセス当たりのスレッド数を24に指定 MPIを用いてプログラムを実行

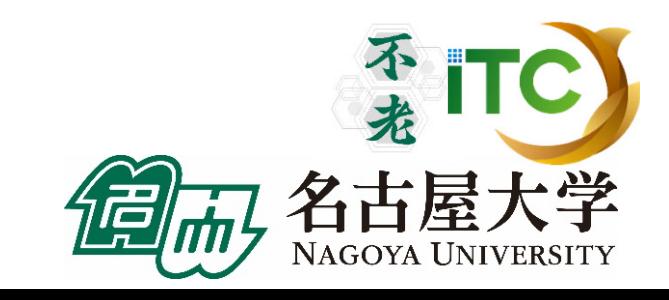

## リソースグループの選択

## ▶実行したいジョブの設定に合わせて リソースグループを選択する必要がある

- ▶ ユーザから見れば何も気にせずに実行できるのが楽だが、 大量のジョブをスムーズに実行するにはユーザの協力が 不可欠
- ▶ 基本的には利用するノード数や実行したい時間が適切なもの を選べば良い
	- ▶ 指定した利用時間を過ぎると問答無用で強制終了されます
- ▶ ちょうど良いリソースグループ・空いているリソース グループを適切に選んで効率よく利用してください

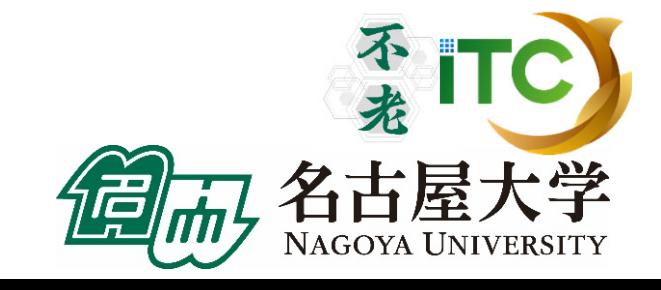

Type Iサブシステムのリソースグループ一覧

#### デフォルトの割当方法を「離散」に変更(2021年6月) ※現在の状況はHPをご覧ください。

NAGOYA UNIVERSITY

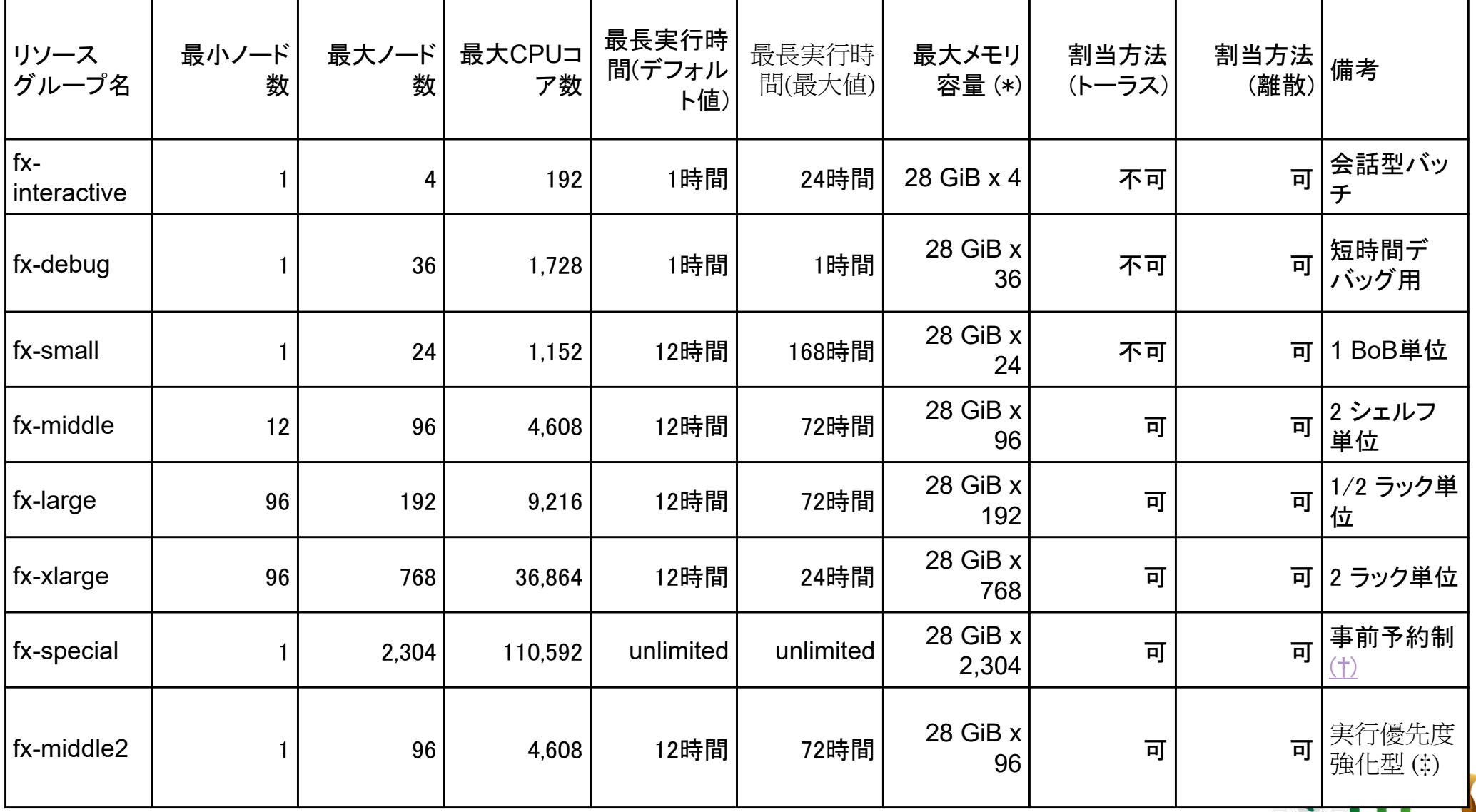

「不老」利用型ライブラリ講習会

70

Type IIサブシステムのリソースグループ一覧

※現在の状況はHPをご覧ください。

| 最大<br>ノード数   | 最大<br>CPUコア数<br>160 | 最長実行時間<br>(デフォルト値)<br>1時間 | 最長実行時間<br>(最大值)<br>24時間 | 最大<br>メモリ容量(*) | <b>NVMeSSD</b><br>6.4TB<br>利用可能 | <b>BeeOND</b><br>利用可能 | <b>BeeGFS</b><br>(NVMesh)<br>利用可能(申請<br>制) | 備考                                                              |
|--------------|---------------------|---------------------------|-------------------------|----------------|---------------------------------|-----------------------|--------------------------------------------|-----------------------------------------------------------------|
|              |                     |                           |                         |                |                                 |                       |                                            |                                                                 |
|              |                     |                           |                         | 338 GiB        | $\circ$                         |                       |                                            | 会話型バッチ                                                          |
|              |                     | 1時間                       | 1時間                     | 338 GiB x 4    | O                               |                       |                                            | 短時間デバッグ<br>用、準占有利用<br>ノードと共有                                    |
| 1/4(共有)      | 10                  | 1時間                       | 168時間                   | 84 GiB         | O(共有)                           |                       |                                            | ノード共有(**)、<br>資源を1/4に分割<br>ジョブ実行および<br>インタラクティブ<br>ジョブ実行が可<br>能 |
|              | 40                  | 1時間                       | 336時間                   | 338 GiB x 1    | $\circ$                         |                       |                                            |                                                                 |
| 8            | 320                 | 1時間                       | 168時間                   | 338 GiB x 8    | $\circ$                         | $\circ$               |                                            |                                                                 |
| 16           | 640                 | 1時間                       | 72時間                    | 338 GiB x 16   | $\circ$                         | $\circ$               |                                            |                                                                 |
| 64           | 2,560               | 1時間                       | 72時間                    | 338 GiB x 64   | $\circ$                         | $\circ$               |                                            |                                                                 |
| 221          | 8,840               | unlimited                 | unlimited               | 338 GiB x 221  | $\circ$                         |                       |                                            | 事前予約制(土)                                                        |
| 16           | 640                 | 1時間                       | 72時間                    | 338 GiB x 16   | O                               | $\circ$               |                                            | 実行優先度強化<br>型(‡)                                                 |
|              | 40                  | 1時間                       | 168時間                   | 338 GiB x 1    |                                 |                       |                                            | ○会話型バッチ                                                         |
| 1/4(共有)      |                     | 1時間                       | 168時間                   | 84 GiB x 1     |                                 |                       | O(共有)                                      | 一ド共有(**)<br>資源を1/4に分割<br>ジョブ実行およひ<br>インタラクティブ<br>ジョブ実行が可        |
| $\mathbf{1}$ | 40                  | 1時間                       | 336時間                   | 338 GiB x 1    |                                 |                       | $\circ$                                    |                                                                 |
| 8            | 320                 | 1時間                       | 168時間                   | 338 GiB x 8    |                                 |                       |                                            |                                                                 |
| 16           | 640                 | 1時間                       | 72時間                    | 338 GiB x 16   |                                 |                       |                                            |                                                                 |
| 50           | 2,000               | 1時間                       | 72時間                    | 338 GiB x 50   |                                 |                       |                                            | O 事前予約制(土)                                                      |
| 契約次第         | 契約次第                |                           | unlimited               | 338 GiB        | O                               | 要相談                   |                                            |                                                                 |
|              |                     |                           | unlimited               |                | x 実行ノード数                        | 「不老」利用型ライブラリ講習会       | 征<br>டாட                                   | $\circ$<br>$\circ$<br>要相談<br>NAGOYA UNIVERSITY                  |

Type IIIサブシステムのリソースグループ一覧

#### ※現在の状況はHPをご覧ください。

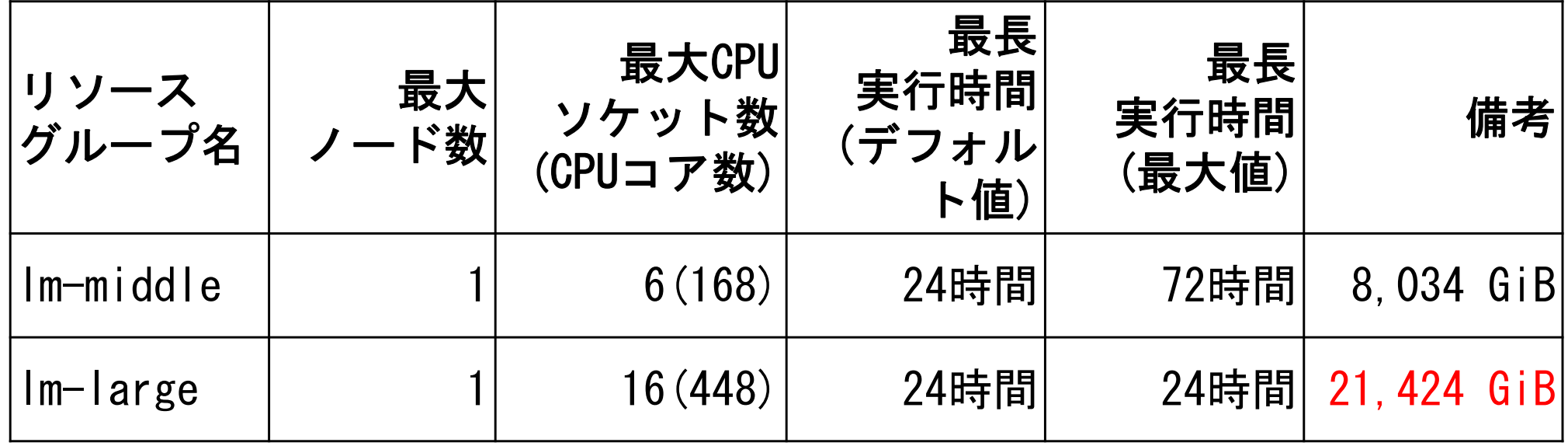

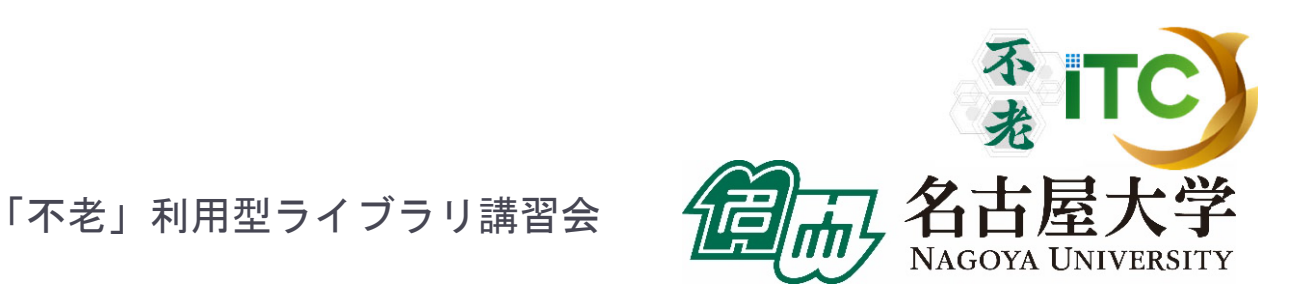
クラウドシステムのリソースグループ一覧

#### ※現在の状況はHPをご覧ください。

**UNIVERSITY** 

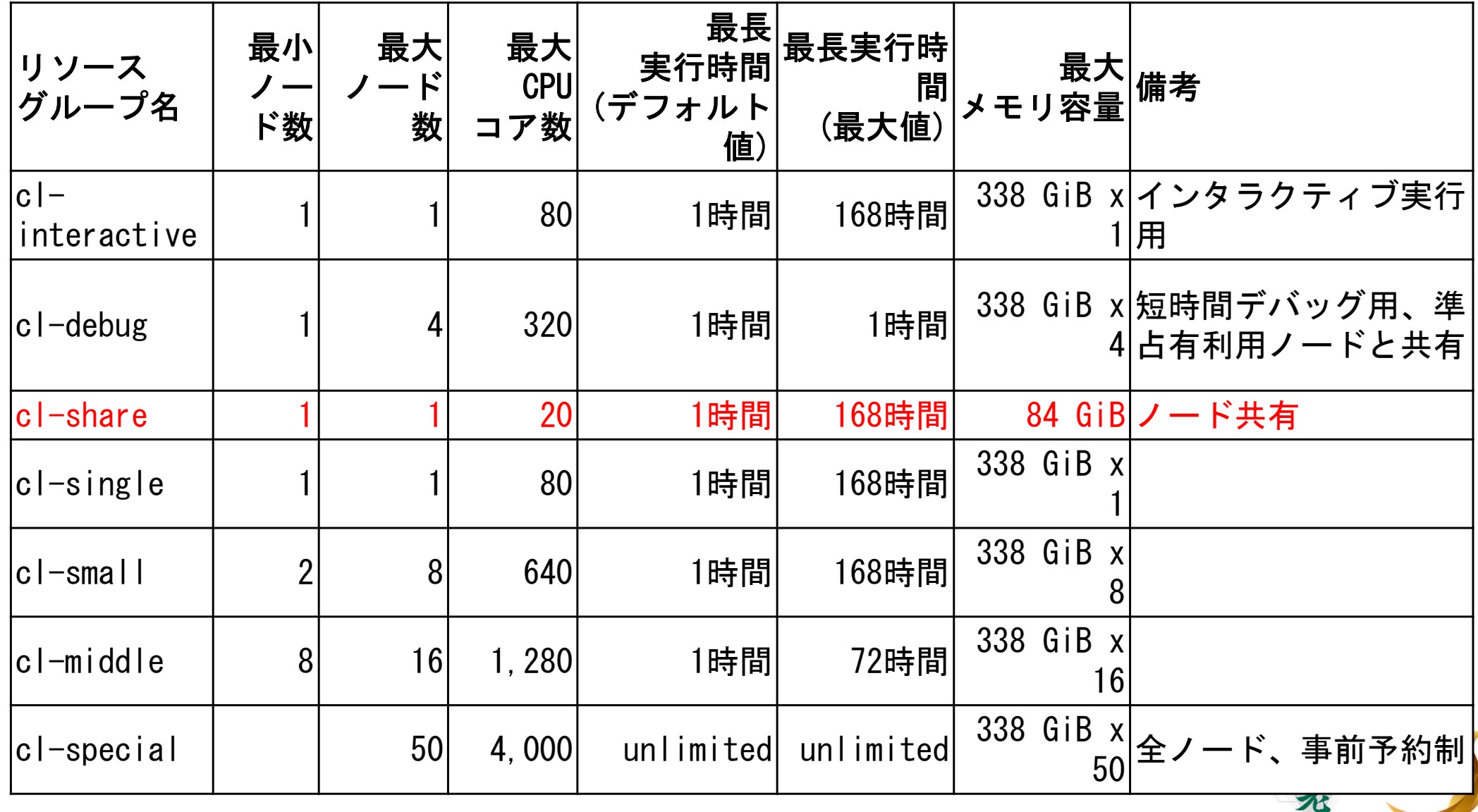

「不老」利用型ライブラリ講習会

#### 以降、Cygwinなどのターミナルを利用する人に特化されています

#### **MobaXterm**などを利用の方は、送付済みの 別資料をご覧ください。

テストプログラム起動

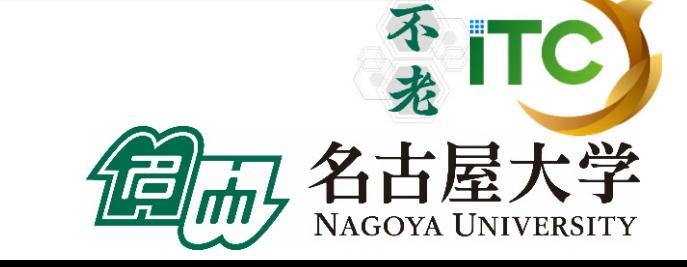

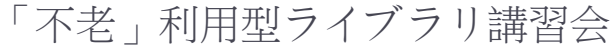

74

# UNIX備忘録

- ▶ emacsの起動: emacs <編集ファイル名>
	- ▶ ^x ^s (^はcontrol) :テキストの保存
	- ^x ^c : 終了
		- ( ^z で終了すると、スパコンの負荷が上がる。絶対にしないこと。)
	- ▶ ^g : 訳がわからなくなったとき。
	- ▶ ^k : カーソルより行末まで消す。 消した行は、一時的に記憶される。
	- ▶ <mark>^y</mark> : ^kで消した行を、現在のカーソルの場所にコピーする。
	- ^s 文字列 : 文字列の箇所まで移動する。
	- ▶ ^M x goto-line : 指定した行まで移動する。 (^M はESCキーを押す )

# UNIX備忘録

- rm ファイル名: ファイル名のファイルを消す。
	- ▶ rm \*~ : test.c~ などの、~がついたバックアップファイルを消す。
- ▶ ls : 現在いるフォルダの中身を見る。
- cd フォルダ名: フォルダに移動する。
	- **▶ cd .. : 一つ上のフォルダに移動。**
	- ▶ cd ~ :ホームディレクトリに行く。訳がわからなくなったとき。
- cat ファイル名: ファイル名の中身を見る
- ▶ make : 実行ファイルを作る (Makefile があるところでしか実行できない)
	- ▶ make clean : 実行ファイルを消す。 (clean がMakefileで定義されていないと実行できない)

## ノートパソコンの設定: 鍵の生成、ログイン

不老

NAGOYA UNIVERSITY

TC)

片学

「不老」利用型ライブラリ講習会

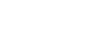

77

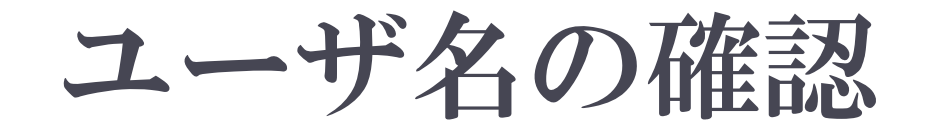

# ▶本講習会でのユーザー名: 利用者番号 :

# 本講習会のキュー名(後ほど説明): fx-workshop

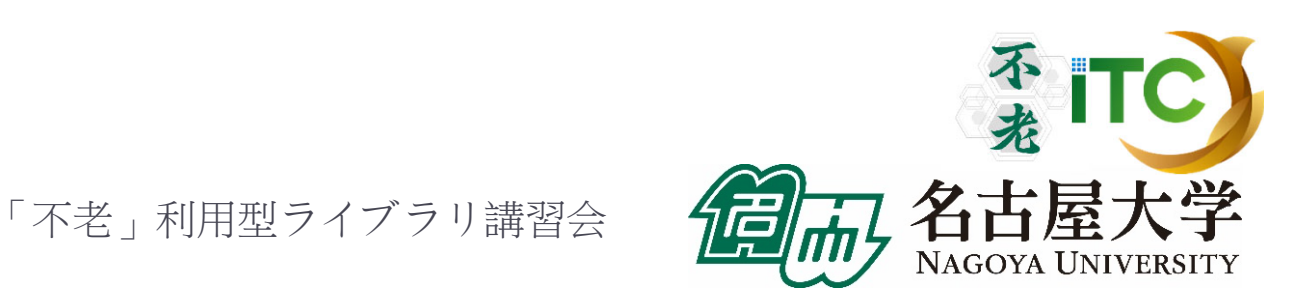

# 無線LANの設定

# 各自のパソコンにおいて、無線LANの 設定をしてください

#### 詳細は会場にある無線LAN情報を ご覧ください

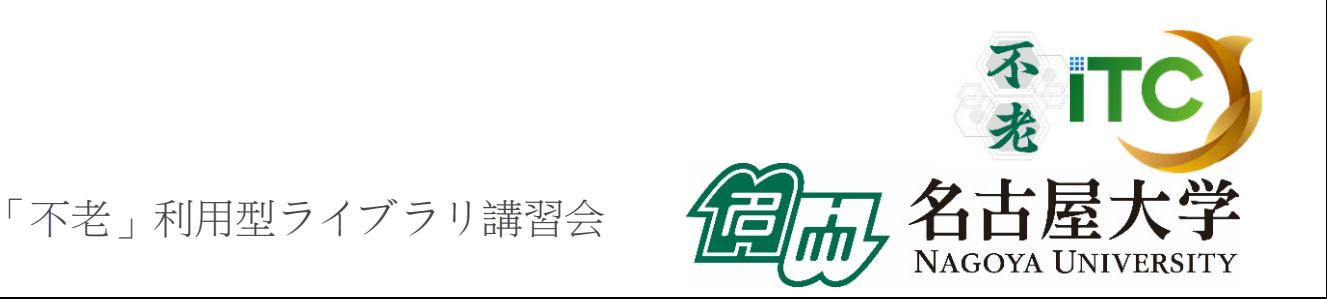

# 鍵の作成

- 1. ターミナルを起動する 2. 以下を入力する \$ ssh-keygen –t rsa
- 3.鍵の収納先を聞かれるので、リターンを押す
- 4.鍵を使うためのパスワードを聞かれるので、 センターのパスワードではない、自分の好きな パスワードを入れる(パスフレーズとよぶ)
- 5. もう一度、上記のパスフレーズを入れる
- 6.鍵が生成される

「不老」利用型ライブラリ講習会

不打

# 鍵の利用 (1/2)

- 1. 生成した鍵は、以下に入っている .ssh/
- 2. 以下を入力する \$ cd .ssh/
- 3. 以下を入力すると、ファイルが見える  $s<sub>s</sub>$ 
	- id rsa id rsa.pub known hosts
- ▶ ここで、以下のファイルを区別する

id\_rsa.pub: 公開鍵 |を覚えておく(後で使います)

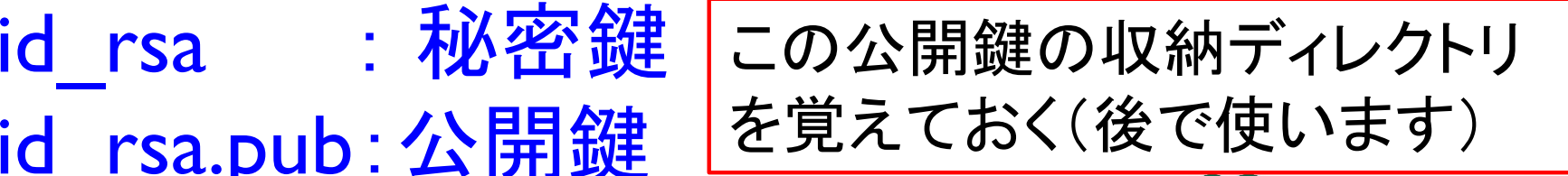

「不老」利用型ライブラリ講習会

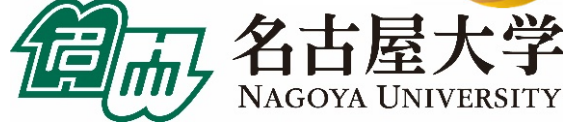

# 鍵の利用 (2/2)

#### 4. 以下を入力して、公開鍵を表示する \$ cat id rsa.pub <公開鍵が表示される>

5. "ssh-rsa …"で始まる部分を、マウス でカットアンドペーストし、公開鍵の 登録に使う 。

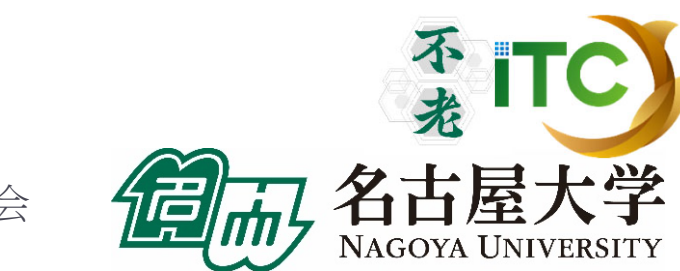

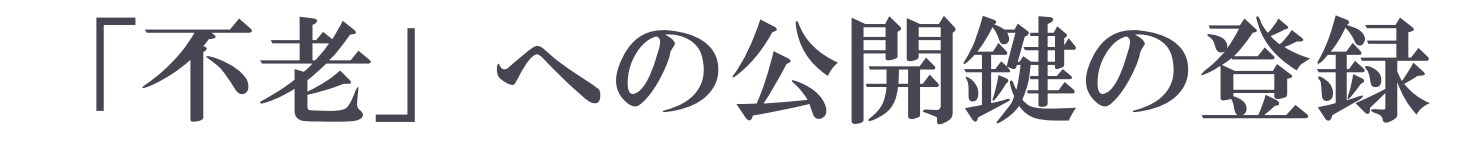

#### 以下をアクセスする。

## **https://portal.cc.nagoya-u.ac.jp/cgibin/hpcportal.ja/index.cgi**

 ユーザ名とパスワードを聞かれるので、 センターから発行されたユーザ名とパスワード を入れる。

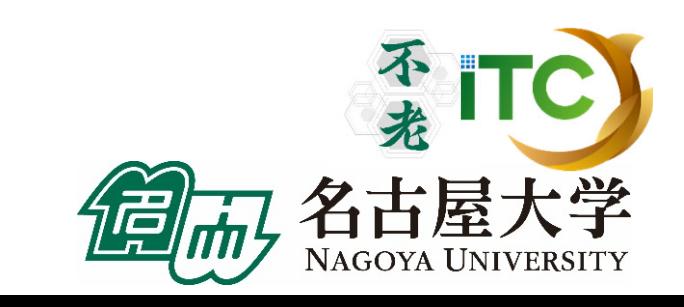

「不老」利用型ライブラリ講習会

# ポータル画面 (ログイン前)

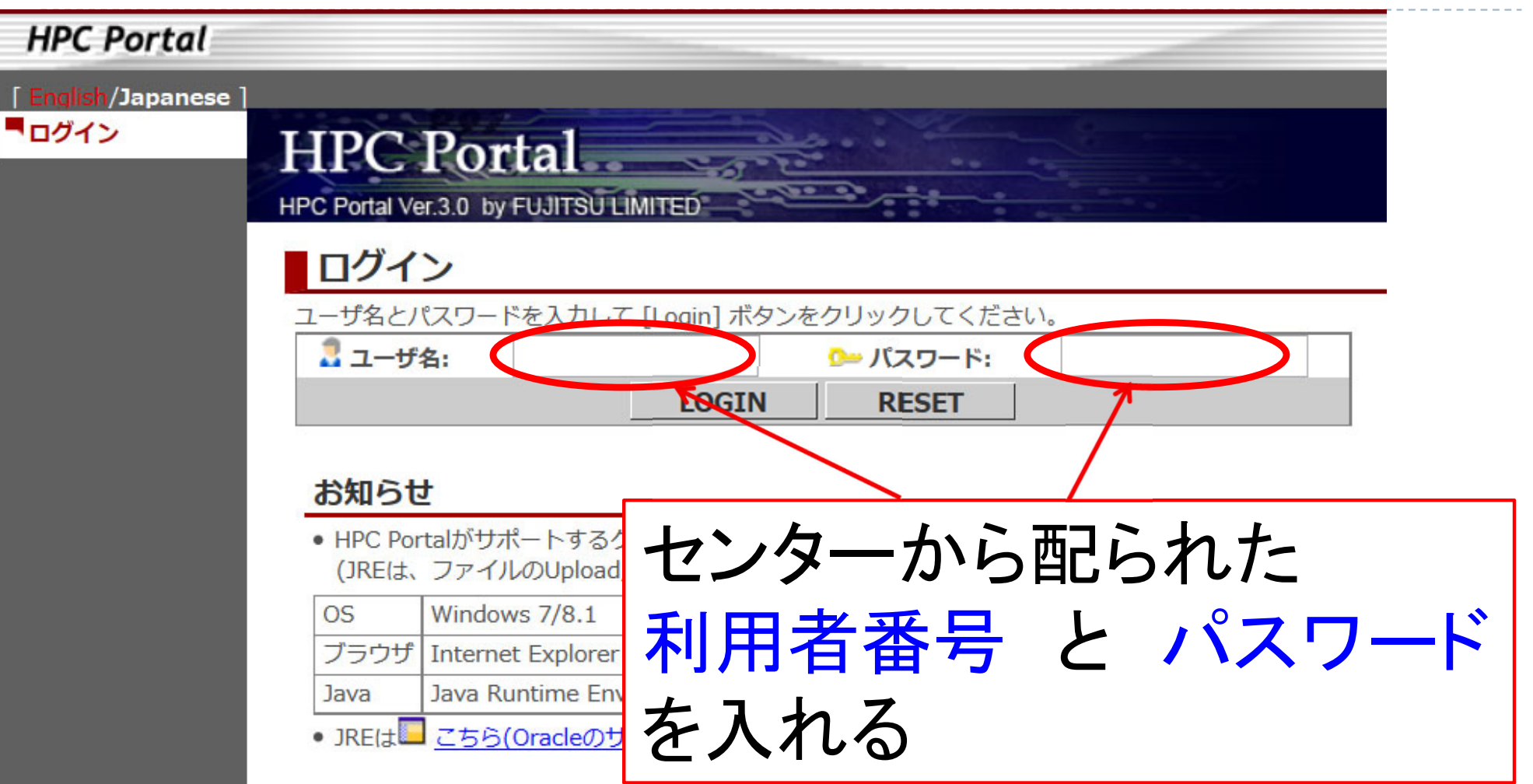

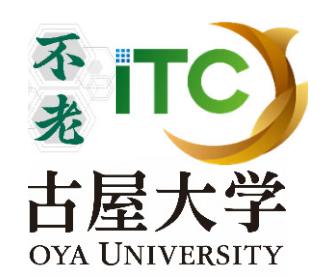

「不老」利用型ライブラリ講習会

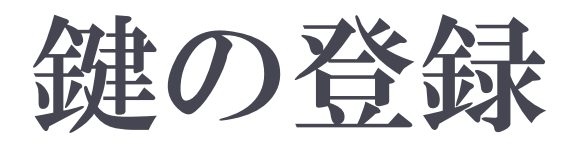

#### 1.「ログイン」ボタンを押す

- 2.成功すると、ログインメッセージがでる
- 3. 左側メニューの「SSH公開鍵登録」を クリックする
- 4. 「公開鍵」の画面に、公開鍵を カットアンドペーストする
- 5. 「新規登録」ボタンを押す
- ▶ 2度は鍵登録できません
- ▶ 1度登録すれば「不老」全サブシステムで使えます

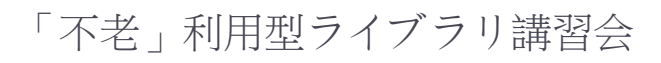

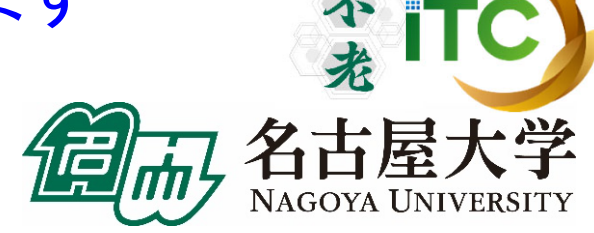

ポータル画面(ログイン後)

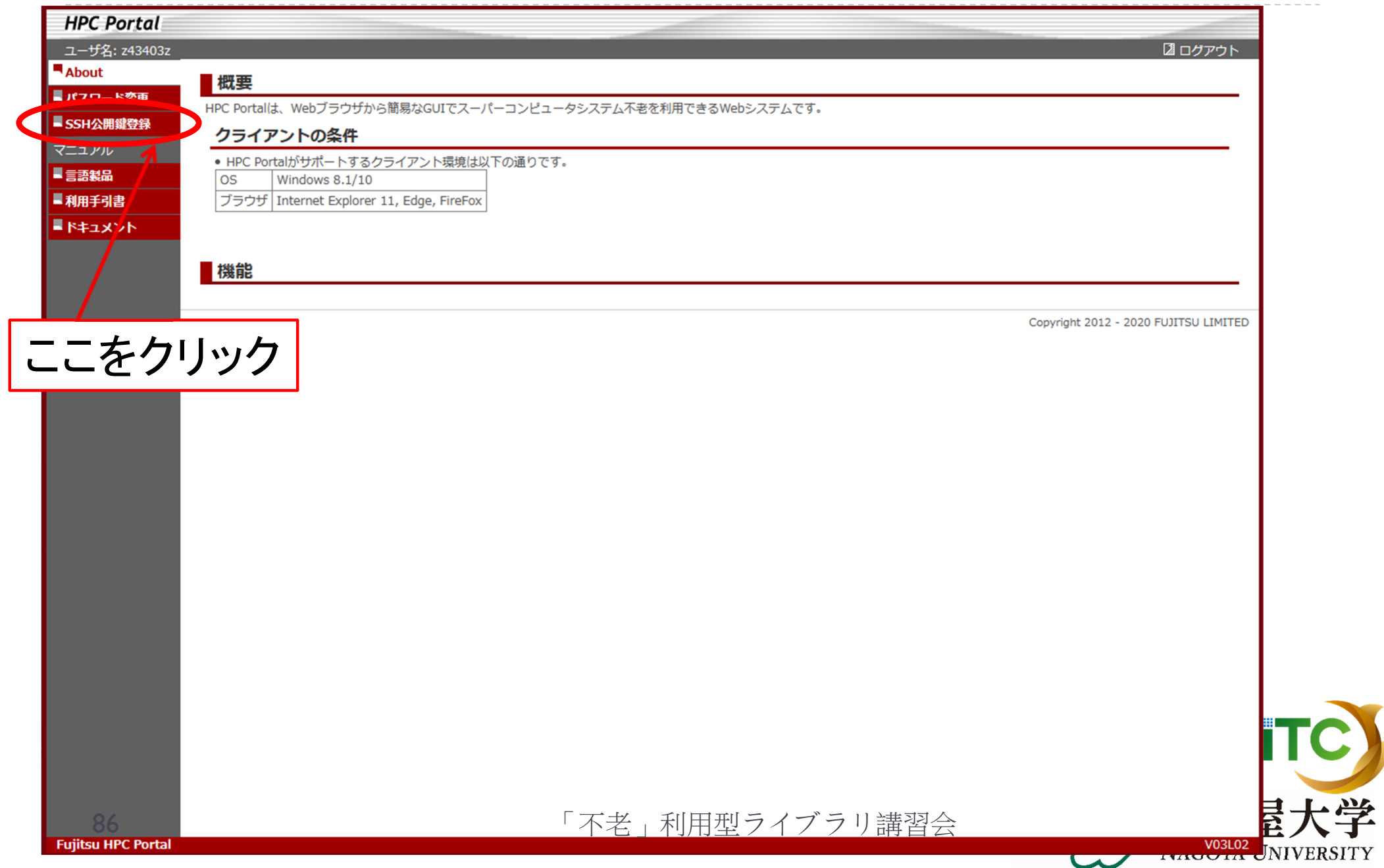

ポータル画面(公開鍵登録):

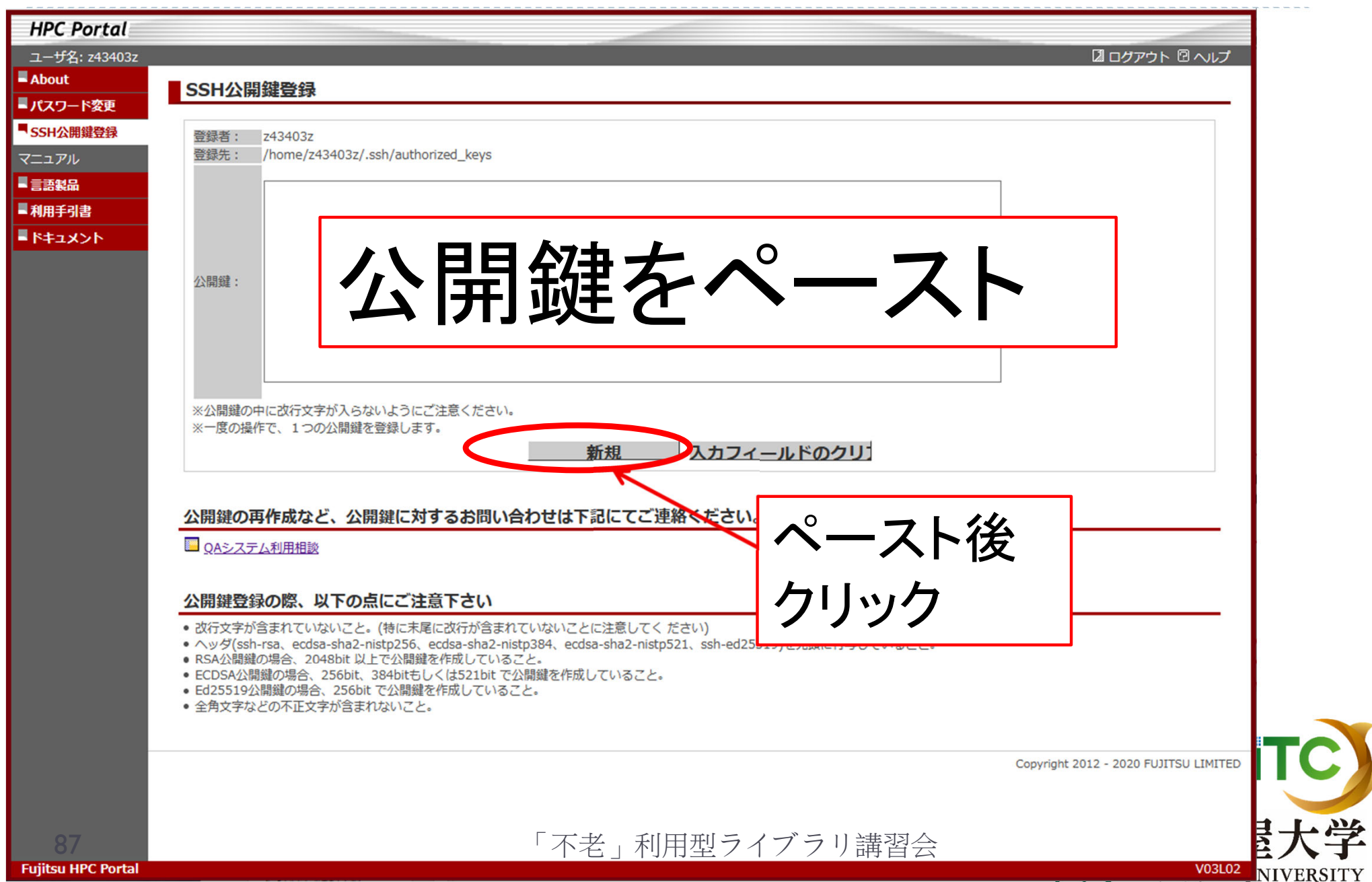

 $\overline{\mathbf{v}}$ 

#### 「不老」TypeⅠサブシステムへログイン ▶ ターミナルから、以下を入力する \$ ssh flow-fx.cc.nagoya-u.ac.jp -l w490xxa 「-l」はハイフンと小文字のL、 「aYYxxx」は利用者番号(数字) "aYYxxx"は、利用者番号を入れる  $\blacktriangleright$  接続するかと聞かれるので、 yes を入れる  $\blacktriangle$  鍵の設定時に入れた 自分が決めたパスワード(パスフレーズ) を入れる  $\blacktriangleright$ 成功すると、ログインができる

「不老」利用型ライブラリ講習会

不打

# 「不老」TypeIサブシステム上の データをPCに取り込む

#### ▶ ターミナルから、以下を入力する

- \$ scp aYYxxx@flow-fx.cc.nagoya-u.ac.jp:~/a.f90 ./ 「aYYxxx」は利用者番号(数字) "aYYxxx"は、利用者番号を入れる
- $\blacktriangleright$ 「不老」上に"a.f90"というファイルが無いとだめです。
- $\blacktriangleright$ 「不老」上のホームディレクトリにある"a.f90"を、PCの カレントディレクトリに取ってくる
- ディレクトリごと取ってくるには、"-r" を指定

\$ scp -r aYYxxx@flow-fx.cc.nagoya-u.ac.jp:~/SAMP ./

 $\blacktriangleright$  「不老」上のホームディレクトリにあるSAMPフォルダを、 その中身ごと、PCのカレントディレクトリに取ってくる

不老

## PCのファイルを「不老」TypeI サブシステム上に置く

#### ▶ ターミナルから、以下を入力する

- \$ scp ./a.f90 aYYxxx@flow-fx.cc.nagoya-u.ac.jp: 「aYYxxx」は利用者番号(数字) "aYYxxx"は、利用者番号を入れる
- **▶ PCのカレントディレクトリにある"a.f90"を、「不老」上の** ホームディレクトリに置く
- ディレクトリごと置くには、"-r" を指定

\$ scp -r ./SAMP aYYxxx@flow-fx.cc.nagoya-u.ac.jp:

▶ PCのカレントディレクトリにあるSAMPフォルダを、 その中身ごと、「不老」上のホームディレクトリにす 置く

#### 参考: emacs の tramp機能(必要な人のみ)

- emacs が自分のパソコンに入っている人は、 Tramp機能により、遠隔のファイルが操作できます
- 「不老」の秘密鍵を、SSHに登録します
- ▶ emacs を立ち上げます
- ▶ ファイル検索モードにします Ax ^f (^はcontrol)
- ▶ "Find file: "の現在のパス名部分を消し、以下を 入れます(ただし、t~は自分のログインIDにする) Find file:/ssh:aYYxxx@flow-fx.cc.nagoya-u.ac.jp:
- ▶ パスフレーズを入れると、ローカルファイルのようにF 「不老」上のファイルが編集できます。

## サンプルプログラムの実行

初めての並列プログラムの実行

不老

NAGOYA UNIVERSITY

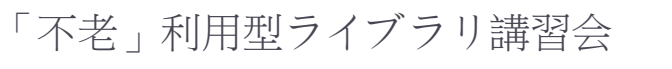

92

## サンプルプログラム名

#### ▶ C言語版・Fortran90版共通ファイル:

#### Samples-flow-fx.tar

#### tarで展開後、C言語とFortran90言語の ディレクトリが作られる

- ▶ C/ :C言語用
- ▶ F/ : Fortran90言語用

## ▶ 上記のファイルが置いてある場所 /center/a49904a

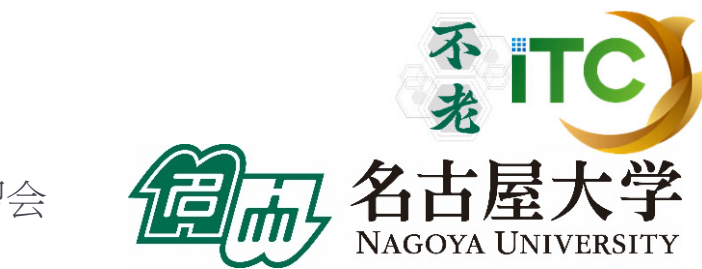

# 特にMACの人:C言語での環境設定

# export LANG=en\_US.utf8 export LC\_ALL=en\_US.utf8

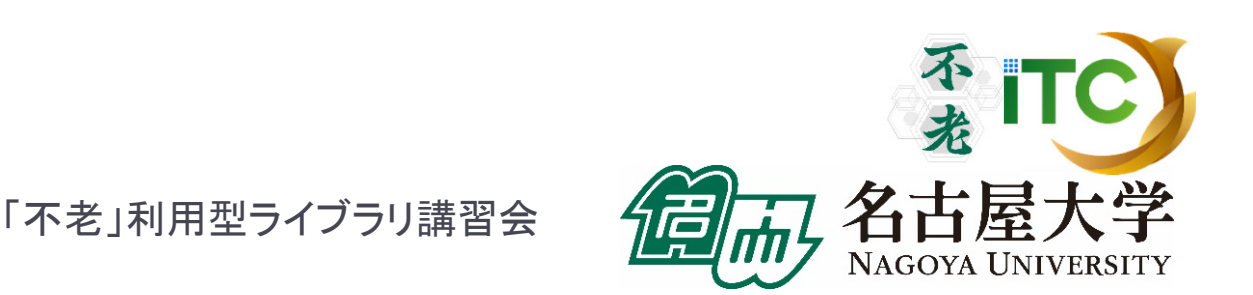

## 並列版Helloプログラムをコンパイルしよう  $(1/2)$

1. /center/a49904a にある Samples-flow-fx.tar を 自分のディレクトリにコピーする

\$ cp /center/a49904a/Samples-flow-fx.tar ./

- 2. Samples-fx.tar を展開する \$ tar xvf Samples-flow-fx.tar
- 3. Samples フォルダに入る \$ cd Samples
- **4. C言語**  C言語 : \$ cd C Fortran90言語 : \$ cd F
- 5. Hello フォルダに入る \$ cd Hello

## 並列版Helloプログラムをコンパイルしよう (2/2)

- 6. ピュアMPI用のMakefileをコピーする \$ cp Makefile pure Makefile
- 7. make する \$ make
- 8. 実行ファイル(hello)ができていることを確認 する
	- $s<sub>s</sub>$

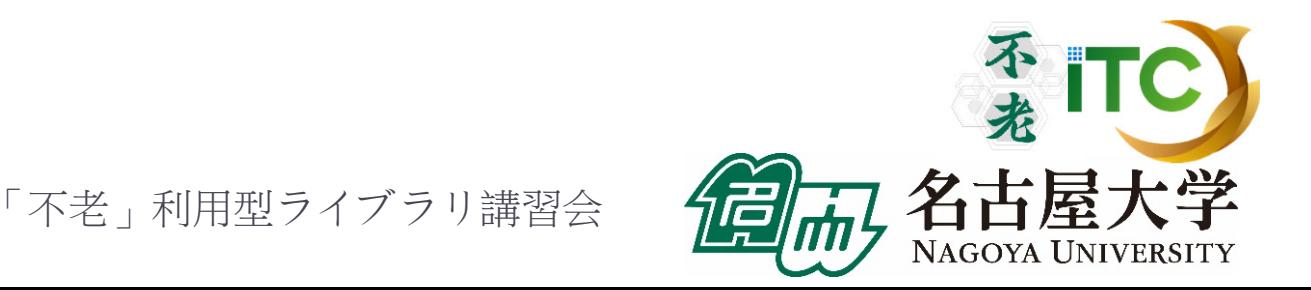

#### バッチ処理とジョブの投入

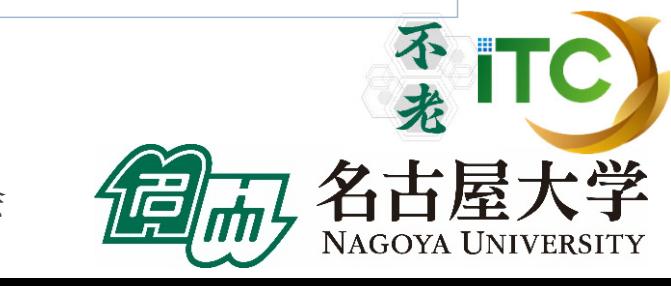

「不老」利用型ライブラリ講習会

97

# 「不老」のジョブ実行形態の例

- ▶ 以下の2通りがあります
- インタラクティブジョブ実行
	- ▶ PCでの実行のように、コマンドを入力して実行する方法
	- ▶ スパコン環境では、あまり一般的でない
	- ▶ デバック用、大規模実行はできない
	- 「不老」TypeIサブシステムでは以下に限定
		- 最大 **4**ノード(**192**コア)(標準1時間まで、最大で**24**時間)
- ▶ バッチジョブ実行
	- ▶ バッチジョブシステムに処理を依頼して実行する方法
	- ▶ スパコン環境で一般的
	- 大規模実行用
	- $\blacktriangleright$  「不老」TypeIサブシステムでは:
		- $\blacktriangleright$ 通常サービス: 最大**768**ノード(**36,864**コア)(**24**時間まで)
		- 申込み制: **2304**ノード(**110,592**コア)(実行時間制限無し)

「不老」利用型ライブラリ講習会

## バッチ処理とは

- ▶ スパコン環境では、インタラクティブ実行(コマンドラインで実 行すること)は提供されていないことがあります。特に、大規 模並列実行ができないようになっています。
- ▶ ジョブはバッチ処理で実行します。

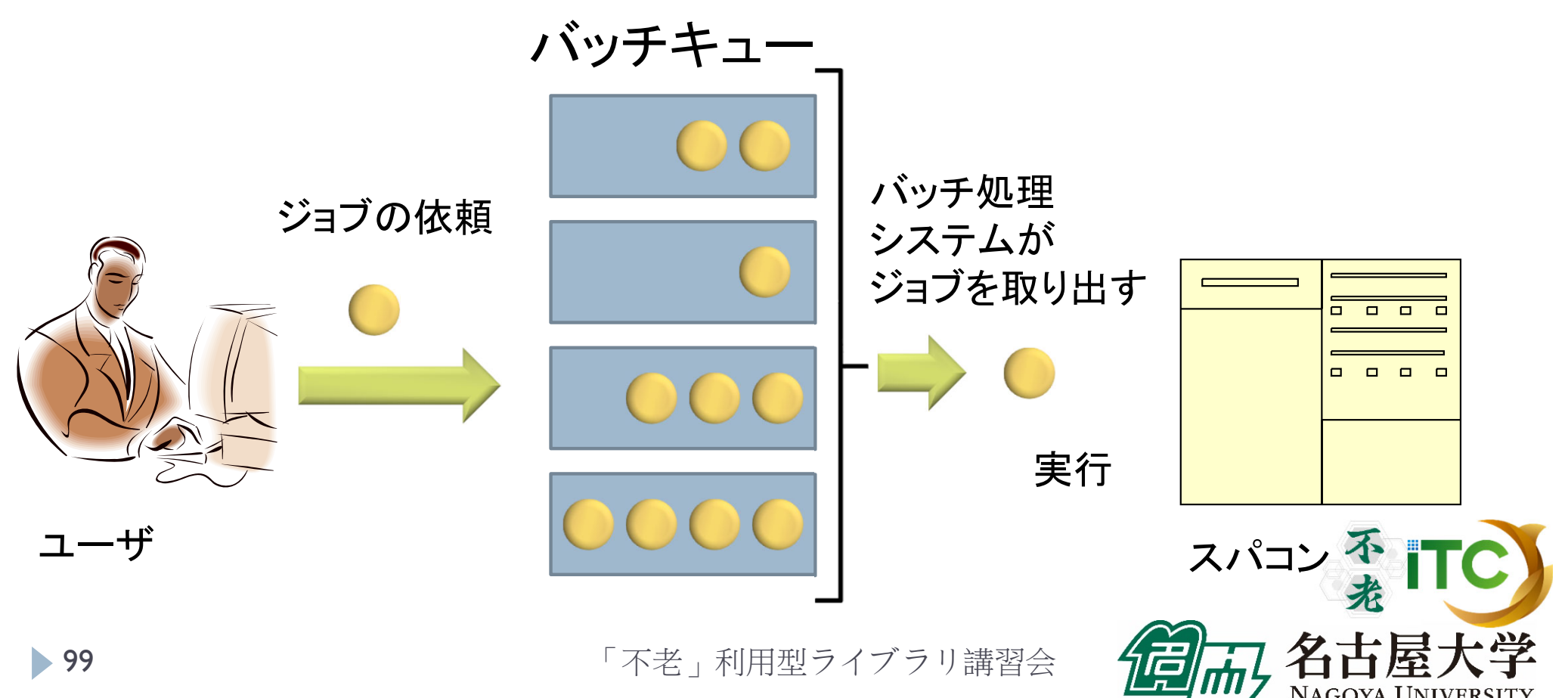

#### コンパイラの種類とインタラクティブ実行 およびバッチ実行の例

- インタラクティブ実行、およびバッチ実行で、利用するコンパイラ (C言語、C++言語、Fortran90言語)の種類が違います
- ▶ インタラクティブ実行では
	- ▶ オウンコンパイラ(そのノードで実行する実行ファイルを生成する コンパイラ)を使います
- ▶ バッチ実行では
	- ▶ クロスコンパイラ(そのノードでは実行できないが、バッチ実行する時の ノードで実行できる実行ファイルを生成するコンパイラ)を使います
- ▶ それぞれの形式(富士通社の例)
	- ▶ オウンコンパイラ: <コンパイラの種類名>
	- ▶ クロスコンパイラ: <コンパイラの種類名>px
	- $\blacktriangleright$  例)富士通Fortran90コンパイラ
		- ▶ オウンコンパイラ: frt
		- ▶ クロスコンパイラ: frtpx

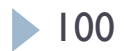

バッチキューの設定のしかた

- ▶ バッチ処理は、富士通社のバッチシステム(PJM) で管理されています。
- 以下、主要コマンドを説明します。
	- ▶ ジョブの投入: pjsub <ジョブスクリプトファイル名<sup>&</sup>gt;
	- ▶ 自分が投入したジョブの状況確認:
		- pjstat もしくは pjstat2
	- ▶ 投入ジョブの削除: pjdel <ジョブID>
	- ▶ バッチキューの状態を見る: pjstat2 --rsc -b

もしくは pjstat2 --use

▶ システム制限値を見る: pjstat2 --rsc –x **101** 「不老」利用型ライブラリ講習会

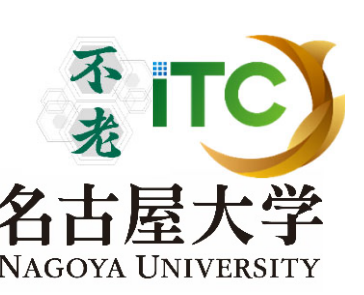

# インタラクティブ実行のやり方の例

# コマンドラインで以下を入力 ▶1ノード実行用

\$ pjsub -L "rscgrp=fx-interactive" --interact

## ▶4ノード実行用

\$ pjsub -L "rscgrp=fx-interactive,node=4" --interact

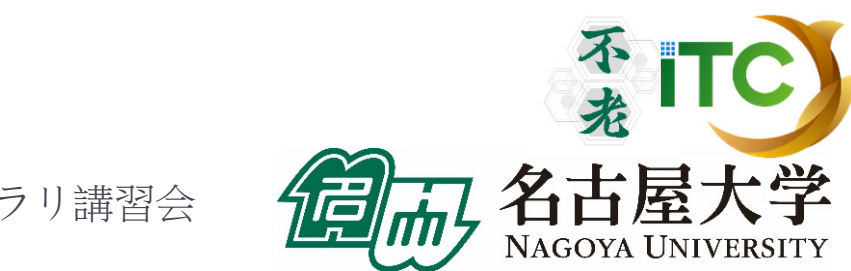

# pjstat2 --rsc の実行画面例

\$ pjstat2 --rsc

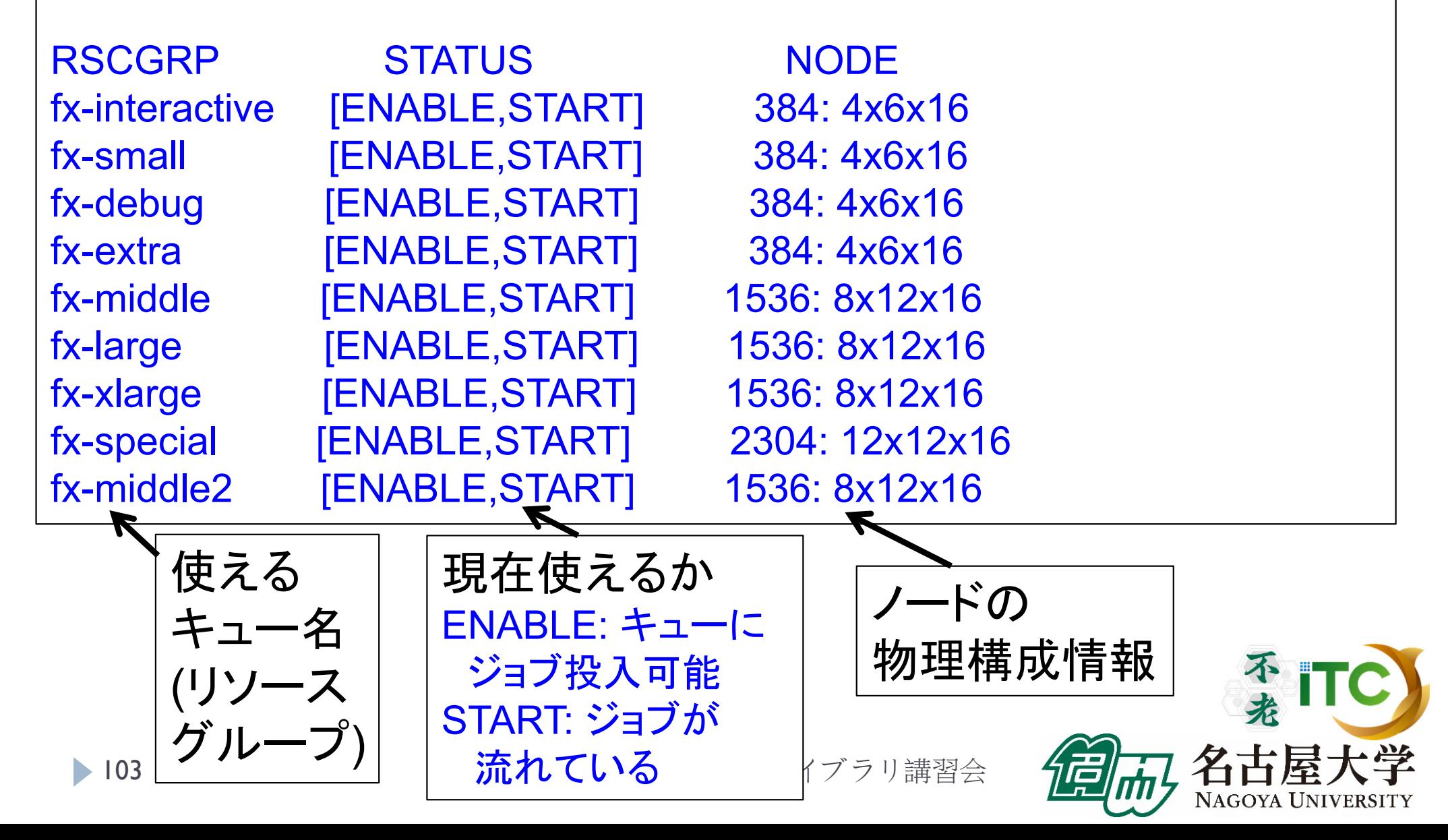

# pjstat2 --rsc -x の実行画面例

#### \$ pjstat2 --rsc -x

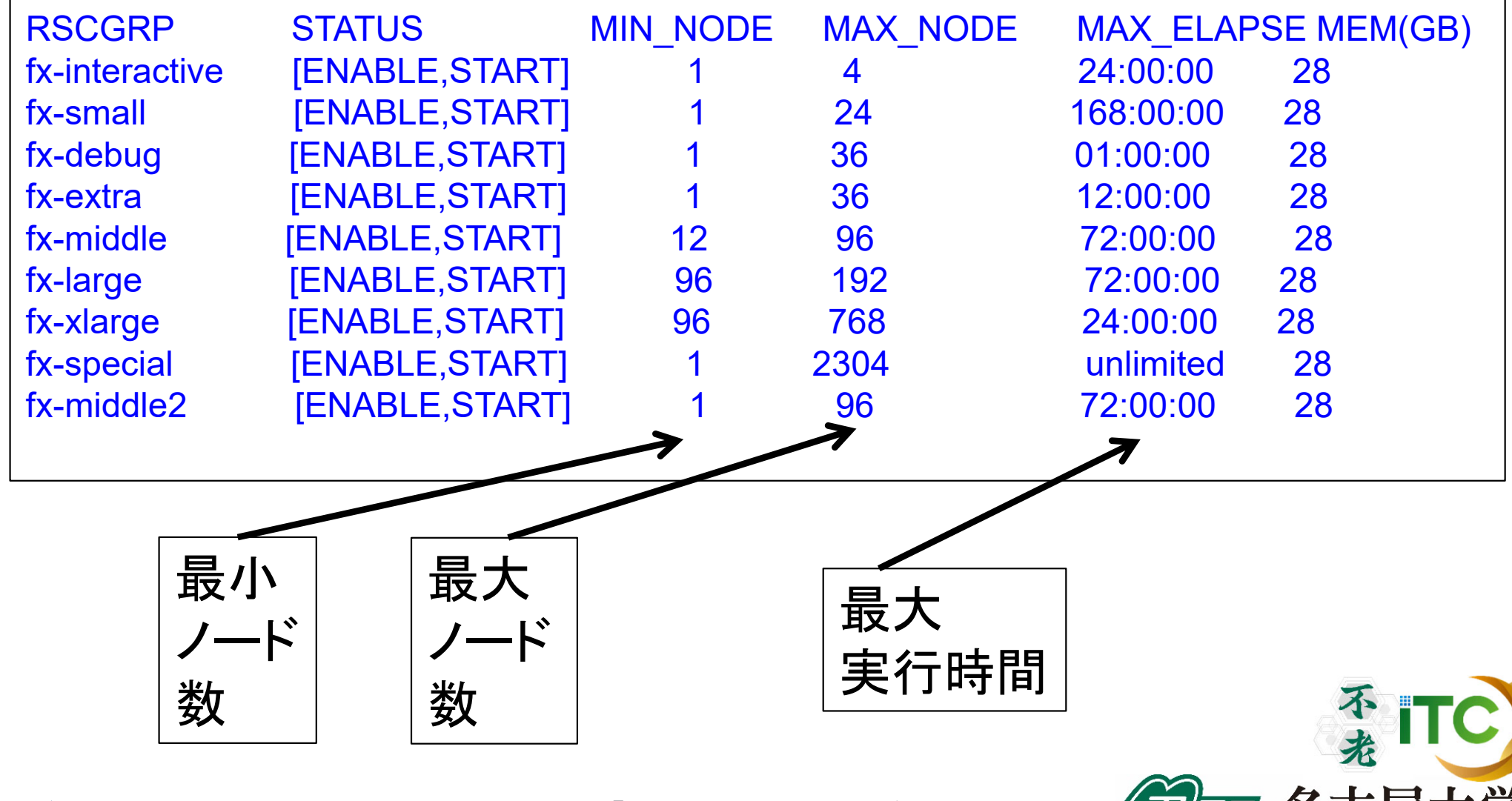

104

「不老」利用型ライブラリ講習会

NAGOYA UNIVERSITY

# pjstat2 --rsc -b の実行画面例

ジョブ数

\$ pjstat2 --rsc -b

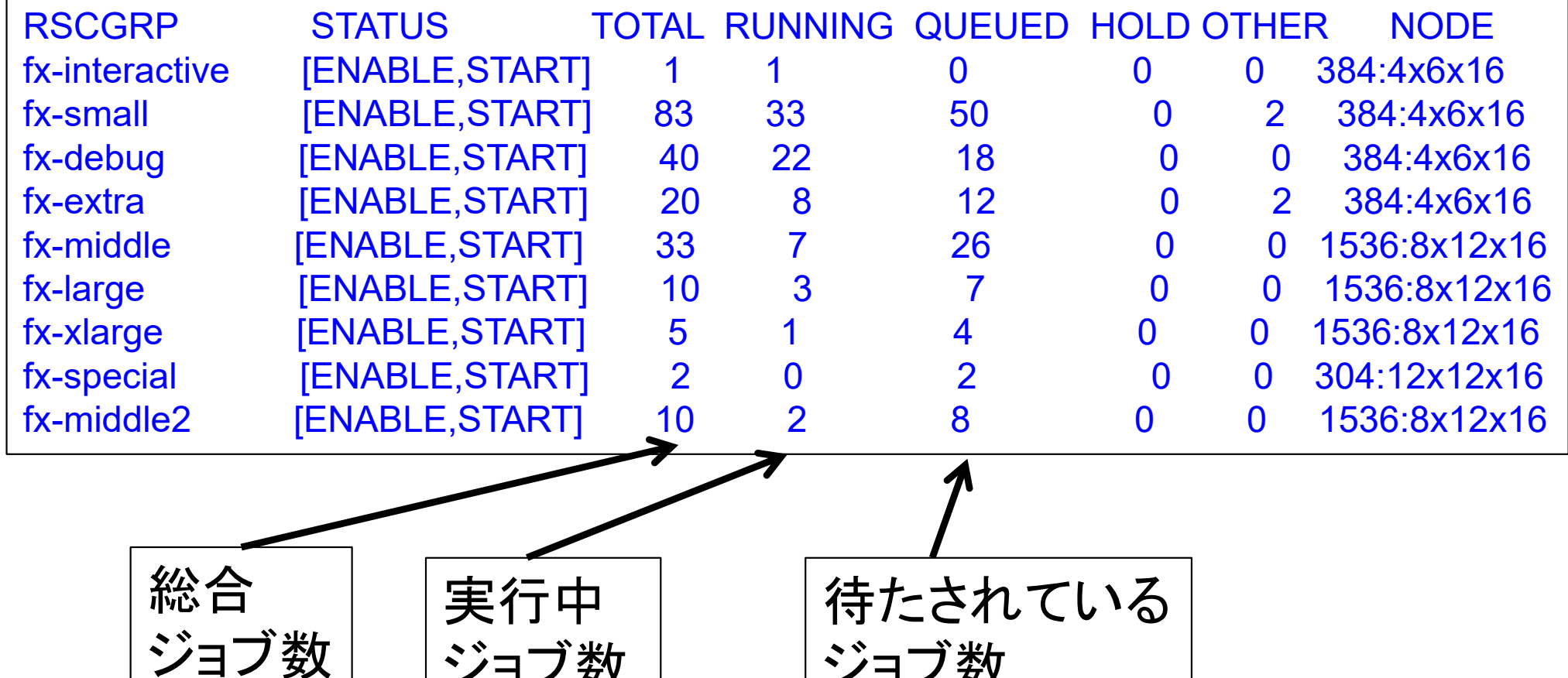

ジョブ数

不光

NAGOYA UNIVERSITY

# pjstat2 --use の実行画面例

#### \$ pjstat2 --use

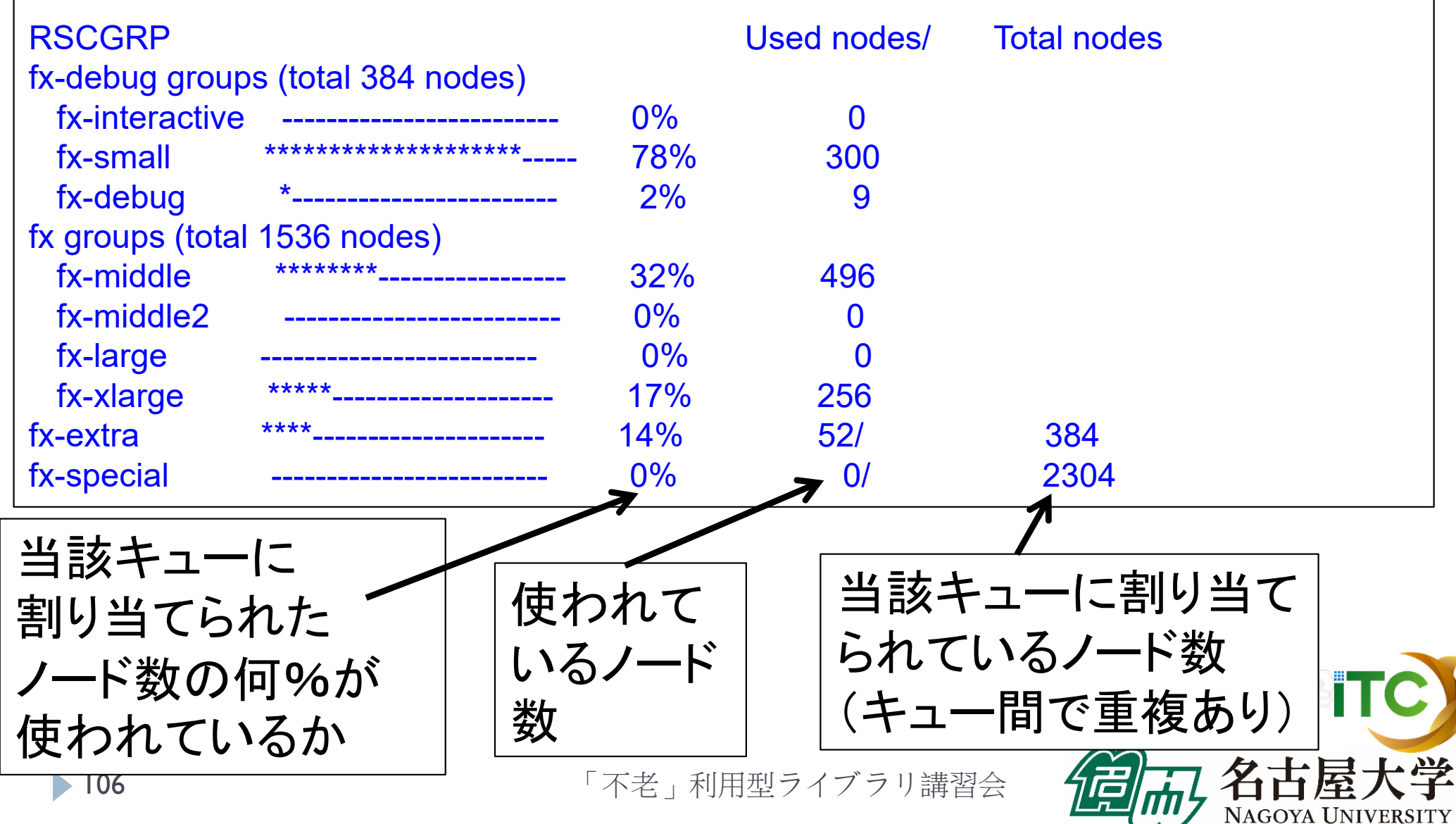

# pjstat2 の実行画面例

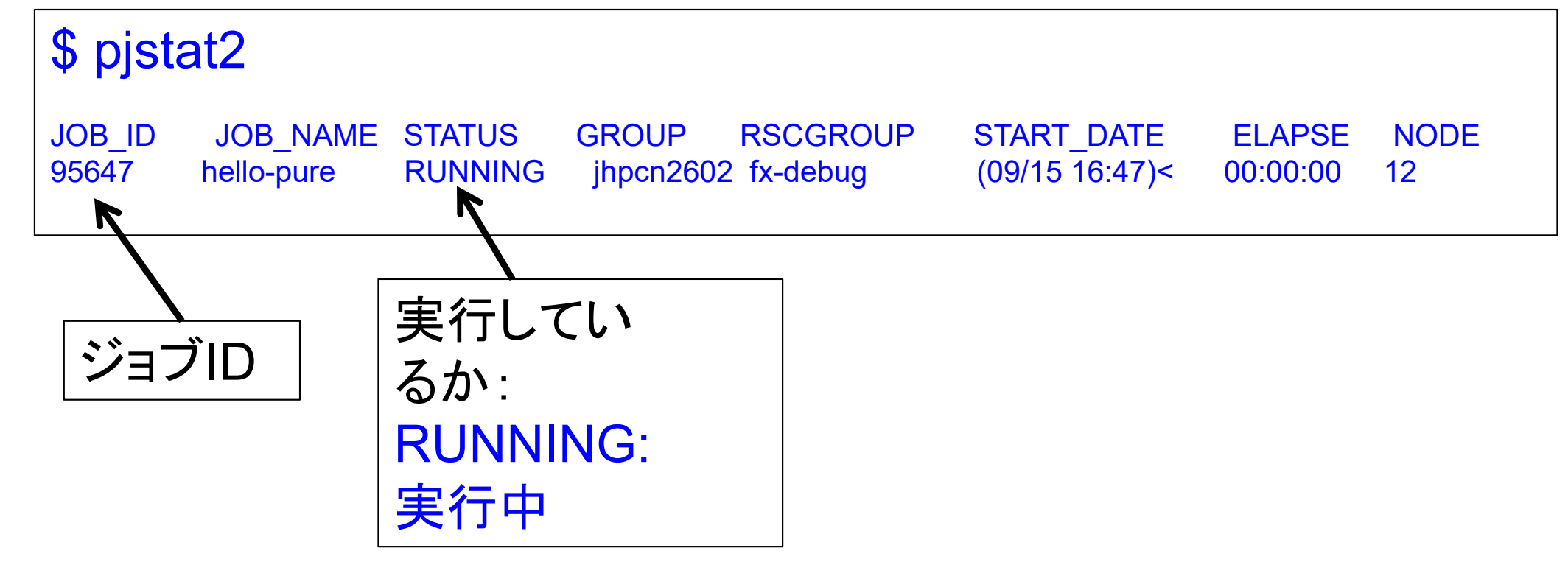

「不老」利用型ライブラリ講習会

#### JOBスクリプトサンプルの説明(ピュアMPI) (hello-pure.bash, C言語、Fortran言語共通)

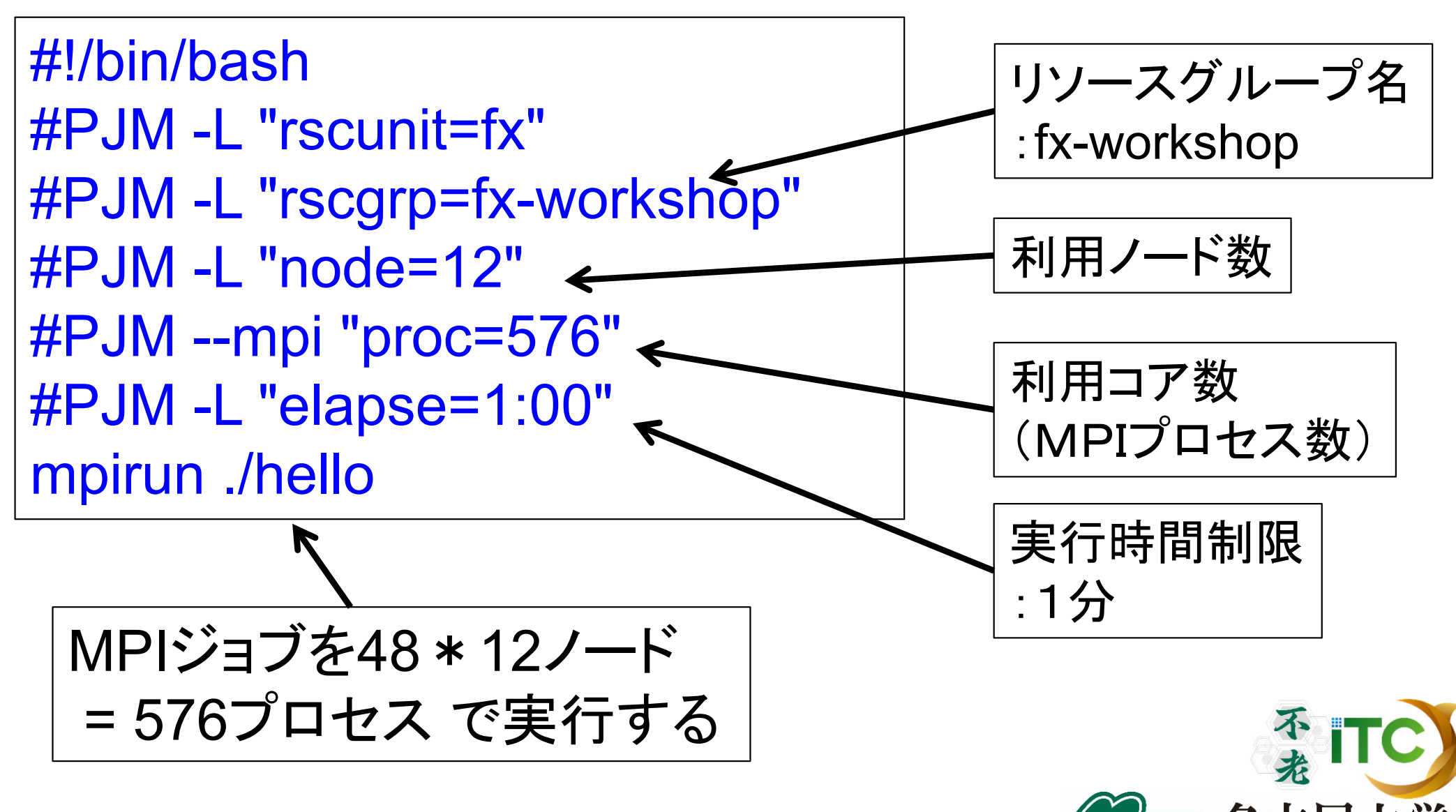

JAGOYA UNIVERSITY
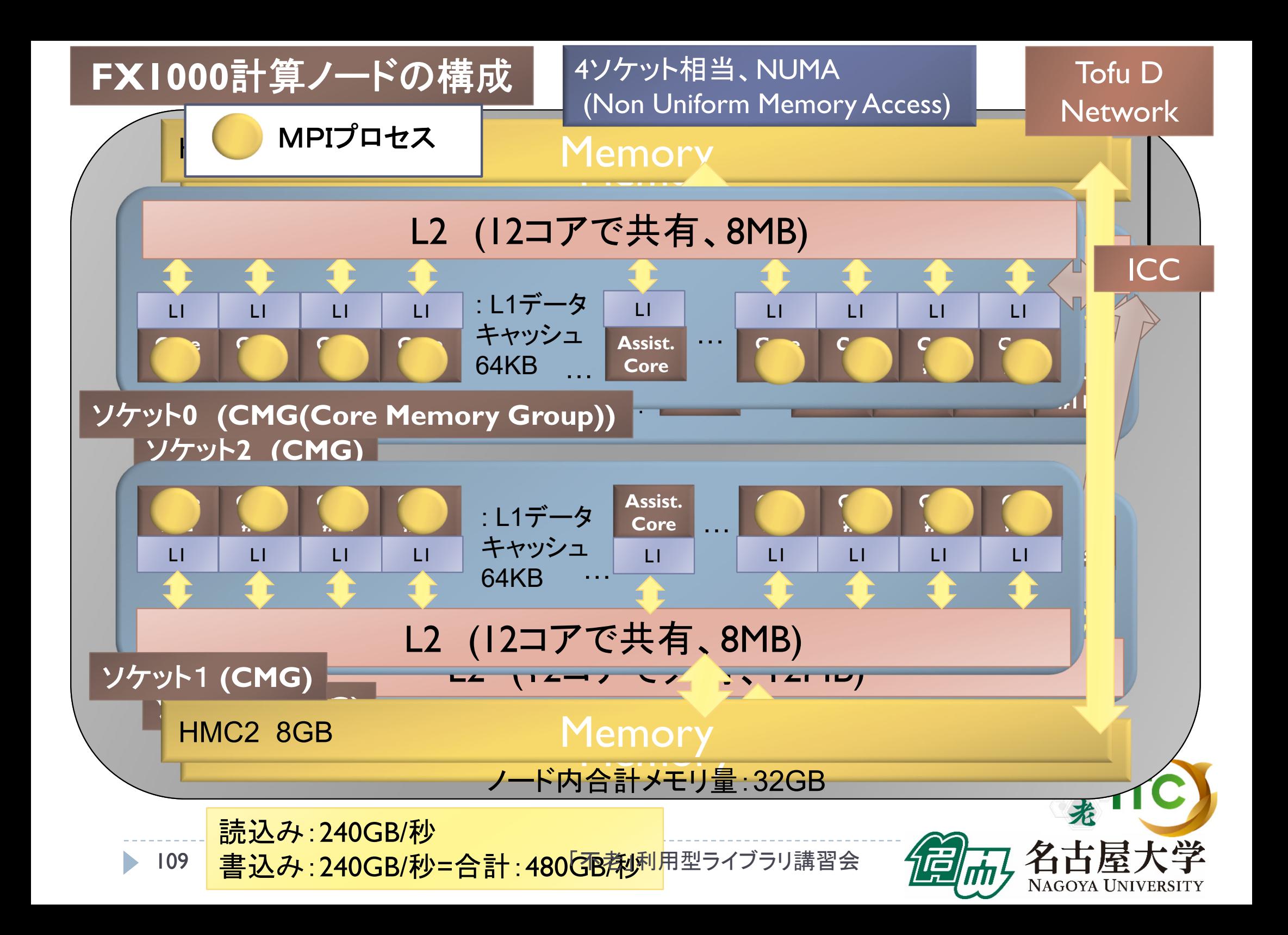

### 並列版Helloプログラムを実行しよう (ピュアMPI)

- 1. Helloフォルダ中で以下を実行する \$ pjsub hello-pure.bash
- 2. 自分の導入されたジョブを確認する \$ pjstat
- 3.実行が終了すると、以下のファイルが生成される hello-pure.bash.XXXXXX.err hello-pure.bash.XXXXXX.out (XXXXXXは数字)
- 4. 上記の標準出力ファイルの中身を見てみる \$ cat hello-pure.bash.XXXXXX.out
- 5. "Hello parallel world!"が、 不来 48プロセス\*12ノード=576個表示されていたら成功。

### バッチジョブ実行による標準出力、 標準エラー出力

- ▶ バッチジョブの実行が終了すると、標準出力ファイルと 標準エラー出力ファイルが、ジョブ投入時のディレクトリ に作成されます。
- ▶ 標準出力ファイルにはジョブ実行中の標準出力、 標準エラー出力ファイルにはジョブ実行中の エラーメッセージが出力されます。

ジョブ名.XXXXX.out --- 標準出力ファイル ジョブ名.XXXXX.err --- 標準エラー出力ファイル (XXXXX はジョブ投入時に表示されるジョブのジョブID)

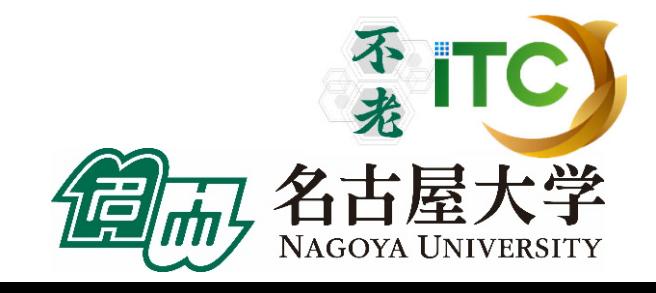

### 並列版Helloプログラムを実行しよう (ハイブリッドMPI)

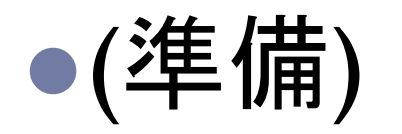

## Helloフォルダ中で以下を実行する

**\$** make clean \$ cp Makefile\_hy48 Makefile \$ make

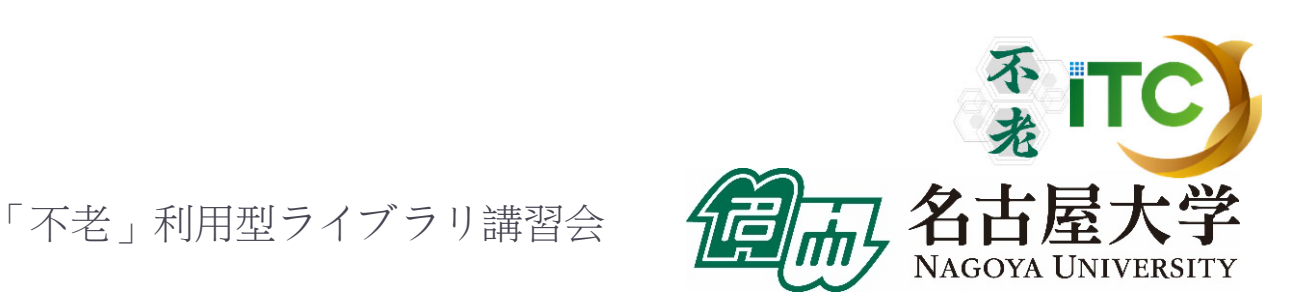

### 並列版Helloプログラムを実行しよう (ハイブリッドMPI)

- 1. Helloフォルダ中で以下を実行する \$ pjsub hello-hy48.bash
- 2. 自分の導入されたジョブを確認する \$ pjstat
- 3. 実行が終了すると、以下のファイルが生成される hello-hy48.bash.eXXXXXX hello-hy48.bash.oXXXXXXX (XXXXXXは数字)
- 4. 上記標準出力ファイルの中身を見てみる \$ cat hello-hy48.bash.oXXXXXX
- 5. "Hello parallel world!"が、 1プロセス\*12ノード=12 個表示されていたら成功。素 ITC

### JOBスクリプトサンプルの説明(ハイブリッドMPI) (hello-hy48.bash, C言語、Fortran言語共通)

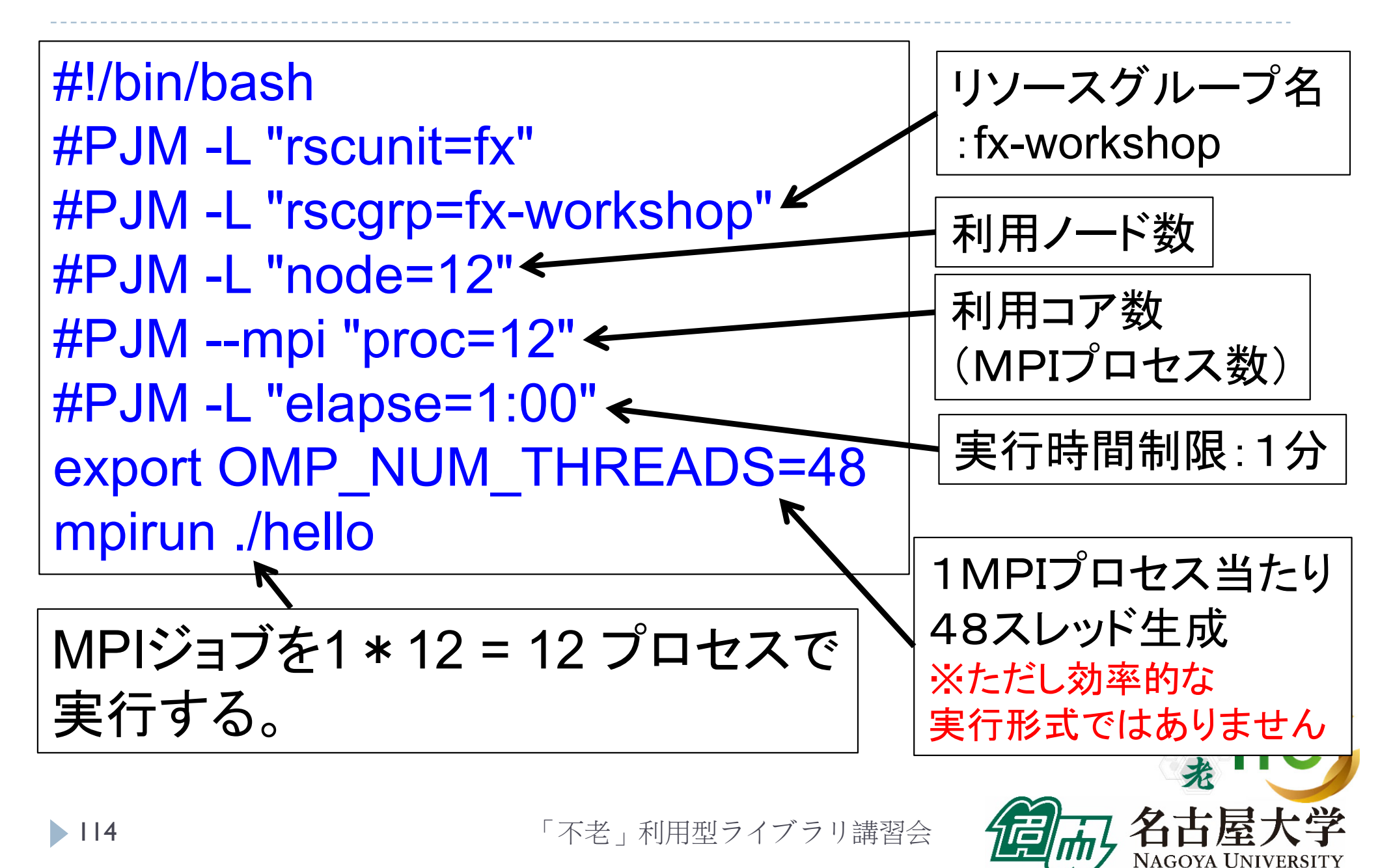

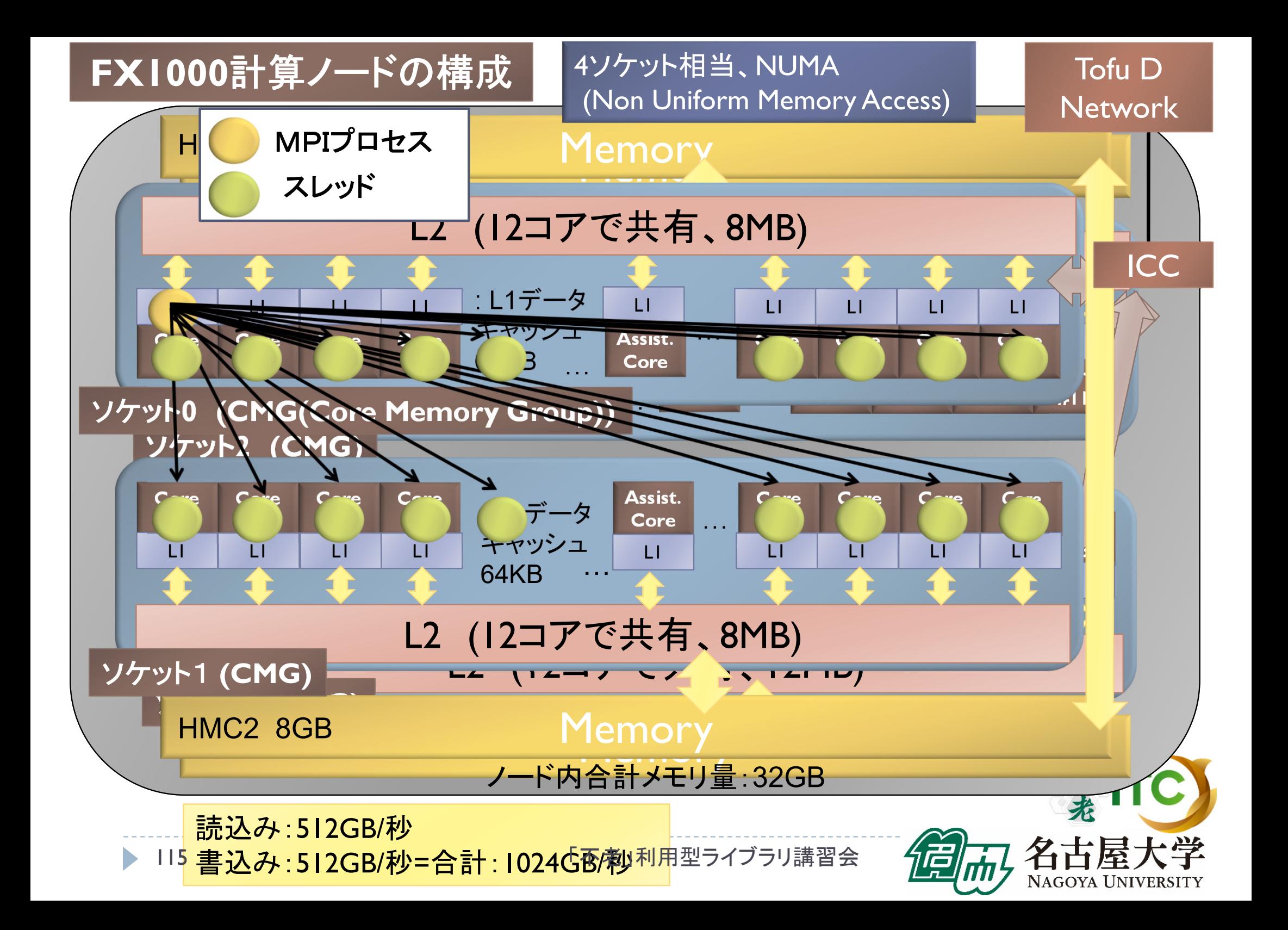

### MPI実行時のリダイレクトについて

- ▶ 一般に、スーパーコンピュータでは、 MPI実行時の入出力のリダイレクトができません
	- ×例)mpirun ./a.out < in.txt > out.txt
- ▶ 専用のリダイレクト命令が用意されています。
- ▶ FX1000でリダイレクトを行う場合、以下のオプションを 指定します。
	- $\rightarrow$   $\bigcirc$  例) mpirun --stdin ./in.txt --stdout out.txt ./a.out

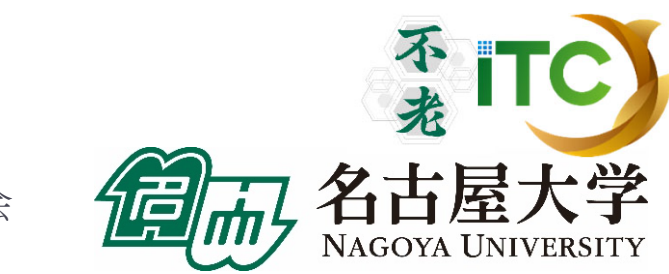

## MPIプロセスのノード割り当て

- 「不老」TypeIサブシステムでは、何もしないと(デフォルトでは)、 確保ノードが物理的に連続に確保されない <sup>⇒</sup>通信性能が劣化する場合がある
- ▶ 物理的に連続したノード割り当てをしたい場合は、 ジョブスクリプトにその形状を記載する
	- ▶ ただしノード割り当て形状を指定すると、待ち時間が増加する
- ▶ 記載法: #PJM -L"node= <形状>:<機能>"
	- ▶ <形状>:={ 1次元 | 2次元 | 3次元 }
		- ▶ 1次元 := { a }, 2次元 := {a x b}, 3次元 := {a x b x c}
	- ▶ <機能> := { 離散 | メッシュ | ト一ラス }

 $\blacktriangleright$ 離散 : = { noncont }, メッシュ := {mesh}, トーラス := {torus}:12ノード以上

- 例:24ノード、3次元(2x4x3)、トーラス
	- #PJM -L "node= 2x4x3 : torus"

# NUMA affinity指定について

- ▶ NUMA計算機では、MPIプロセスのソケットへ の割り当てが性能面で重要となる (NUMA affinityとよぶ )
- ▶ MPIプロセスのソケット(富士通用語でCMC) の割り当ては、「不老」TypeIサブシステムでは 富士通社のNUMA affinity (MCAパラメタ)で 設定する
- ▶ 環境変数で設定する

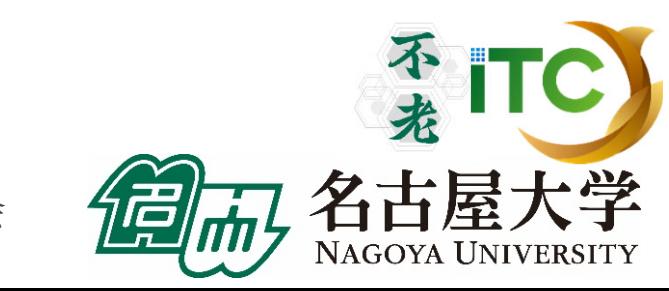

# NUMAメモリポリシー指定

- ▶ 環境変数名:plm\_ple\_memory\_allocation\_policy
- $\mathbf{r}$  代入する値
	- þ localalloc: プロセスが動作中のCPU(コア)の属するNUMAノードからメモリを割り当てる。
	- þ interleave\_local: プロセスの「ローカルノード集合」内の各NUMAノードから交互にメモリ割り当てる。
	- þ interleave\_nonlocal: プロセスの「非ローカルノード集合」内の各NUMAノードから交互にメモリ割り当てる。
	- þ interleave\_all: プロセスの「全ノード集合」内の各NUMAノードから交互にメモリを取得する。
	- þ bind local: プロセスの「ローカルノード集合」に属する各NUMAノードで、ノードIDの若い順にメモリ割り当てを 行う。
	- þ bind\_nonlocal: プロセスの「非ローカルノード集合」に属する各NUMAノードで、ノードIDの若い順にメモリ割り 当てを行う。
	- þ bind\_all: プロセスの「全ノード集合」のNUMAノードにバインドする。
	- þ prefer\_local: プロセスの「ローカルノード集合」のうち、NUMAノードIDが最も若いものを「優先ノード」とし、「優 先ノード」からメモリ割り当てを行う。
	- þ prefer\_nonlocal: プロセスの「非ローカルノード集合」のうち、NUMAノードIDが最も若いも
	- þ のを「優先ノード」とし、「優先ノード」からメモリ割り当てを行う。
- ▶ 通常は、localallocでよい。
- export plm\_ple\_memory\_allocation\_policy=localalloc

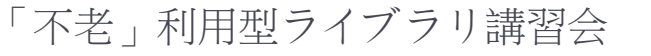

**119** 

# CPU(コア)割り当てポリシー指定

- ▶ 環境変数名:plm\_ple\_numanode\_assign\_policy
- ▶ 代入する値
	- $\blacktriangleright$ simplex: NUMAノードを占有するように割り当てる。
	- $\blacktriangleright$ share\_cyclic: NUMAノードを他のプロセスと共有するように割り当てる。異なるNUMA ノードに順番にプロセスを割り当てる。
	- $\blacktriangleright$ share\_band: NUMAノードを他のプロセスと共有するように割り当てる。同一NUMA ノードに連続してプロセスを割り当てる。
- ▶ 例) export plm\_ple\_numanode\_assign\_policy=simplex
- ▶ 各ソケットを各MPIプロセスで独占したいときはsimplexを指定
	- ▶ 各ノ一ドへ割り当てるMPIプロセス数が2個で、それぞれのMPIプロセスは 16個のスレッド実行するとき
- ▶ MPIプロセスをプロセス順に各ソケットに詰め込みたいときは、 share bandを指定
	- ▶ ノード当たり32個のMPIプロセスを、ランク番号が
- ▶120近い順に割り当てたい場合「不老」利用型ライブラリ講習会

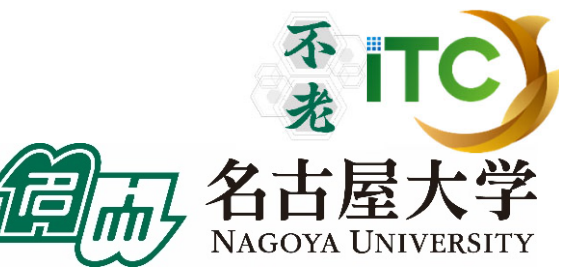

### サンプルプログラムの説明

- $\triangleright$  Hello/
	- $\mathbf{r}$ 並列版Helloプログラム
	- $\blacktriangleright$ hello-pure.bash, hello-hy16.bash : ジョブスクリプトファイル
- ▶ Cpi/
	- $\mathbf{b}$ 円周率計算プログラム
	- $\blacktriangleright$ cpi-pure.bash ジョブスクリプトファイル
- $\triangleright$  Wall
	- $\blacktriangleright$ 逐次転送方式による総和演算
	- $\blacktriangleright$ wa1-pure.bash ジョブスクリプトファイル
- $\triangleright$  Wa2/
	- $\blacktriangleright$ 二分木通信方式による総和演算
	- $\blacktriangleright$ wa2-pure.bash ジョブスクリプトファイル
- Cpi\_m/
	- $\mathbf b$ 円周率計算プログラムに時間計測ルーチンを追加したもの
	- $\overline{\phantom{a}}$ cpi\_m-pure.bash ジョブスクリプトファイル

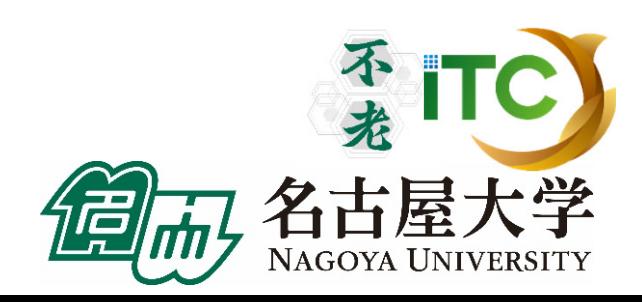

### MPIプログラム実例

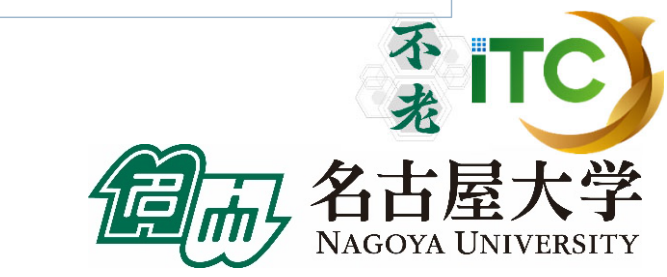

122

### MPIの起動

- ▶ MPIを起動するには
	- 1. MPIをコンパイルできるコンパイラでコンパイル
		- ▶ 実行ファイルは a.out とする(任意の名前を付けられます)
	- 2. 以下のコマンドを実行
		- ▶ インタラクティブ実行では、以下のコマンドを直接入力
		- ▶ バッチジョブ実行では、ジョブスクリプトファイル中に記載

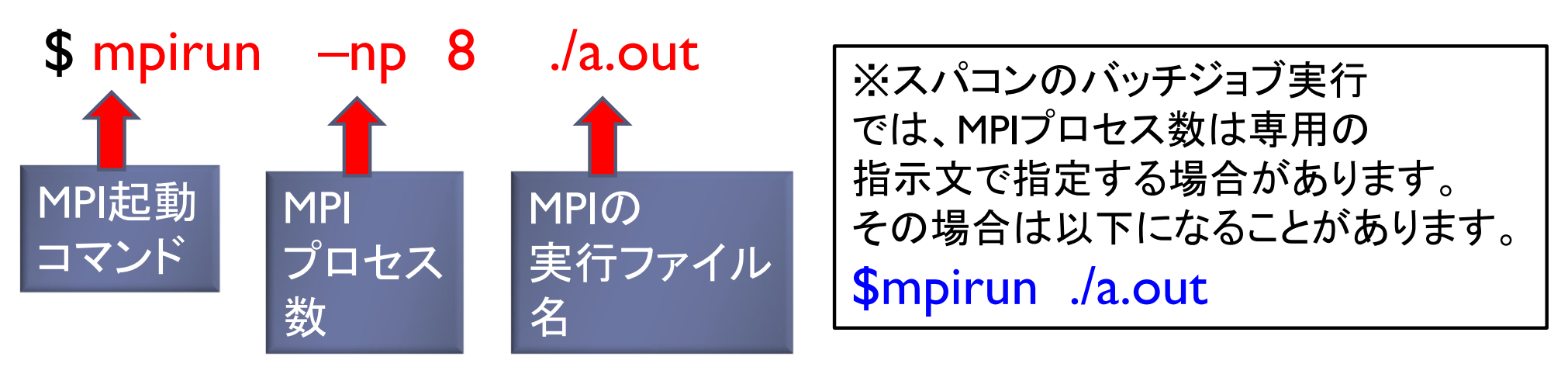

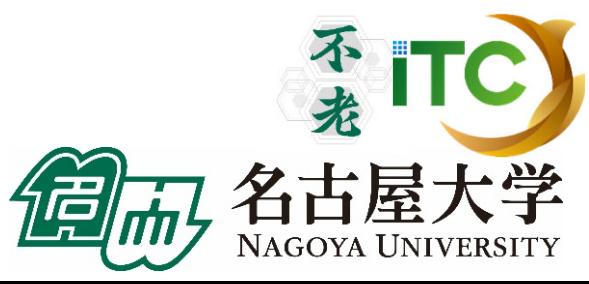

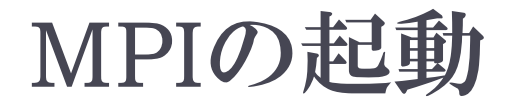

#### mpirun -np 4 ./a.out

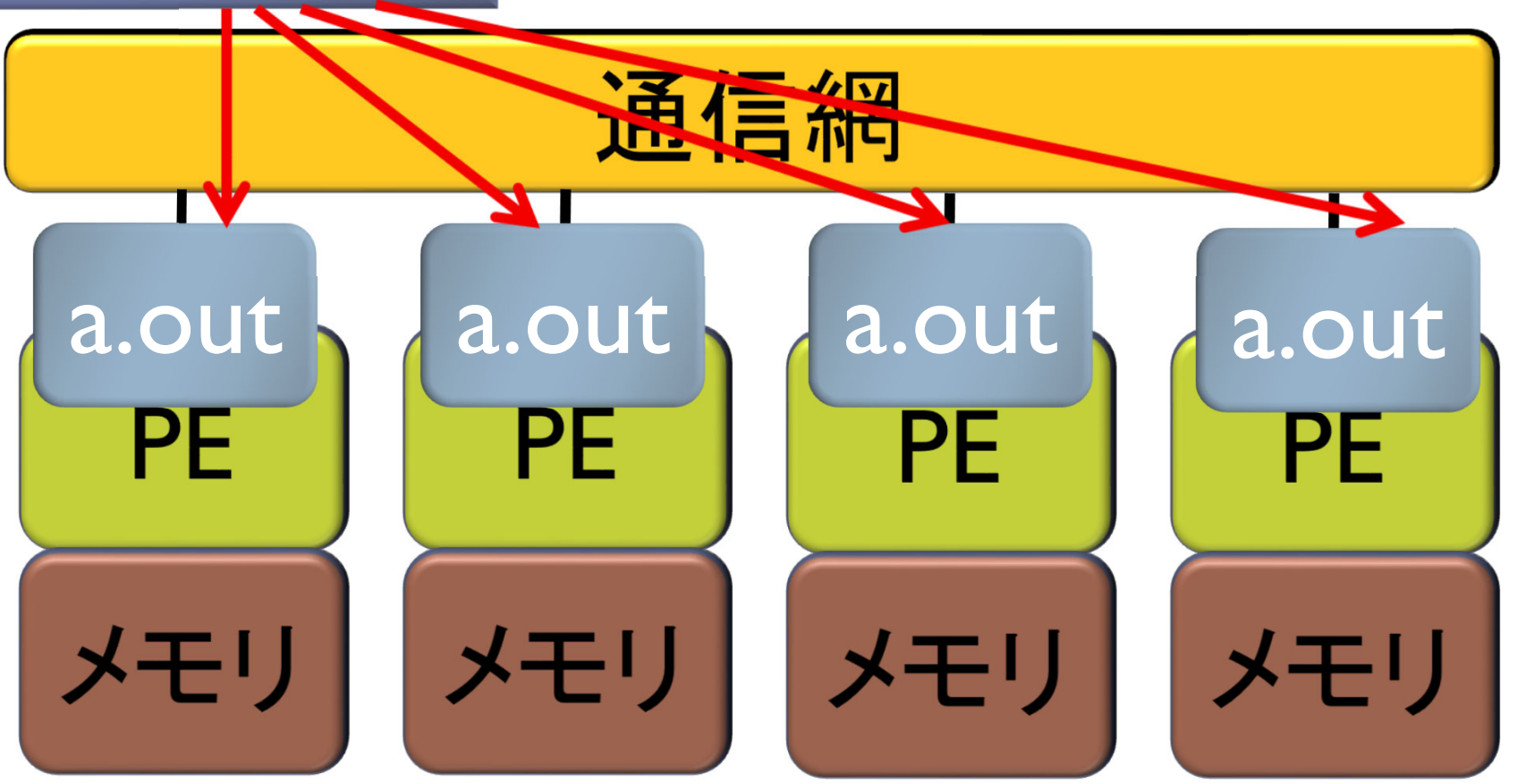

「不老」利用型ライブラリ講習会

不<br>老 ITC

名古屋大学 NAGOYA UNIVERSITY

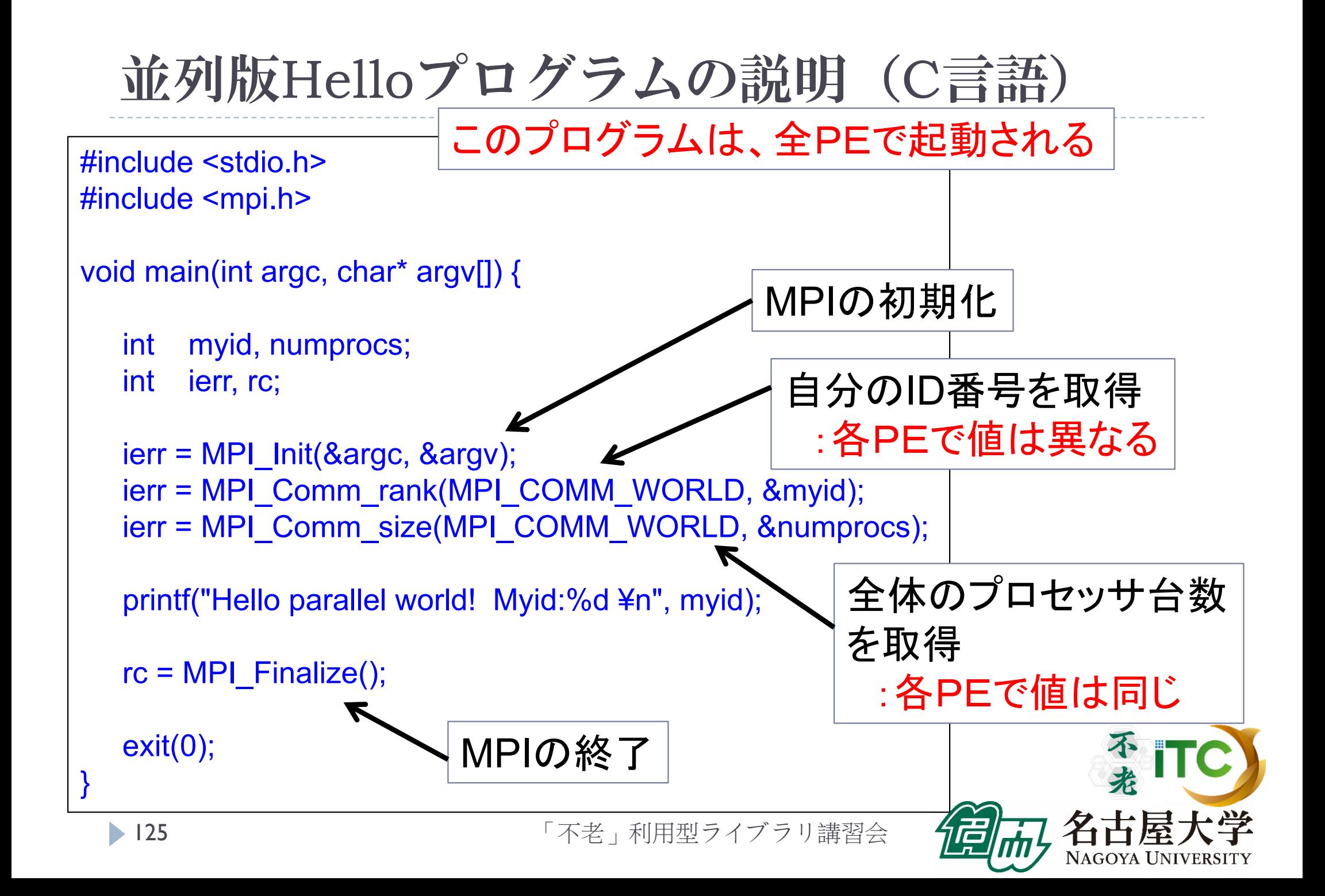

変数myidの説明図

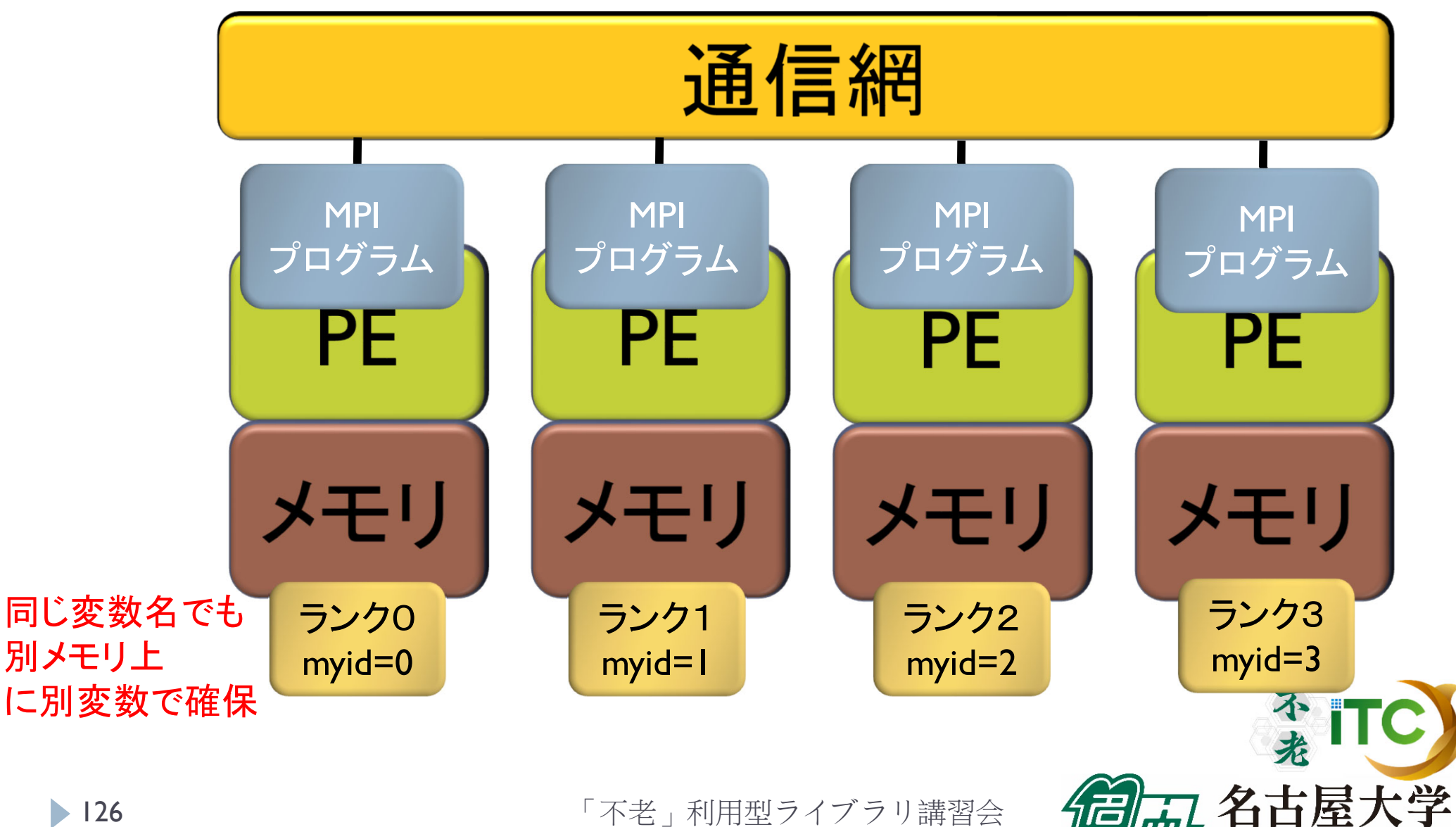

NAGOYA UNIVERSITY

126

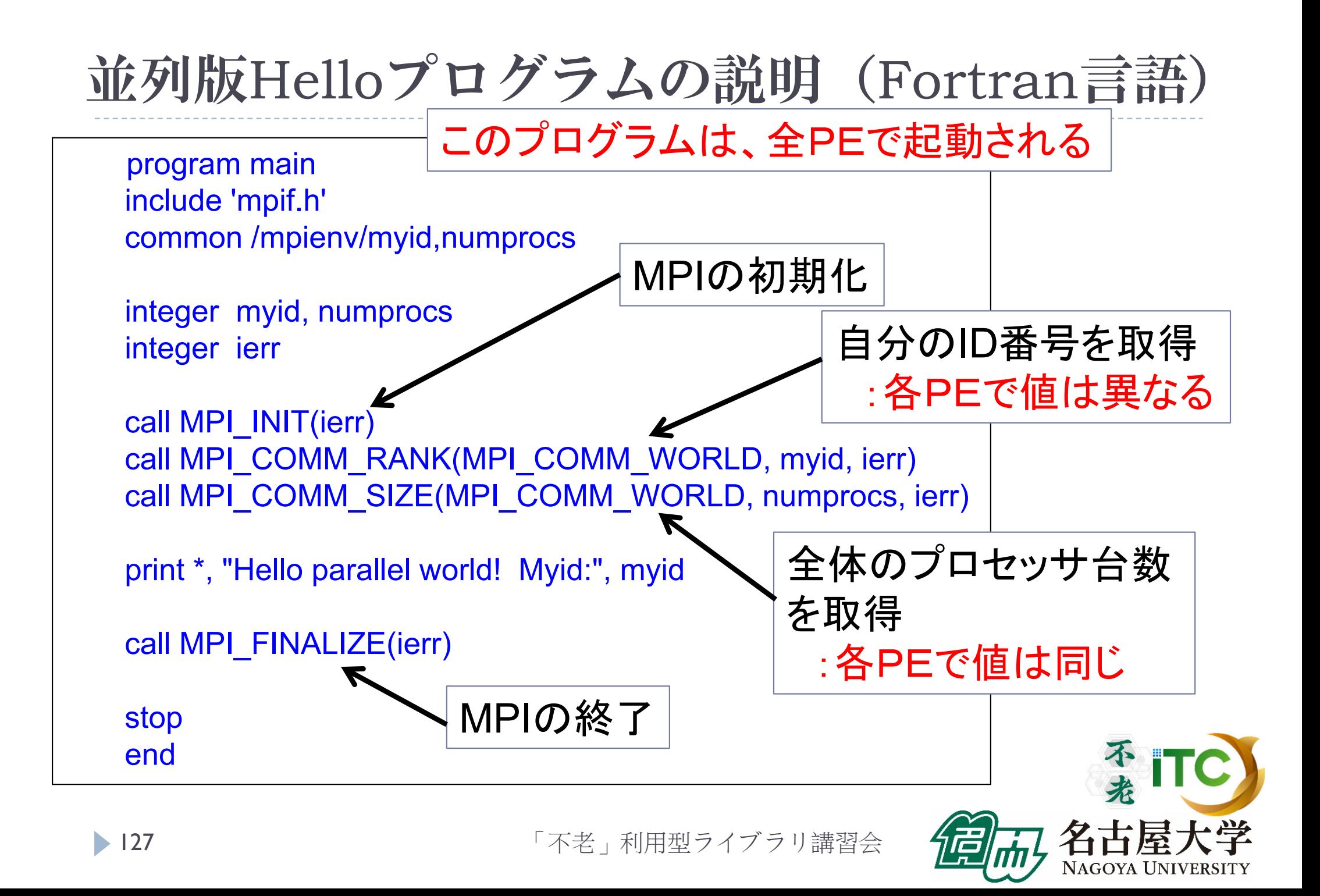

プログラム出力例

▶ 4プロセス実行の出力例 Hello parallel world! Myid:0 Hello parallel world! Myid:3 Hello parallel world! Myid: 1 Hello parallel world! Myid:2

●4プロセスなので、表示が4個でる (1000プロセスなら1000個出力がでる) ●myid番号が表示される。全体で重複した番号は無い。 ●必ずしも、myidが0から3まで、連続して出ない →各行は同期して実行されていない →実行ごとに結果は異なる

### 総和演算プログラム(逐次転送方式)

- 各プロセスが所有するデータを、全プロセスで加算し、 あるプロセス1つが結果を所有する演算を考える。
- 素朴な方法(逐次転送方式)
	- 1.( 0番でなければ)左隣のプロセスからデータを受信する;
	- $2<sup>2</sup>$ 左隣のプロセスからデータが来ていたら;
		- 1.受信する;
		- 2.○ <自分のデータ>と<受信データ>を加算する;
		- 3.(最終ランクでなければ)右隣のプロセスに <2の加算した結果を>送信する;
		- 4.処理を終了する;

#### 実装上の注意

- $\blacktriangleright$ 左隣りとは、(myid-1)のIDをもつプロセス
- $\overline{\phantom{a}}$  右隣りとは、(myid+1)のIDをもつプロセス
	- $\blacktriangleright$ myid=0のプロセスは、左隣りはないので、受信しない
	- $\blacktriangleright$ myid=p-1のプロセスは、右隣りはないので、送信しない

「不老」利用型ライブラリ講習会

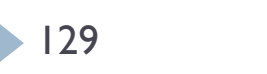

 $\blacktriangleright$ 

バケツリレー方式による加算

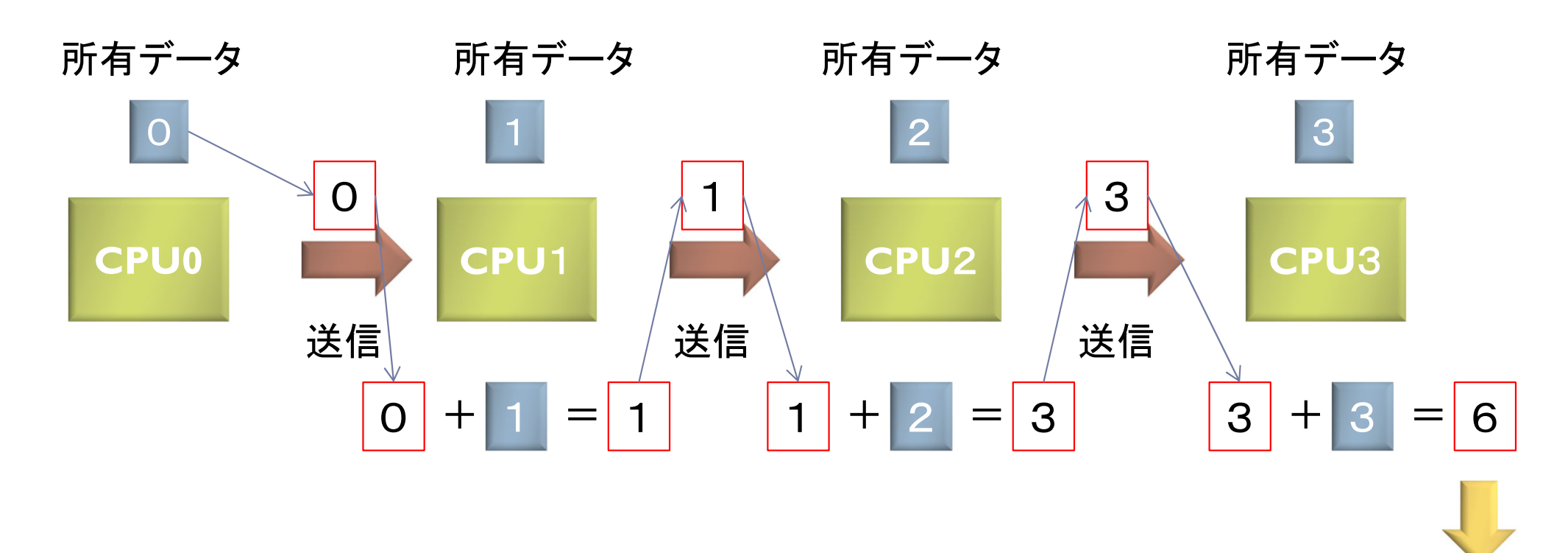

最終結果

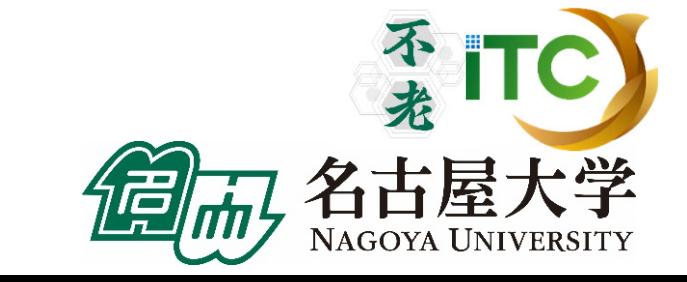

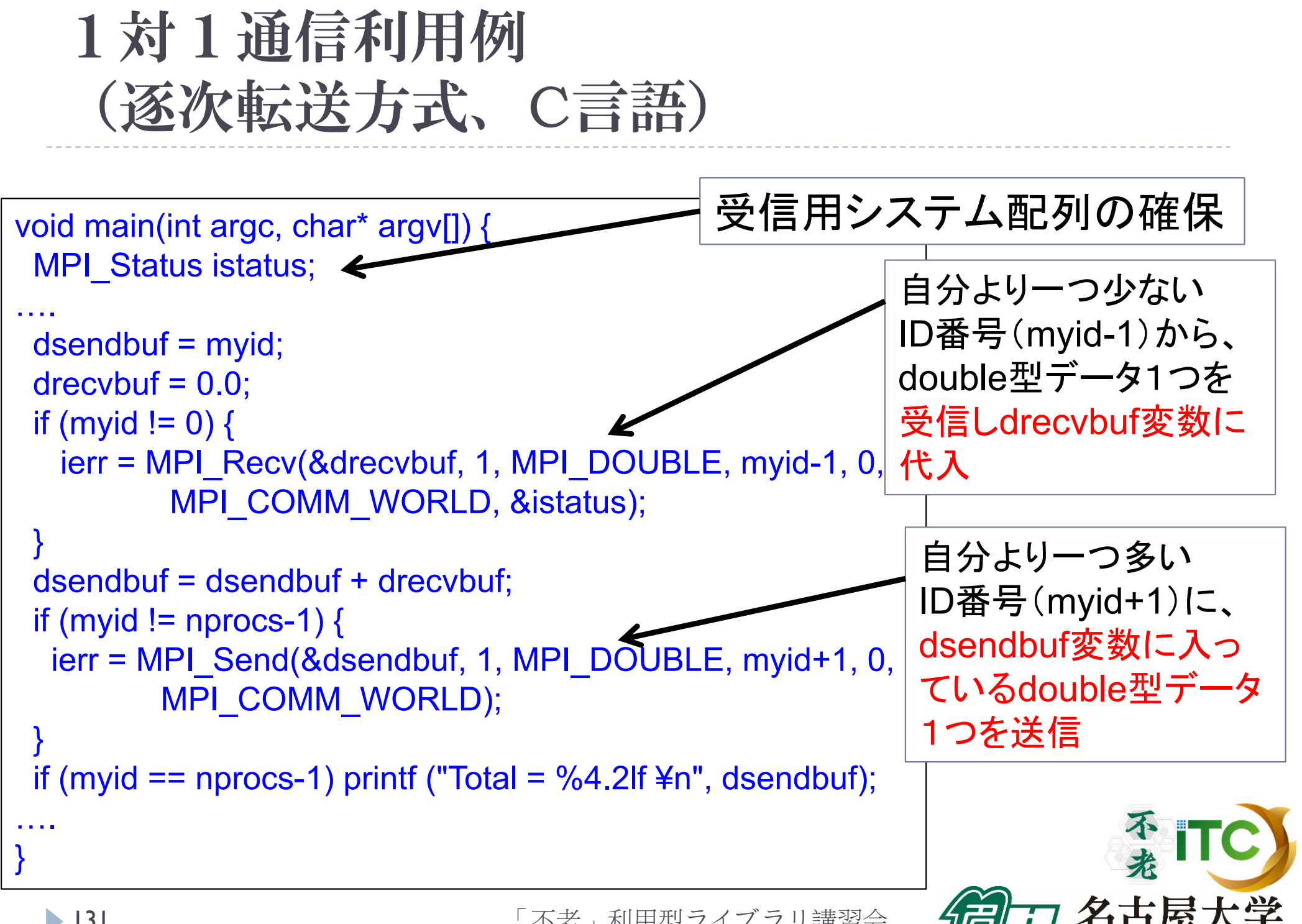

「不老」利用型ライブラリ講習会

NAGOYA UNIVERSITY

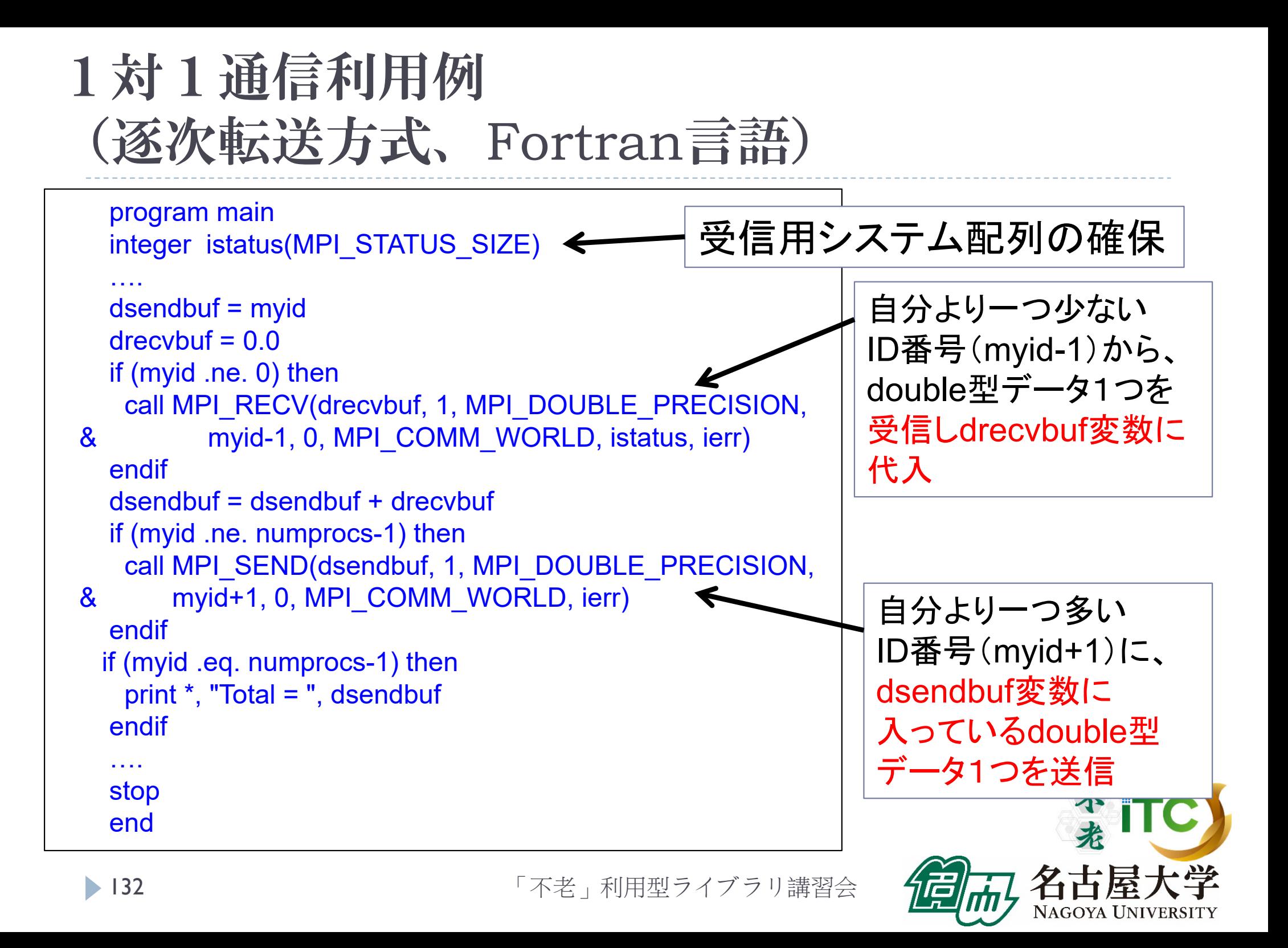

## 総和演算プログラム(二分木通信方式)

- 二分木通信方式
	- $k = 1;$
	- 2.for  $(i=0; i < log2(nprocs); i++)$
	- 3.if ( (myid & k) == k)
		- $\blacktriangleright$ (myid – k)番 プロセス からデータを受信;
		- $\blacktriangleright$ 自分のデータと、受信データを加算する;
		- $\blacktriangleright$  $k = k * 2$ ;
	- 4. else
		- $\blacktriangleright$ (myid + k)番 プロセス に、データを転送する;
		- $\blacktriangleright$ 処理を終了する;

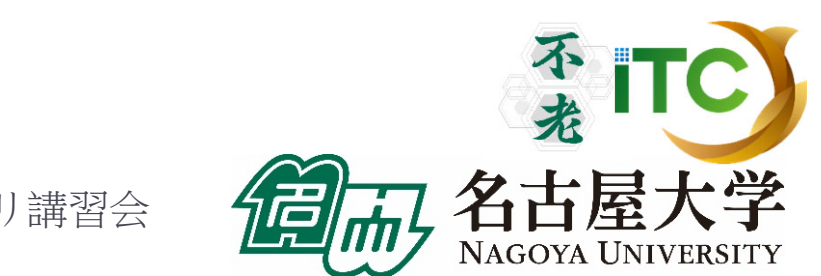

総和演算プログラム(二分木通信方式)

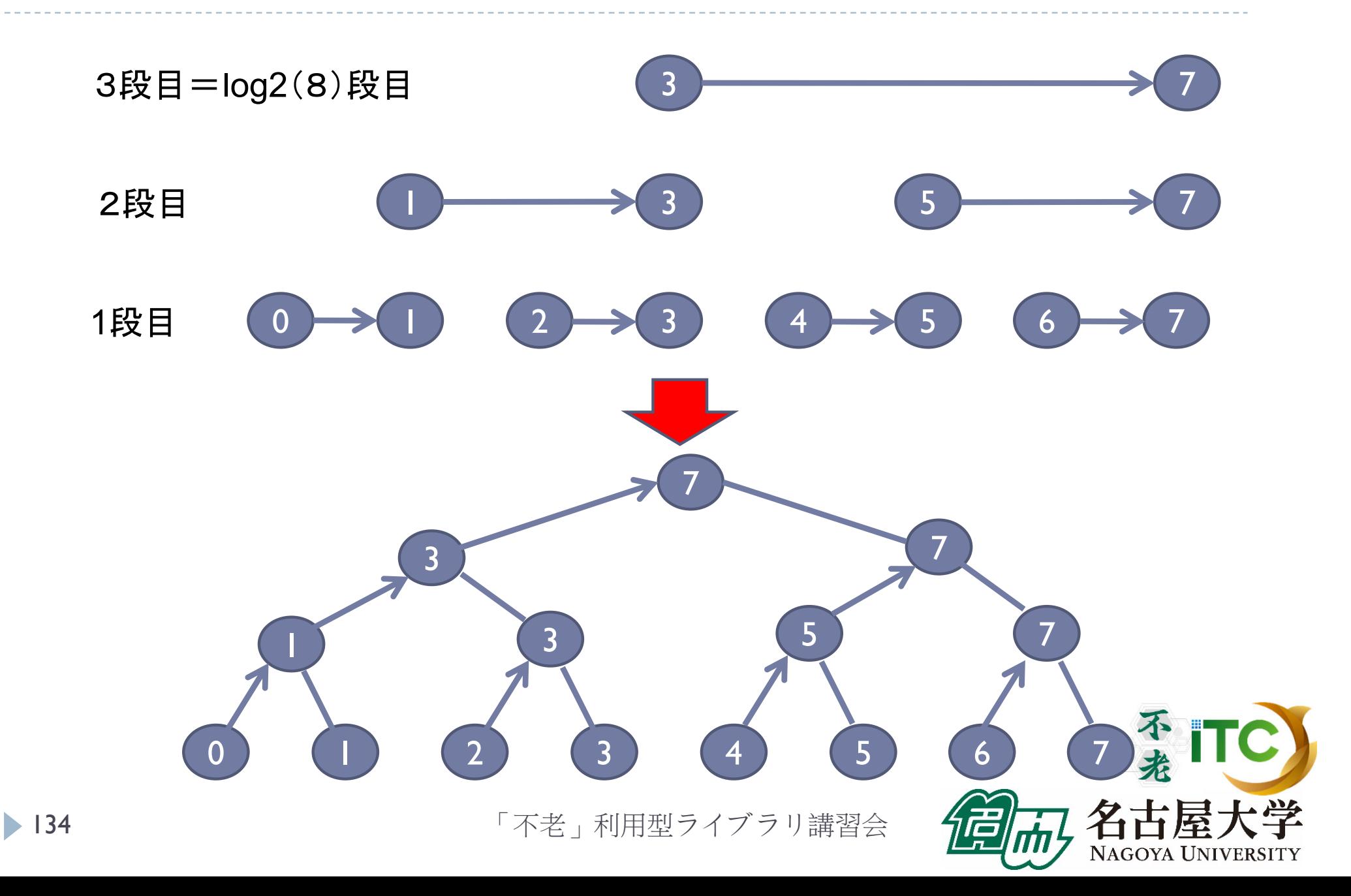

### 総和演算プログラム(二分木通信方式)

#### ▶ 実装上の工夫

- ▶ 要点: プロセス番号の2進数表記の情報を利用する
- ▶ 第i段において、受信するプロセスの条件は、以下で書ける: myid & k が k と一致
	- ▶ ここで、 k = 2^(i-1) 。
	- ▶ つまり、プロセス番号の2進数表記で右からi番目のビットが立っている プロセスが、送信することにする
- ▶ また、送信元のプロセス番号は、以下で書ける:

myid + k

- ▶ つまり、通信が成立するPE番号の間隔は2^(i-1) ←二分木なので
- ▶ 送信プロセスについては、上記の逆が成り立つ。

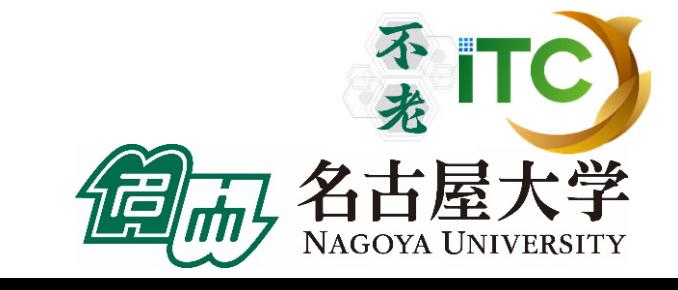

### 総和演算プログラム(二分木通信方式)

- ▶ 逐次転送方式の通信回数
	- ▶ 明らかに、nprocsー1 回
- ▶ 二分木通信方式の通信回数
	- ▶ 見積もりの前提

136

- ▶ 各段で行われる通信は、完全に並列で行われる (通信の衝突は発生しない)
- ▶ 段数の分の通信回数となる
- ▶ つまり、log2(nprocs) 回
- ▶ 両者の通信回数の比較
	- ▶ プロセッサ台数が増すと、通信回数の差(=実行時間)が とても大きくなる
	- ▶ 1024構成では、1023回 対 10回!
	- ▶ でも、必ずしも二分木通信方式がよいとは限らない(通信衝突の多発)

### 性能プロファイラ

- ▶ 富士通コンパイラには、性能プロファイラ機能がある
- ▶ 富士通コンパイラでコンパイル後、実行コマンドで指定し利用する
- ▶ 以下の3種類があります
- 1. 基本プロファイラ
	- $\blacktriangleright$ **\_主な用途:プログラム全体で、最も時間のかかっている関数を同定する**
- 2. 詳細プロファイラ
	- $\blacktriangleright$ <u>主な用途:</u>最も時間のかかっている関数内の特定部分において、メモリアク セス効率、キャッシュヒット率、スレッド実行効率、MPI通信頻度解析、 を行う
- 3. CPU性能解析レポート
	- $\blacktriangleright$ 主な用途:詳細プロファイラデータを視覚的に表示する(Excel利用)

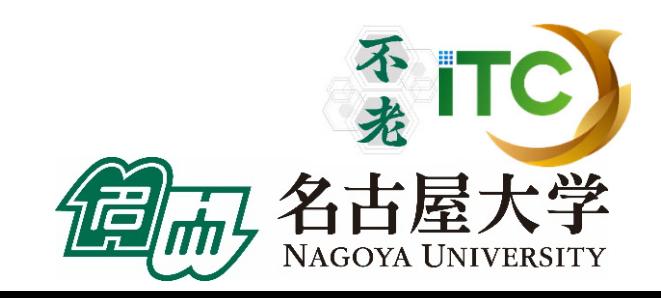

### 性能プロファイラの種類の詳細

#### ▶ 基本プロファイラ

- ▶ コマンド例: fipp –C
- $\blacktriangleright$ 表示コマンド:fipppx
- ▶ ユーザプログラムに対し一定間隔(デフォルト時100 ミリ秒間隔)毎に割り込み をかけ情報を収集する。
- $\blacktriangleright$ 収集した情報を基に、コスト情報等の分析結果を表示。
- $\blacktriangleright$ 測定場所を指定可能。
- ▶ 詳細プロファイラ
	- ▶ コマンド例 : fapp –C
	- $\blacktriangleright$ 表示コマンド: fapppx
	- ▶ ユーザプログラムの中に測定範囲を設定し、測定範囲のハードウェアカウン タの値を収集。
	- $\blacktriangleright$ ▶ 収集した情報を基に、MFLOPS、MIPS、各種命令比率、キャッシュミス等の詳 細な分析結果を表示。

「不老」利用型ライブラリ講習会

138

## 基本プロファイラ利用例

- ▶ プロファイラデータ用の空のディレクトリがないとダメ
- ▶ /Wa2 に Profディレクトリを作成 \$ mkdir Prof
- ▶ Wa2 の wa2-pure.bash 中に以下を記載 fipp -C -d Prof mpirun ./wa2
- ▶ 実行する
	- \$ pjsub wa2-pure.bash
- ▶ テキストプロファイラを起動 \$ fipppx –A -d Prof

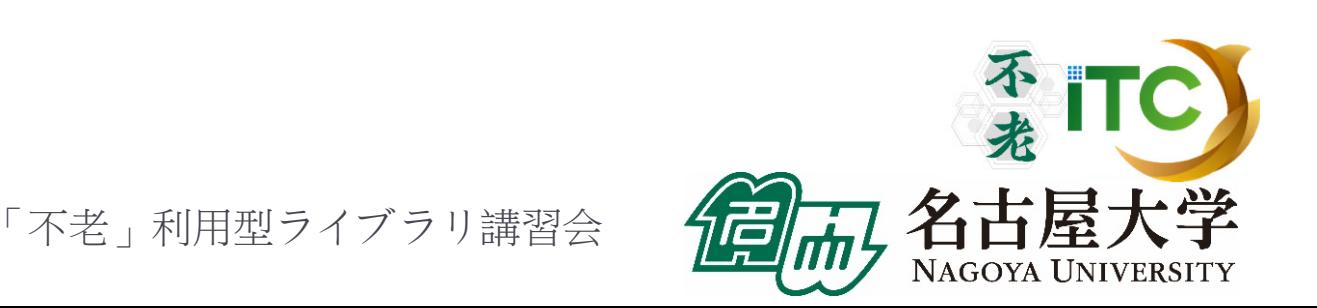

### 基本プロファイラ出力例 (1/2)

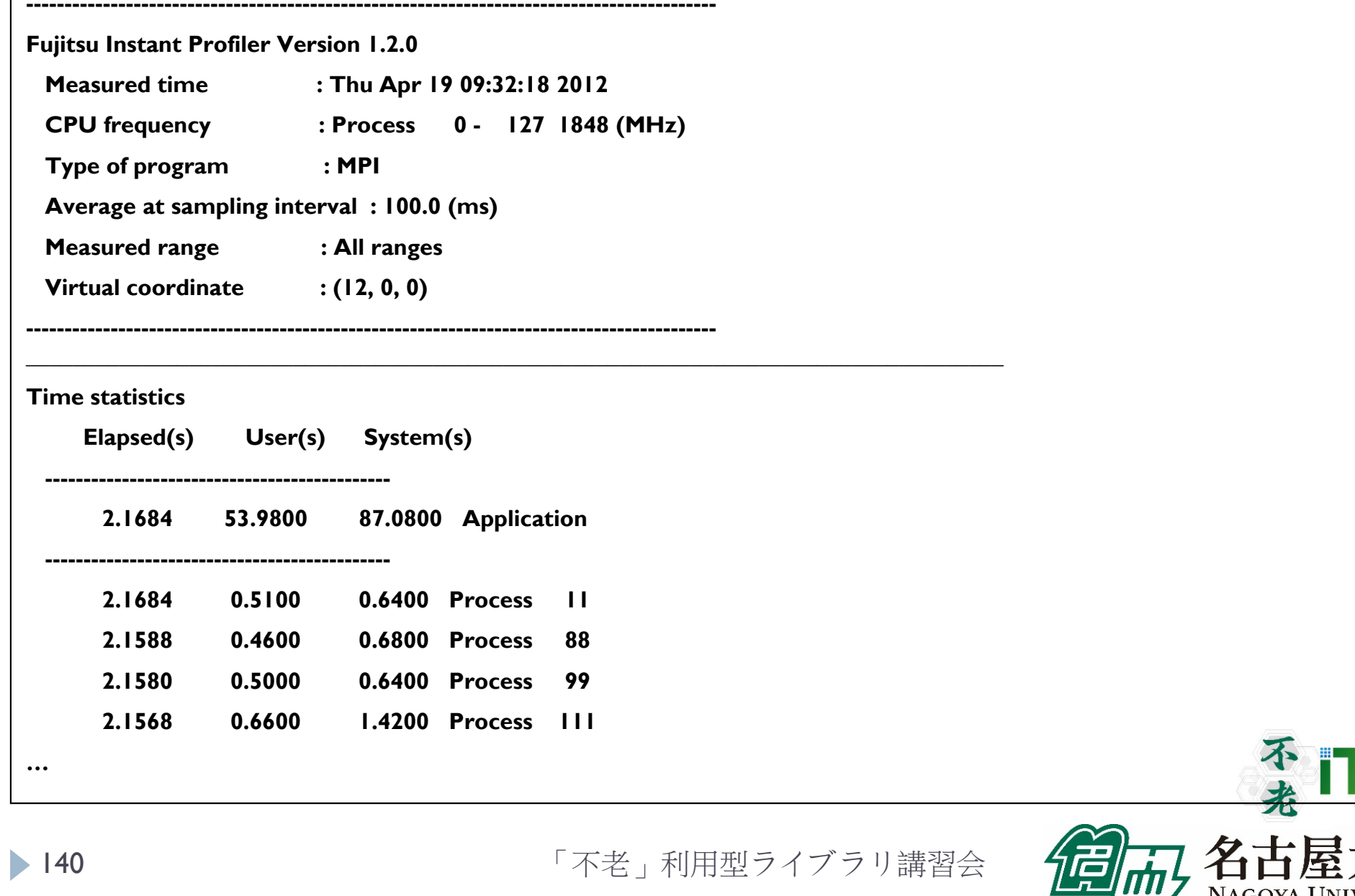

NAGOYA UNIVERSITY

基本プロファイラ出力例 (2/2)

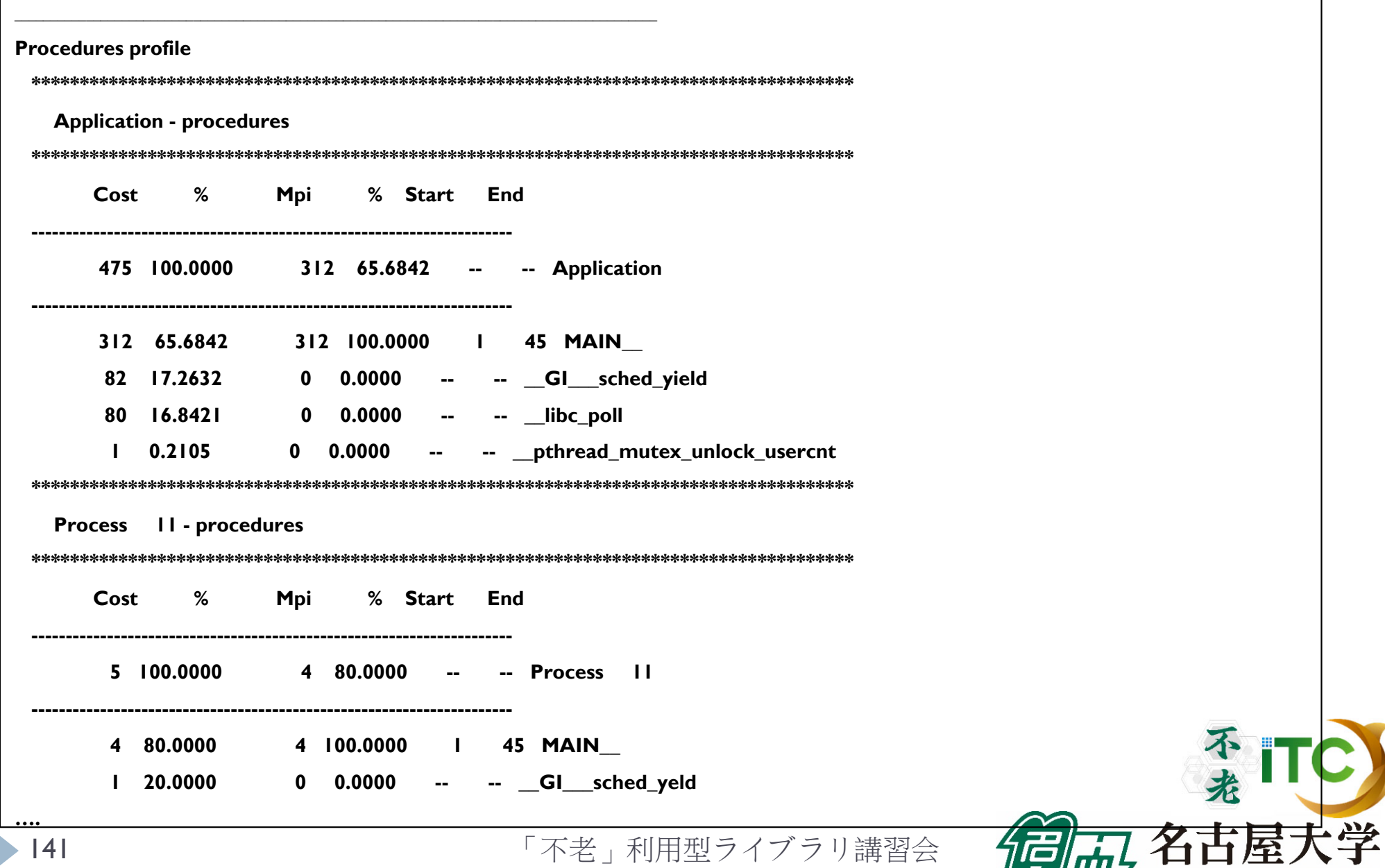

டா

NAGOYA UNIVERSITY

### CPU解析レポート(エクセル形式)

- ▶ 性能プロファイルは見にくい
- ▶ 性能プロファイルデータ(マシン語命令の種類や、実行 時間に占める割合など)を、Excelで可視化してくれる ツール
- ▶ コマンド例 : fapp –c –Hevent=pa I ./a.out
- ▶ 単体レポート: 1回測定
- ▶ 標準レポート:11回測定
- ▶ 詳細レポート:17回測定

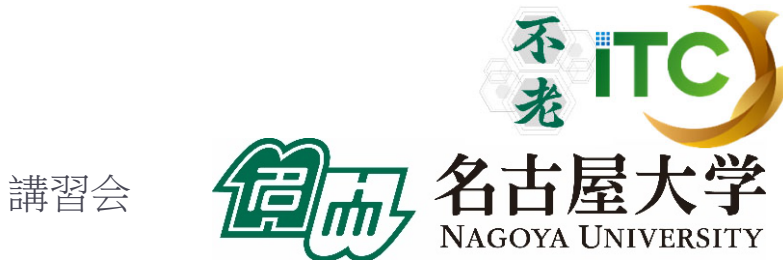

### CPU解析レポート(エクセル形式)

### 手順

- 1.対象箇所(ループ)を、専用のAPIで指定する
- 2. プロファイルを入れるフォルダを<測定数分>か所を つくる
- 3. プロファイルのためのコマンドで<測定数分>回実 行する
- 4. エクセル形式に変換する
- 5. 4のエクセル形式を手元のパソコンに持ってくる
- 6. 5のファイルを、指定のエクセルと同一のフォルダに 入れてから、指定のエクセルを開く

### CPU解析レポートのための指示API

▶ 以下のAPIで、対象となるループを挟む(Fortranの場合) call fapp start ("region", 1) <sup>&</sup>lt;対象となるループ<sup>&</sup>gt; call fapp stop ("region", 1)

- ▶ 詳細プロファイラの指定APIと同じです
- ▶"region"は、対象となる場所の名前なので、任意の名前を付 けることが可能(後で、専用エクセルを開くときに使う)
- ▶ "1"は、レベルの指定で、数字を書く
	- ▶ -L オプションで指定したレベル以上を測定
## 実行のさせ方

- ▶ a.out という実行ファイルの場合、以下のように11回実行する
- 実行するディレクトリに、pa1、pa2、…、pa11という、ディレクトリを 作っておく必要がある
- ▶ 以下のように実行する

fapp -C –d pa1 -Hpa=1 mpiexec a.out fapp -C –d pa2 -Hpa=2 mpiexec a.out fapp -C –d pa3 -Hpa=3 mpiexec a.out fapp -C –d pa4 -Hpa=4 mpiexec a.out fapp -C –d pa5 -Hpa=5 mpiexec a.out fapp -C –d pa6 -Hpa=6 mpiexec a.out

fapp -C –d pa11 -Hpa=11 mpiexec a.out

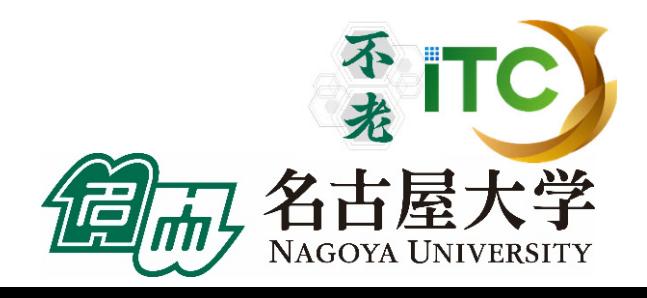

….

#### エクセルデータへの変換

- ▶ pal、pa2、...、pallの中に、プロファイルデータがあることを 確認する
- ▶ 以下のコマンドを実行する

fapppx -A -d pa1 -o output\_prof\_1.csv -tcsv -Hpa fapppx -A -d pa2 -o output\_prof\_2.csv -tcsv -Hpa fapppx -A -d pa3 -o output prof 3.csv -tcsv -Hpa fapppx -A -d pa4 -o output prof 4.csv -tcsv -Hpa fapppx -A -d pa5 -o output\_prof\_5.csv -tcsv -Hpa fapppx -A -d pa6 -o output prof 6.csv -tcsv -Hpa

fapppx -A -d pa11 -o output\_prof\_11.csv -tcsv -Hpa TC

「不老」利用型ライブラリ講習会

….

# エクセルデータを手元のPCに転送

- ▶ 以下の「不老」上のエクセルデータを、手元のPCに 転送
	- ▶ output\_prof\_1.csv、output\_prof\_2.csv、...、 output prof 11.csv
- ▶ 上記のエクセルデータが入ったフォルダで、ポータル上 で公開されている専用エクセルを開く
- 詳細なエクセルデータの利用法、分析されたデータの 見方は、マニュアル参照

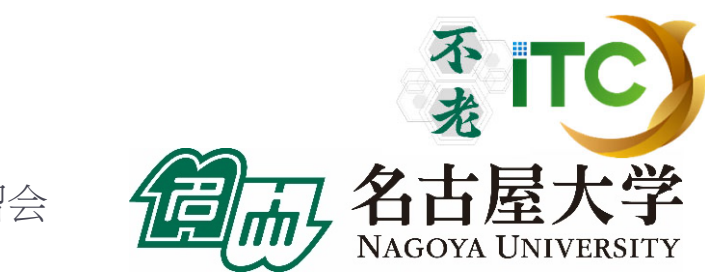

#### 表示例

#### 図4.5 CPU性能解析レポートの構成

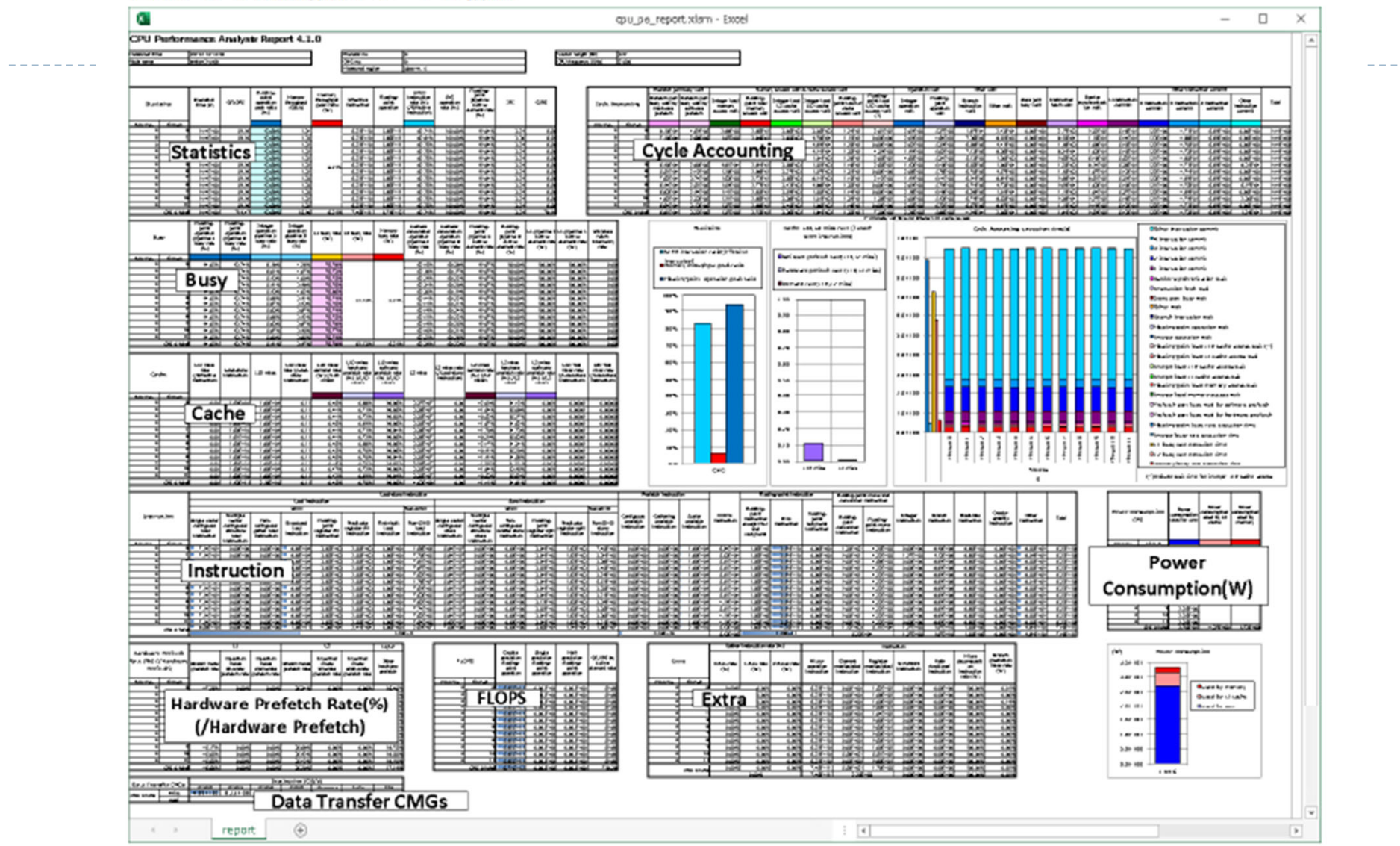

ソース:FUJITSU Software Technical Computing Suite V4.0L20 Development Studioプロファイラ使用手引書, J2UL-2483-02Z0(00), 2020年3月

「不老」利用型ライブラリ講習会

不光

名古屋

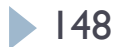

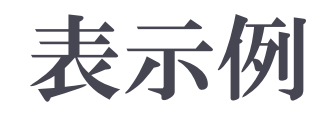

図4.6 表の構成

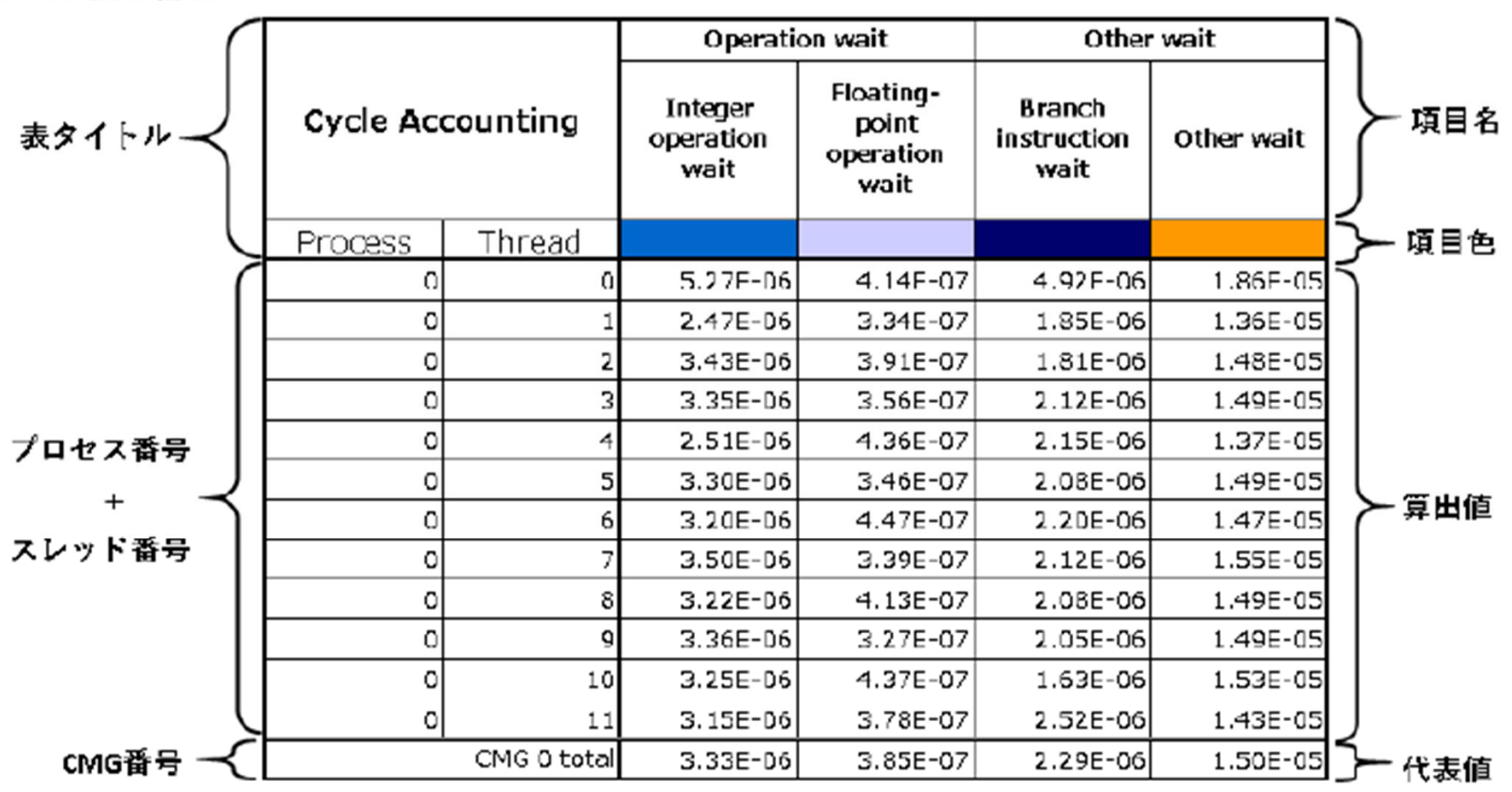

ソース:FUJITSU Software Technical Computing Suite V4.0L20 Development Studioプロファイラ使用手引書, J2UL-2483-02Z0(00), 2020年3月

「不老」利用型ライブラリ講習会

NAGOYA UNIVERSITY

 $149$ 

#### 図4.7 グラフの構成

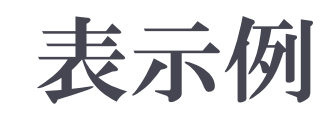

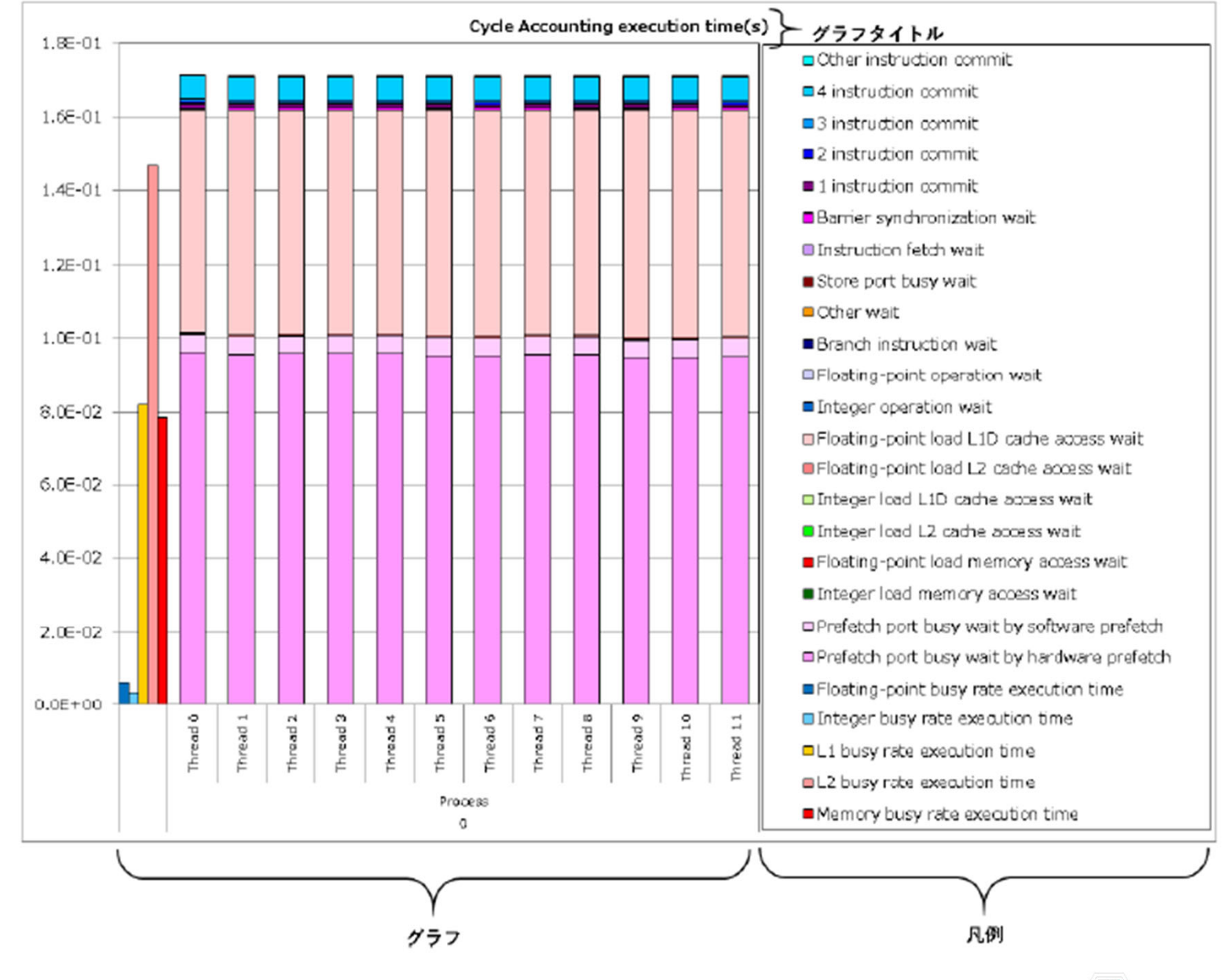

ソース:FUJITSU Software Technical Computing Suite V4.0L20 Development Studioプロファイラ使用手引書, J2UL-2483-02Z0(00), 2020年3月

「不老」利用型ライブラリ講習会

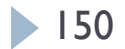

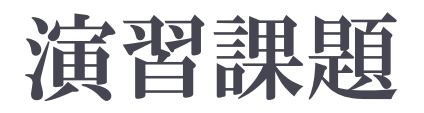

- 1. 逐次転送方式のプログラムを実行
	- $\blacktriangleright$ Wa1 のプログラム
- 2. 二分木通信方式のプログラムを実行
	- $\blacktriangleright$ Wa2のプログラム
- 3. 時間計測プログラムを実行
	- $\blacktriangleright$ Cpi\_mのプログラム
- 4. プロセス数を変化させて、サンプルプログラムを実行
- 5. Helloプログラムを、以下のように改良
	- $\blacktriangleright$ MPI Sendを用いて、プロセス0からChar型のデータ "Hello World!!"を、その他のプロセスに送信する
	- $\blacktriangleright$ その他のプロセスでは、MPI\_Recvで受信して表示する系

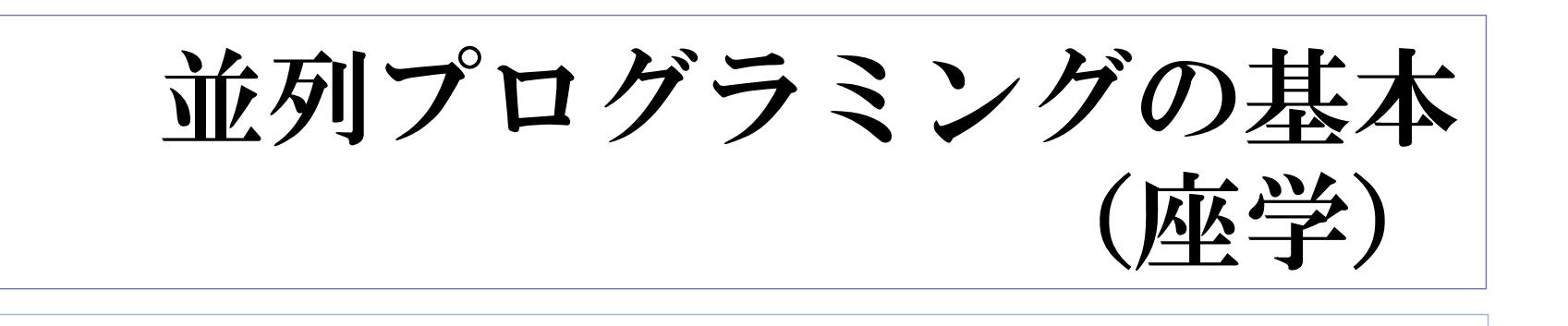

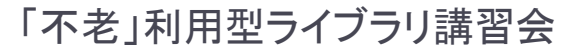

不老

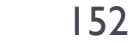

#### 教科書(演習書)

#### 「スパコンプログラミング入門 ー並列処理とMPIの学習ー」

- $\blacktriangleright$ 片桐 孝洋 著、
- 東大出版会、ISBN978-4-13-062453-4、 発売日:2013年3月12日、判型:A5, 200頁

#### ▶【本書の特徴】

C言語で解説

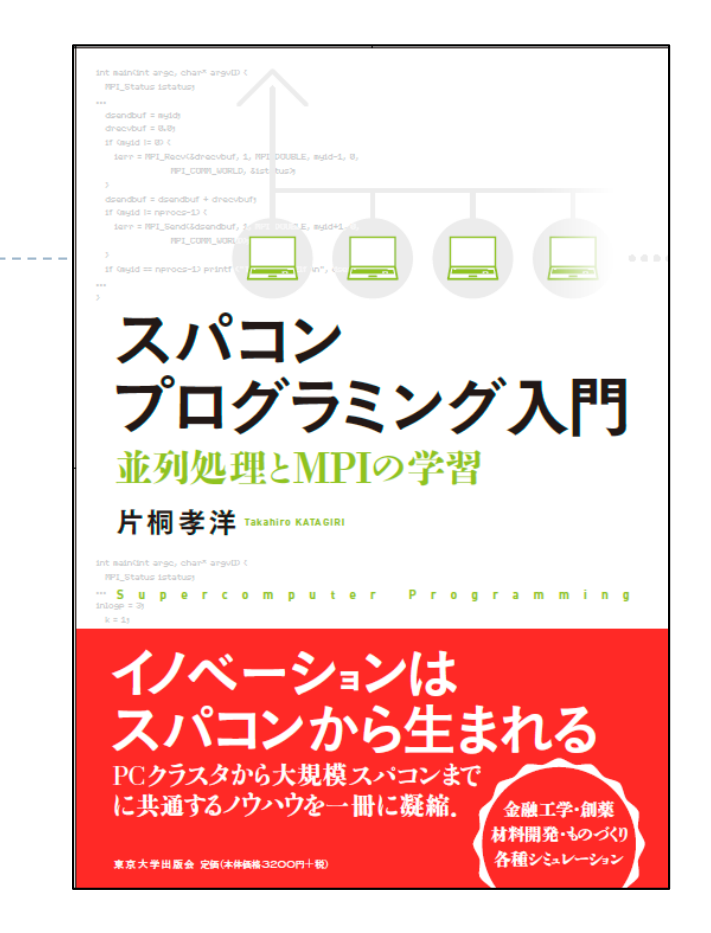

- ▶ C言語、Fortran90言語のサンプルプログラムが付属
- ▶ 数値アルゴリズムは、図でわかりやすく説明
- ▶本講義の内容を全てカバー
- 内容は初級。初めて並列数値計算を学ぶ人向けの 入門書

#### 教科書(演習書)

- ▶ 「並列プログラミング入門 : サンプルプログラムで学ぶOpenMPとOpenACC」
	- $\blacktriangleright$ 片桐 孝洋 著
	- $\blacktriangleright$  東大出版会、ISBN-10: 4130624563、 ISBN-13: 978-4130624565、発売日: 2015年5月25日

▶ 【本書の特徴】

- C言語、Fortran90言語で解説
- ▶ C言語、Fortran90言語の複数のサンプルプログラムが入手可能 (ダウンロード形式)
- ▶ 本講義の内容を全てカバー
- ▶ Windows PC演習可能(Cygwin利用)。スパコンでも演習可能。
- $\blacktriangleright$  内容は初級。初めて並列プログラミングを学ぶ人向けの 入門書

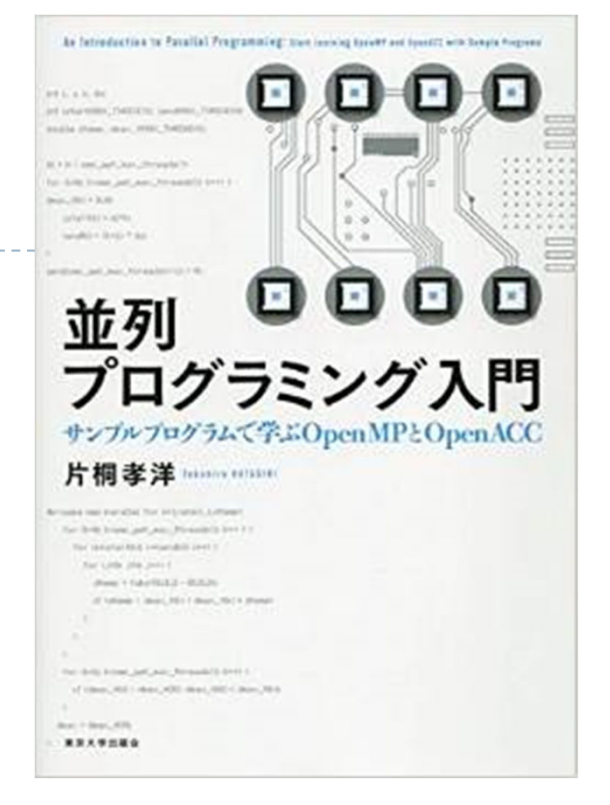

NAGOYA UNIVERSITY

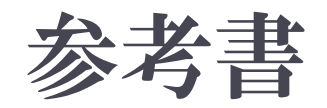

#### ▶ 「スパコンを知る: その基礎から最新の動向まで」

- ▶ 岩下武史、片桐孝洋、高橋大介 著
- 東大出版会、ISBN-10: 4130634550、 ISBN-13: 978-4130634557、 発売日:2015年2月20日、176頁

#### ▶【本書の特徴】

▶ スパコンの解説書です。 以下を 分かりやすく解説します。

スパコンは何に使えるか

スパコンはどんな仕組みで、なぜ速く計算できるのか

□最新技術、今後の課題と将来展望、など

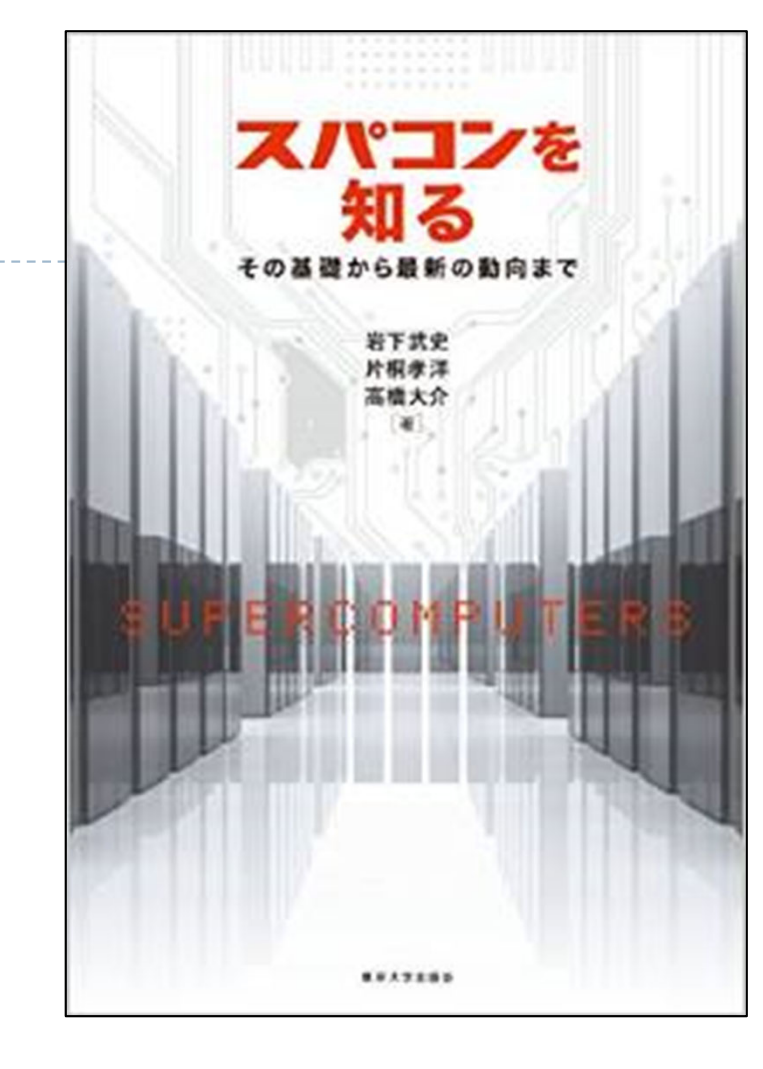

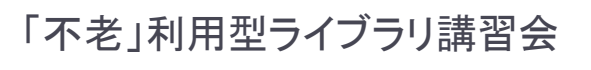

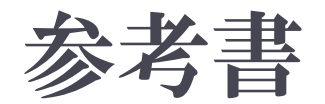

#### $\blacktriangleright$ 「並列数値処理 -高速化と性能向上のために-」

- ▶ 金田康正 東大教授 理博 編著、 片桐孝洋 東大特任准教授 博士(理学) 著、黒田久泰 愛媛大准教授 博士(理学) 著、山本有作 神戸大教授 博士(工学) 著、 五百木伸洋 ㈱日立製作所 著、
- ▶ コロナ社、発行年月日:2010/04/30, 判 型: A5, ページ数:272頁、 ISBN: 978-4-339-02589-7, 定価: 3.990円 (本体3.800円+税5%)
- ▶【本書の特徴】
	- Fortran言語で解説
	- 数値アルゴリズムは、数式などで厳密に説明
	- 本講義の内容に加えて、固有値問題の解法、疎行列反復解法、 FFT、ソート、など、主要な数値計算アルゴリズムをカバー
	- ▶ 内容は中級~上級。専門として並列数値計算を学びたい 人向き

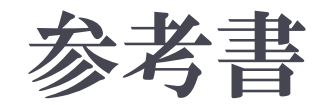

#### ▶「 ソフトウェア自動チューニング :科学技術計算のためのコード最適化技術 」

- ▶ 今村、荻田、尾崎、片桐、須田、高橋、滝沢、中島 著
- $\blacktriangleright$  森北出版、ISBN978-4-627-87221-9 発売日:2021年9月、320頁
- $\blacktriangleright$ 【本書の特徴】

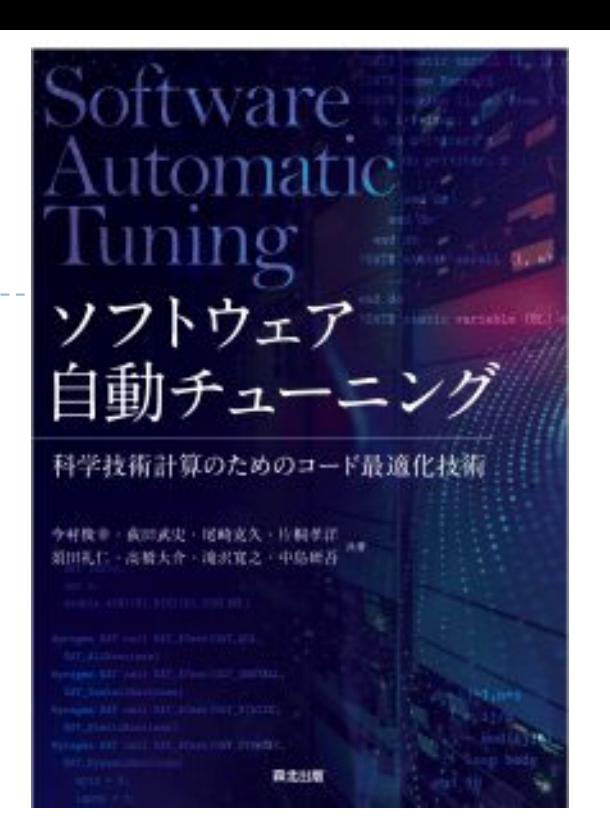

- ▶ コードの自動性能チューニングの最新技術(含む、ライブラリ)の解説です。 オープンソースソフトウェアの使い方の解説もあります。
	- □ 第1章 ソフトウェア自動チューニングとは
	- □ 第2章 自動チューニングツール
	- □ 第3章 自動チューニング機能付き数値計算ライブラリ
	- □ 第4章 数値計算ライブラリと自動チューニング機能の展望
	- □ 第5章 これからの数値計算:計算結果の保証
	- $\Box$ 第6章 ポストムーア時代における自動チューニング

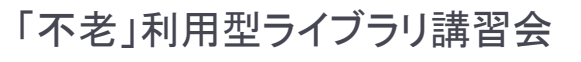

## スパコンの基本:並列処理 並列化とは何か?

#### ▶ 逐次実行のプログラム(実行時間T)を、p台の計算機を 使って、*T /*  <sup>p</sup> にすること。

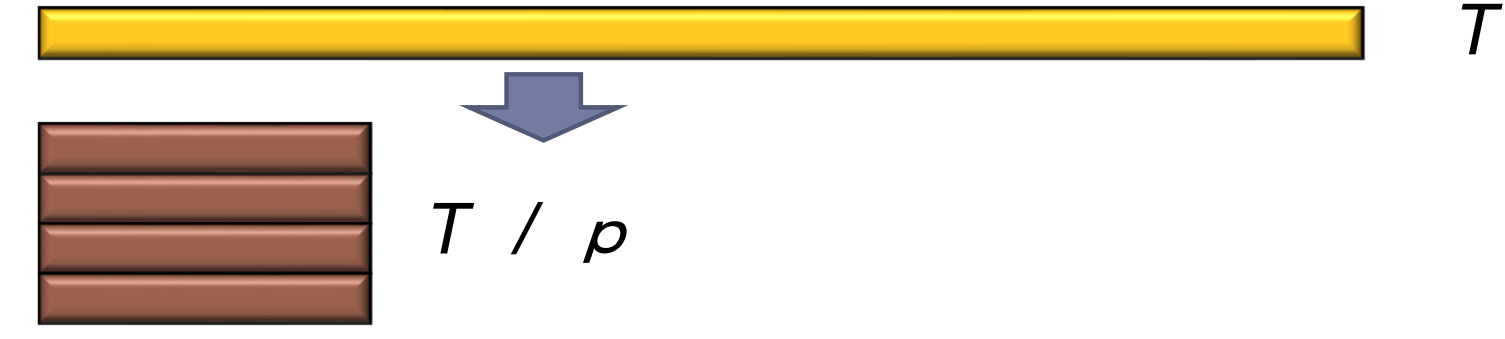

- ▶ 素人考えでは自明。
- 実際は、できるかどうかは、対象処理の内容 (アルゴリズム)で 大きく 難しさが違う
	- ▶ アルゴリズム上、絶対に並列化できない部分の存在
	- ▶ 通信のためのオーバヘッドの存在
		- ▶ 通信立ち上がり時間
		- ▶ データ転送時間

158

# 並列と並行

#### ▶ 並列(Parallel)

- $\blacktriangleright$ 物理的に並列(時間的に独立)
- $\blacktriangleright$ ある時間に実行されるものは多数

- ▶ 並行(Concurrent)
	- $\blacktriangleright$ 論理的に並列(時間的に依存)
	- $\blacktriangleright$  ある時間に実行されるものは1つ(=1プロセッサで実行) T

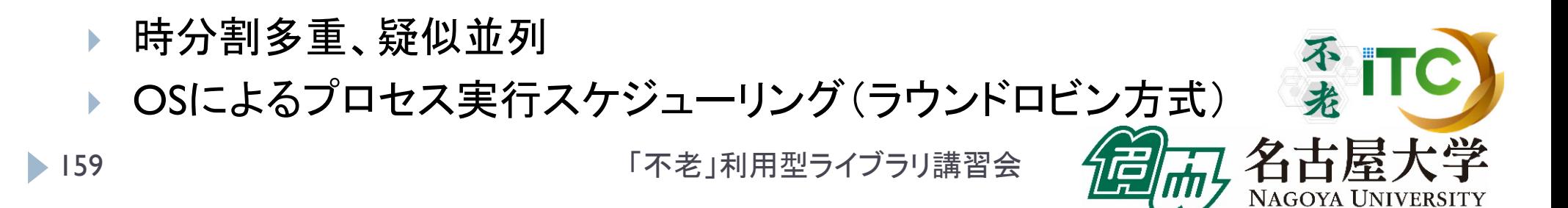

T

### 並列計算機の分類

- ▶ Michael J. Flynn教授(スタンフォード大)の分類(1966)
- 単一命令・単一データ流

(SISD, Single Instruction Single Data Stream )

 単一命令・複数データ流 (SIMD, Single Instruction Multiple Data Stream )

▶ 複数命令・単一データ流 (MISD, Multiple Instruction Single Data Stream )

 複数命令・複数データ流 (MIMD, Multiple Instruction Multiple Data Stream )

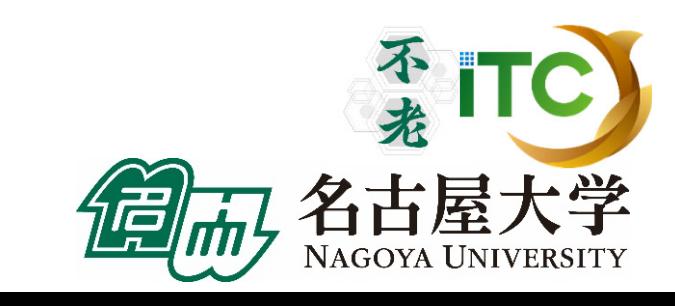

並列計算機のメモリ型による分類

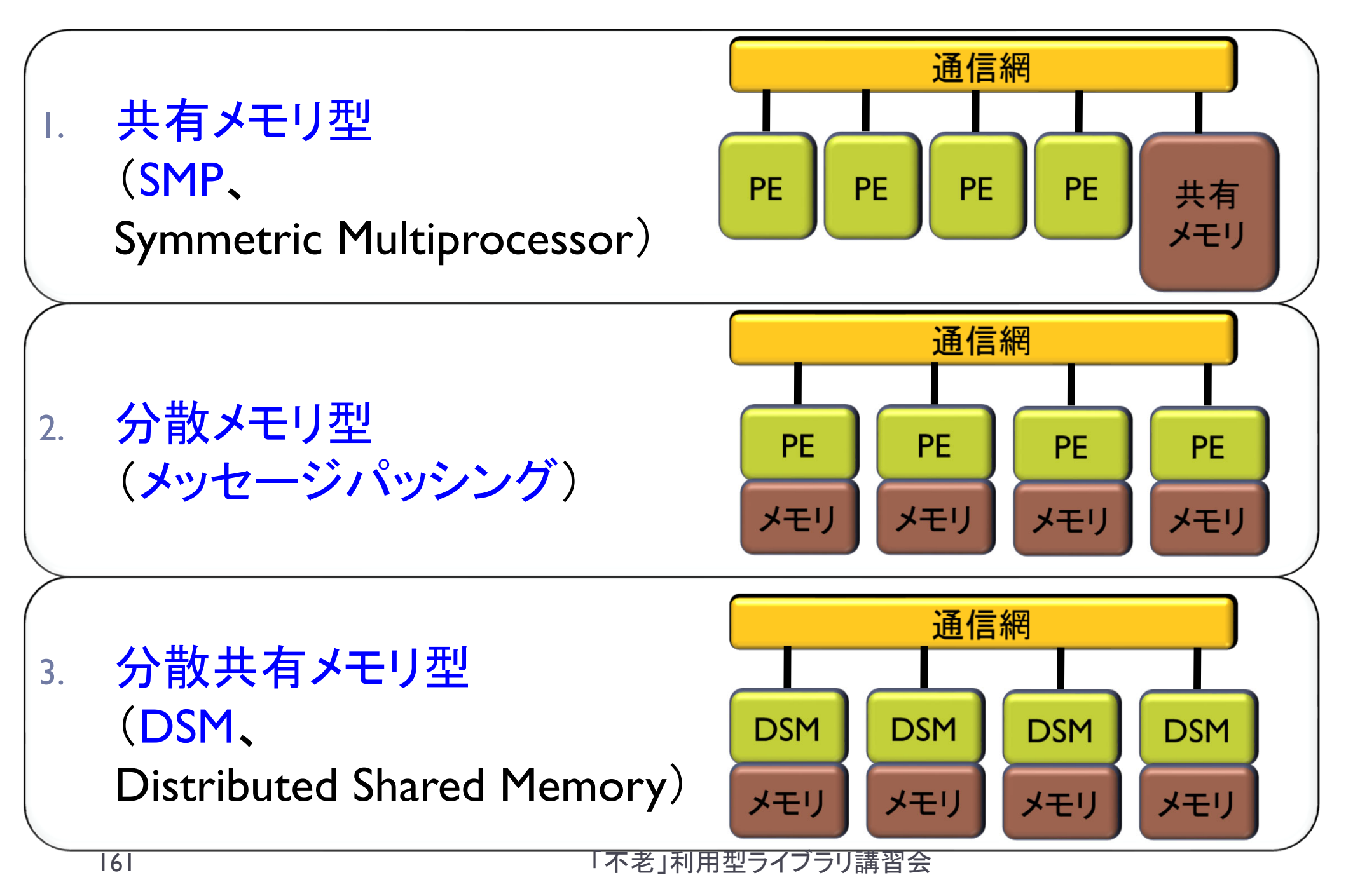

#### 並列計算機のメモリ型による分類

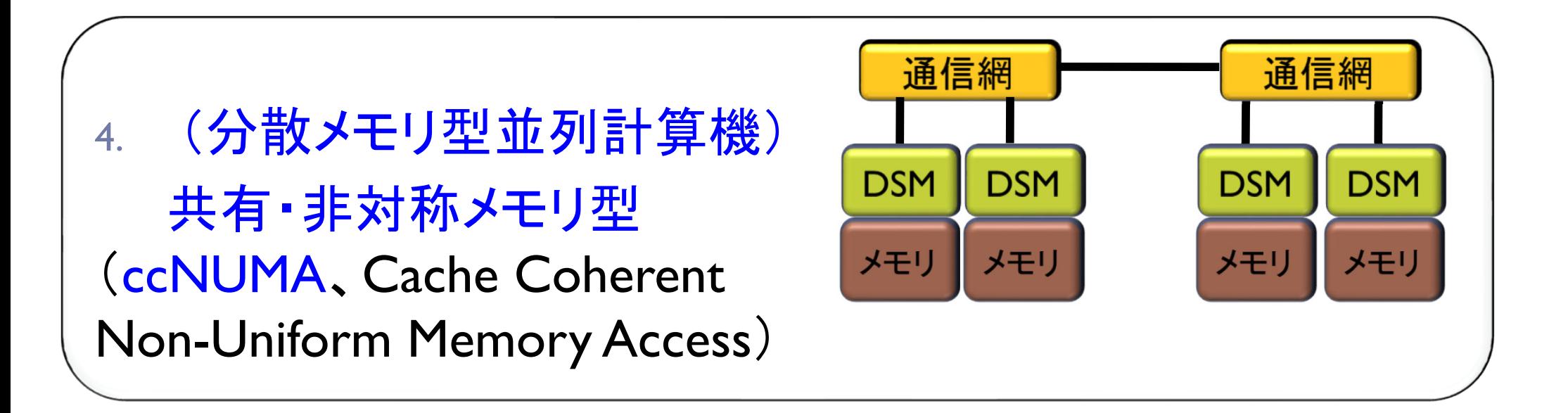

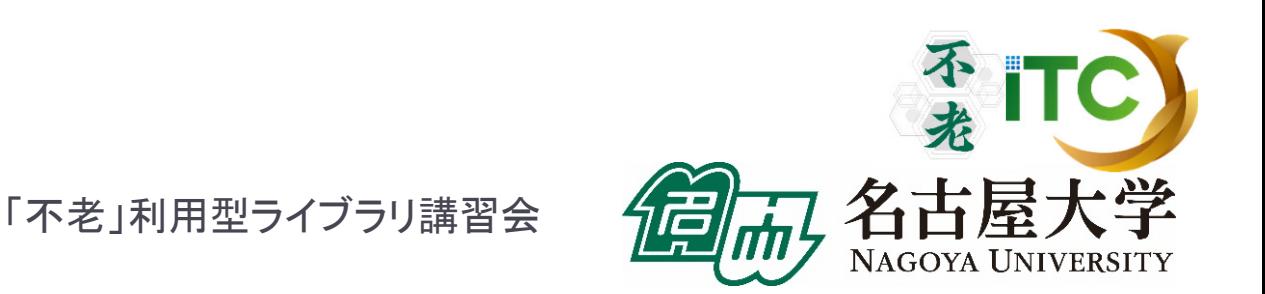

# 並列計算機の分類とMPIとの関係

- MPIは分散メモリ型計算機を想定
	- ▶ MPIは、分散メモリ間の通信を定めているため
- ▶ MPIは共有メモリ型計算機でも動く
	- ▶ MPIは、共有メモリ内でもプロセス間通信ができるため
- MPIを用いたプログラミングモデルは、 (基本的に)SIMD
	- MPIは、(基本的には)プログラムが1つ(=命令と等 価)しかないが、データ(配列など)は複数あるため

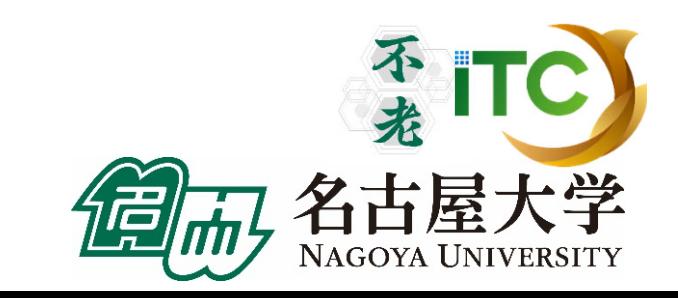

### 並列プログラミングのモデル

## 実際の並列プログラムの挙動はMIMD

▶ アルゴリズムを考えるときはくSIMDが基本>

▶ 複雑な挙動は理解できないので

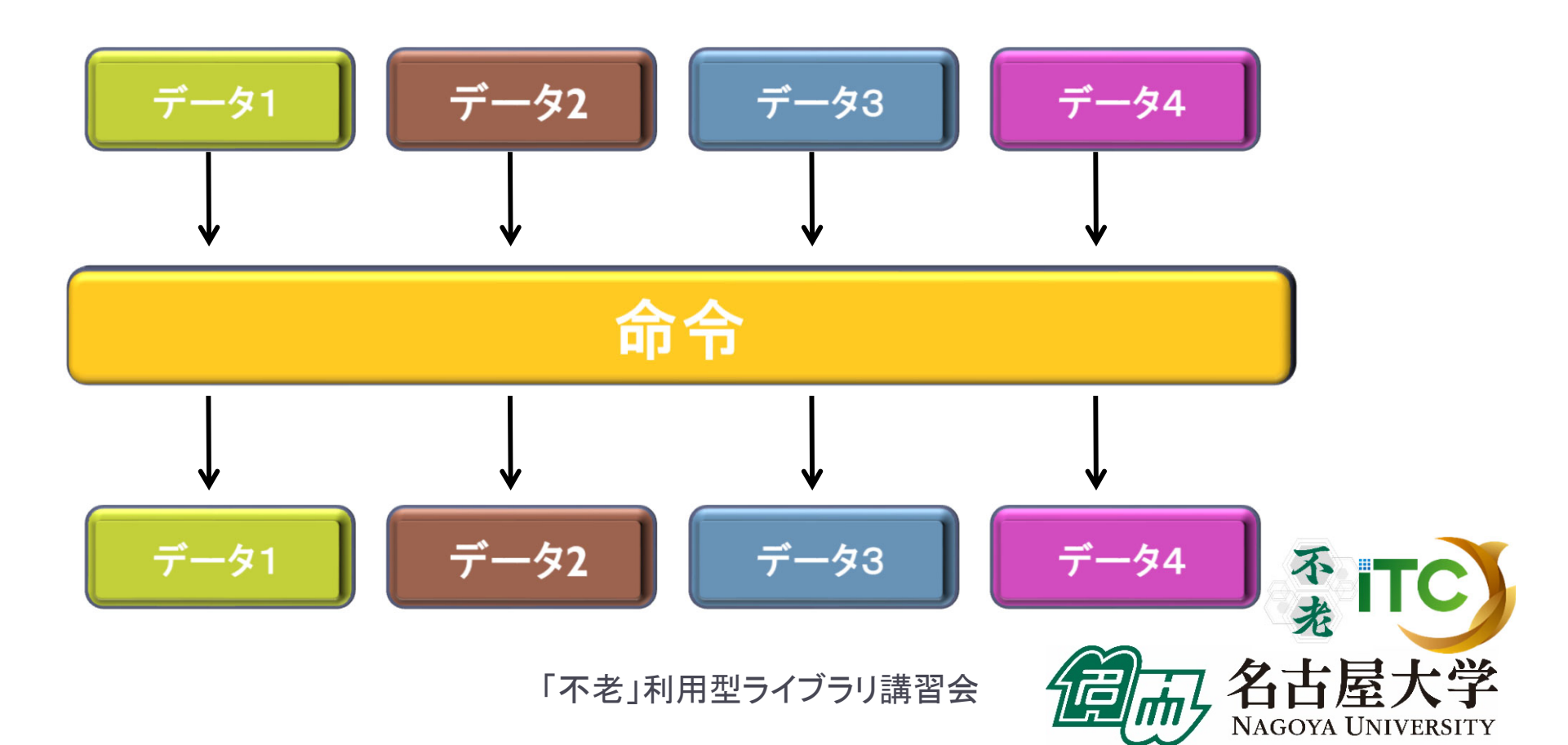

## 並列プログラミングのモデル

#### ▶ MIMD上での並列プログラミングのモデル

- 1.**SPMD (Single Program Multiple Data)** 
	- ▶ 1つの共通のプログラムが、並列処理開始時に、 全プロセッサ上で起動する
	- MPI(バージョン1)のモデル

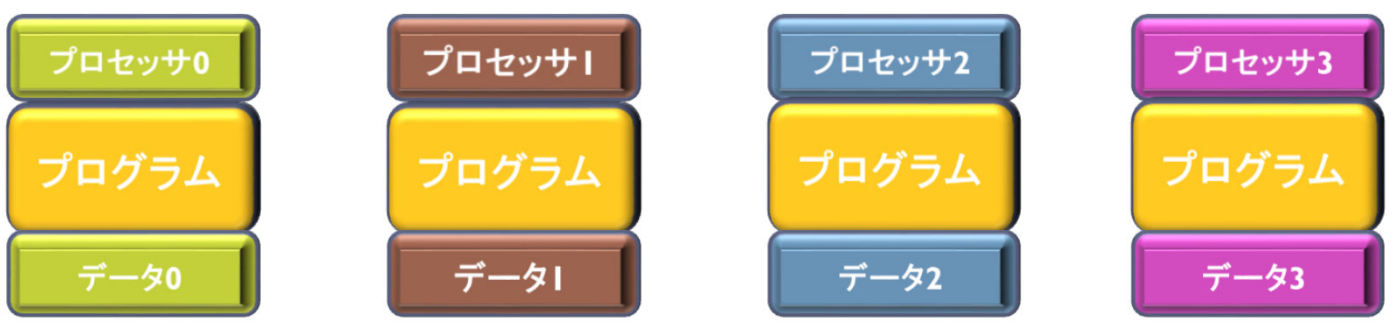

- 2.Master / Worker (Master / Slave)
	- ▶ 1つのプロセス(Master)が、複数のプロセス(Worker) を管理(生成、消去)する。

# 並列プログラムの種類

▶ マルチプロセス

- ▶ MPI (Message Passing Interface)
- HPF (High Performance Fortran )
	- $\blacktriangleright$ 自動並列化Fortranコンパイラ
	- ユーザがデータ分割方法を明示的に記述

#### マルチスレッド

- ▶ Pthread (POSIX スレッド)
- $\blacktriangleright$ ▶ Solaris Thread (Sun Solaris OS用)
- ▶ NT thread (Windows NT系、Windows95以降)
	- ▶ スレッドの Fork(分離) と Join(融合) を明示的に記述
- Java

166

- $\blacktriangleright$ 言語仕様としてスレッドを規定
- OpenMP
	- $\blacktriangleright$ ユーザが並列化指示行を記述

プロセスとスレッドの違い •メモリを意識するかどうかの違い •別メモリは「プロセス」 •同一メモリは「スレッド」

マルチプロセスとマルチスレッドは

→ハイブリッド**MPI/OpenMP**実行

「不老」利用型ライブラリ講習会

共存可能

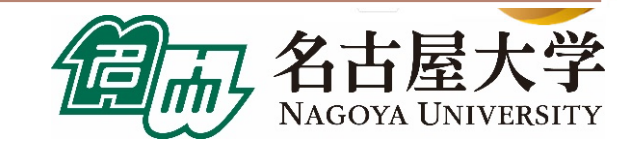

## 並列処理の実行形態 (1)

▶ データ並列

- データを分割することで並列化する。
- ▶ データの操作(=演算)は同一となる。
- ▶ データ並列の例:行列一行列積

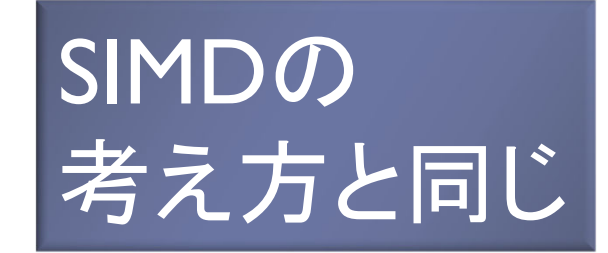

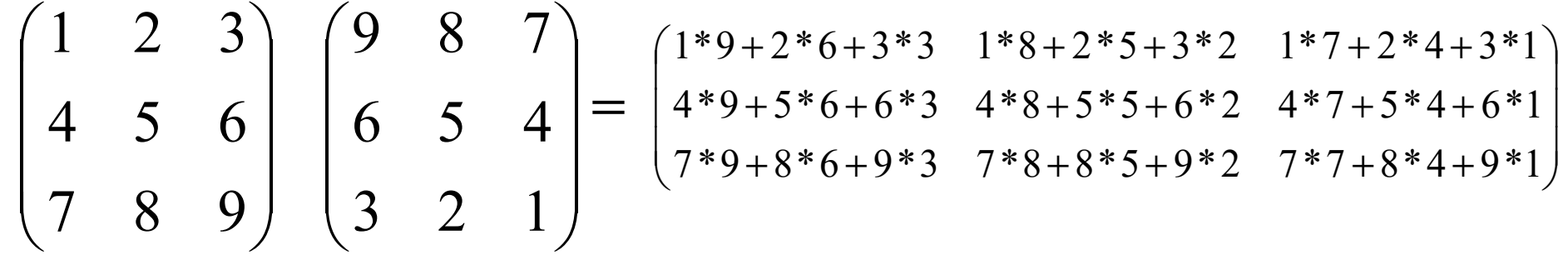

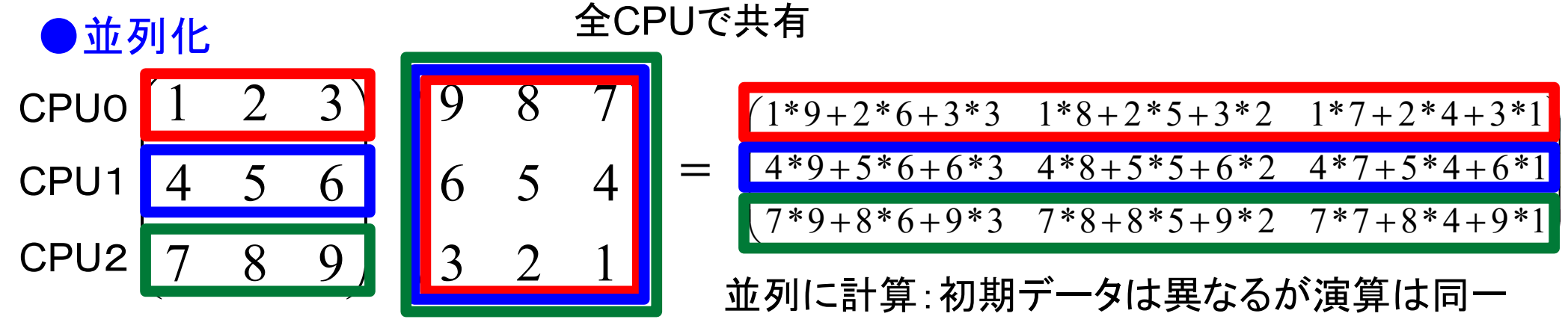

## 並列処理の実行形態 (2)

▶ タスク並列

- ▶ タスク(ジョブ)を分割することで並列化する。
- ▶ データの操作(=演算)は異なるかもしれない。
- ▶ タスク並列の例:カレーを作る
	- $\blacktriangleright$ 仕事1:野菜を切る
	- ▶ 仕事2:肉を切る
	- $\blacktriangleright$ 仕事3:水を沸騰させる
	- $\blacktriangleright$ 仕事4:野菜・肉を入れて煮込む
	- $\blacktriangleright$ 仕事5:カレールゥを入れる

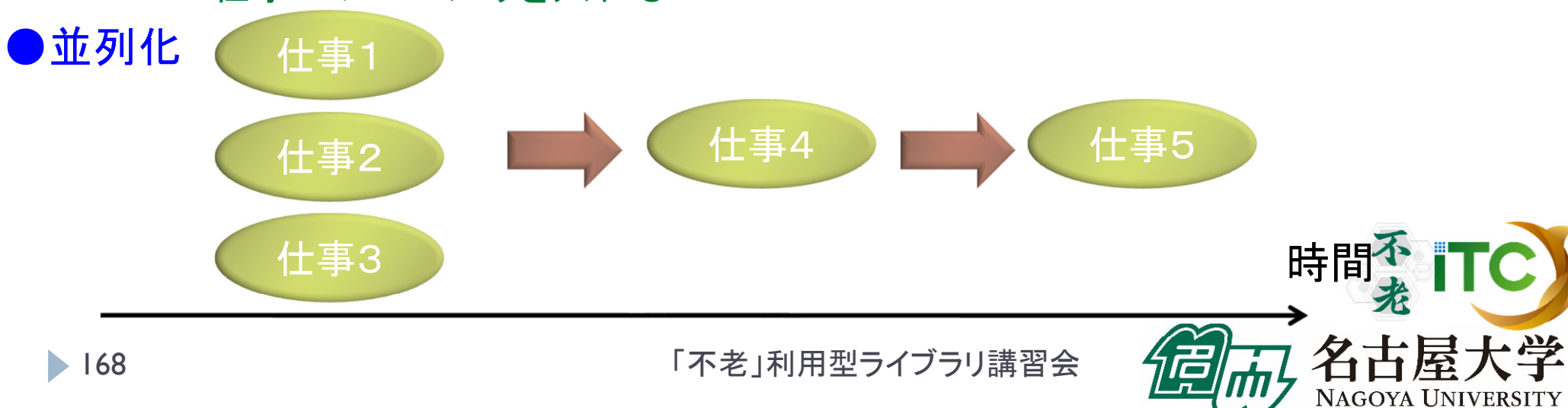

#### 性能評価指標

並列化の尺度

不老

圃

NAGOYA UNIVERSITY

学

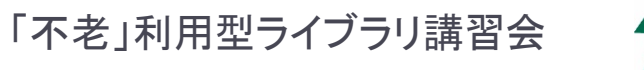

b

## 性能評価指標-台数効果

台数効果

▶ 式:  $S_p = T_S / T_p$  (0≤S<sub>p</sub>)  $S_p = T_s / T_p$  (0  $\leq$  *S*)

- $\blacktriangleright$ ▶  $T_{\!S}$  :逐次の実行時間、  $\quad$   $T_{\!P}$  :P台での実行時間
- ▶ P台用いて  $S_p$ = $P$  のとき、理想的な(ideal)速度向上  $=$   $P$
- ▶ P台用いて *S<sub>P</sub>>P* のとき、スーパリニア・スピードアップ
	- 主な原因は、並列化により、データアクセスが局所化されて、 キャッシュヒット率が向上することによる高速化

並列化効率

- ▶ 式:  $E_p = S_p / P \times 100 (0 \le E_p)$  [%]  $E_p = S_p / P \times 100 \ (0 \le E_p)$
- 飽和性能
	- ▶ 速度向上の限界
	- Saturation、「さちる」

「不老」利用型ライブラリ講習会

P

#### アムダールの法則

- ▶ 逐次実行時間を K とする。 そのうち、並列化ができる割合を α とする。
- このとき、台数効果は以下のようになる。

 $1/(\alpha/P+(1-\alpha)) = 1/(\alpha(1/P-1)+1)$ /(K $\alpha$ / P+K(1- $\alpha$ ))  $=$   $1/(\alpha/P +$  $-\alpha$ ) =  $\alpha(P+(1-\alpha)) = 1/(\alpha(1/P-1)+$  $=$  K /(K  $\alpha$  / P  $+$ − $S_p = K/(K\alpha/P + K(1-\alpha))$ 

- ▶ 上記の式から、たとえ無限大の数のプロセッサを使っても (P→∞)、台数効果は、高々 1/(1-α) である。 (アムダールの法則)
	- ▶ 全体の90%が並列化できたとしても、無限大の数のプロセッサ をつかっても、1/(1-0.9) = <u>10 倍</u> にしかならない!

<sup>→</sup>高性能を達成するためには、少しでも並列化効率を 上げる実装をすることがとても重要である

「不老」利用型ライブラリ講習会

不来

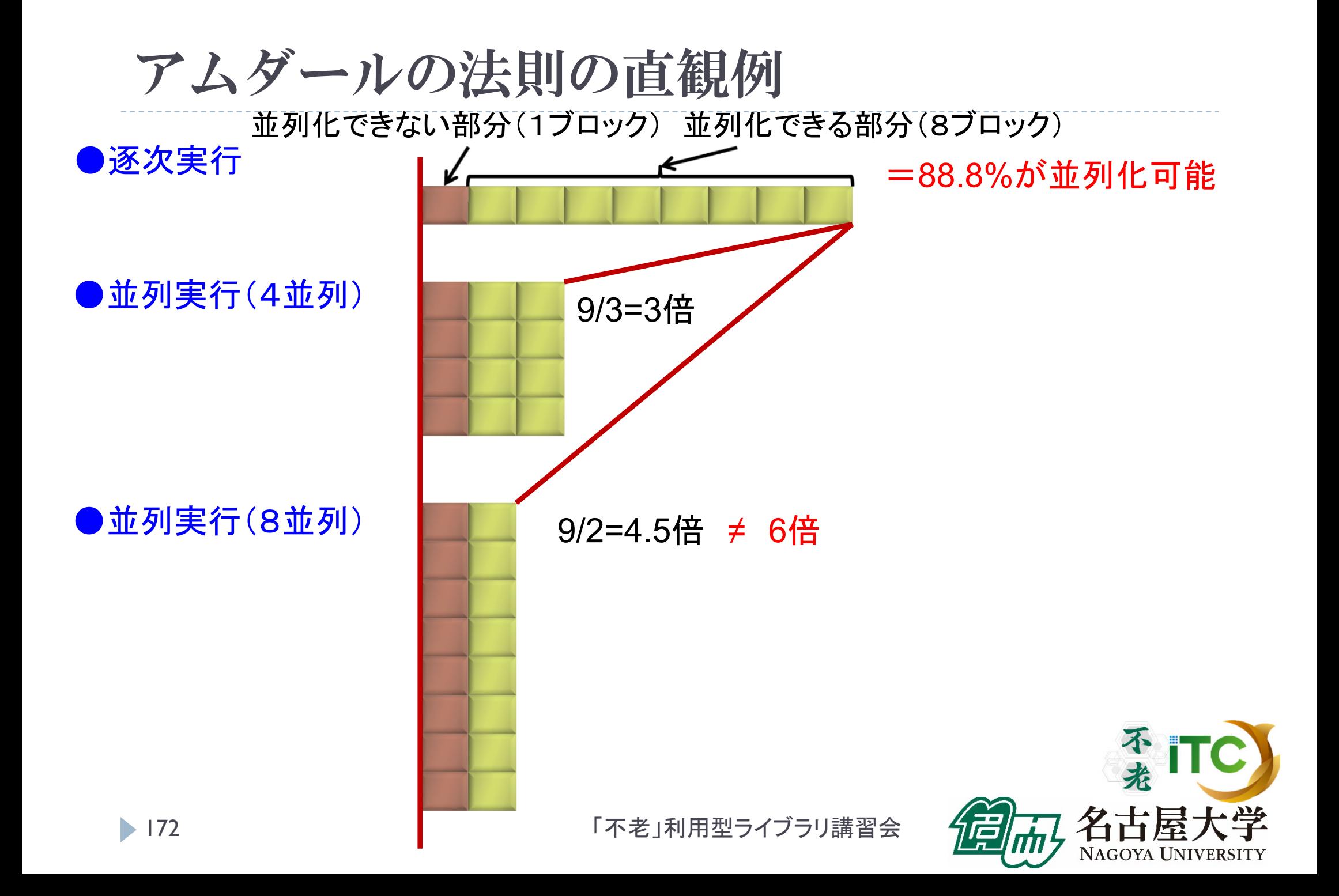

内容に関する質問は katagiri@cc.nagoya-u.ac.jp まで

# MPIの基礎

不光

NAGOYA UNIVERSITY

名古屋大学情報基盤センター 片桐孝洋

# MPIの特徴

- ▶ メッセージパッシング用のライブラリ規格の1つ
	- メッセージパッシングのモデルである
	- ▶ コンパイラの規格、特定のソフトウエアやライブラリを指すものではない!
- ▶ 分散メモリ型並列計算機で並列実行に向く
- ▶ 大規模計算が可能
	- $\blacktriangleright$ 1プロセッサにおけるメモリサイズやファイルサイズの制約を打破可能
	- $\blacktriangleright$  プロセッサ台数の多い並列システム(MPPシステム、Massively Parallel Processingシステム)を用いる実行に向く
		- $\blacktriangleright$ 1プロセッサ換算で膨大な実行時間の計算を、短時間で処理可能
	- $\blacktriangleright$  移植が容易
		- ▶ API (Application Programming Interface)の標準化
- ▶ スケーラビリティ、性能が高い
	- $\blacktriangleright$ 通信処理をユーザが記述することによるアルゴリズムの最適化が可能
	- $\blacktriangleright$ プログラミングが難しい(敷居が高い)

# MPIの経緯 (1/2)

- ▶ MPIフォーラム(http://www.mpi-forum.org/)が仕様策定
	- ▶ 1994年5月1.0版(MPI-1)
	- ▶ 1995年6月Ⅰ.Ⅰ版
	- ▶ 1997年7月1.2版、および 2.0版 (MPI-2)
- 米国アルゴンヌ国立研究所、およびミシシッピ州立大学 で開発
- ▶ MPI-2 では、 以下を強化:
	- ▶ 並列I/O
	- ▶ C++、Fortran 90用インターフェース
	- ▶ 動的プロセス生成/消滅
		- ▶ 主に、並列探索処理などの用途

#### MPIの経緯 MPI3.1策定

- ▶ 以下のページで経緯・ドキュメントを公開中
	- http://mpi-forum.org/docs/mpi-3.1/mpi31-report.pdf (Implementation Status, as of June 4, 2015)
- 注目すべき機能
	- ▶ ノン・ブロッキングの集団通信機能 (MPI\_IALLREDUCE、など)
	- ▶ 片方向通信(RMA、Remote Memory Access)
	- ▶ Fortran2008 対応、など

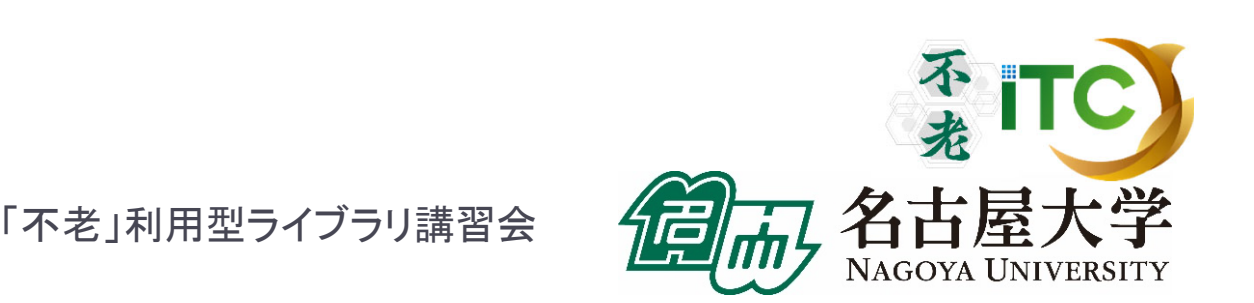

MPIの経緯 MPI4.0策定

- ▶ 以下のページで経緯・ドキュメントを公開中
	- http://mpi-forum.org/mpi-40/
- ▶ 検討されている機能
	- ハイブリッドプログラミングへの対応
	- MPIアプリケーションの耐故障性(Fault Tolerance, FT)
	- ▶いくつかのアイデアを検討中
		- ▶ Active Messages (メッセージ通信のプロトコル)
			- □ 計算と通信のオーバラップ
			- П 最低限の同期を用いた非同期通信
			- П 低いオーバーヘッド、パイプライン転送
			- □ バッファリングなしで、インタラプトハンドラで動く
		- Stream Messaging

▶ 新プロファイル・インターフェース

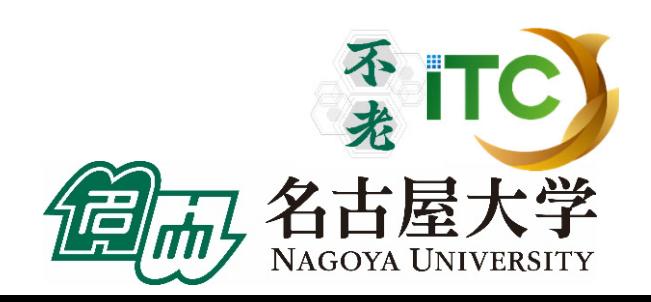

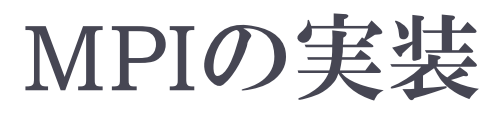

#### MPICH(エム・ピッチ)

- ▶ 米国アルゴンヌ国立研究所が開発
- LAM(Local Area Multicomputer)
	- ノートルダム大学が開発
- その他
	- OpenMPI (FT-MPI、LA-MPI、LAM/MPI、PACX-MPI の統合プロジェクト)
	- YAMPII((旧)東大・石川研究室) (SCore通信機構をサポート)
- ▶ 注意点:メ―カ独自機能拡張がなされていることがある

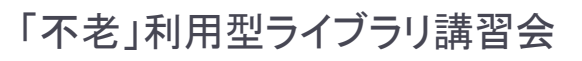

# MPIによる通信

- ▶ 郵便物の郵送に同じ
- ▶ 郵送に必要な情報:
	- 1.自分の住所、送り先の住所
	- $2<sup>1</sup>$ 中に入っているものはどこにあるか
	- 3.中に入っているものの分類
	- 4.中に入っているものの量
	- 5.(荷物を複数同時に送る場合の)認識方法(タグ)

▶ MPIでは:

- 1.自分の認識ID、および、送り先の認識ID
- $2<sup>1</sup>$ データ格納先のアドレス
- 3. データ型
- 4. データ量
- 5.タグ番号

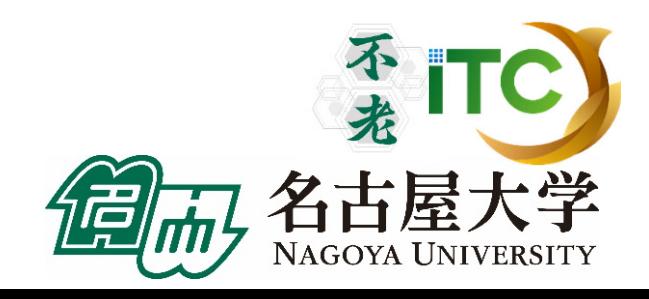

# MPI関数

#### システム関数

- MPI\_Init; MPI\_Comm\_rank; MPI\_Comm\_size; MPI\_Finalize;
- 1対1通信関数
	- ▶ ブロッキング型
		- MPI\_Send; MPI\_Recv;
	- ▶ ノンブロッキング型
		- MPI\_Isend; MPI\_Irecv;
- 1対全通信関数
	- ▶ MPI\_Bcast
- 集団通信関数
	- MPI\_Reduce; MPI\_Allreduce; MPI\_Barrier;
- 時間計測関数
	- MPI\_Wtime

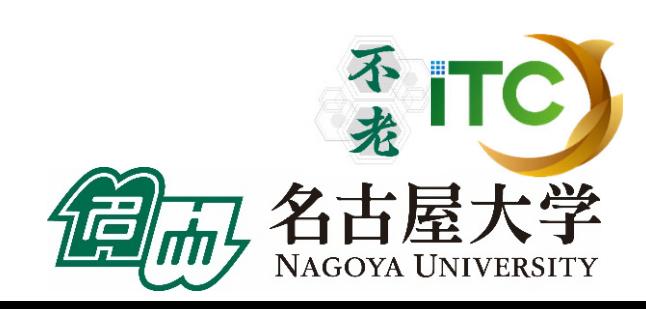
# コミュニケータ

- ▶ MPI\_COMM\_WORLDは、コミュニケータとよばれる概念 を保存する変数
- コミュニケータは、操作を行う対象のプロセッサ群を 定める
- ▶ 初期状態では、O番~numprocs –1番までのプロセッサ が、1つのコミュニケータに割り当てられる
	- ▶ この名前が、"<u>MPI\_COMM\_WORLD</u>"
- ▶ プロセッサ群を分割したい場合、MPI\_Comm\_split 関数 を利用
	- ▶ メッセージを、一部のプロセッサ群に 放送するときに利用
	- ▶ "マルチキャスト"で利用

# 基本演算

### 逐次処理では、「データ構造」が重要

- 並列処理においては、「データ分散方法」が重要 になる!
	- 1. 各PEの「演算負荷」を均等にする
		- $\blacktriangleright$ ロード・バランシング: 並列処理の基本操作の一つ

#### $\blacktriangleright$ 粒度調整

182

- $2<sup>1</sup>$ 各PEの「利用メモリ量」を均等にする
- 3.演算に伴う通信時間を短縮する
- 4. 各PEの「データ・アクセスパターン」を高速な方式にする (=逐次処理におけるデータ構造と同じ)

### 行列データの分散方法

- $\blacktriangleright$ <次元レベル>:1次元分散方式、2次元分散方式
- $\blacktriangleright$ <分割レベル>: ブロック分割方式、サイクリック(循環)分割方

1次元分散

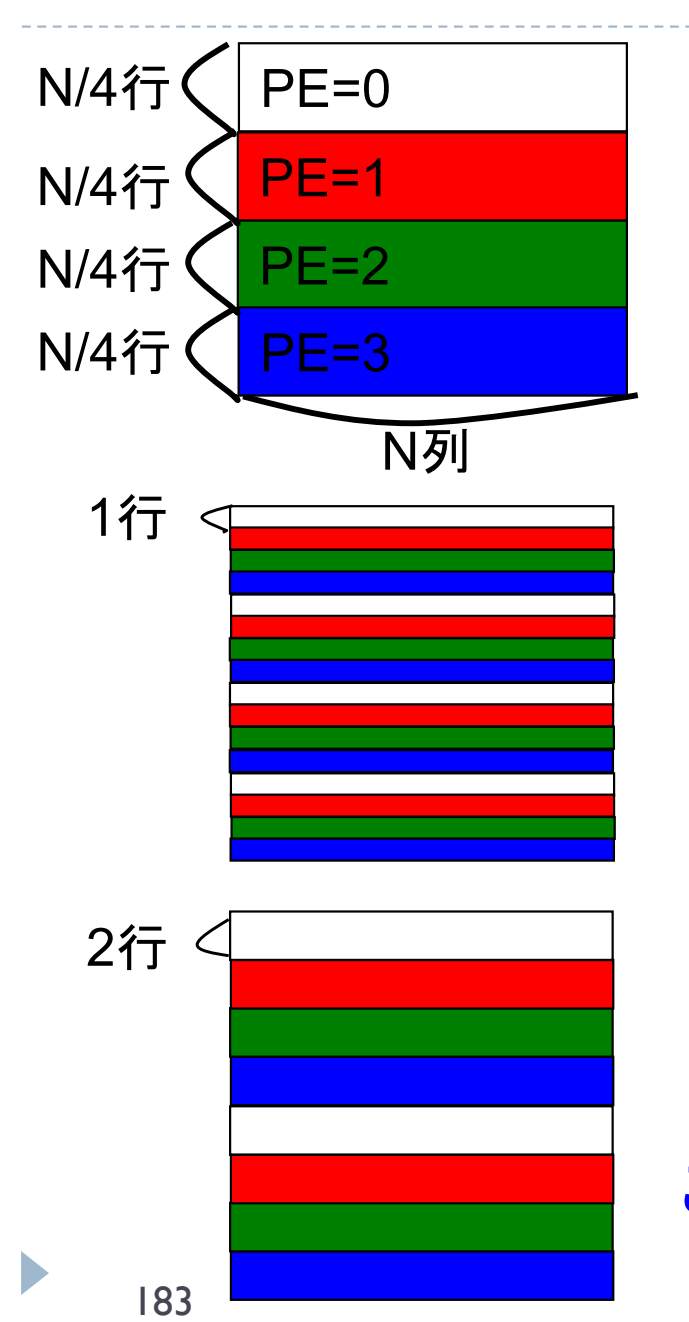

•(行方向) ブロック分割方式 •(Block, \*) 分散方式

•(行方向) サイクリック分割方式 •(Cyclic, \*) 分散方式

•(行方向)ブロック・サイクリック分割方式 •(Cyclic(2), \*) 分散方式 この例の「2」: <ブロック幅>とよぶ 「不老」利用型ライブラリ講習会 <sup>183</sup>NAGOYA UNIVERSITY

2次元分散

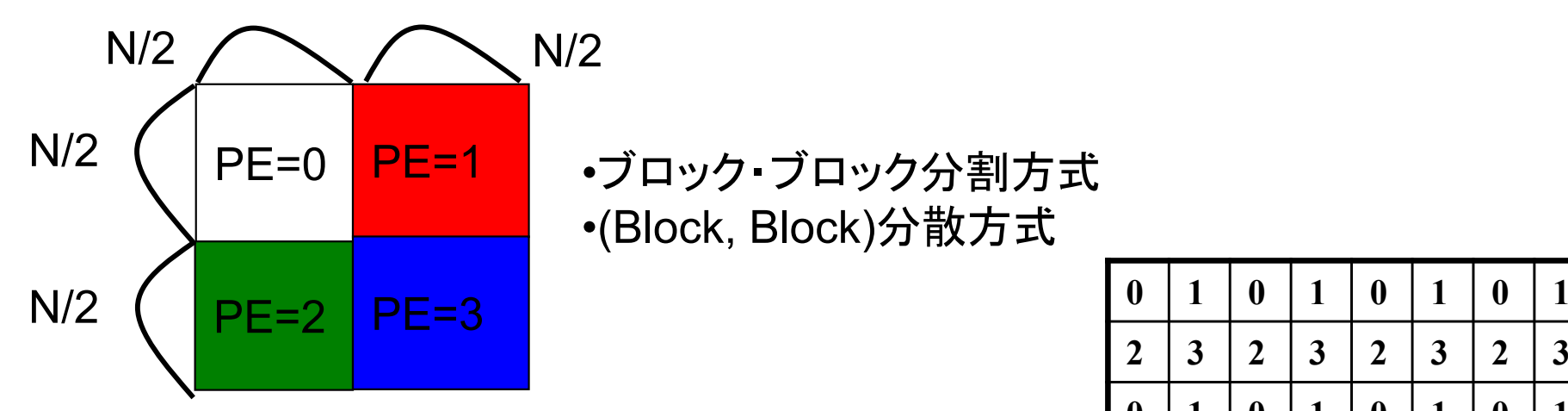

•ブロック・ブロック分割方式 •(Block, Block)分散方式

**2**

**0**

**2**

**0**

**2**

**0**

**2**

**3 2 3 2 3 2 3**

**1 0 1 0 1 0 1**

**3 2 3 2 3 2 3**

**1 0 1 0 1 0 1**

**3 2 3 2 3 2 3**

**1 0 1 0 1 0 1**

**3 2 3 2 3 2 3**

•サイクリック・サイクリック分割方式 •(Cyclic, Cyclic)分散方式

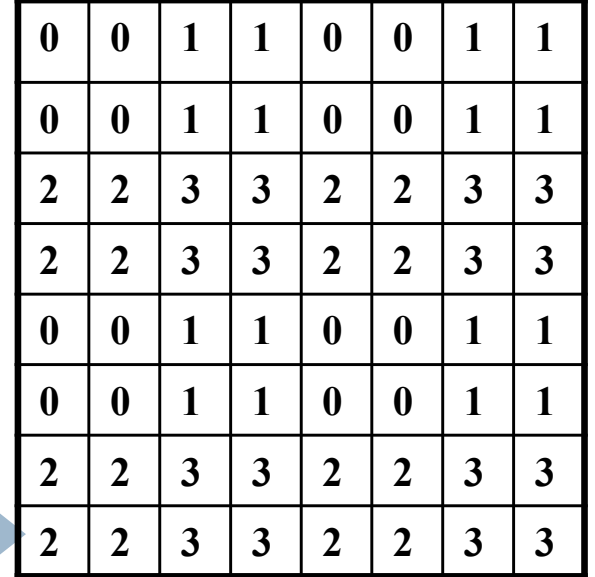

•二次元ブロック・サイクリック分割方式 •(Cyclic(2), Cyclic(2))分散方式

**<sup>2</sup> <sup>3</sup> <sup>3</sup> <sup>2</sup> <sup>2</sup> <sup>3</sup> <sup>3</sup>** 「不老」利用型ライブラリ講習会 <sup>184</sup>

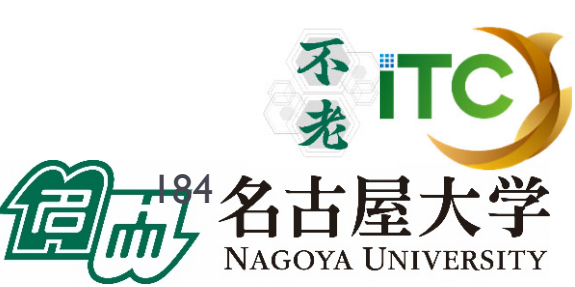

ベクトルどうしの演算

#### ▶ 以下の演算

*z*=*ax*+*y* 

ここで、 <sup>α</sup>はスカラ、z、x、y はベクトル

- どのようなデータ分散方式でも並列処理が可能
	- ただし、スカラ α は全PEで所有する。
	- ▶ ベクトルはO(n)のメモリ領域が 必要なのに対し、スカラは O( 1 )のメモリ領域で大丈夫。 <sup>→</sup>スカラメモリ領域は無視可能
	- ▶ 計算量:O(N/P)  $\blacktriangleright$ あまり面白くない

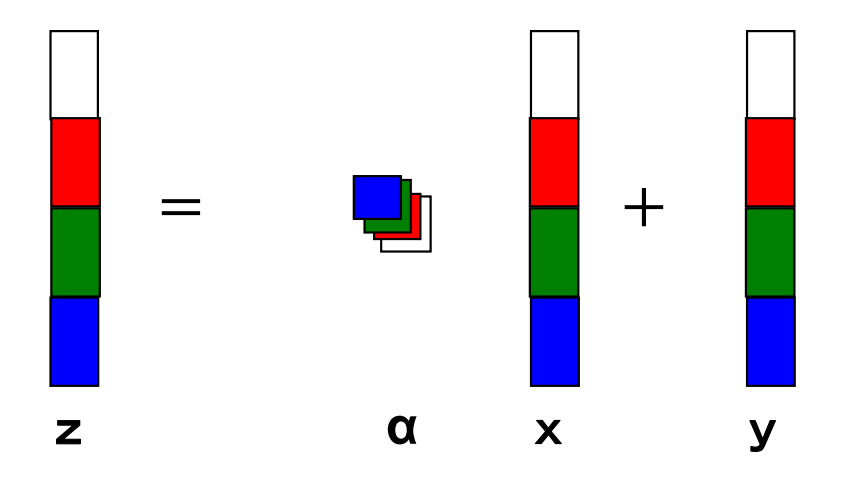

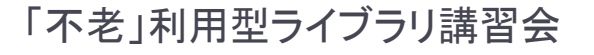

#### 行列とベクトルの積 ▶ <行方式>と<列方式>がある。 ▶ <データ分散方式>と<方式>組のみ合わせがあり、少し面白い  $\ddot{\ddot{\cdot}}$  $\ddot{\ddot{\Sigma}}$ === | | | | | | | | | | | | | | | … $\hat{P}$ ②  $\mathcal{D}(2)$  $(1)(2)$  $(1)$ ②  $\circled{1}$ ②

for  $(i=0; i \le n; i++)$  {  $y[i]=0.0;$ for  $(j=0; j \le n; j++)$  {  $y[i]$  +=  $a[i][i]*x[i];$ }

C言語向き

<行方式>: 自然な実装

for( $j=0$ ;  $j\le n$ ;  $j++)$   $y[j]=0$ .0; for  $(i=0; i\le n; i++)$  { for  $(i=0; i \le n; i++)$  {  $y[i]$  +=  $a[i][j]*x[j];$ }

<列方式>: Fortran言語向き

「不老」利用型ライブラリ講習会

}

186

}

行列とベクトルの積 <行方式の場合>

<行方向分散方式> :行方式に向く分散方式

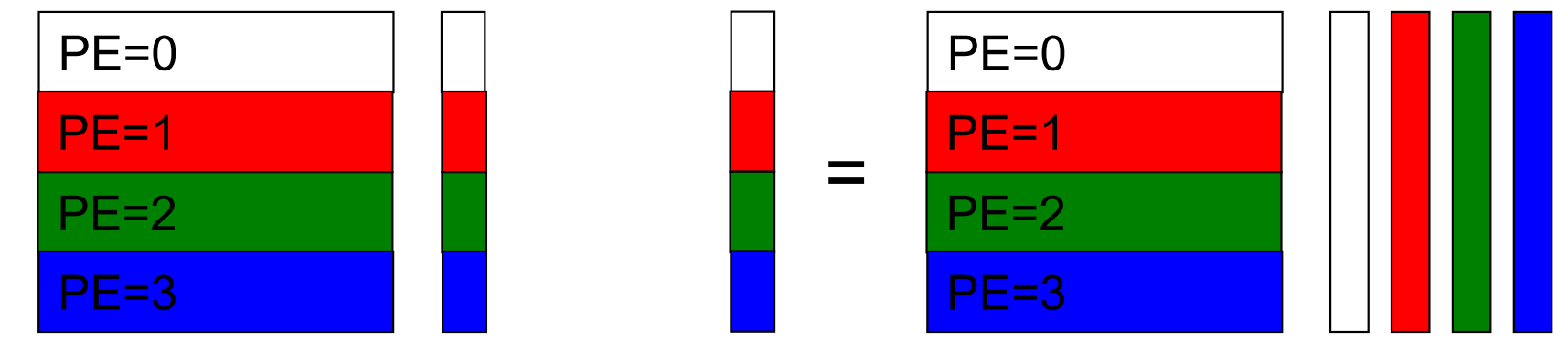

右辺ベクトルを MPI\_Allgather関数 を利用し、全PEで所有する

各PE内で行列ベクトル積を行う

<列方向分散方式> :ベクトルの要素すべてがほしいときに向く

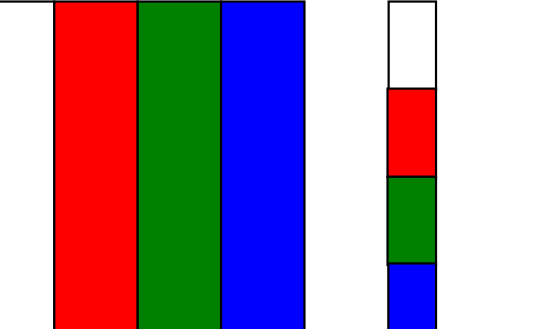

各PE内で行列 -ベクトル積 を行う

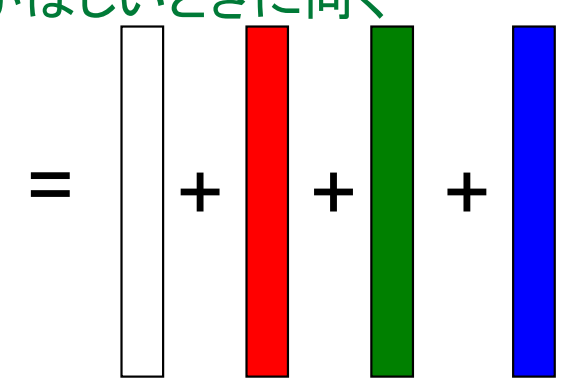

「不老」利用型ライブラリ講習会 MPI Reduce関数で総和を求める ( ※ある1PEにベクトルすべてが集まる)

行列とベクトルの積

### <列方式の場合>

<行方向分散方式> :無駄が多く使われない

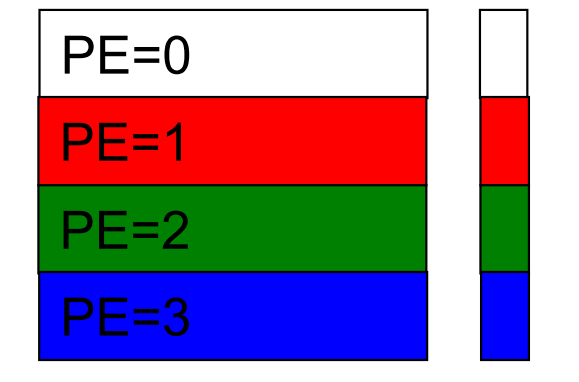

右辺ベクトルを MPI\_Allgather関数 を利用して、全PEで所有する

<列方向分散方式> :列方式に向く分散方式

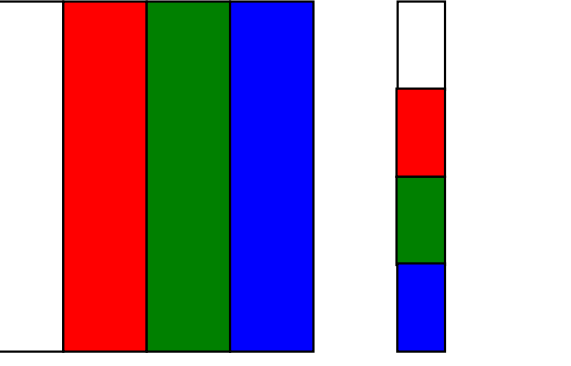

各PE内で行列 -ベクトル積 を行う

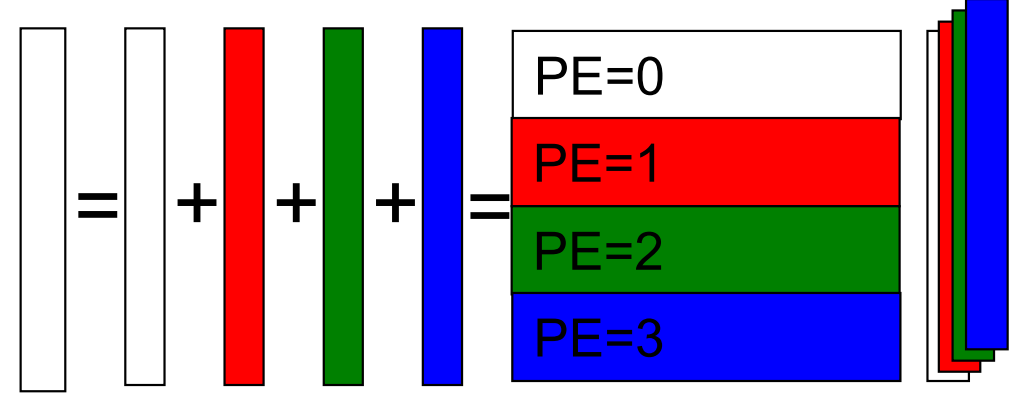

結果をMPI Reduce関数により 総和を求める

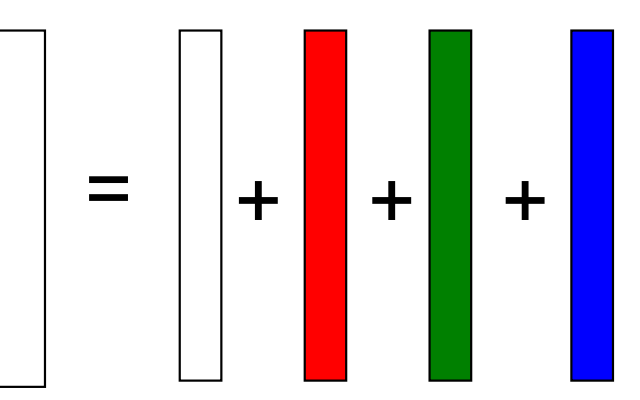

「不老」利用型ライブラリ講習会 MPI Reduce関数で総和を求める ( ※ある1PEにベクトルすべてが集まる)

## 基本的なMPI関数

不老

NAGOYA UNIVERSITY

送信、受信のためのインタフェース

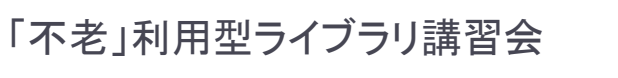

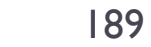

## 略語とMPI用語

- ▶ MPIは「プロセス」間の通信を行います。
- プロセスは、HT(ハイパースレッド)などを使わなければ、 「プロセッサ」(もしくは、コア)に1対1で割り当てられます。
- ▶ 今後、「MPIプロセス」と書くのは長いので、ここでは PE(Processer Elementsの略)と書きます。
	- ▶ ただし用語として「PE」は、現在あまり使われていません。
- ランク(Rank)
	- ▶ 各「MPIプロセス」の「識別番号」のこと。
	- $\blacktriangleright$ 通常MPIでは、MPI Comm\_rank関数で設定される変数 (サンプルプログラムではmyid)に、0~全PE数ー1 の数値が入る
	- ▶ 世の中の全MPIプロセス数を知るには、MPI\_Comm\_size関数を使う。 (サンプルプログラムでは、numprocs に、この数値が入る)

ランクの説明図

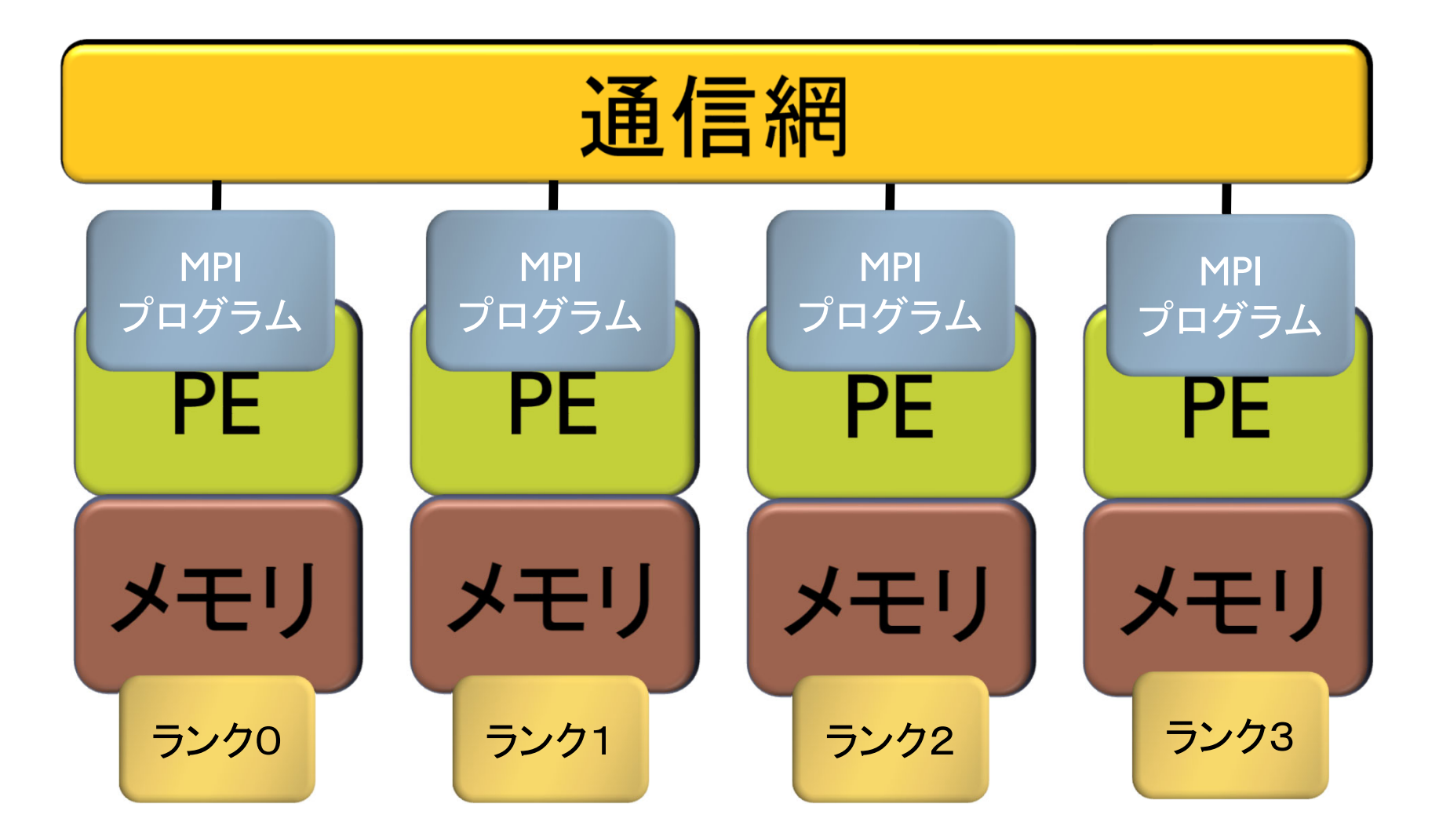

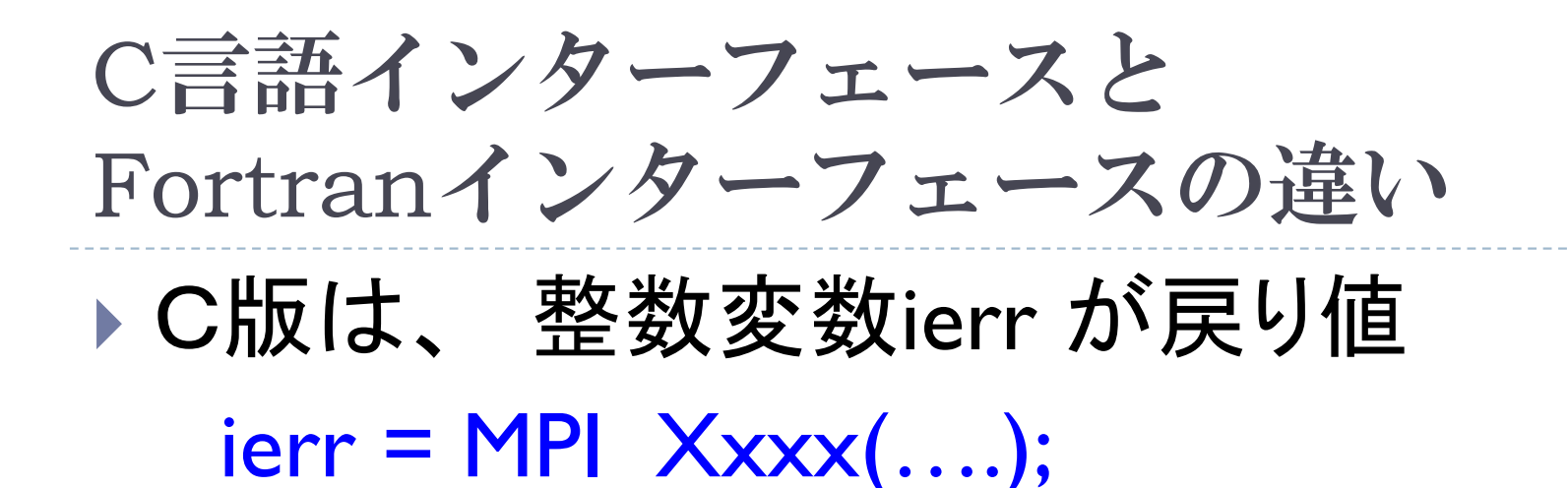

- Fortran版は、最後に整数変数ierrが引数 call MPI\_XXXX(...., ierr)
- ▶システム用配列の確保の仕方
	- C言語
		- MPI Status istatus;
	- Fortran言語

integer istatus(MPI\_STATUS\_SIZE)

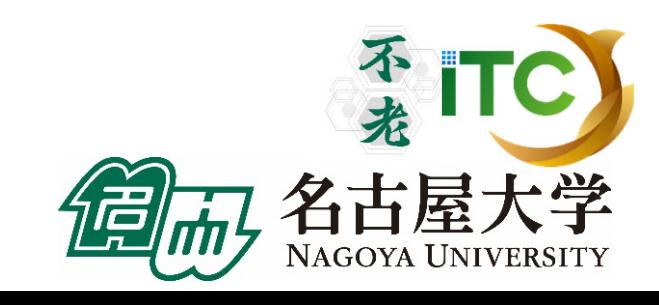

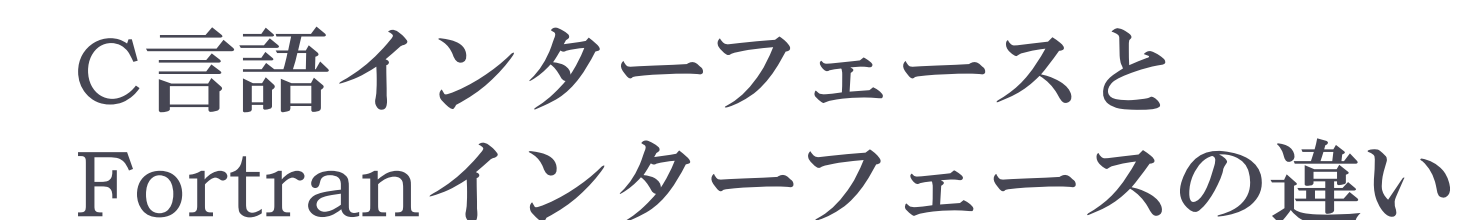

- ▶ MPIにおける、データ型の指定
	- C言語
	- MPI CHAR (文字型)、 MPI INT (整数型)、 MPI\_FLOAT (実数型)、MPI\_DOUBLE(倍精度実数型) Fortran言語
	- MPI\_CHARACTER (文字型) 、MPI\_INTEGER (整数型)、 MPI\_REAL (実数型)、MPI\_DOUBLE\_PRECISION(倍精 度実数型)、MPI COMPLEX(複素数型)
- ▶ 以降は、C言語インタフェースで説明する

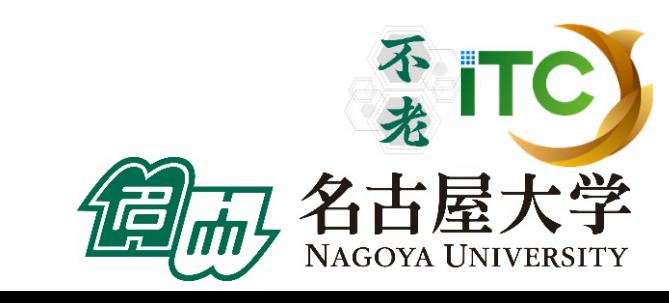

## 基礎的なMPI関数–MPI\_Recv (1/2)

 ierr = MPI\_Recv(recvbuf, icount, idatatype, isource, itag, icomm, **istatus**);

- ▶ recvbuf : 受信領域の先頭番地を指定する。
- icount : 整数型。受信領域のデータ要素数を指定する。
- ▶ idatatype : 整数型。受信領域のデータの型を指定する。
	- $\blacktriangleright$ **MPI CHAR (文字型)、MPI INT (整数型)、** MPI FLOAT (実数型)、 MPI DOUBLE(倍精度実数型)
- ▶ isource : 整数型。受信したいメッセージを送信するPEの ランクを指定する。

▶ 任意のPEから受信したいときは、MPI\_ANY\_SOURCE を指定する。

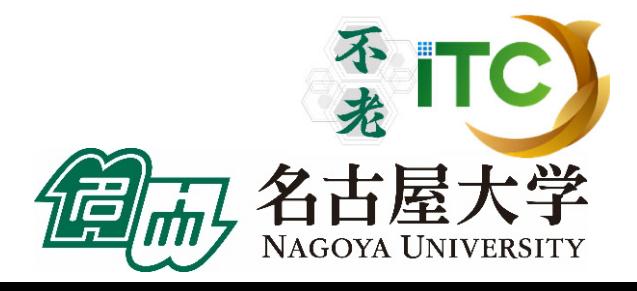

## 基礎的なMPI関数–MPI\_Recv (2/2)

- ▶ itag : 整数型。 受信したいメッセージに付いているタグの値を指定。
	- ▶ 任意のタグ値のメッセージを受信したいときは、MPI\_ANY\_TAG を指定。
- ▶ icomm : 整数型。PE集団を認識する番号であるコミュニケータ を指定。
	- ▶ 通常ではMPI\_COMM\_WORLD を指定すればよい。
- $\blacktriangleright$ istatus : MPI Status型(整数型の配列)。 受信状況に関する 情報が入る。かならず専用の型宣言をした配列を確保すること。
	- ▶ 要素数が<u>MPI\_STATUS\_SIZE</u>の整数配列が宣言される。
	- ▶ 受信したメッセージの送信元のランクが istatus[MPI\_SOURCE]、 タグが istatus[MPI\_TAG] に代入される。
	- **C**言語: **MPI\_Status istatus;**
	- **Fortran**言語: **integer istatus(MPI\_STATUS\_SIZE)**
- $\blacktriangleright$ ierr(戻り値) : 整数型。エラーコードが入る。

## 基礎的なMPI関数–MPI Send

 ierr = MPI\_Send(sendbuf, icount, idatatype, idest, itag, icomm);

- ▶ sendbuf : 送信領域の先頭番地を指定
- ▶ icount : 整数型。送信領域のデータ要素数を指定
- ▶ idatatype : 整数型。 送信領域のデータの型を指定
- ▶ idest : 整数型。送信したいPEのicomm内でのランクを指定
- ▶ itag : 整数型。受信したいメッセージに付けられたタグの値を指定
- ▶ icomm : 整数型。プロセッサー集団を認識する番号である コミュニケータを指定
- ▶ ierr (戻り値) : 整数型。エラーコードが入る。

## Send-Recvの概念 (1対1通信)

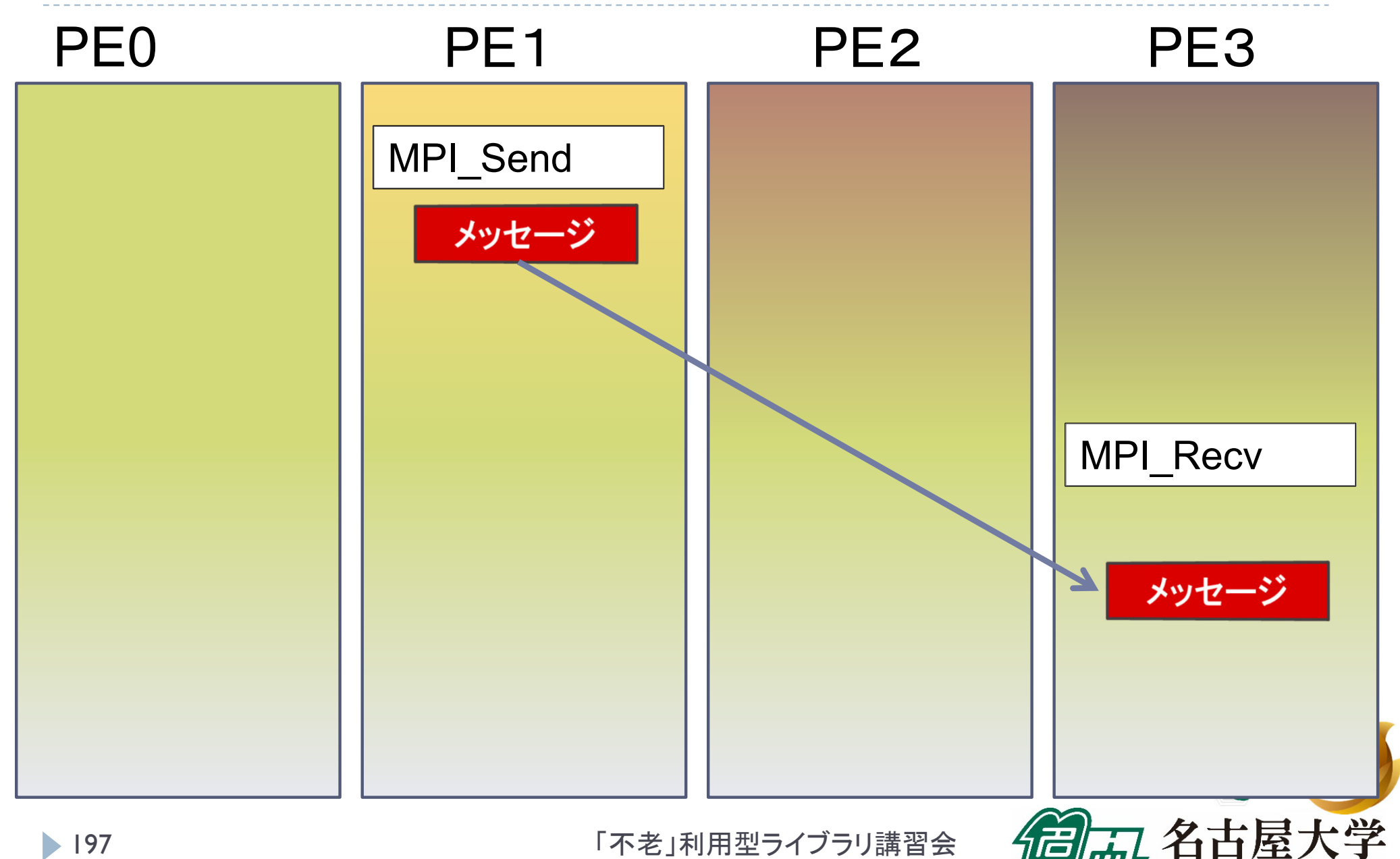

NAGOYA UNIVERSITY

## 基礎的なMPI関数–MPI Bcast

 ierr = MPI\_Bcast(sendbuf, icount, idatatype, iroot, icomm);

- sendbuf : 送信および受信領域の先頭番地を指定する。
- ▶ icount : 整数型。送信領域のデータ要素数を指定する。
- ▶ idatatype : 整数型。送信領域のデータの型を指定する。
- ▶ iroot : 整数型。送信したいメッセージがあるPEの番号を 指定する。全PEで同じ値を指定する必要がある。
- ▶ icomm : 整数型。PE集団を認識する番号である コミュニケータを指定する。
- ▶ ierr (戻り値) : 整数型。エラーコードが入る。

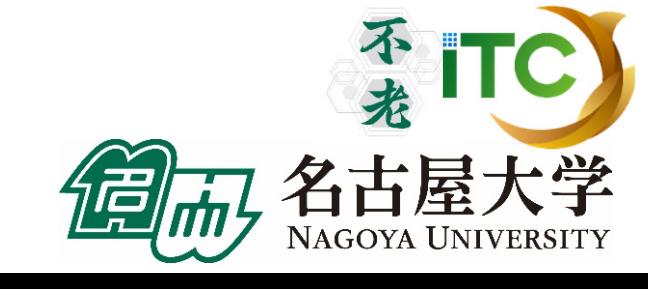

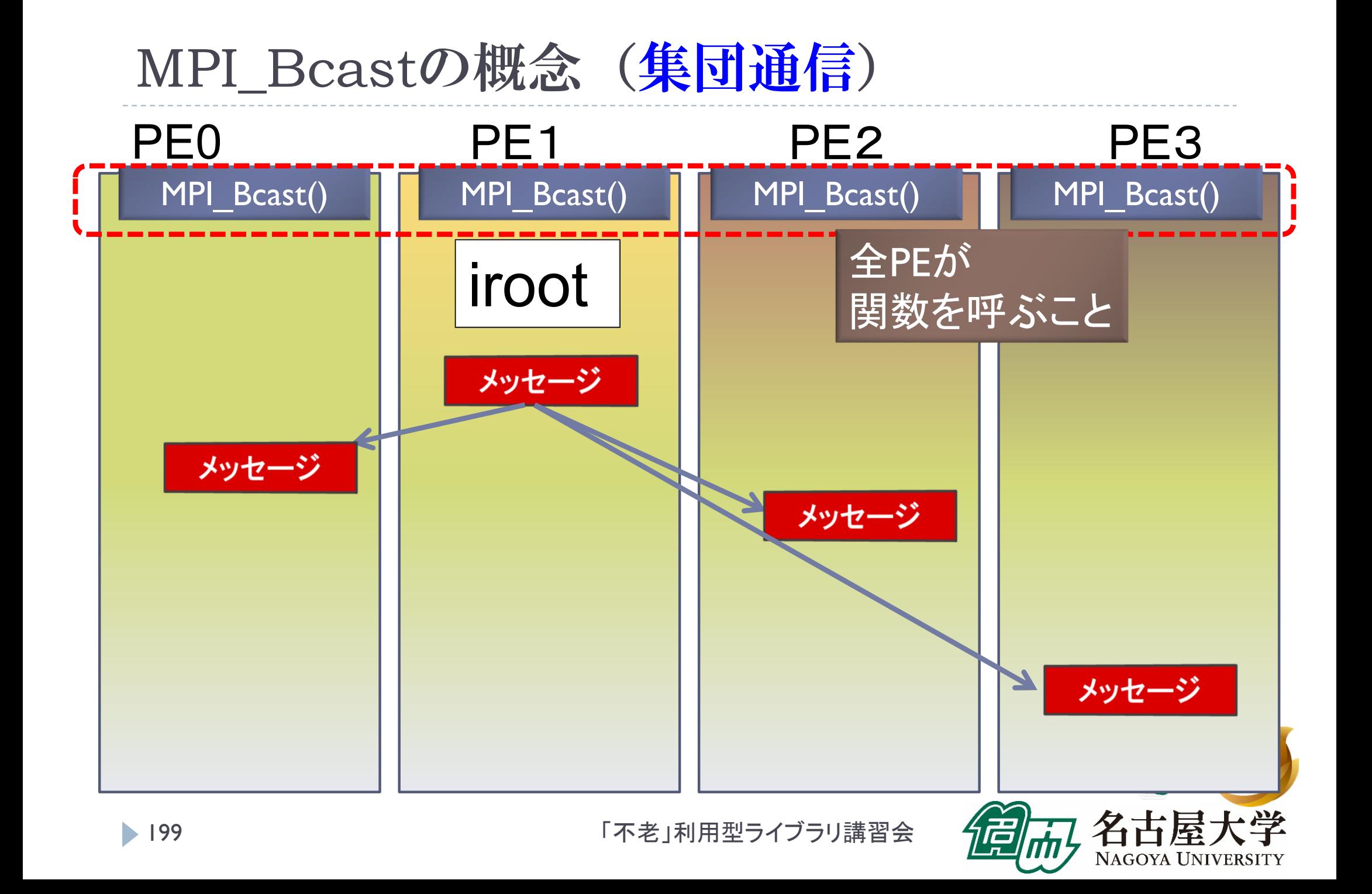

リダクション演算

# ▶<操作>によって<次元>を減少 (リダクション)させる処理

#### 例: 内積演算 ベクトル(n次元空間)  $\longrightarrow$ スカラ(1次元空間)

# リダクション演算は、通信と計算を必要とする

## ▶ 集団通信演算 (collective communication operation) と呼ばれる

## 演算結果の持ち方の違いで、2種の インタフェースが存在する

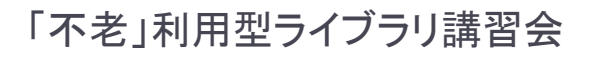

不打

リダクション演算

- 演算結果に対する所有PEの違い
	- ▶ <mark>MPI\_Reduce</mark>関数
		- リダクション演算の結果を、ある一つのPEに所有させる

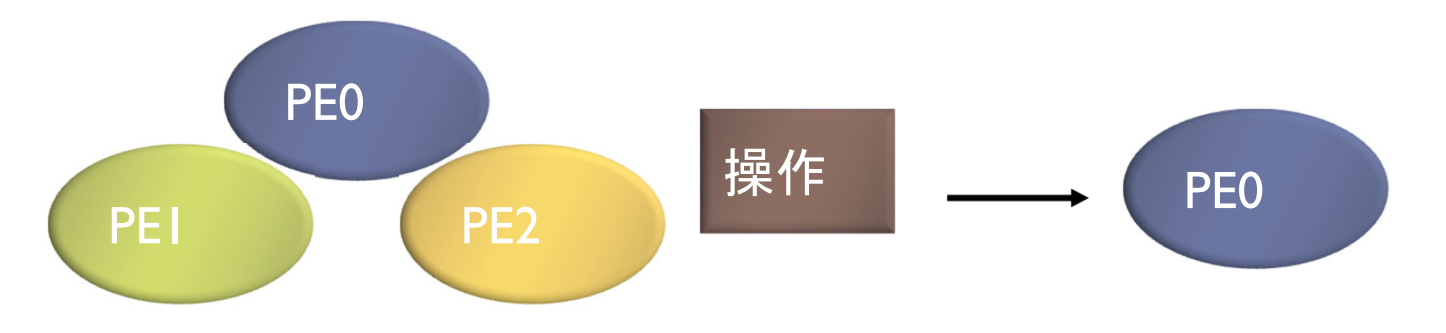

- ▶ <mark>MPI\_Allreduce</mark>関数
	- ▶ リダクション演算の結果を、全てのPEに所有させる

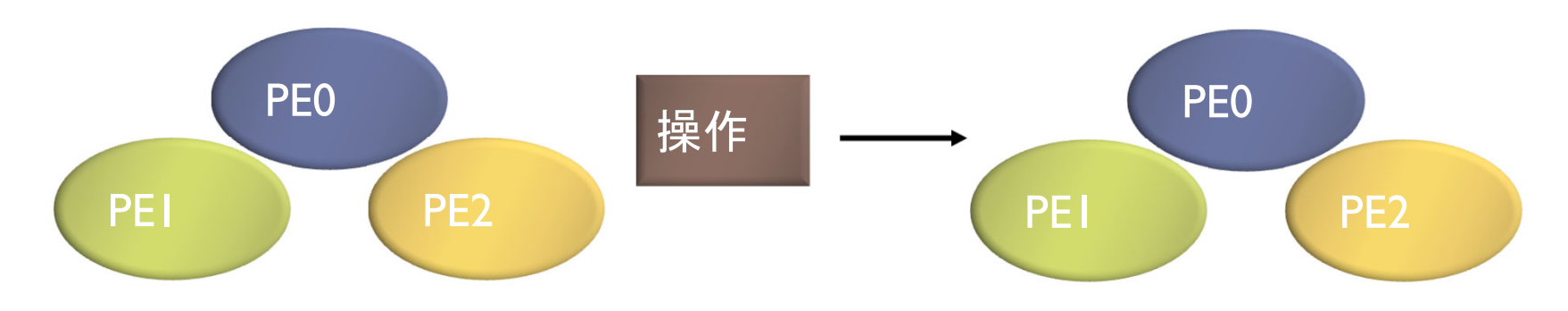

## 基礎的なMPI関数–MPI\_Reduce

 ierr = MPI\_Reduce(sendbuf, recvbuf, icount, idatatype, iop, iroot, icomm);

- sendbuf : 送信領域の先頭番地を指定する。
- ▶ recvbuf : 受信領域の先頭番地を指定する。iroot で指定した PEのみで書き込みがなされる。 送信領域と受信領域は、同一であってはならない。 すなわち、異なる配列を確保しなくてはならない。
- icount : 整数型。送信領域のデータ要素数を指定する。
- ▶ idatatype : 整数型。送信領域のデータの型を指定する。
	- ▶ (Fortran)<最小/最大値と位置>を返す演算を指定す る場合は、MPI 2INTEGER(整数型)、 MPI\_2REAL (単精度型)、MPI 2DOUBLE PRECISION(倍精度型) 、 を指定する。

## 基礎的なMPI関数–MPI\_Reduce

- ▶ <mark>iop</mark> : 整数型。演算の種類を指定する。
	- MPI\_SUM (総和)、 MPI\_PROD (積)、 MPI\_MAX (最大)、 MPI\_MIN (最小)、 MPI\_MAXLOC (最大と位置)、 MPI MINLOC (最小と位置) など。
- iroot : 整数型。結果を受け取るPEのicomm 内で のランクを指定する。全てのicomm 内のPEで同じ 値を指定する必要がある。
- ▶icomm : 整数型。PE集団を認識する番号であるコ ミュニケータを指定する。
- ▶ierr : 整数型。 エラーコードが入る。

## MPI\_Reduceの概念 (集団通信)

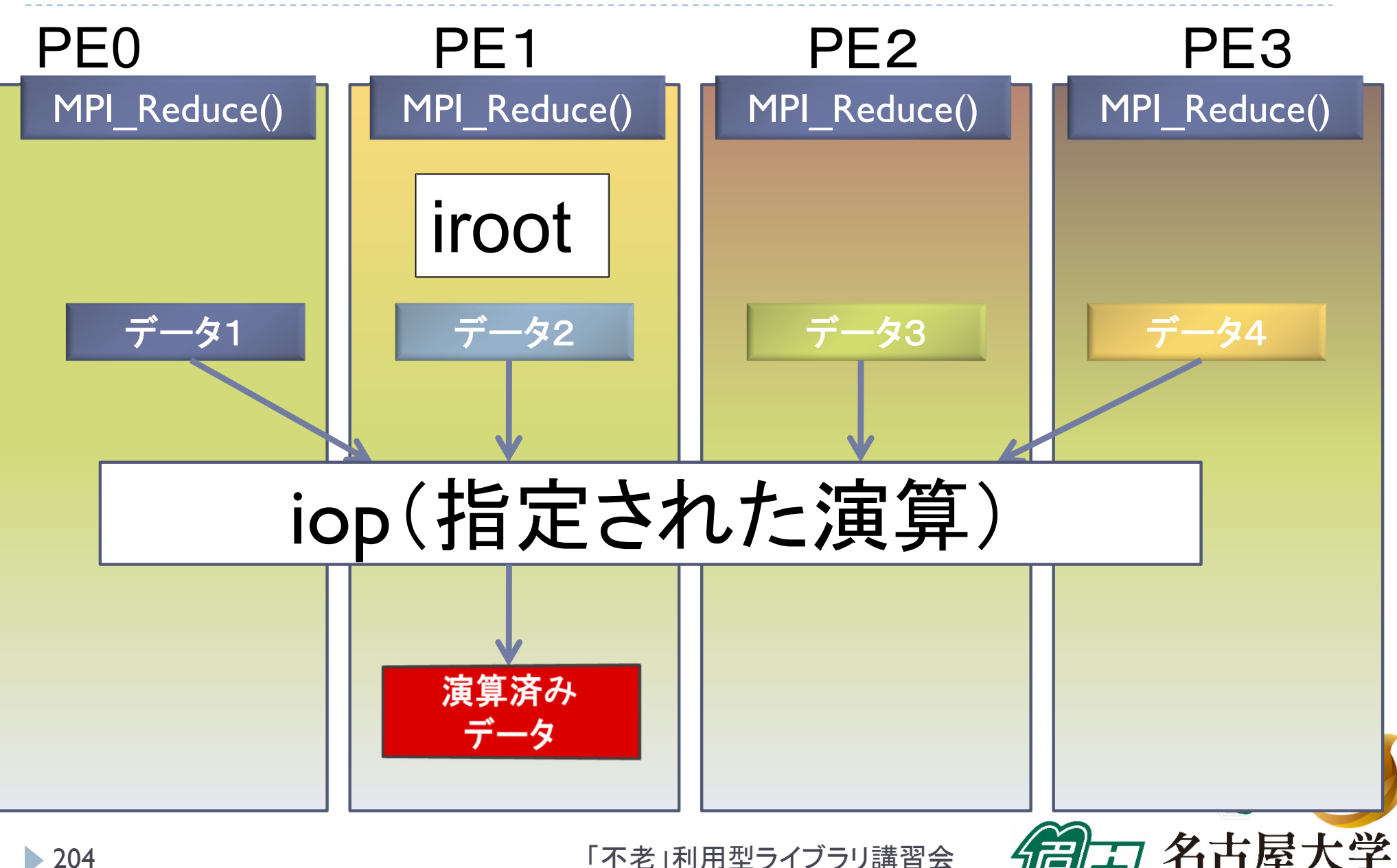

「不老」利用型ライブラリ講習会

NAGOYA UNIVERSITY

## MPI Reduceによる2リスト処理例 (MPI\_2DOUBLE\_PRECISION と MPI\_MAXLOC)

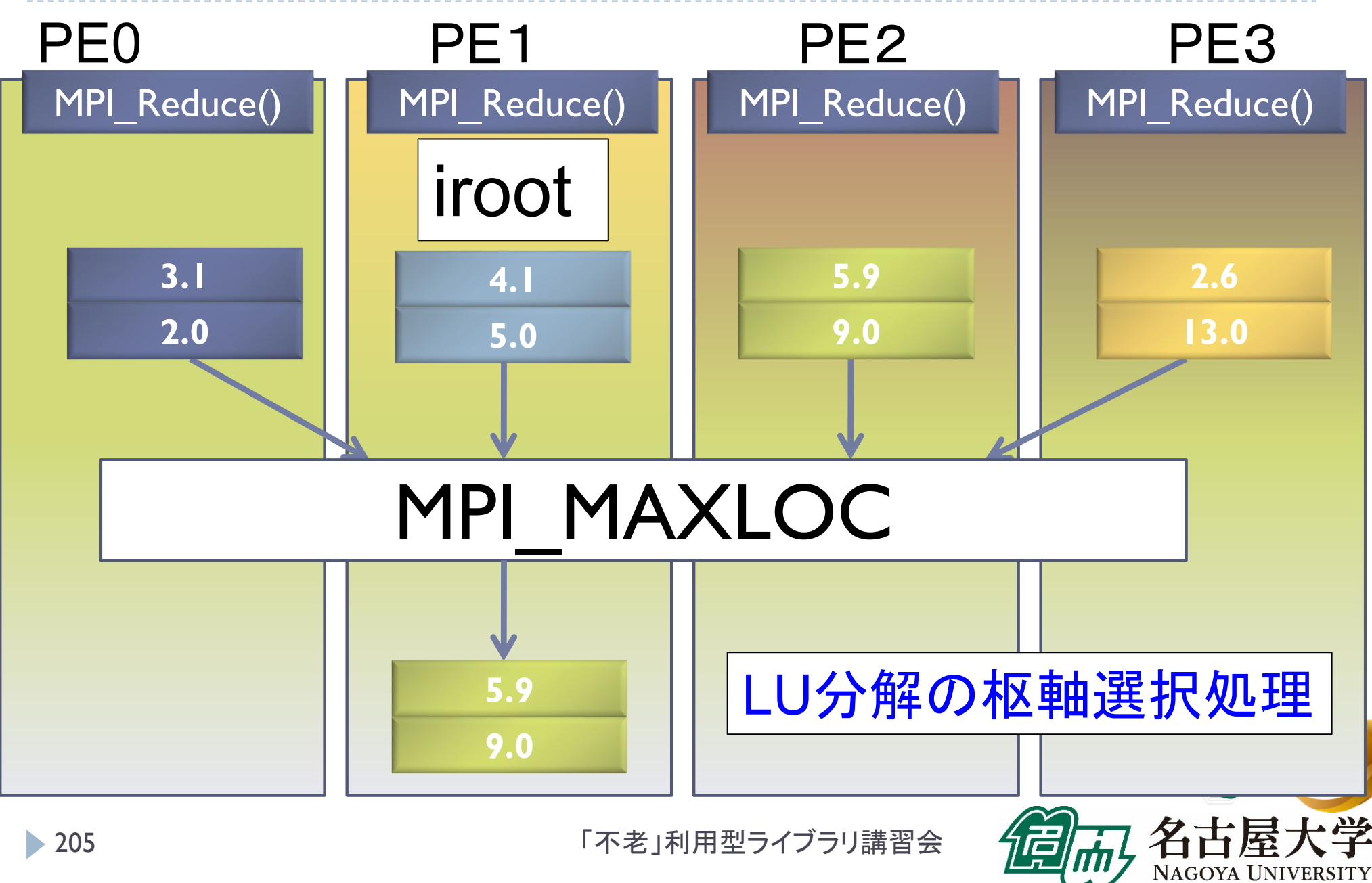

## 基礎的なMPI関数―MPI\_Allreduce

 ierr = MPI\_Allreduce(sendbuf, recvbuf, icount, idatatype, iop, icomm);

- sendbuf : 送信領域の先頭番地を指定する。
- ▶ recvbuf : 受信領域の先頭番地を指定する。iroot で指定した PEのみで書き込みがなされる。 送信領域と受信領域は、同一であってはならない。 すなわち、異なる配列を確保しなくてはならない。
- icount : 整数型。送信領域のデータ要素数を指定する。
- ▶ idatatype : 整数型。送信領域のデータの型を指定する。
	- ▶ 最小値や最大値と位置を返す演算を指定する場合は、 MPI\_2INT(整数型)、MPI\_2FLOAT (単精度型)、 MPI\_2DOUBLE(倍精度型) を指定する。

## 基礎的なMPI関数–MPI\_Allreduce

▶ <mark>iop</mark> : 整数型。演算の種類を指定する。 MPI\_SUM (総和)、 MPI\_PROD (積)、 MPI\_MAX (最大)、MPI\_MIN (最小)、 MPI\_MAXLOC (最 大と位置)、 MPI\_MINLOC (最小と位置) など。

▶icomm : 整数型。PE集団を認識する番号であるコ ミュニケータを指定する。

▶ierr : 整数型。 エラーコードが入る。

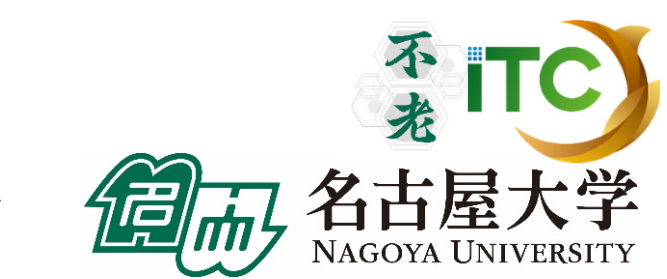

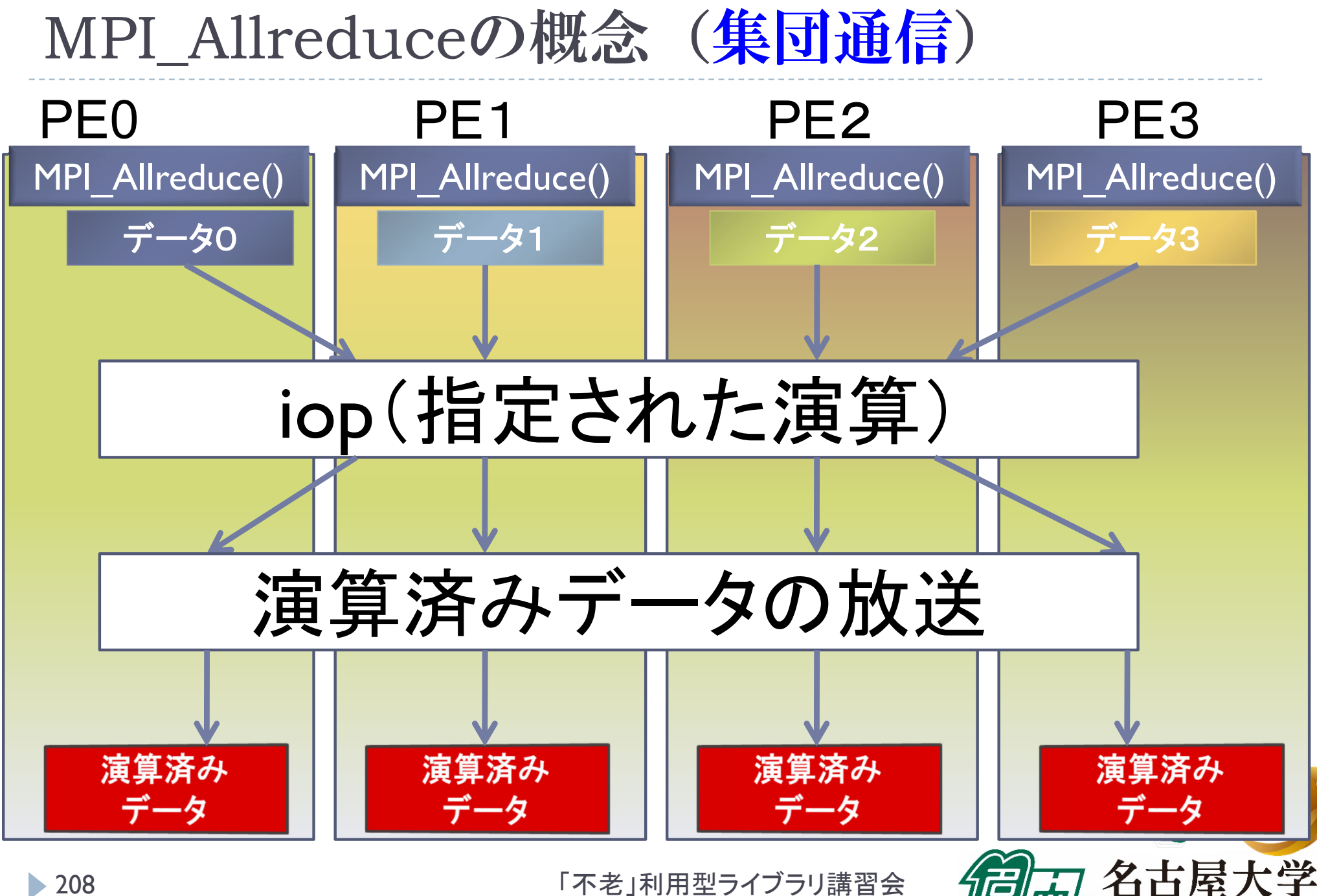

「不老」利用型ライブラリ講習会

NAGOYA UNIVERSITY

リダクション演算

# ▶性能について

- ▶リダクション演算は、1対1通信に比べ遅い ▶プログラム中で多用すべきでない!
- ▶ MPI\_Allreduce は MPI\_Reduce に比べ遅い
	- MPI\_Allreduce は、放送処理が入る。
	- ▶なるべく、MPI\_Reduce を使う。

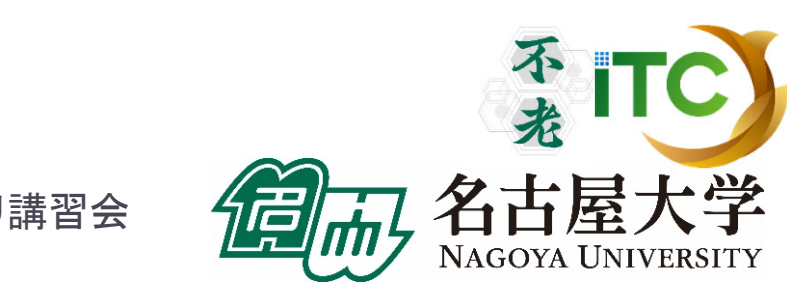

行列の転置

- ▶ 行列 A が(Block, \*)分散されているとする。
- $\blacktriangleright$  行列 $A$  の転置行列  $A^T$  を作るには、MPIでは 次の2通りの関数を用いる

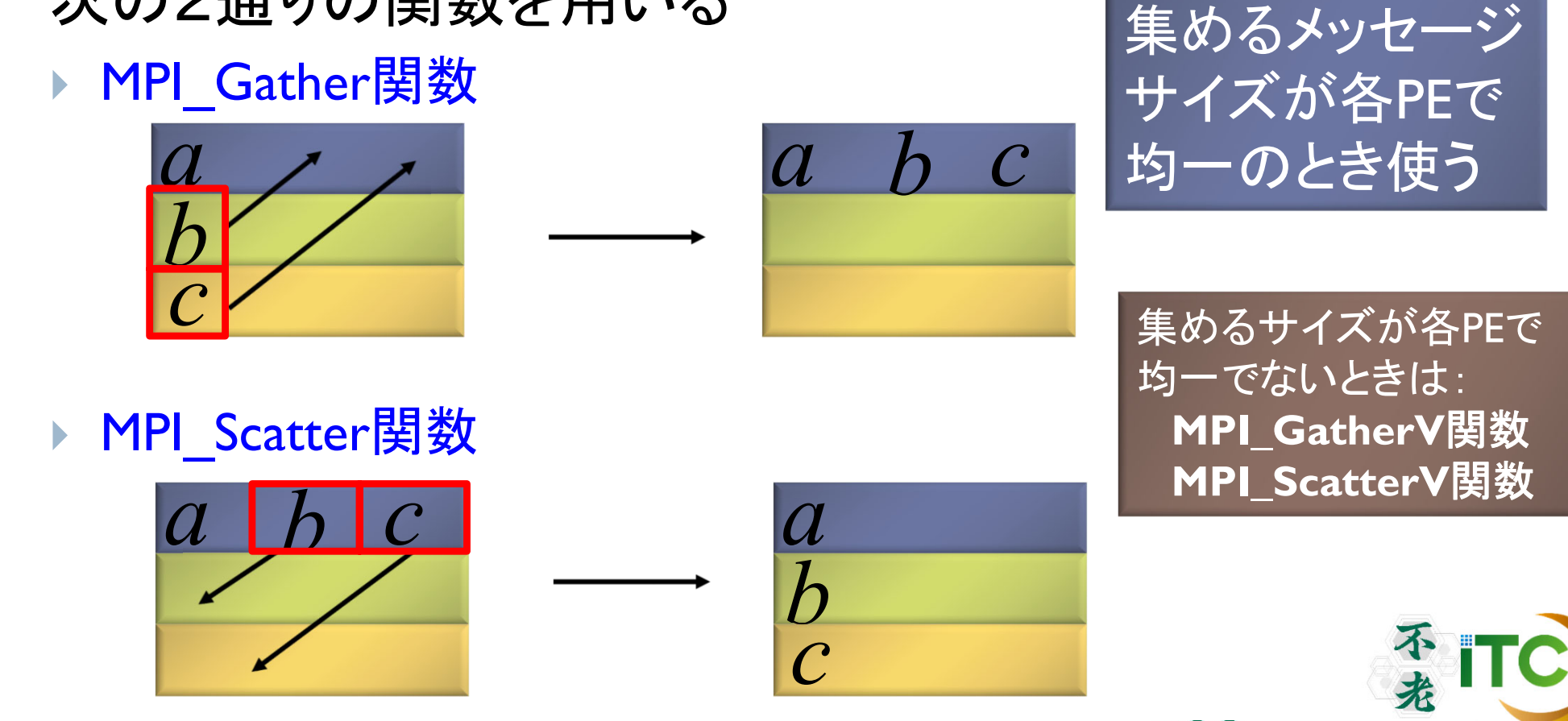

「不老」利用型ライブラリ講習会

NAGOYA UNIVERSITY

## 基礎的なMPI関数–MPI Gather

 ierr = MPI\_Gather (sendbuf, isendcount, isendtype, recvbuf, irecvcount, irecvtype, iroot, icomm);

- sendbuf : 送信領域の先頭番地を指定する。
- ▶ isendcount: 整数型。送信領域のデータ要素数を指定する。
- ▶ isendtype : 整数型。送信領域のデータの型を指定する。
- ▶ recvbuf : 受信領域の先頭番地を指定する。iroot で指定し たPEのみで書き込みがなされる。
	- ▶ なお原則として、送信領域と受信領域は、同一であってはならない。 すなわち、異なる配列を確保しなくてはならない。
- ▶ irecvcount: 整数型。受信領域のデータ要素数を指定する。
	- ▶ この要素数は、1PE当たりの送信データ数を指定すること。
	- ▶ MPI\_Gather 関数では各PEで異なる数のデータを収集することは できないので、同じ値を指定すること。

## 基礎的なMPI関数―MPI\_Gather

- ▶ irecvtype : 整数型。 受信領域のデータ型を指定 する。
- ▶iroot : 整数型。収集データを受け取るPEの icomm 内でのランクを指定する。
	- 全てのicomm 内のPEで同じ値を指定する 必要がある。
- ▶icomm : 整数型。PE集団を認識する番号である コミュニケータを指定する。
- ▶ierr : 整数型。エラーコードが入る。

## MPI\_Gatherの概念 (集団通信)

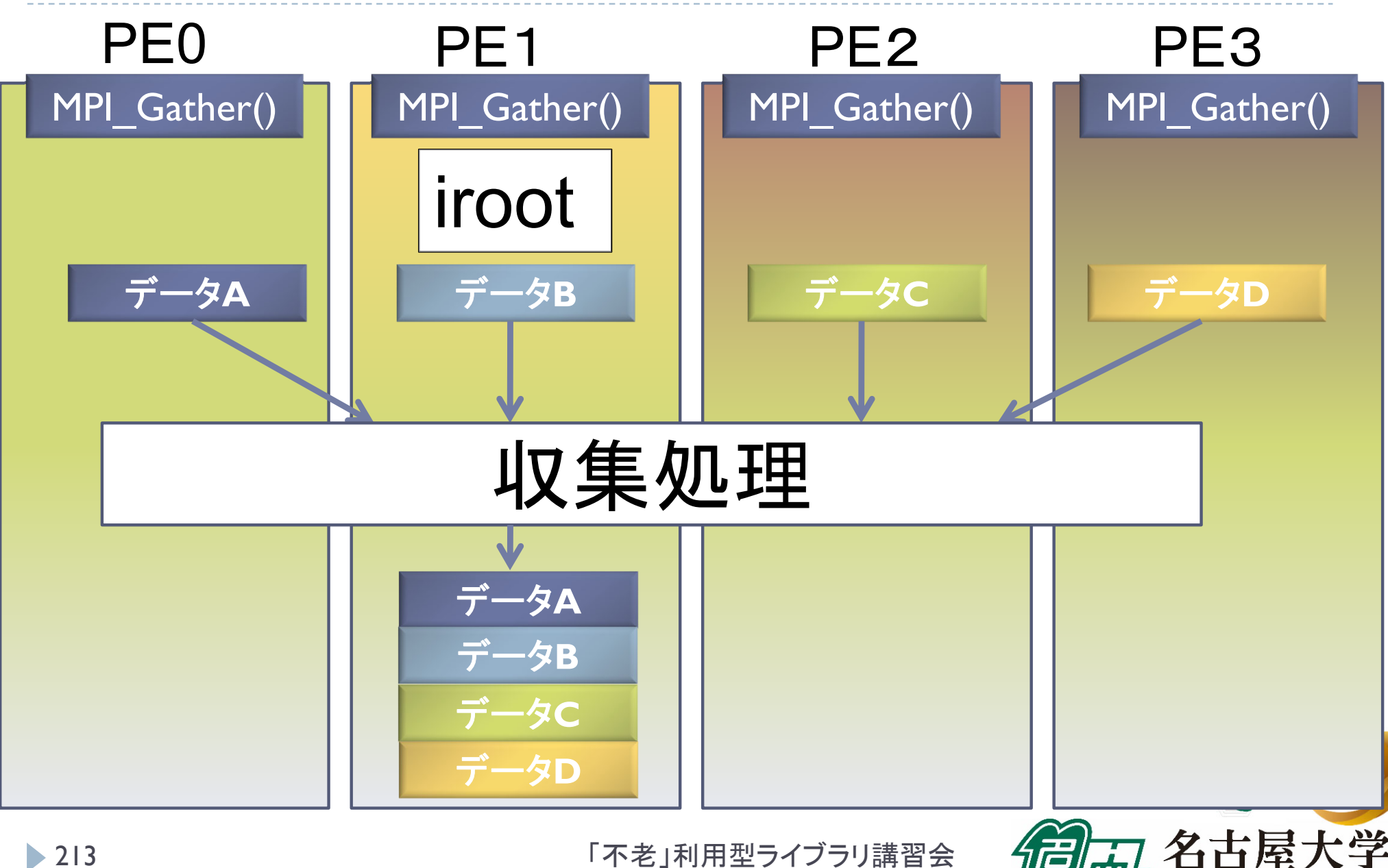

「不老」利用型ライブラリ講習会

**NAGOYA UNIVERSITY** 

## 基礎的なMPI関数―MPI\_Scatter

- ierr = MPI\_Scatter ( sendbuf, isendcount, isendtype, recvbuf, irecvcount, irecvtype, iroot, icomm);
	- sendbuf : 送信領域の先頭番地を指定する。
	- ▶ isendcount: 整数型。送信領域のデータ要素数を指定する。
		- ▶ この要素数は、1PE当たりに送られる送信データ数を指定すること。
		- ▶ MPI\_Scatter 関数では各PEで異なる数のデータを分散することはで きないので、同じ値を指定すること 。
	- ▶ isendtype : 整数型。送信領域のデータの型を指定する。 iroot で指定したPEのみ有効となる。
	- ▶ recvbuf : 受信領域の先頭番地を指定する。
		- ▶ なお原則として、送信領域と受信領域は、同一であってはならない。 すなわち、異なる配列を確保しなくてはならない。
	- ▶ irecvcount: 整数型。受信領域のデータ要素数を指定する。

## 基礎的なMPI関数–MPI Scatter

- ▶ irecvtype : 整数型。 受信領域のデータ型を指定 する。
- ▶iroot : 整数型。収集データを受け取るPEの icomm 内でのランクを指定する。
	- 全てのicomm 内のPEで同じ値を指定する必要 がある。
- ▶icomm : 整数型。PE集団を認識する番号である コミュニケータを指定する。
- ▶ierr : 整数型。エラーコードが入る。

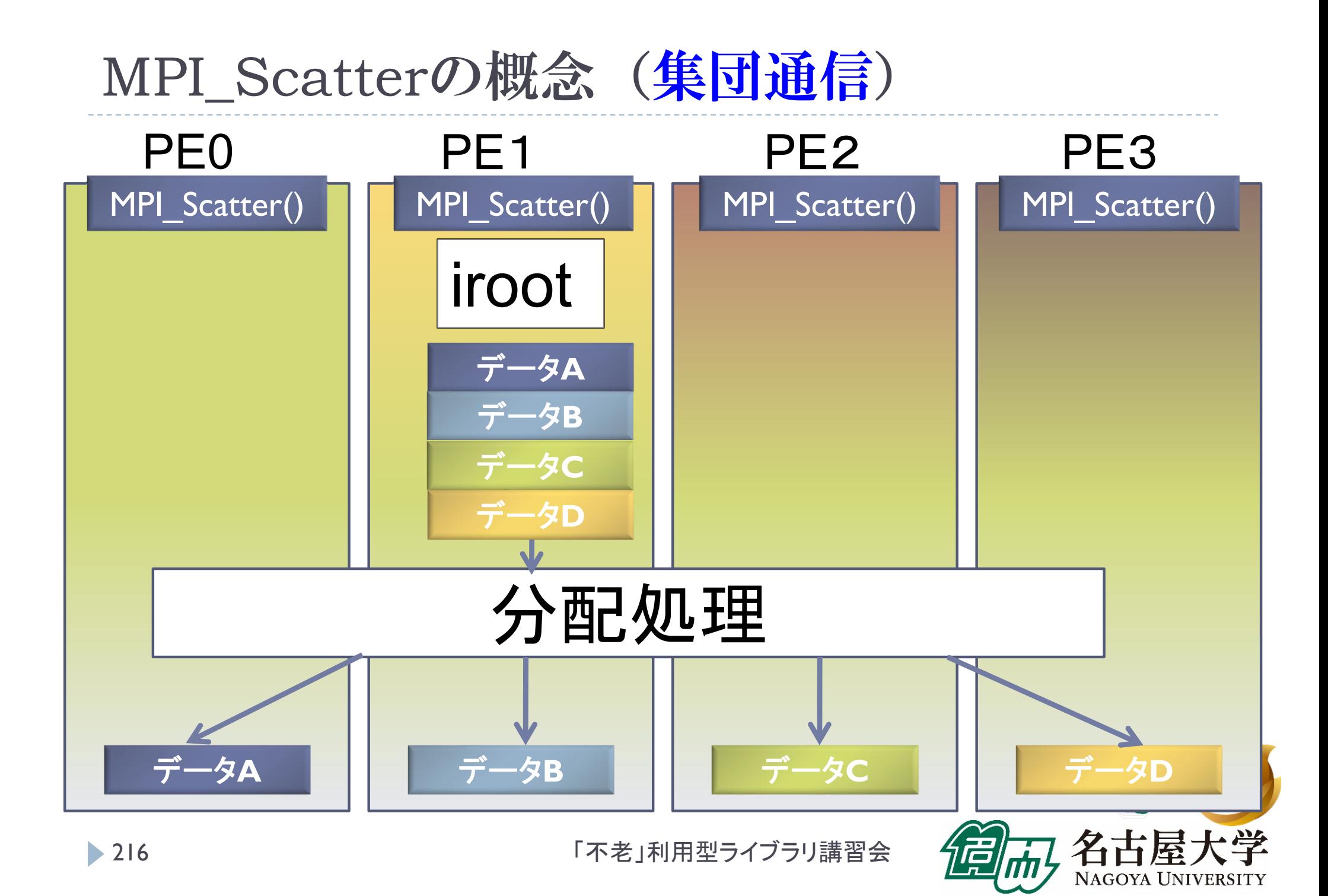
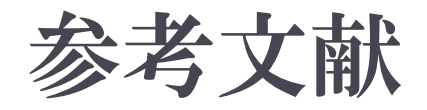

- 1.MPI並列プログラミング、P.パチェコ著 / 秋葉博訳
- 2. Message Passing Interface Forum ( http://www.mpi-forum.org/ )
- 3.並列コンピュータ工学、富田眞治著、昭晃堂(1996)

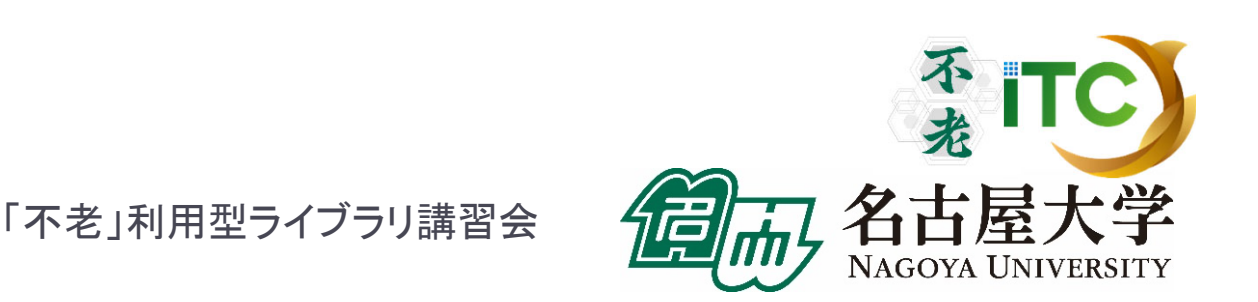

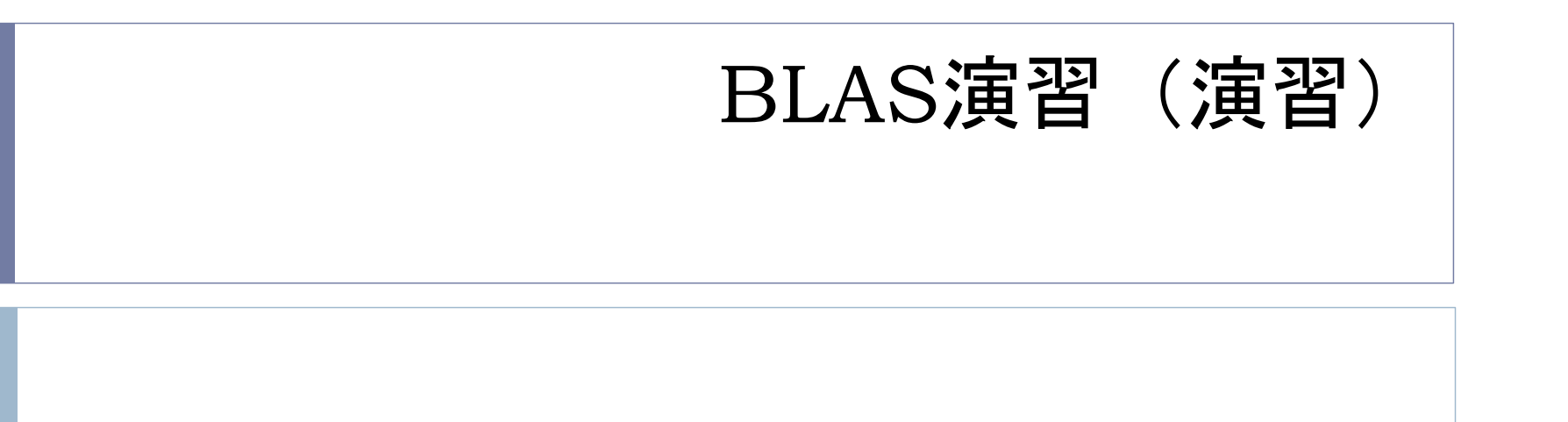

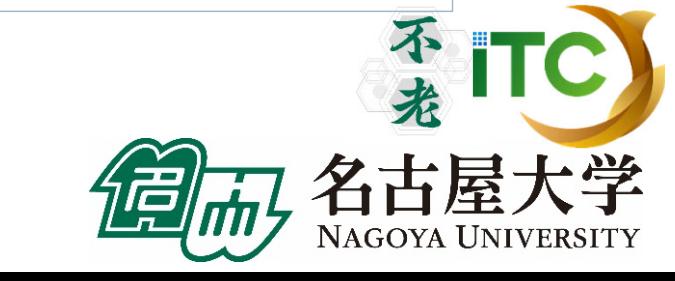

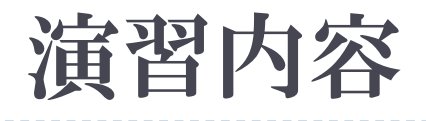

# BLASとは GOTO BLASとは

- LAPACKとは
- ScaLAPACKとは
- BLASの利用法と実習(DGEMM)

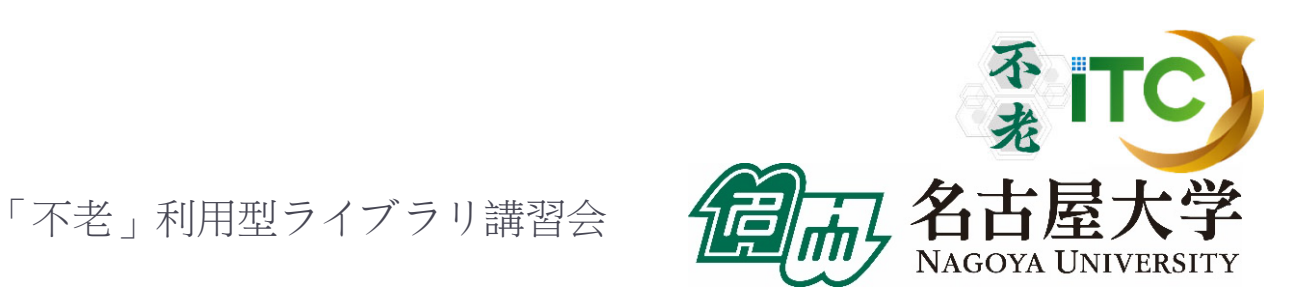

- $\blacktriangleright$ ▶ BLAS (Basic Linear Algebra Subprograms, 基本線形代数副プログラム集)
	- 線形代数計算で用いられる、基本演算を標準化 (API化)したもの。
	- ▶ 普通は、密行列用の線形代数計算用の基本演算 の副プログラムを指す。
	- ▶ 疎行列の基本演算用の<スパースBLAS>というも のあるが、まだ定着していない。

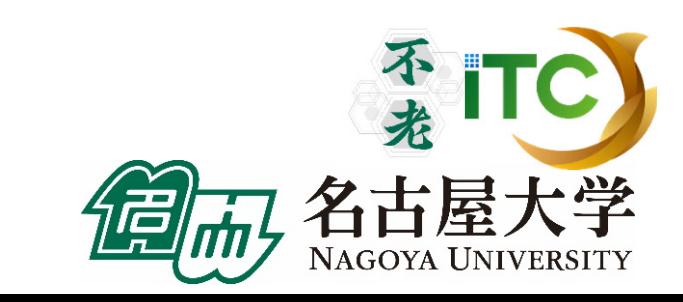

- ▶ 高性能なライブラリの<作成の手間>と、 <プログラム再利用性>を高める目的で提案
	- BLAS演算の性能改善を、個々のユーザが、 個々のプログラムで独立して行うのは、 ソフトウエア開発効率が悪い
		- ▶ <工学的>でない
	- ▶ 性能を改善するチューニングは、経験のないユーザ には無理
		- ▶ <職人芸> ! = <科学、工学>
	- BLASは、数学ソフトウエアにおける <ソフトウエア工学>のはしり

- BLASでは、以下のように分類わけをして、 サブルーチンの命名規則を統一
	- 1.演算対象のベクトルや行列の型(整数型、実数型、複素型)
	- $2<sup>1</sup>$ 行列形状(対称行列、三重対角行列)
	- 3. データ格納形式(帯行列を二次元に圧縮)
	- 4.演算結果が何か(行列、ベクトル)
- 演算性能から、以下の3つに演算を分類
	- レベル1 BLAS: ベクトルとベクトルの演算
	- レベル2 BLAS: 行列とベクトルの演算
	- ▶ レベル3 BLAS: 行列と行列の演算

## レベル1 BLAS

ベクトル内積、ベクトル定数倍の加算、など

例: *<sup>y</sup>* <sup>←</sup> <sup>α</sup> *<sup>x</sup>* <sup>+</sup>*<sup>y</sup>*

- ▶ データの読み出し回数、演算回数がほほ同じ
- ▶ データの再利用(キャッシュに乗ったデータの再利用による データアクセス時間の短縮)がほとんどできない
	- 実装による性能向上が、あまり期待できない
	- ▶ ほとんど、計算機ハードウエアの演算性能
- ▶レベル1BLASのみで演算を実装すると、演算が本来持ってい るデータ再利用性がなくなる
	- ▶ 例: 行列-ベクトル積を、レベル1BLASで実装

- レベル2 BLAS
	- ▶ 行列-ベクトル積などの演算
		- 例: *<sup>y</sup>* <sup>←</sup> <sup>α</sup> *A x* <sup>+</sup>β *<sup>y</sup>*
	- ▶ 前進/後退代入演算、T x = y (Tは三角行列)をxに ついて解く演算、を含む
	- ▶レベル1BLASのみの実装よる、データ再利用性の喪失 を回避する目的で提案
	- ▶ 行列とベクトルデータに対して、データの再利用性あり
		- データアクセス時間を、実装法により短縮可能
		- ▶(実装法により)性能向上がレベル1BLASに比べ しやすい(が十分でない)

「不老」利用型ライブラリ講習会

不打

## レベル3 BLAS

- 行列-行列積などの演算
	- 例: *C* <sup>←</sup> <sup>α</sup> *A B* <sup>+</sup>β *C*
- ▶ 共有記憶型の並列ベクトル計算機では、レベル2 BLASでも 性能向上が達成できない。
	- ▶ 並列化により1PE当たりのデータ量が減少する。
	- ▶ より大規模な演算をとり扱わないと、再利用の効果がない。
- $\blacktriangleright$  行列-行列積では、行列デ一タ  $O(n^2)$  に対して 演算は  $O(n^3)$  なので、データ再利用性が原理的に高い。
- ▶ 行列積は、アルゴリズムレベルでもブロック化できる。 さらにデータの局所性を高めることができる。

# 典型的なBLASの性能

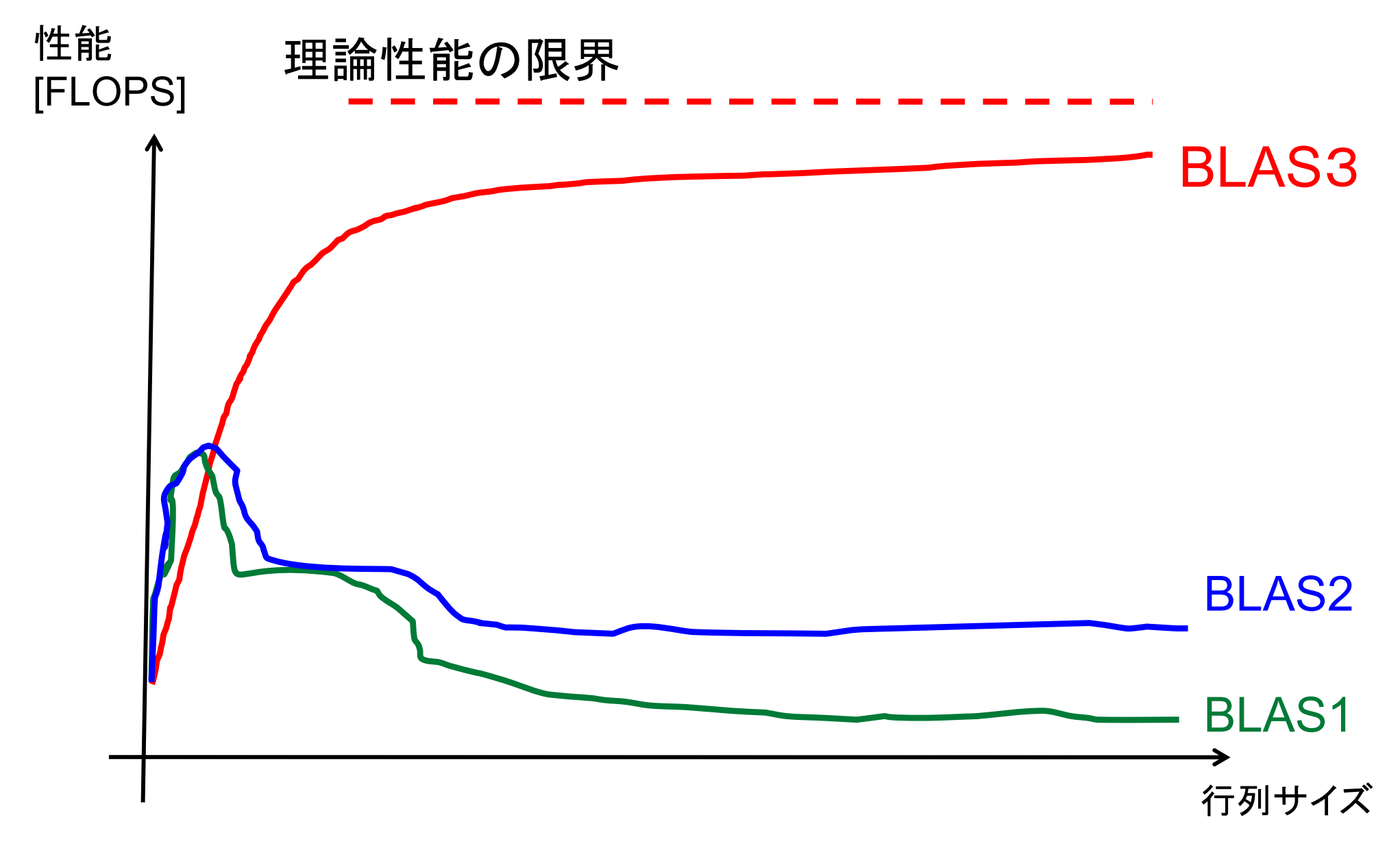

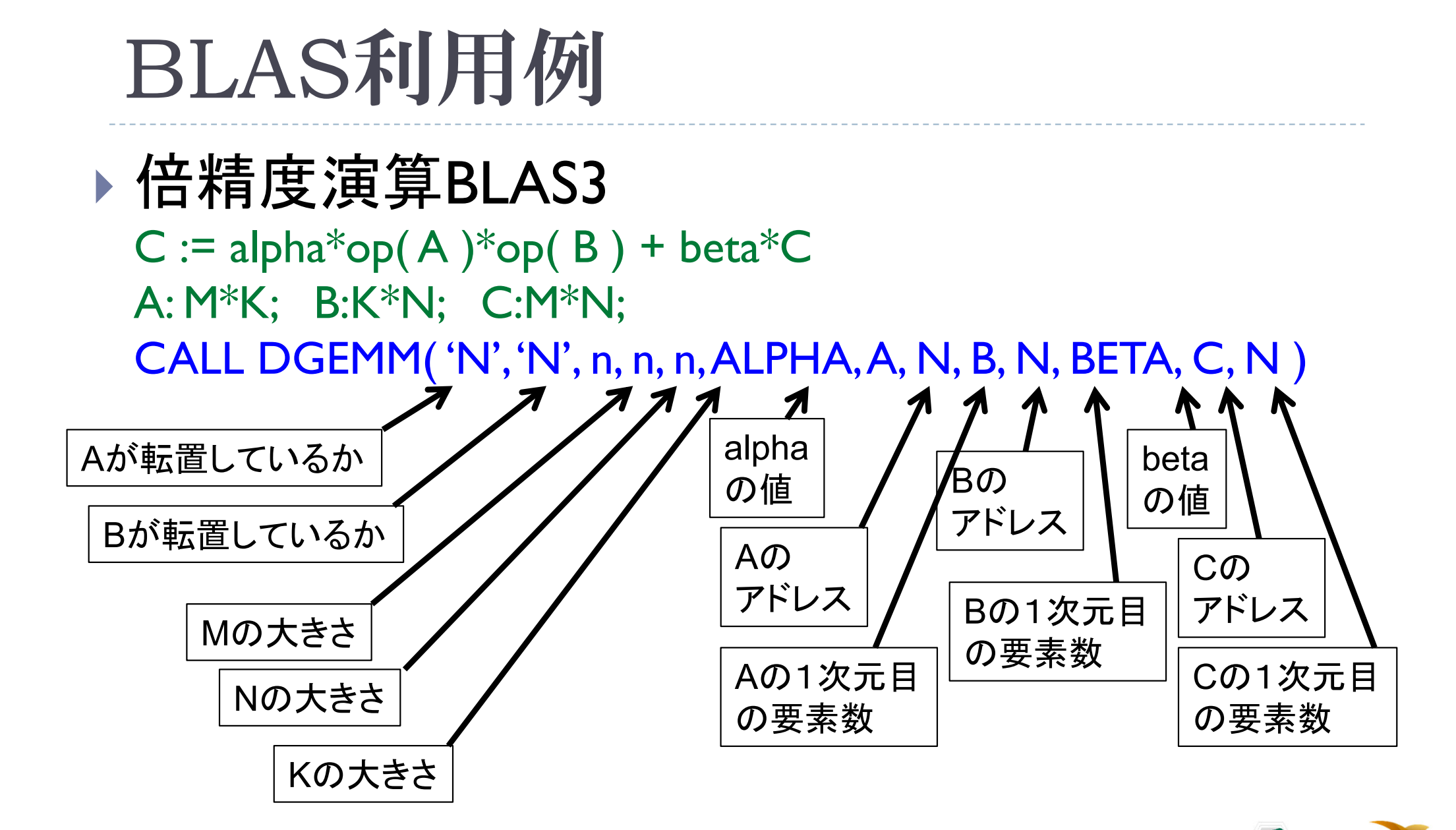

引数が多すぎ! とても使いにくい!

「不老」利用型ライブラリ講習会

NAGOYA UNIVERSITY

▶ 227

# PBLAS

- ▶ 並列版のBLAS
- ▶ BLASとほぼ同じインタフェースをもつ
- $\blacktriangleright$ BLAS利用者が、容易に移行できる
- ▶ ライブラリ再利用の目的で開発
	- ▶ 連立一次方程式用ライブラリ:*LINPACK (リン・パック)*
	- $\blacktriangleright$ 固有値計算用ライブラリ:*EISPACK* (アイス・パック)
	- **▶ これらを統合したライブラリ:LAPACK (エル・エー・パック)** □アルゴリズムレベルでブロック化して、レベル3 BLASを利用するアルゴリズムを新規開発
	- LAPACKを分散メモリ並列化:*ScaLAPACK* (スカラ・パック) □並列版BLASとして、PBLASを利用

# BLASの機能詳細

- ▶ 詳細はHP: http://www.netlib.org/blas/
- ▶命名規則: 関数名:XYYYY
	- ▶ X: データ型 S:単精度、D:倍精度、C:複素、Z:倍精度複素
	- YYYY: 計算の種類
		- レベル1: 例:AXPY:ベクトルをスカラー倍して加算
		- レベル2: 例:GEMV: 一般行列とベクトルの積
		- レベル3: 例:GEMM:一般行列どうしの積

「不老」利用型ライブラリ講習会

不打

#### インタフェース例:DGEMM  $(1/4)$

### **DGEMM**

## **(TRANSA,TRANSB, M, N, K, ALPHA, A, LDA, B, LDB, BETA, C, LDC)**

- C := alpha\*op( A )\*op( B ) + beta\*C の計算をする
- ▶ op( X ) = X もしくは op( X ) = X'(Xの転置行列)
- 引数
	- ▶ TRANSA(入力) CHARACTER\*1
		- ▶ TRANSA は op(A) の操作を指定する。 以下の文字列を指定。 TRANSA = 'N' もしくは 'n', op( A ) = A TRANSA = 'T' もしくは 't', op( A ) = A'

□ TRANSA = 'C' or 'c', op( A ) = A'

- ▶ TRANSB(入力) CHARACTER\*1
	- ▶ TRANSB は op( B ) の操作を指定する。 以下同様。

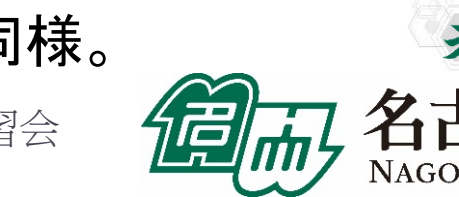

#### インタフェース例:DGEMM  $(2/4)$

- ▶ M(入力) INTEGER
	- ▶ op(A) と 行列 Cの行の大きさを指定する。
- ▶ N(入力) INTEGER
	- ▶ op( B ) と 行列 Cの列の大きさを指定する。
- ▶ K(入力) INTEGER
	- op( A ) の列の大きさ、および op( B ) の行の大きさを指定する。
- ALPHA(入力) DOUBLE PRECISION
	- スカラ値 ALPHAの値を設定する。
- ▶ A(入力) DOUBLE PRECISION
	- 行列 <sup>A</sup>の配列。大きさは ( LDA, ka )で、ka はTRANSA = 'N' or 'n'のときは k。 そうでないときは、 m。
	- ▶ TRANSA = 'N' or 'n'のときは、m×kの配列の要素に行列Aを含まないと いけない。そうでないときは、k×mの配列に行列Aの転置を入れる。

#### インタフェース例:DGEMM  $(3/4)$

#### LDA(入力) - INTEGER

▶ 行列Aの最初の次元数を入れる。 TRANSA = 'N' もしくは 'n' なら、 LDA は max( <sup>1</sup>, m )でなくてはならない。そうでないなら、 LDA はmax( 1, k ) で なくてはならない。

### B(入力) - DOUBLE PRECISION

- 行列 <sup>B</sup>の配列。大きさは ( LDB, kb )で、kb はTRANSA = 'N' or 'n'のときは <sup>n</sup>。 そうでないときは、 k 。
- ▶ TRANSA = 'N' or 'n'のときは、k×nの配列の要素に行列Bを含まないと いけない。そうでないときは、n×kの配列に行列Bの転置を入れる。

#### ▶ LDB(入力) - INTEGER

▶ 行列Bの最初の次元数を入れる。 TRANSA = 'N' もしくは 'n' なら、 LDA は max( <sup>1</sup>, k )でなくてはならない。そうでないなら、 LDB はmax( 1, n ) で なくてはならない。

#### インタフェース例:DGEMM  $(4/4)$

- ▶ BETA (入力) DOUBLE PRECISION
	- スカラ値 BETAの値を設定する。
- C (入力/出力) DOUBLE PRECISION
	- ▶ 行列Cの配列。
	- ▶ 入力時、m × n の配列に行列Cを入れる。配列には、BETAが0でない限 り、行列 Cを入れる。この場合は、 Cの入力は必要ない。
	- ▶ 出力時、この配列に、m × n行列の演算結果 ( alpha\*op( A )\*op( B ) + beta\*C )が上書きされて戻る。
- LDC (入力) INTEGER
	- ▶ 行列Cの最初の次元数を入れる。LDC は max(1,m)でなくてはならない。

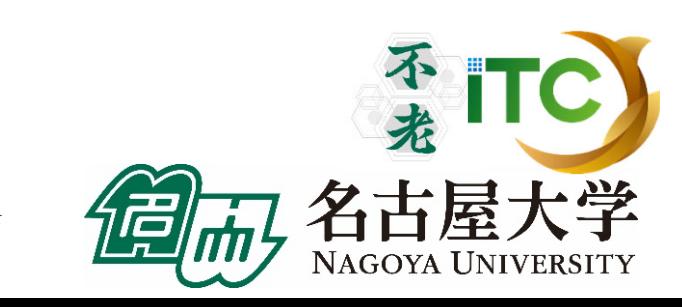

## BLASの問題点

## ▶BLASの問題点

1. BLAS やPBLASを用いると、データ再利用性 や並列性が低下するかもしれない

 $\blacktriangleright$ ▶ 例:レベル1BLASにおける行列-ベクトル積

- 2. インタフェースに合わせるため、無駄な処理 (配列への代入等)が必要になる場合も
	- ▶ <メモリ浪費>や<演算性能低下>の要因に
- 3. ソースコードが読みにくくなる
	- ▶BLASのインタフェースを熟知しないと、かえって 処理が理解できない
		- □まあ、再利用性・性能とのトレードオフでしょうが

## GOTO BLASとは

- ▶ 後藤和茂 氏により開発された、ソースコードが 無償入手可能な、高性能BLASの実装(ライブラリ)
- 特徴
	- ▶ マルチコア対応がなされている
	- ▶ 多くのコモディティハードウエア上の実装に特化
		- $\blacktriangleright$  Intel Nehalem and Atom systems
		- VIA Nanoprocessor
		- AMD Shanghai and Istanbul

#### 等

- ▶ テキサス大学先進計算センター(TACC)で、 GOTO BLAS2として、ソースコードを配布している
	- ▶ HP:http://www.tacc.utexas.edu/tacc-projects/gotoblas2/

# LAPACK

- 密行列に対する、 連立一次方程式の解法、 および固有値の解法の "標準"アルゴリズムルーチンを 無償で提供
- その道の大学の専門家が集結
	- ▶ カリフォルニア大バークレー校: James Demmel教授
	- ▶ テネシー大ノックスビル校: Jack Dongarra教授
- $\triangleright$  HP

http://www.netlib.org/lapack/

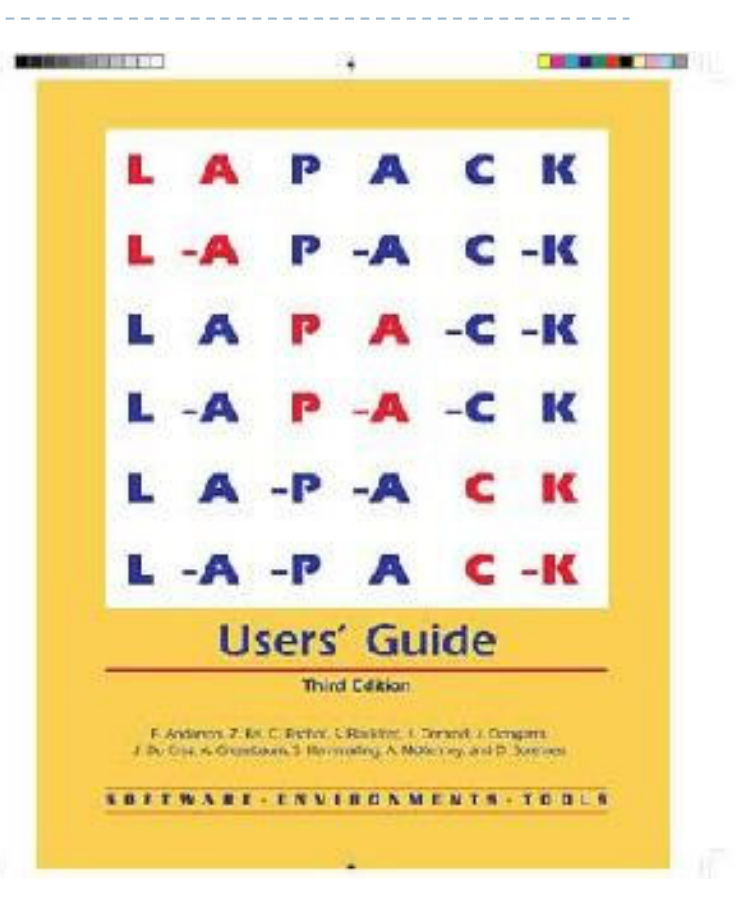

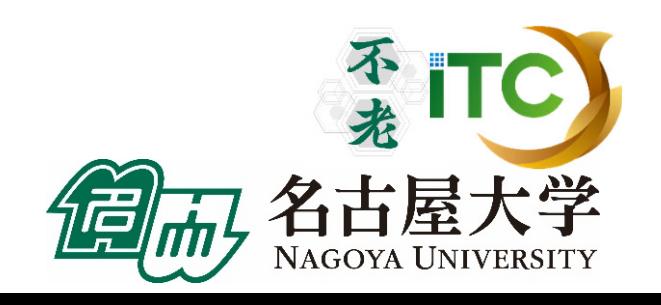

## LAPACKの命名規則

## ▶命名規則: 関数名:XYYZZZ

#### ▶ X: データ型

S:単精度、D:倍精度、C:複素、Z:倍精度複素

▶ YY: 行列の型 BD: 二重対角、DI:対角、GB:一般帯行列、GE:一般行列、 HE:複素エルミート、HP:複素エルミート圧縮形式、SY:対称 行列、….

### ZZZ: 計算の種類

TRF: 行列の分解、TRS:行列の分解を使う、CON:条件数 の計算、RFS:計算解の誤差範囲を計算、TRI:三重対角行 列の分解、EQU:スケーリングの計算、…

「不老」利用型ライブラリ講習会

不来

#### インタフェース例:DGESV  $(1/3)$

### **DGESV**

## **(N, NRHS, A, LDA, IPIVOT, B, LDB, INFO)**

- *A X = B* の解の行列 *X*を計算をする
- ▶ A \* X = B、ここで A 【まN *×* N行列で、 X と B は N *×* NRHS行列と する。
- ▶ 行交換の部分枢軸選択付きのLU分解 でA を A = P \* L \* U と分 解する。ここで、 *P* は交換行列、*L* は下三角行列、 *U*は上三角行列 である。
- ▶ 分解されたA は、連立一次方程式A \* X = Bを解くのに使われる。

引数

- ▶ N (入力) INTEGER
	- ▶ 線形方程式の数。行列Aの次元数。 N >= 0。

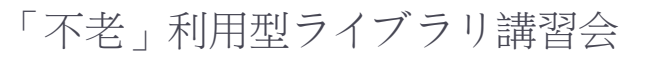

#### インタフェース例:DGESV  $(2/3)$

- ▶ NRHS (入力) INTEGER
	- ▶ 右辺ベクトルの数。 行列Bの次元数。 NRHS >= 0。
- ▶ A (入力/出力) DOUBLE PRECISION, DIMENSION(:,:) |
	- ▶ 入力時は、N×Nの行列Aの係数を入れる。
	- ▶ 出力時は、Aから分解された行列LとU = P\*L\*Uを圧縮して出力する。 Lの対角要素は1であるので、収納されていない。
- ▶ LDA (入力) INTEGER
	- 配列 <sup>A</sup>の最初の次元の大きさ。 LDA >= max(1,N) 。
- ▶ IPIVOT (出力) DOUBLE PRECISION, DIMENSION(:)
	- ▶ 交換行列Aを構成する枢軸のインデックス。行列のi行がIPIVOT(i)行と交 換されている。

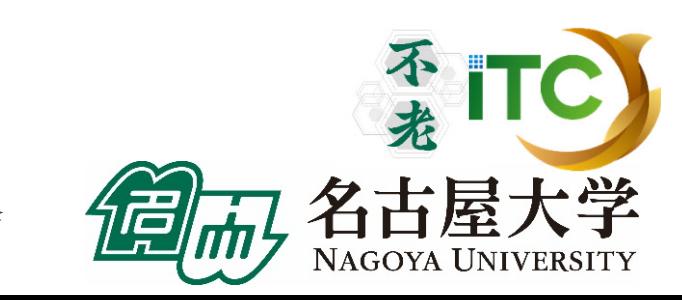

#### インタフェース例:DGESV  $(3/3)$

- B (入力/出力) DOUBLE PRECISION, DIMENSION(:,:)
	- ▶ 入力時は、右辺ベクトルの N×NRHS 行列Bを入れる。
	- ▶ 出力時は、もし、INFO = 0 なら、N×NRHS行列である解行列Xが戻る。
- ▶ LDB (入力) 一INTEGER
	- 配列 <sup>B</sup>の最初の次元の大きさ。 LDB >= max(1,N) 。
- ▶ INFO (出力) 一INTEGER
	- ▶ = 0: 正常終了
	- ▶ <0: もし INFO = -i なら i-th 行の引数の値がおかしい。
	- ▶ > 0: もし INFO = i なら U(i,i) が厳密に0である。分解は終わるが、 Uの分解は特異なため、解は計算されない。

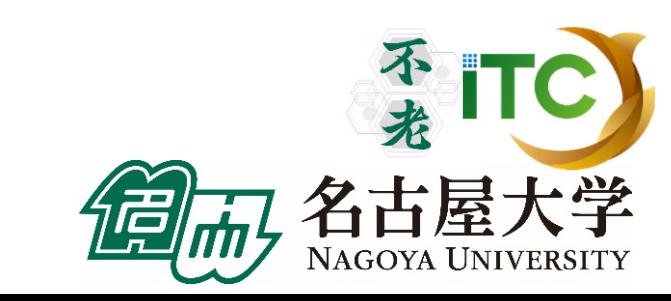

#### 「不老」利用型ライブラリ講習会

#### $\blacktriangleright$  241

# ScaLAPACK

- 密行列に対する、連立一次方程式の解法、 および固有値の解法の"標準" アルゴリズムルーチンの並列化版を 無償で提供
- ▶ ユーザインタフェースはLAPACKに<類似>
- ▶ ソフトウエアの<階層化>がされている
	- ▶ 内部ルーチンはLAPACKを利用
	- ▶ 並列インタフェースはBLACS
- ▶ データ分散方式に、2次元ブロック・サイクリック分散方式 を採用
- HP: http://www.netlib.org/scalapack/

#### **ScaLAPACK Users' Guide**

Choi » A. Ceaty » E. D'Arezerto

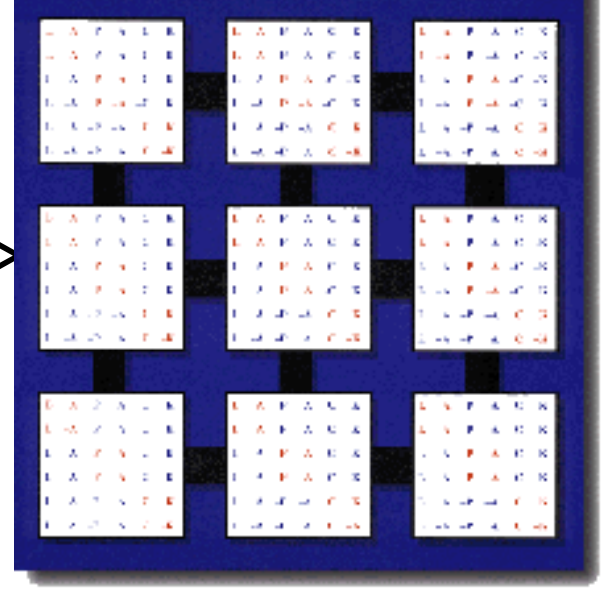

# ScaLAPACKソフトウエア構成図

# **ScaLAPACK**

A Software Library for Linear Algebra Computations on Distributed-Memory Computers

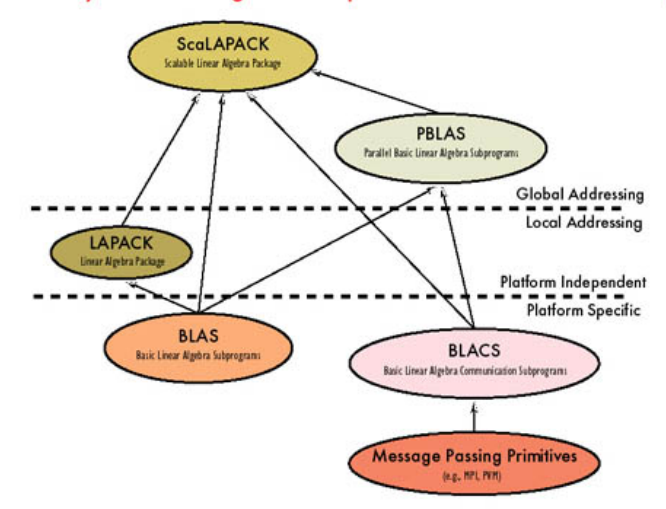

#### **AVAILABLE SOFTWARE:**

Dense, Band, and Tridiagonal Linear Systems · general

· symmetric positive definite **Full-Rank Linear Least Squares Standard and Generalized Orthogonal Factorizations** 

Eigensolvers

- · SEP: Symmetric Eigenproblem • NEP: Nonsymmetric Eigenproblem
- · GSEP: Generalized Symmetric Eigenproblem **SVD**

- **Prototype Codes** . HPF interface to ScaLAPACK . Matrix Sign Function for Eigenproblems . Out-of-core solvers (LU, Cholesky, QR) • Super LU
- . PBLAS (algorithmic blocking and no alignment restrictions.)

#### DOCUMENTATION:

**ScaLAPACK Users' Guide** http://www.netlib.org/scalapack/slug/scalapack\_slug.html

#### **Future Work**

and NEC.

- · Out-of-core Eigensolvers
- Divide and Conquer routines
- $\cdot$  C++ and Java Interfaces

#### **Commercial Use**

ScaLAPACK has been incorporated into

- the following software packages: . NAG Numerical Library
	-
- IBM Parallel ESSL
- · SGI Cray Scientific Software Library and is being integrated into the VNI IMSL Numerical Library, as well as software libraries for Fujitsu, HP/Convex, Hitachi,

http://www.netlib.org/scalapack/

The University of Tennessee

org/scalapack/<br> **cro**logak Ridge National Laboratory<br> **crol**ogak Ridge National Laboratory

# BLACSとPBLAS

# **BLACS**

- ScaLAPACK中で使われる通信機能を関数化したもの。
- ▶ 通信ライブラリは、MPI、PVM、各社が提供する通信ライブラリを 想定し、ScaLAPACK内でコード修正せずに使うことを目的とする ▶ いわゆる、通信ライブラリのラッパ一的役割でScaLAPACK内で利用
- ▶ 現在、MPIがデファクトになったため、MPIで構築された BLACSのみ、現実的に利用されている。
	- ▶ なので、ScaLAPACKはMPIでコンパイルし、起動して利用する

# PBLAS

- BLACSを用いてBLASと同等な機能を提供する関数群
- ▶ 並列版BLASといってよい。

# ScaLAPACKの命名規則

# 原則:

- LAPACKの関数名の頭に"P"を付けたもの
- そのほか、BLACS、PBLAS、データ分散を 制御するためのScaLAPACK用関数がある。

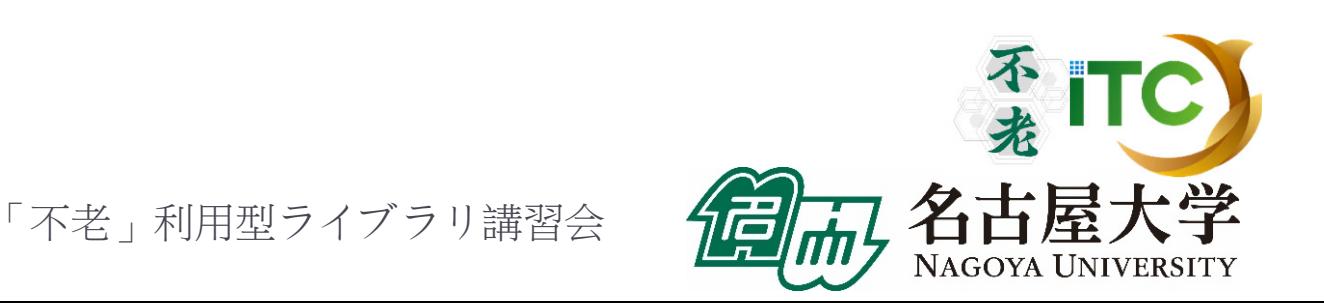

#### インタフェース例:PDGESV  $(1/4)$

### **PDGESV( N, NRHS, A, IA, JA, DESCA, IPIV, B, IB, JB, DESCB, INFO )**

- *sub(A) X = sub(B)* の解の行列 *X*を計算をする
- ▶ ここで sub(*A*) はN *×* N行列を分散したA(IA:IA+N-1, JA:JA+N-1) の行列
- ▶ メとBはN*×*NRHS行列を分散したB(IB:IB+N-1,JB:JB+NRHS-1) の行列
- ▶ 行交換の部分枢軸選択付きのLU分解 でsub(A) を sub(*A) = P \* L \* U* と分解する。ここで、 *P* は交換行列、 *L* は下三角行列、 *U*は上三角行列である。
- 分解された*sub(A)* は、連立一次方程式*sub(A) \* X = sub(B)* を 解くのに使われる。

#### インタフェース例:PDGESV  $(2/4)$

- ▶ N (大域入力) INTEGER
	- ▶ 線形方程式の数。行列Aの次元数。 N >= 0。
- ▶ NRHS (大域入力) INTEGER
	- ▶ 右辺ベクトルの数。 行列Bの次元数。 NRHS >= 0。
- ▶ A (局所入カ/出力) DOUBLE PRECISION, DIMENSION(:,:) |
	- ▶ 入力時は、N×Nの行列Aの局所化された係数を 配列A(LLD\_A, LOCc( JA+N-<sup>1</sup>))を入れる。
	- ▶ 出力時は、Aから分解された行列LとU = P\*L\*Uを圧縮して出力する。 Lの対角要素は1であるので、収納されていない。
- ▶ |A(大域入力) ーINTEGER :*sub(A)*の最初の行のインデックス
- ▶ **JA(大域入力) ーINTEGER** :*sub(A)*の最初の列のインデックス
- DESCA (大域かつ局所入力) INTEGER
	- ▶ 分散された配列Aの記述子。

#### インタフェース例:PDGESV  $(3/4)$

- ▶ IPIVOT (局所出力) 一 DOUBLE PRECISION, DIMENSION(:)
	- ▶ 交換行列Aを構成する枢軸のインデックス。行列のi行がIPIVOT(i)行と交 換されている。分散された配列( LOCr(M\_A)+MB\_A )として戻る。
- ▶ B (局所入力/出力) DOUBLE PRECISION, DIMENSION(:,:) |
	- ▶ 入力時は、右辺ベクトルの N×NRHSの行列Bの分散されたものを (LLD\_B, LOCc(JB+NRHS-<sup>1</sup>))に入れる。
	- ▶ 出力時は、もし、INFO = 0 なら、N×NRHS行列である解行列Xが、 行列Bと同様の分散された状態で戻る。
- ▶ B(大域入力) ーINTEGER
	- *sub(B)*の最初の行のインデックス
- ▶ JB(大域入力) -INTEGER
	- *sub(B)*の最初の列のインデックス
- $\blacktriangleright$  DESCB (大域かつ局所入力) – INTEGER
	- ▶ 分散された配列Bの記述子。

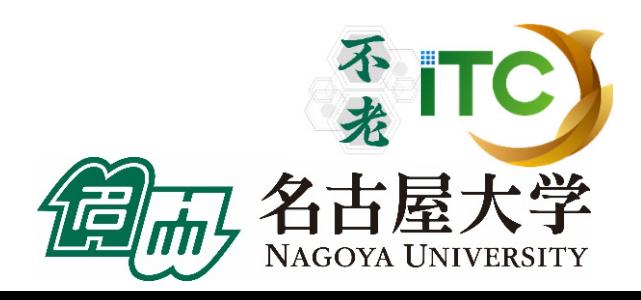

#### インタフェース例:PDGESV  $(3/4)$

- ▶ INFO (大域出力) 一INTEGER
	- ▶ = 0: 正常終了
	- $> 0$ :
		- □ もし i番目の要素が配列で、そのj要素の値がおかしいなら、 INFO = -(i\*100+j)となる。
		- □ もしi番目の要素がスカラーで、かつ、その値がおかしいなら、 INFO = -iとなる。
	- ▶ >0: もし INFO = Kのとき U(IA+K-1, JA+K-1) が厳密に0である。 分解は完了するが、分解されたUは厳密に特異なので、 解は計算できない。

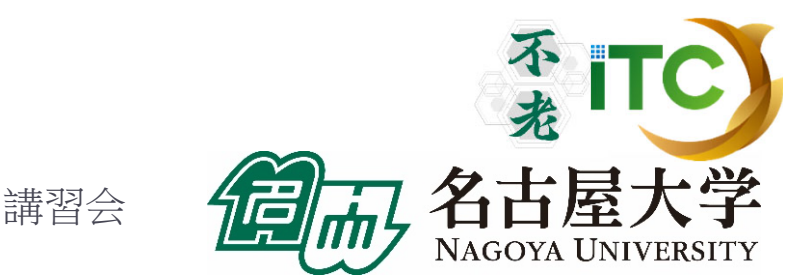

# サンプルプログラムの実行 (BLAS DGEMM )

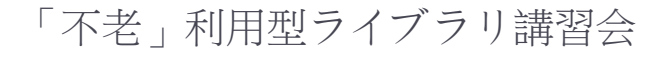

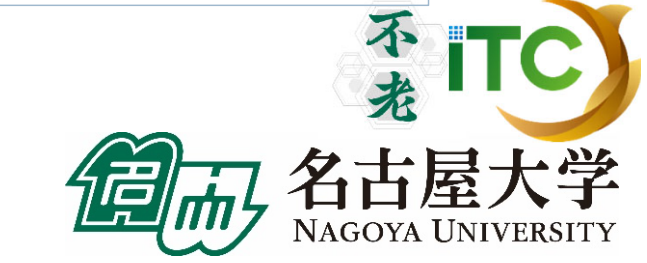

# UNIX防忘録

- ▶ emacsの起動: emacs 編集ファイル名
	- ▶ ^x ^s (^はcontrol) :テキストの保存
	- ▶ ^x ^c : 終了 ( ^z で終了すると、スパコンの負荷が上がる。絶対にしないこと。)
	- ▶ ^g : 訳がわからなくなったとき。
	- ▶ ^k : カーソルより行末まで消す。消した行は一時記憶され る。
	- ▶ <mark>^y</mark> : ^kで消した行を、現在のカーソルの場所にコピーする。
	- ^s 文字列 : 文字列の箇所まで移動する。
	- ▶ ^M x goto-line : (^MはESC) 指定した行まで移動する。

# UNIX防忘録

- rm ファイル名: ファイル名のファイルを消す。
	- ▶ rm \*~ : test.c~ などの、~がついたバックアップファイルを消す。
- ▶ ls : 現在いるフォルダの中身を見る。
- cd フォルダ名: フォルダに移動する。
	- **▶ cd .. : 一つ上のフォルダに移動。**
	- ▶ cd ~ :ルートディレクトリに行く。訳がわからなくなったとき。
- cat ファイル名: ファイル名の中身を見る
- make : 実行ファイルを作る (Makefile があるところで しか実行できない)
	- ▶ make clean : 実行ファイルを消す。

# BLAS DGEMMサンプルプログラムの注意点

- C言語版、Fortran言語版のファイル名(共通) lecBLAS-flow-fx.tar
- ▶ キューは、fx-workshopを使ってください
- ▶ ノード数は12ノード以下でお願いします。
- ▶ 最大実行時間は、原則1分で利用してください。 大規模なデータを取るときだけ、10分以下で お願いします。

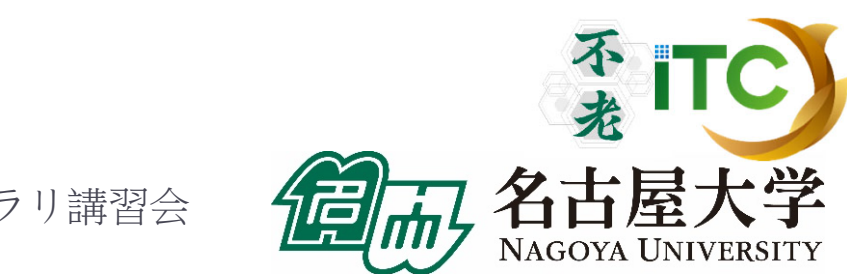
BLAS DGEMMのサンプルプログラムの実行 (C言語版/Fortran言語版共通)

- ▶ 以下のコマンドを実行する
	- \$ cp /center/a49904a/lecBLAS-flow-fx.tar ./
	- \$ tar xvf lecBLAS-flow-fx.tar
	- \$ cd Mat-Mat-BLAS
	- \$ cd C //C言語の人
- ▶ \$ cd F //Fortran言語の人

\$ make

- \$ pjsub mat-mat-blas.bash
- 実行が終了したら、以下を実行する
	- \$ cat mat-mat-blas.bash.XXXXXX.out (XXXXXXは数値)

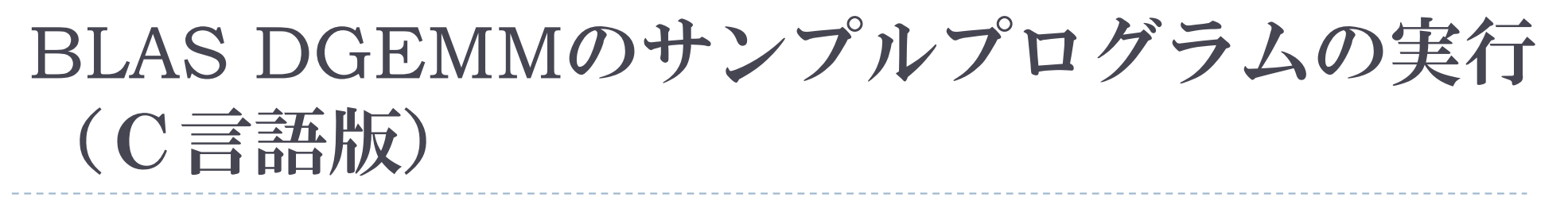

#### ▶ 以下のような結果が見えれば成功

 $N = 2000$ Mat-Mat time = 23.236051 [sec.] 688.585154 [MFLOPS] OK!

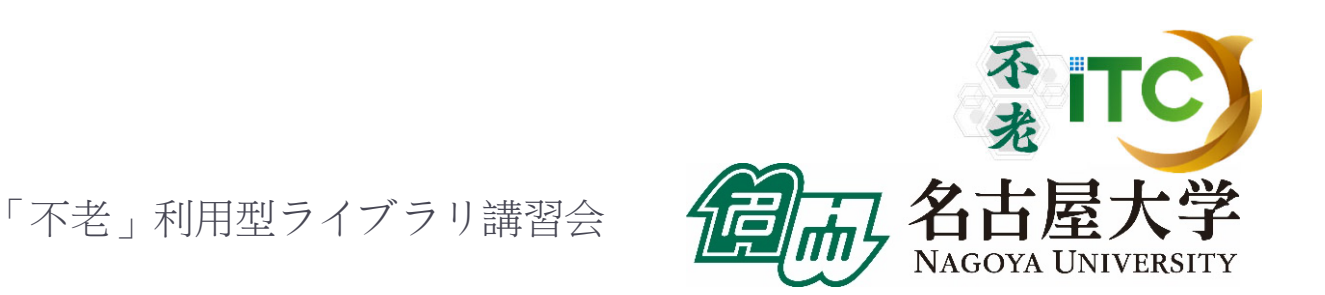

#### BLAS DGEMMのサンプルプログラムの実行 (Fortran言語版)

### ▶ 以下のような結果が見えれば成功

 $N = 2000$ Mat-Mat time[sec.] = 4.223372380249202 MFLOPS = 3788.441680972445OK!

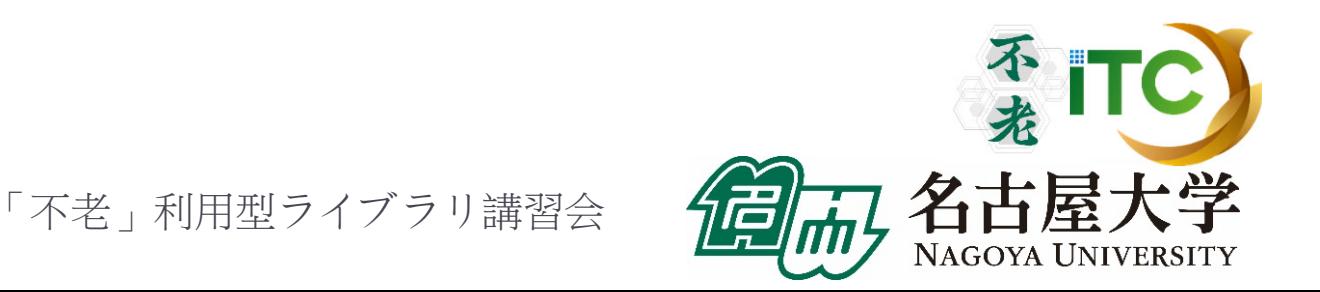

## サンプルプログラムの説明(C言語)

#### #define N 2000の、数字を変更すると、行列サイズが変更 できます

#define DEBUG 1

「1」にすると、行列-行列積の演算結果が検 証できます。

▶ MyMatMat関数の仕様

▶ Double型N×N行列AとBの行列積をおこない、 Double型N×N行列Cにその結果が入ります

### Fortran言語のサンプルプログラムの注意

 行列サイズNNの宣言は、以下のファイルに あります。

mat-mat-blas.inc

 行列サイズ変数が、NNとなっています。 integer NN parameter (NN=2000)

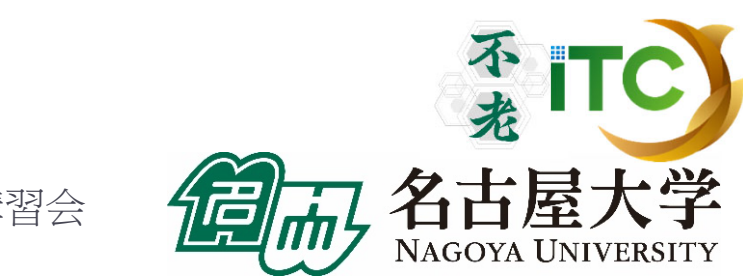

## 富士通BLAS呼び出しオプション

 $\blacktriangleright$ ▶ 富士通コンパイラから、BLAS (SSL II (Scientific Subroutine Library II) 数学ライブラリ)を呼び出す 場合、以下のオプションを付けます。

●C/Fortran言語共通(BLASが逐次(1コア実行)) **mpifrtpx** <sup>&</sup>lt;プログラム名> **-SSL2** :Fortran言語 **mpifccpx** <sup>&</sup>lt;プログラム名> **-SSL2** :C言語

●C/Fortran言語共通(BLASがスレッド実行) **mpifrtpx** –Kfast,openmp <プログラム名> **-SSL2BLAMP**  :Fortran言語 **mpifccpx** –Kfast,openmp <プログラム名> **-SSL2BLAMP** :C言語

## サンプルプログラムの説明(BLAS )

- ▶ 1コア(逐次)実行版です
- ▶ スレッド並列化版は、対応するスレッド並列化版を リンクしてコンパイルの上、並列実行数の指定をする 必要があります。
	- ▶BLASスレッドでは、OpenMPのスレッド数指定法と 同じ方法で、実行するスレッド数が指定できます
		- ▶ OMP\_NUM\_THREADS環境変数に実行スレッド数 を入れる
		- ▶ ジョブスクリプト内に、以下を記載(48スレッド時): export OMP\_NUM\_THREADS=48

#### BLAS DGEMM回答

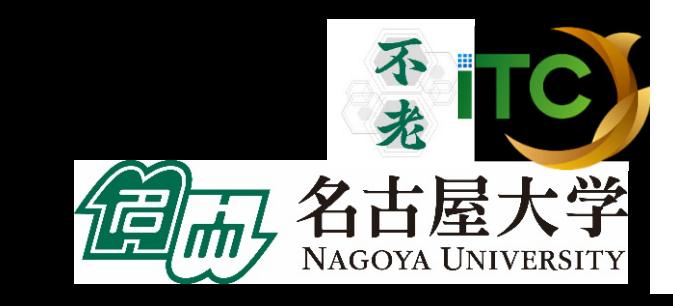

```
BLAS DGEMMの回答
(C言語版)
```

```
double ALPHA, BETA;
char TEX[1] = \{'N'\};ALPHA=1.0;
BETA=1.0;
dgemm (&TEX, &TEX, &n, &n, &n, &ALPHA,
    A, &n, B, &n, &BETA, C, &n);
```
BLAS DGEMMの回答 (Fortran言語版)

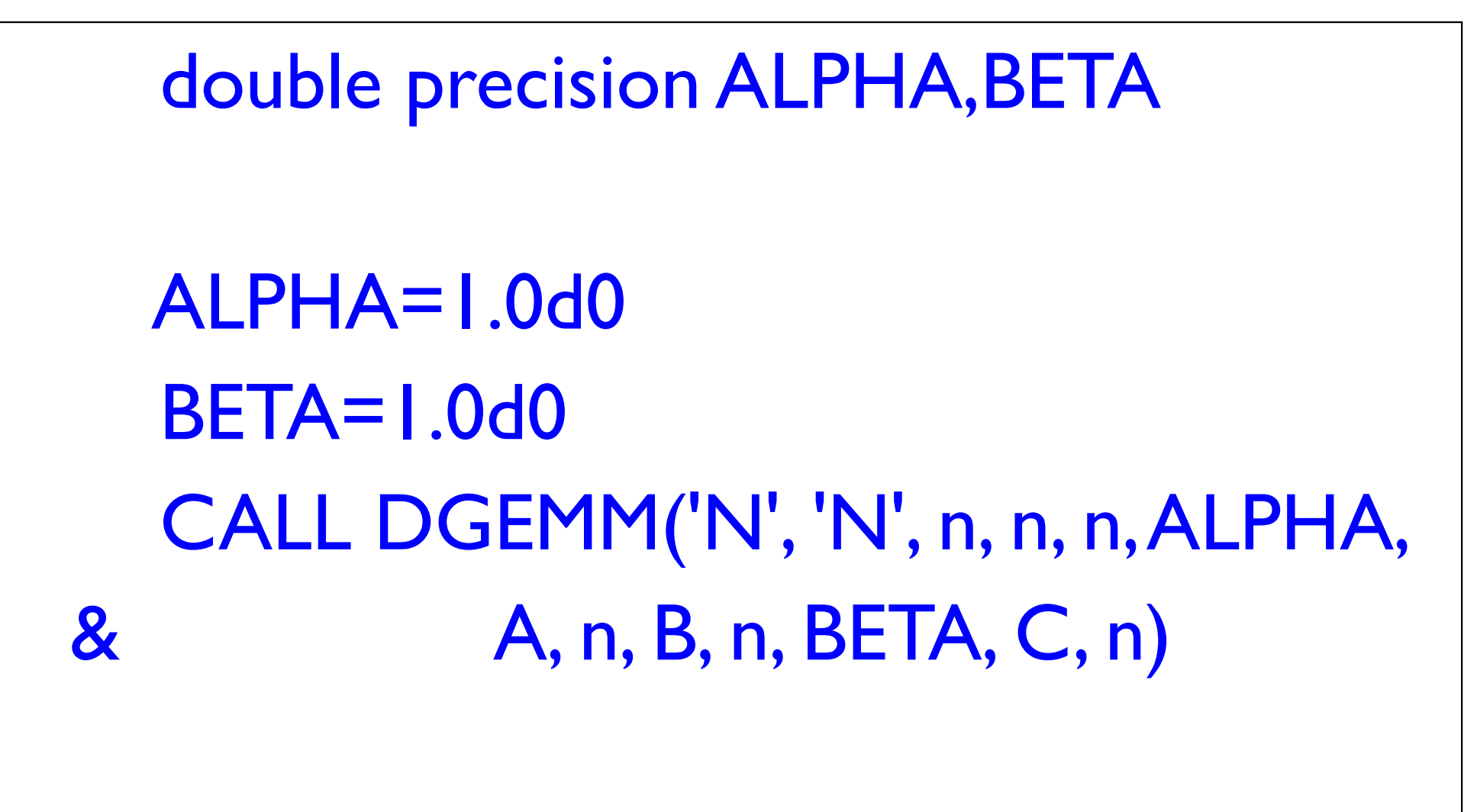

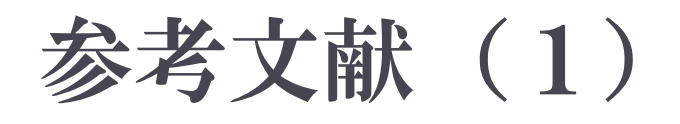

#### 1.BLAS

http://www.netlib.org/blas/

2. LAPACK

http://www.netlib.org/lapack/

3. ScaLAPACK

http://www.netlib.org/scalapack/

4. スパースBLAS

http://math.nist.gov/spblas/

#### 参考文献(2)

- 1.MPI並列プログラミング、P.パチェコ 著 / 秋葉 博 訳
- 2. 並列プログラミング虎の巻MPI版、青山幸也 著、 理化学研究所情報基盤センタ ( http://accc.riken.jp/HPC/training/text.html )
- 3. Message Passing Interface Forum ( http://www.mpi-forum.org/ )
- 4. MPI-Jメーリングリスト (http://phase.hpcc.jp/phase/mpi-j/ml/)
- 5.並列コンピュータ工学、富田眞治著、昭晃堂(1996)
- 6. 並列数値処理 ー高速化と性能向上のためにー、 金田康正 編著、コロナ社(2010)

#### LAPACK/ScaLAPACK演習(演習)

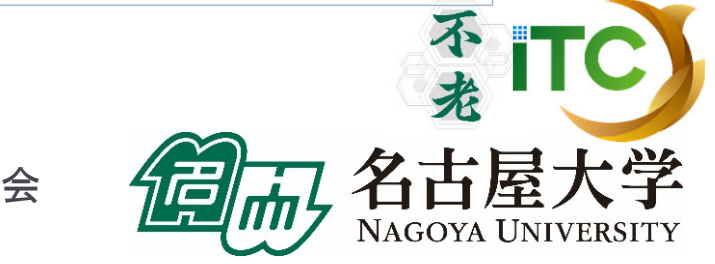

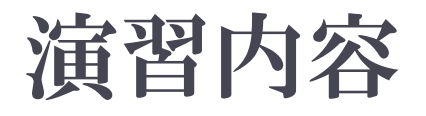

#### ▶粒子間熱伝導問題の説明(座学)

- ▶LAPACKの利用法と演習 (C言語、Fortran言語)
- ScaLAPACKの利用法と演習 (Fortran言語のみ)

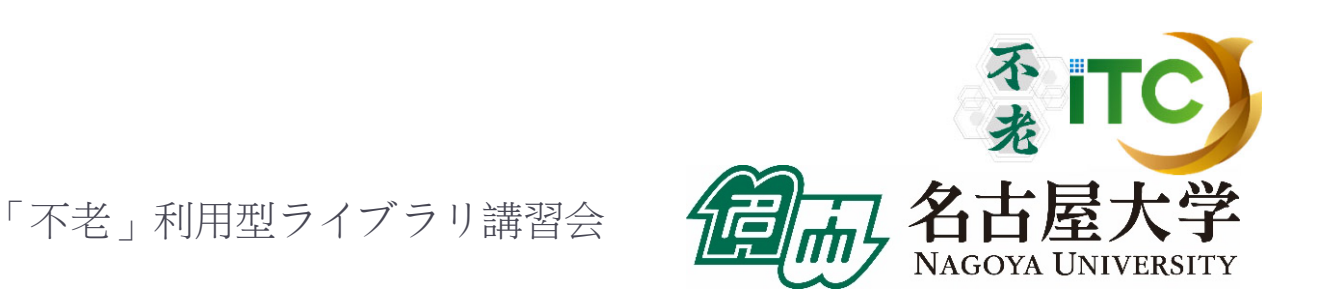

## 粒子間熱伝導問題

#### ▶ 東京大学情報基盤センター 中島研吾教授 から提供頂いた、PPTとサンプルプログラム を利用しています。

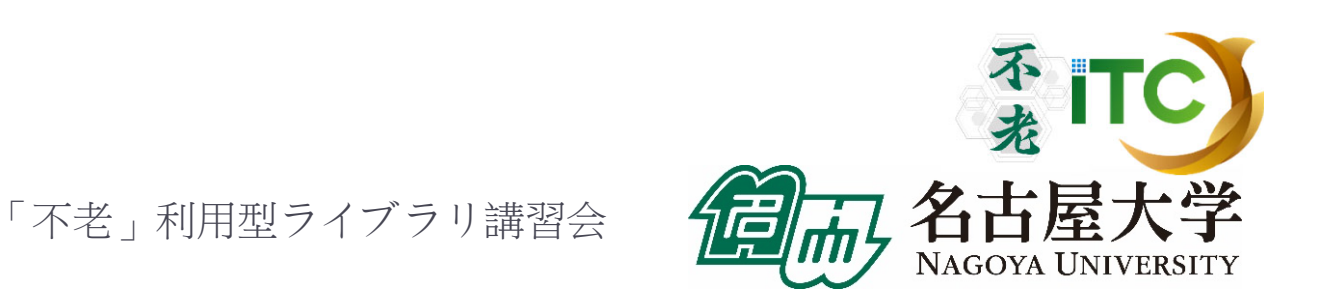

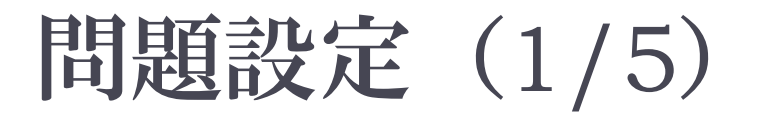

#### ▶ 空間上に規則正しく, X,Y,Z方向にNX,NY,NZ個ずつ等間隔 (DX,DY,DZ)に配置された粒子の集合体を考える。

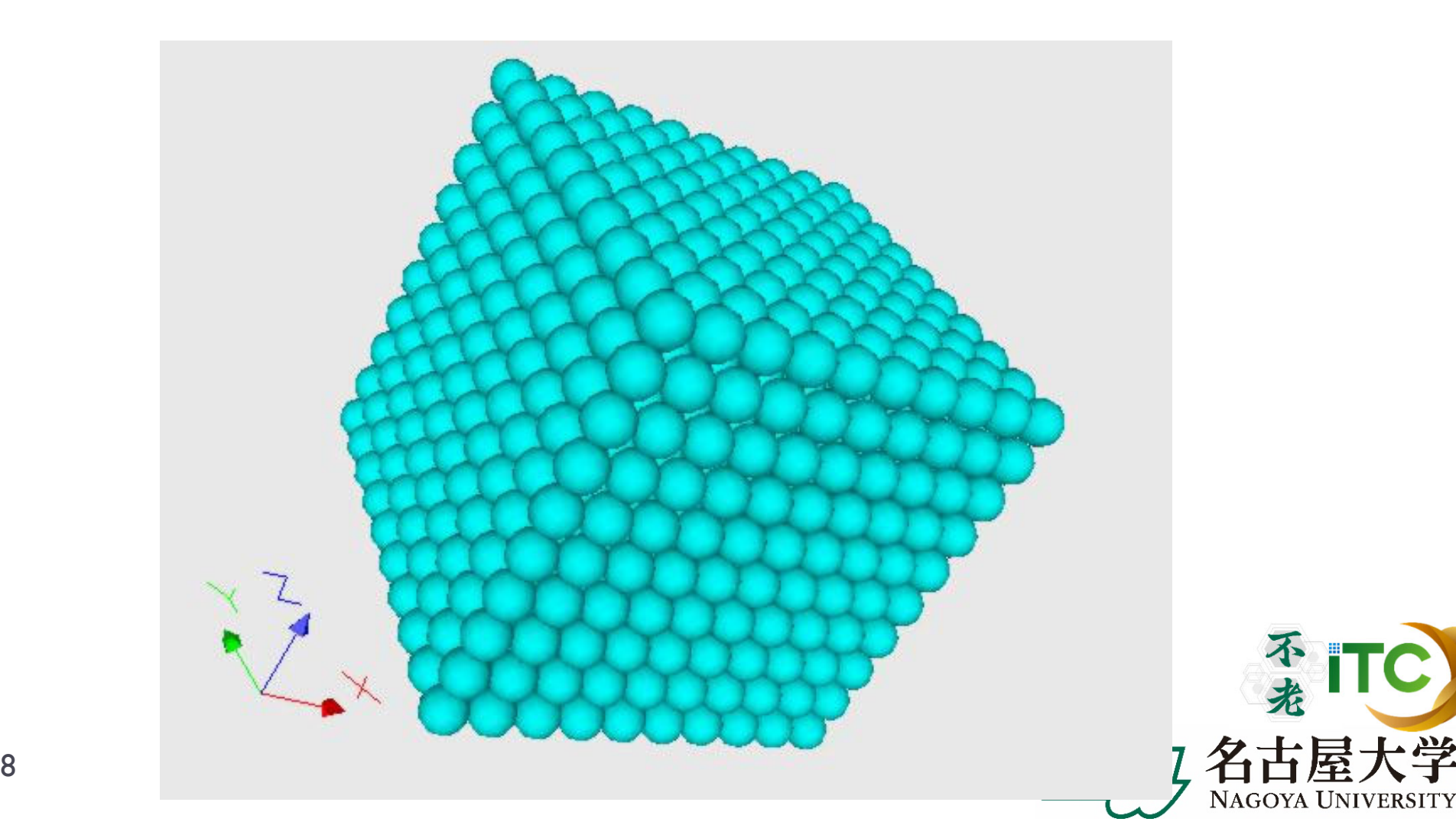

#### 問題設定(2/5) 粒子*i*に関する熱流束の/釣り合い

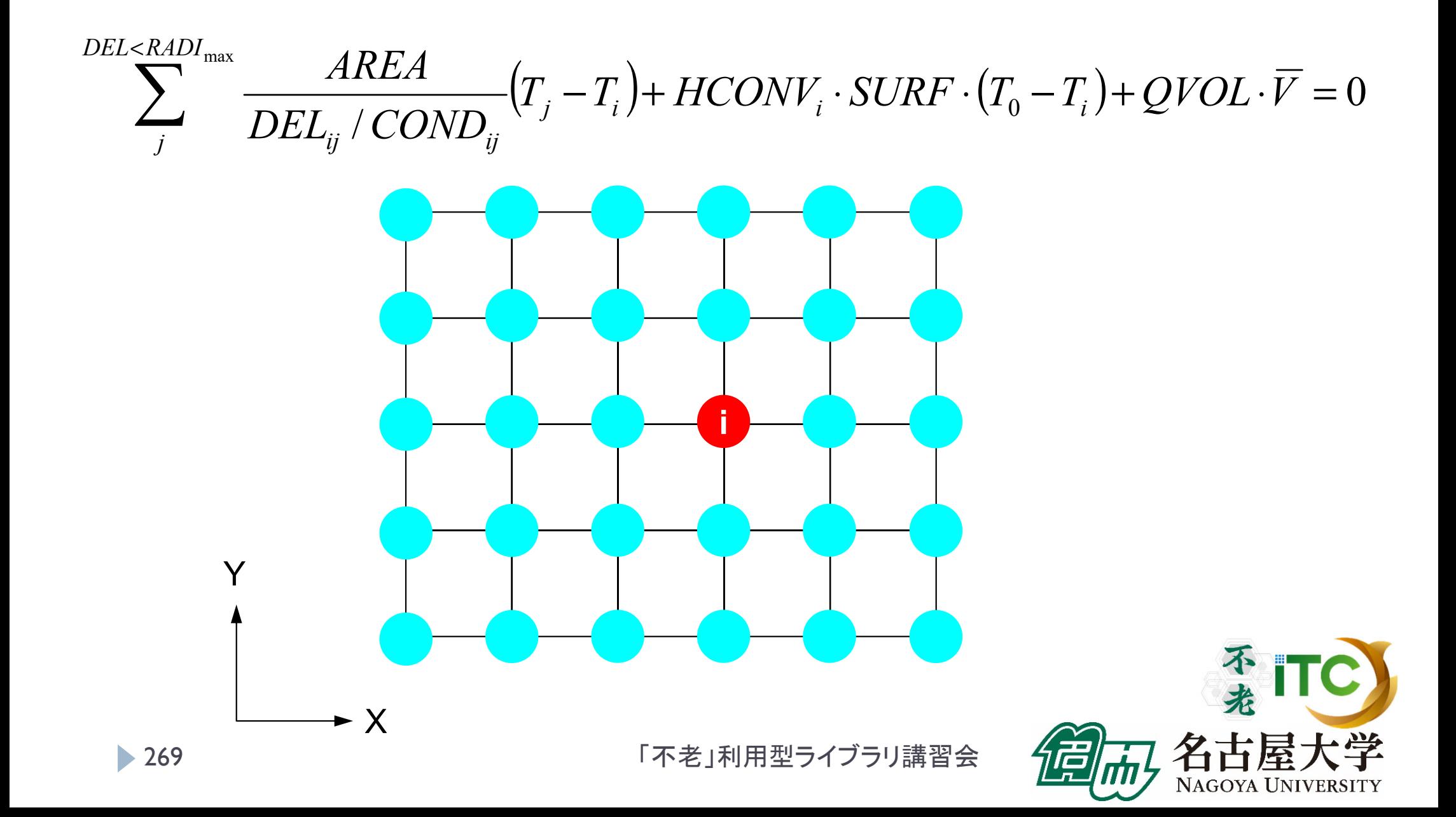

問題設定 (3/5) 粒子間熱伝導

 $\sum_{i}^{DEL$ 

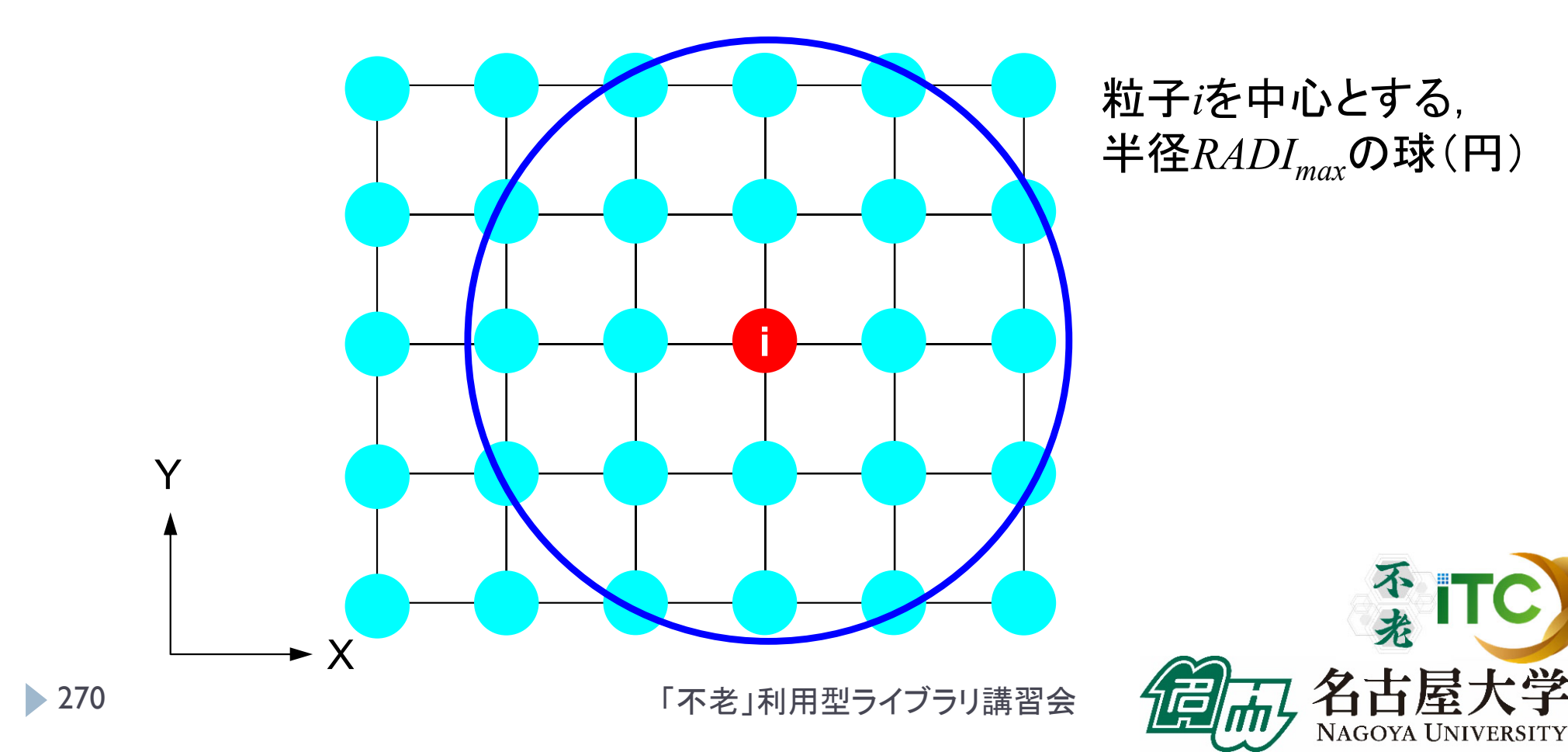

問題設定 (3/5) 粒子間熱伝導

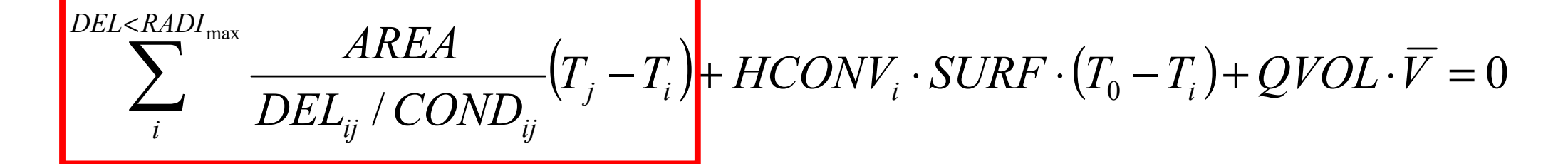

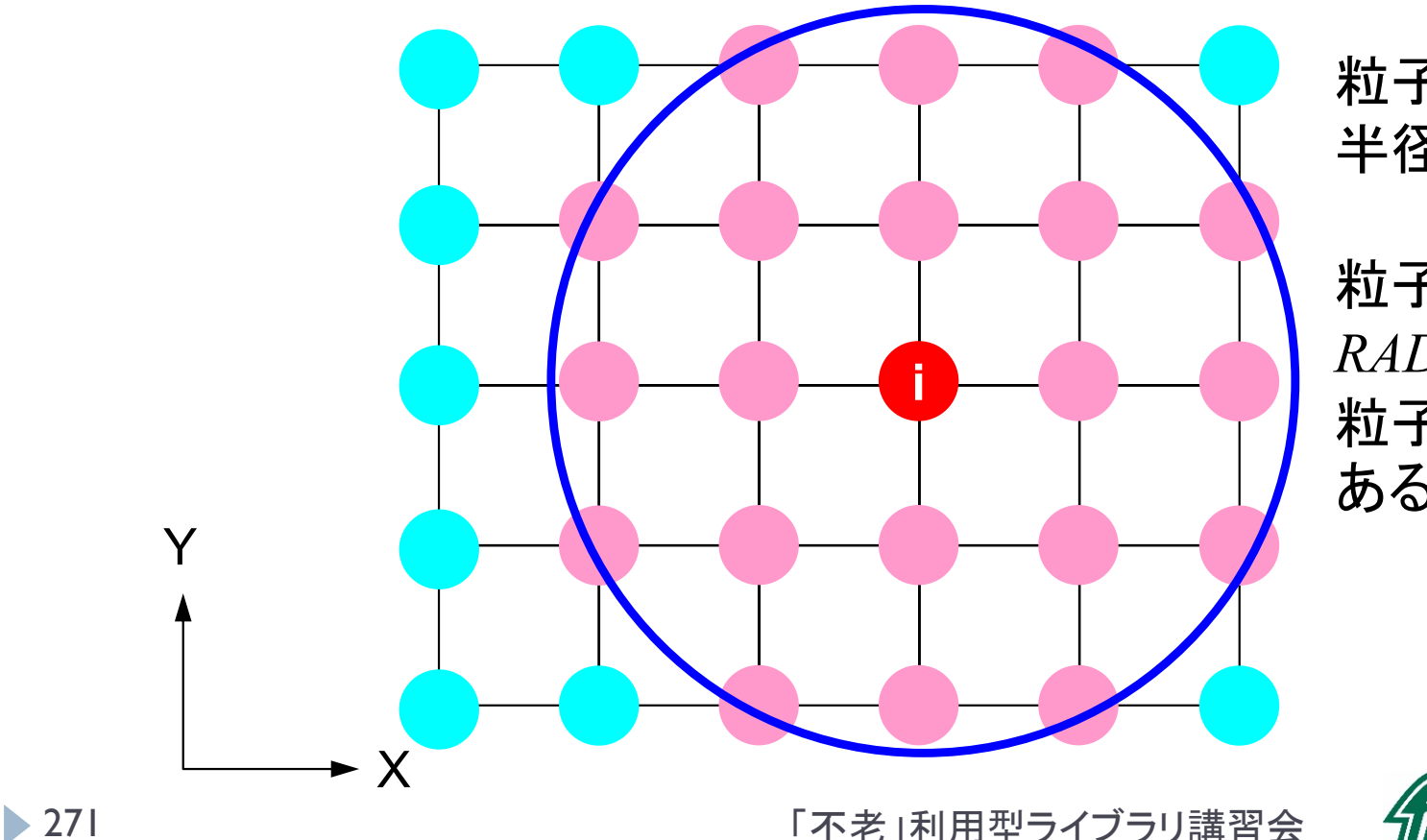

粒子*i*を中心とする, 半径*RADI<sub>max</sub>*の球(円)

粒子間の距離*DELij*が *RADImax*のよりも小さい 粒子群とのみ熱伝導が ある。

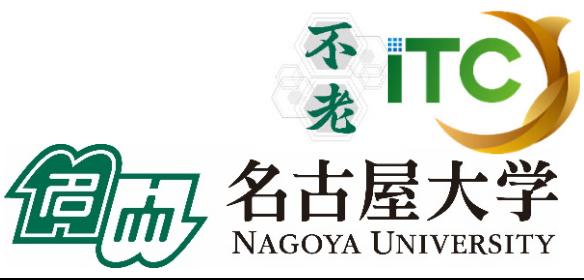

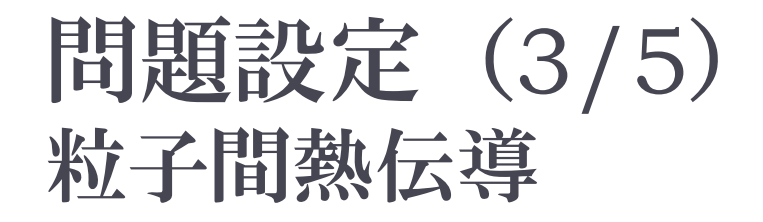

# $\sum_{i}^{DEL$

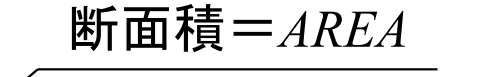

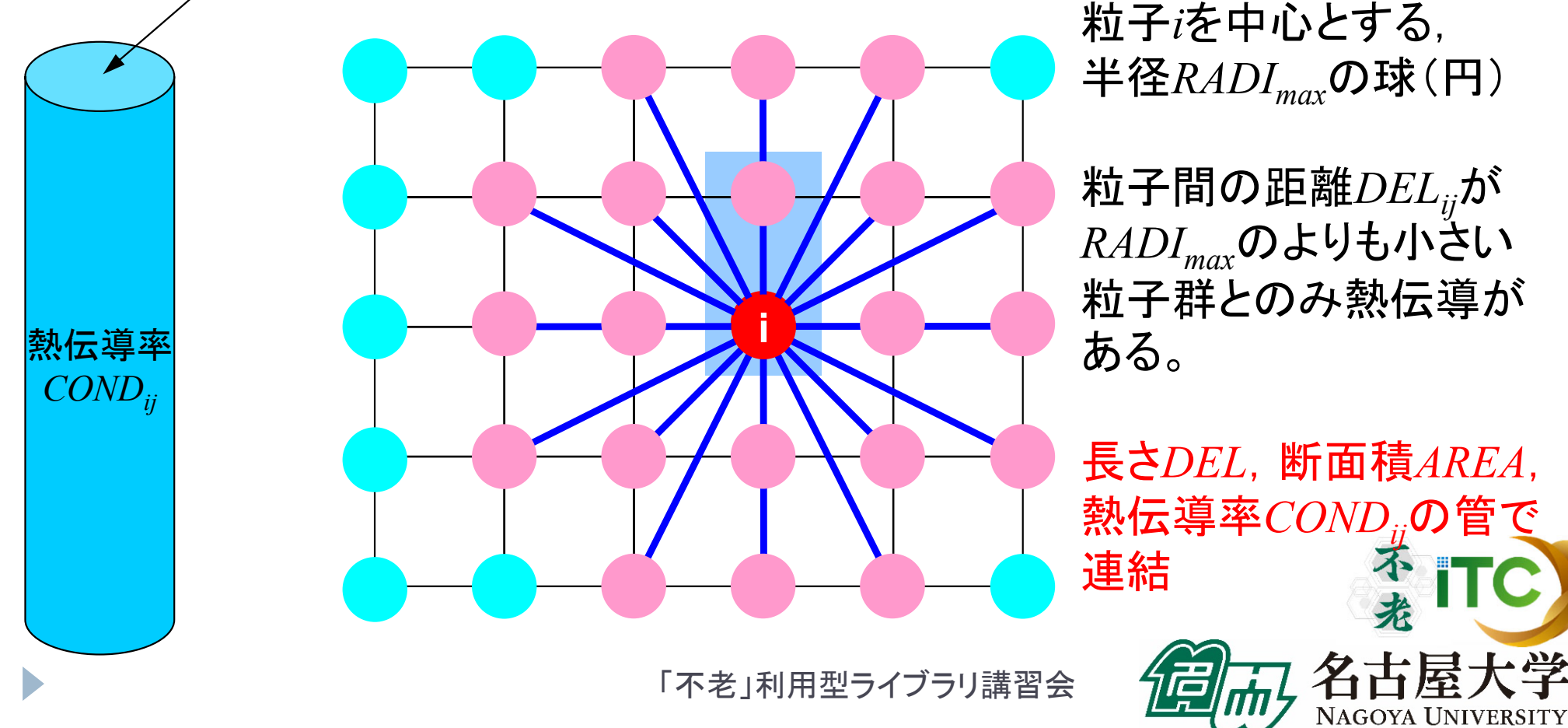

熱伝導率:CONDij

$$
\sum_{i}^{DEL < RAID_{\text{max}}}\frac{AREA}{DEL_{ij}/COMP_{ij}}(T_j - T_i) + HCONV_i \cdot SURF \cdot (T_0 - T_i) + QVOL \cdot \overline{V} = 0
$$

$$
COND_{ij} = \frac{COND0}{\min(10^{DEL}, 10^{20})}
$$

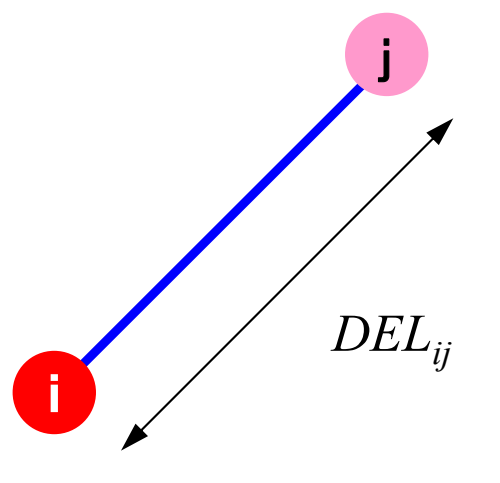

*COND0* 「基準」熱伝導率

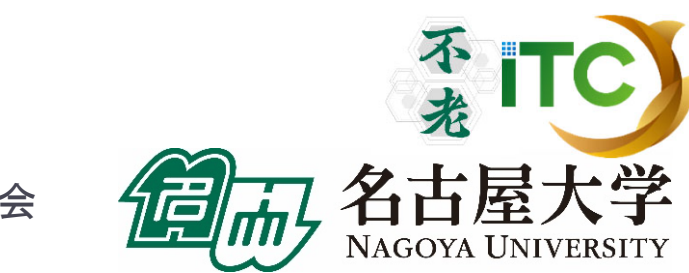

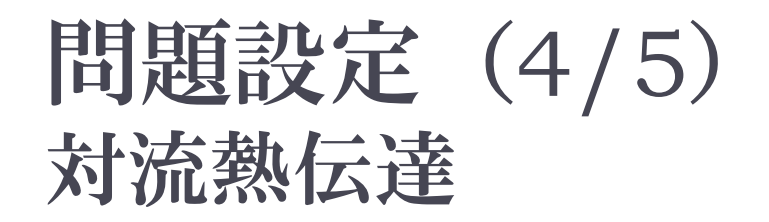

 $\sum_{i}^{DEL < RADI_{\text{max}}} \frac{AREA}{DEL_{ij} / COND_{ij}} (T_j - T_i) + HCONV_i \cdot SURF \cdot (T_0 - T_i) + QVOL \cdot \overline{V} = 0$ 

*X=0*

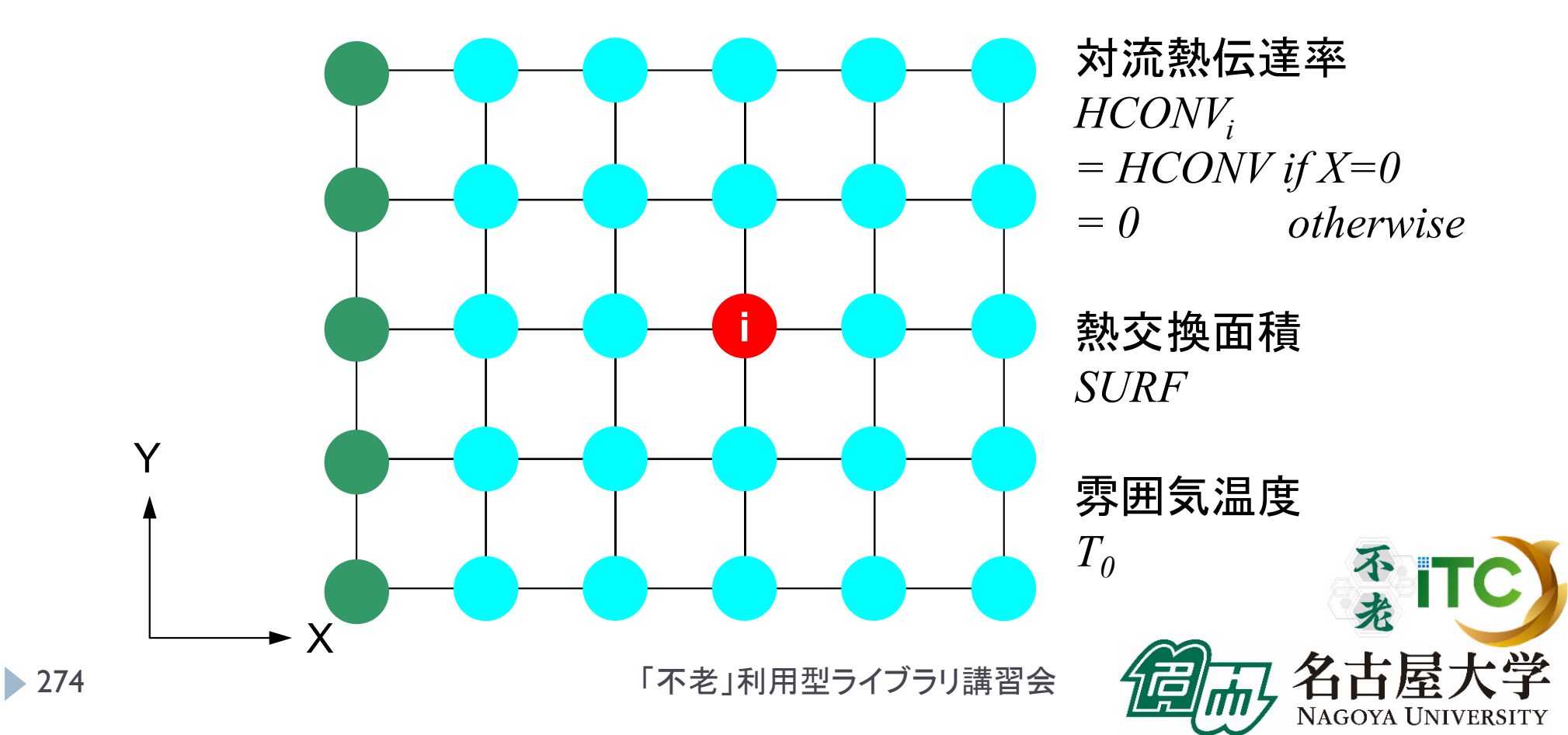

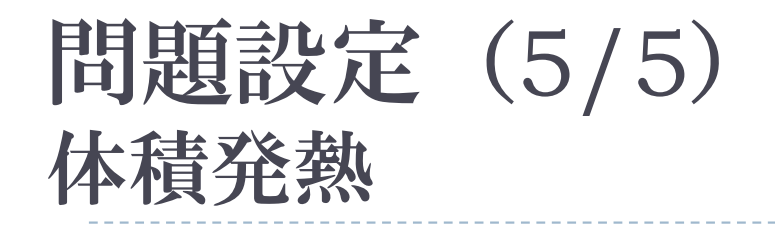

体積発熱量 *QVOL*

$$
\sum_{i}^{DEL < RADI_{max}} \frac{AREA}{DEL_{ij} / COND_{ij}} (T_j - T_i) + HCONV_i \cdot SURF \cdot (T_0 - T_i) + QVOL \cdot \overline{V} = 0
$$

$$
\mathbf{\hat{H}} \cdot \mathbf{\hat{H}} \cdot \mathbf{\hat{H}} \qquad \qquad \overline{V} = C_1 \cdot VOL + C_2 \cdot VOL \cdot DELQ
$$
\n
$$
DELQ = \sqrt{X_i^2 + Y_i^2 + Z_i^2}
$$

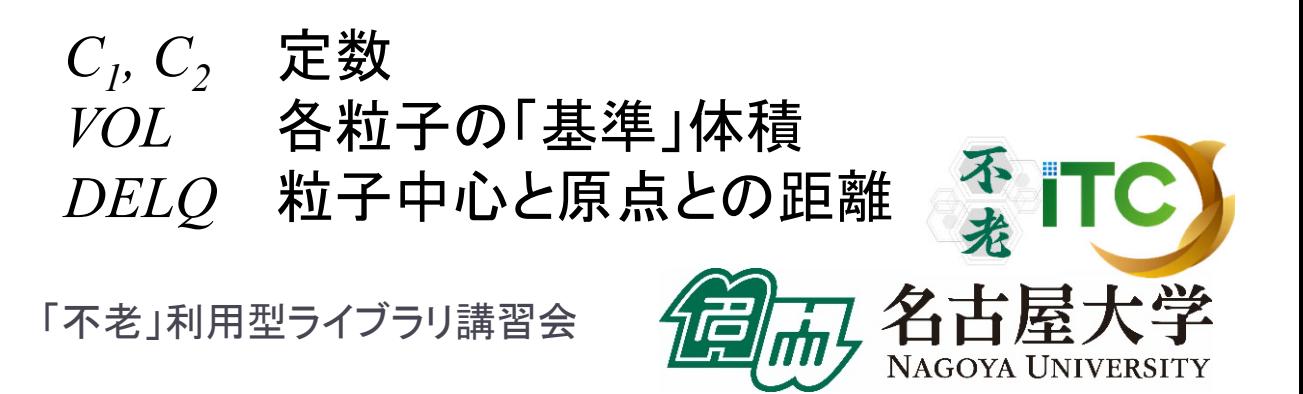

粒子*i*に関するつりあい

$$
\sum_{j}^{DEL < RADI_{max}} \frac{AREA}{DEL_{ij}/COMP_{ij}}(T_j - T_i) + HCONV_i \cdot SURF \cdot (T_0 - T_i) + QVOL \cdot \overline{V} = 0
$$

$$
\sum_{j}^{DEL < RADI_{\text{max}}}\left[\frac{AREA}{DEL_{ij}/COMP_{ij}}T_{j}\right]-\left[\sum_{j}^{DEL < RADI_{\text{max}}}\frac{AREA}{DEL_{ij}/COMP_{ij}}\right]T_{i}
$$
  
+ 
$$
HCONV_{i} \cdot SURF \cdot T_{0} - HCONV_{i} \cdot SURF \cdot T_{i} + QVOL \cdot \overline{V} = 0
$$

$$
\left[-\sum_{j}^{DEL\n
$$
= -HCONV_{i}\cdot SURF\cdot T_{0} - QVOL\cdot\overline{V}
$$
\nRHS(42)\n
$$
276
$$
\nRHS(43)\n
$$
T_{i} \approx 27
$$
\nRHS(44)\n
$$
T_{i} \approx 27
$$
\nRHS(452)
$$

▶ 276

#### 係数行列 AMAT

- 影響範囲 *RADImax* が小さければ,係数行列は疎
	- ▶ 局所的な効果
- 影響範囲が大きければ,係数行列は密
	- ▶ 非ゼロ成分の割合が大きくなる

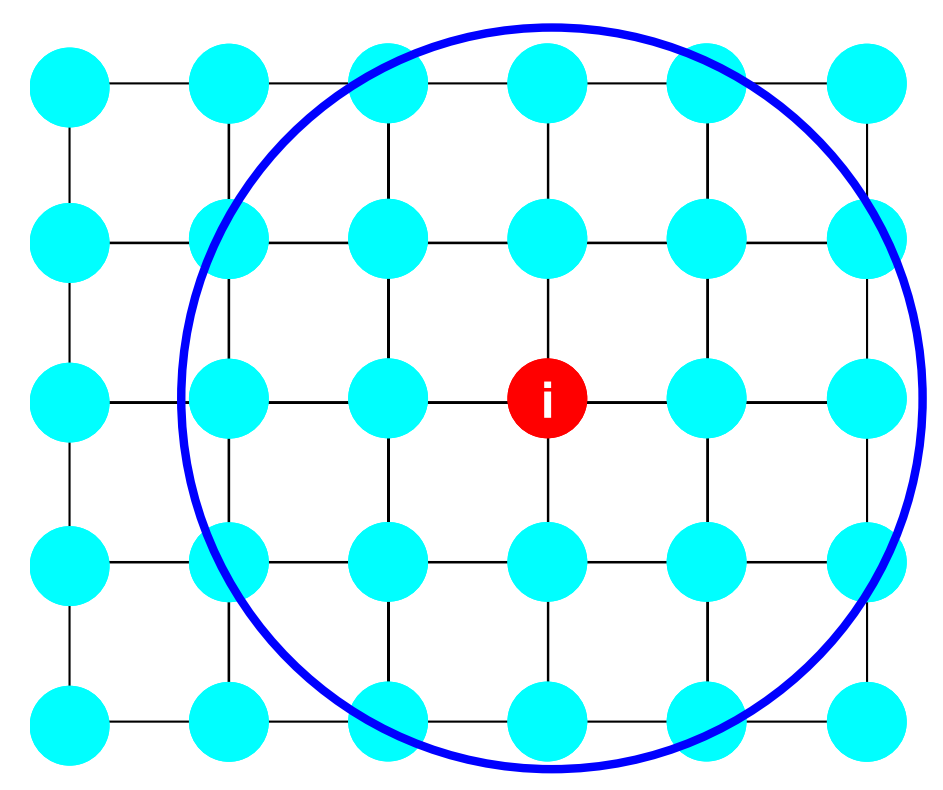

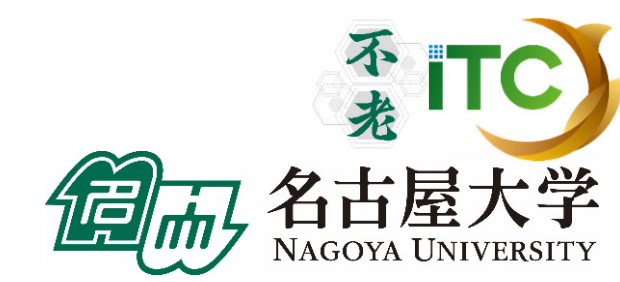

#### 疎行列と密行列: {q}=[A]{p}

#### 疎行列:差分法,有限要素法,有限体積法

do i= 1, N  
\n
$$
q(i) = D(i) * p(i)
$$
  
\ndo k= index(i-1)+1, index(i)  
\n $q(i) = q(i) + AMATS(k) * p(item(k))$   
\nenddo  
\nenddo

#### 密行列:スペクトル法,分子動力学,境界要素法

$$
do i = 1, N
$$
  
\n
$$
q(i) = 0.d0
$$
  
\n
$$
do j = 1, N
$$
  
\n
$$
q(i) = q(i) + AMATd(i,j) * p(j)
$$
  
\nenddo  
\nenddo

ŤI

**NAGOYA UNIVERSITY** 

#### 係数行列 AMAT

- 影響範囲 *RADImax* が小さければ,係数行列は疎 ▶ 局所的な効果
- 影響範囲が大きければ,係数行列は密

▶ 非ゼロ成分の割合が大きくなる

 影響範囲が大きくなる場合のことを考えて,プログラムの中 では係数行列を「密(AMATd(i,j))」として扱う。

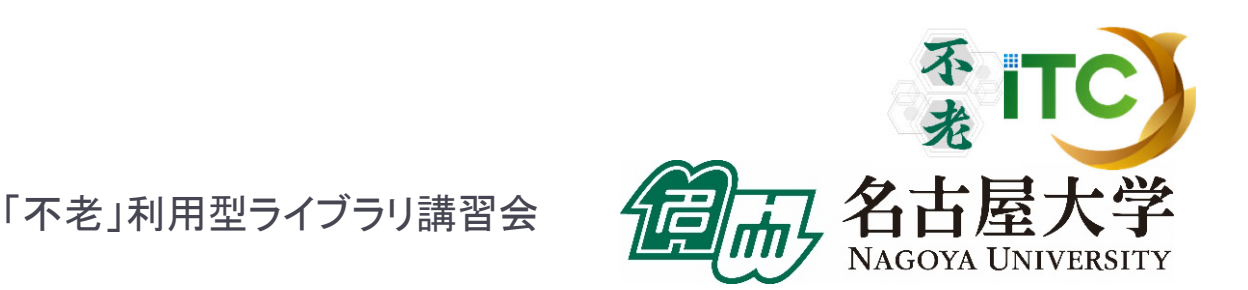

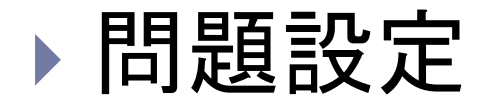

#### **1CPU**用プログラムの解説

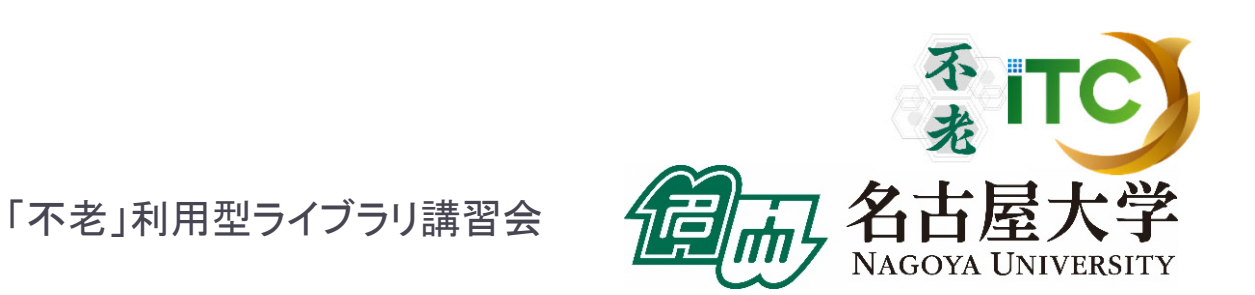

sps: ファイル,データ

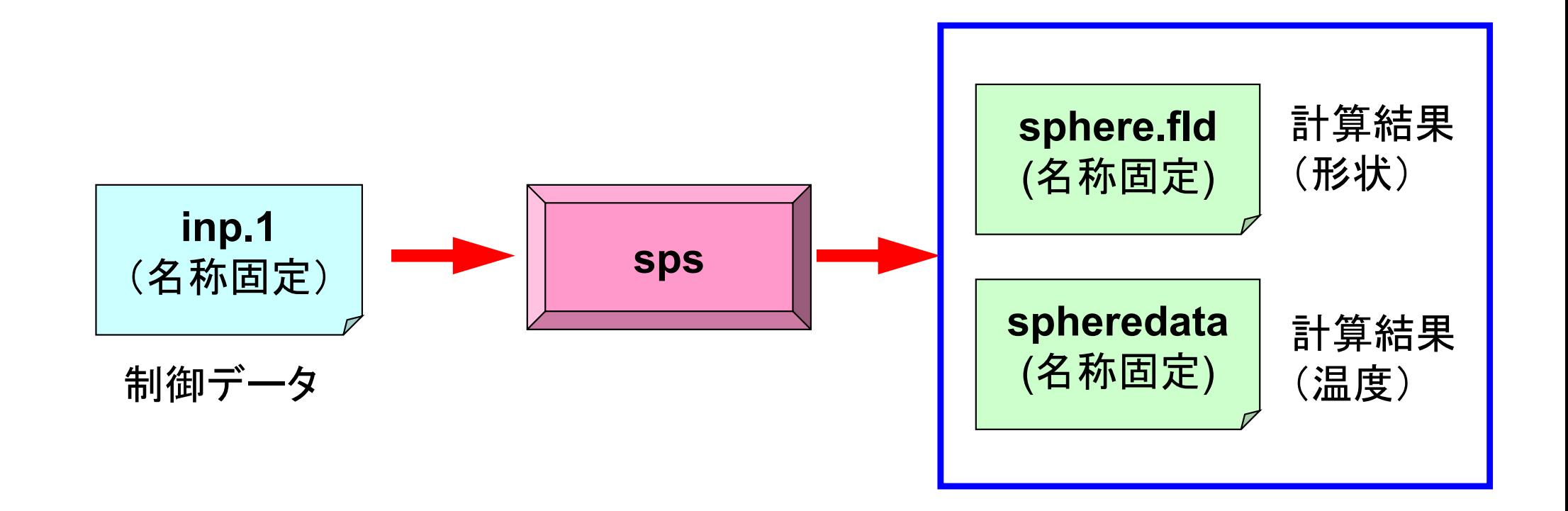

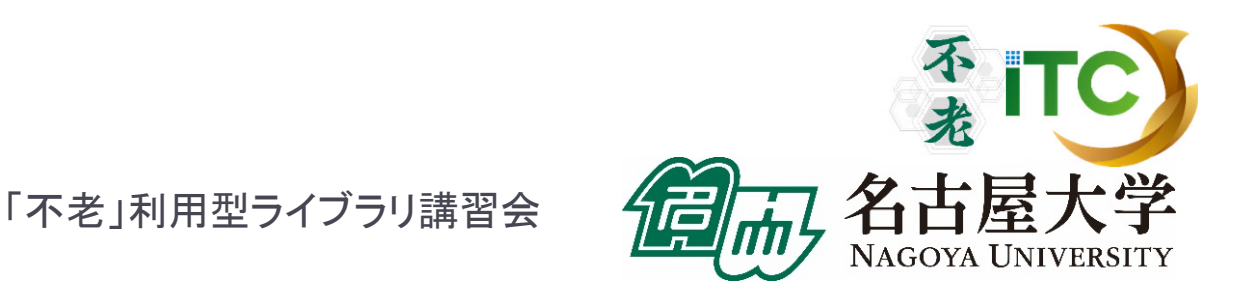

制御データ: inp1

**10 10 10 NX, NY, NZ 1.e0 1.e0 1.e0 DX, DY, DZ 1.e24 0.e0 10.e0 HCONV, T0, SURF 8.0e0 RADImax1.0e0 0.1e0 C1, C2**

**1.e0 10.e0 1.e0 1.e0 VOL, AREA, QVOL, COND0**

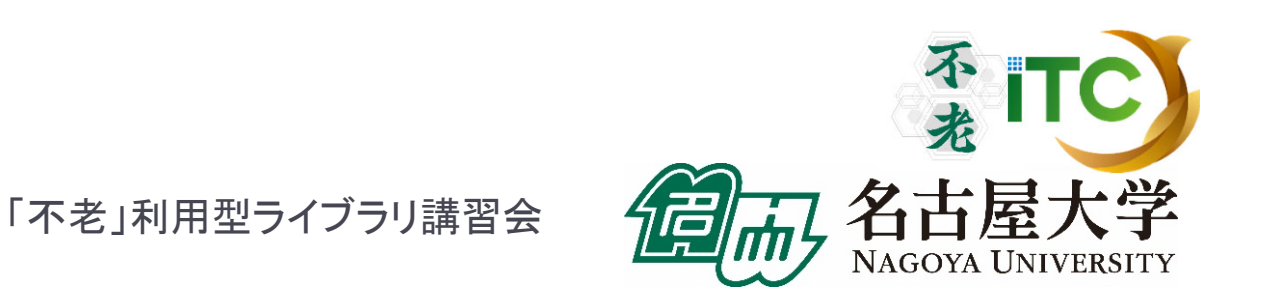

#### 計算結果 (形状): sphere.fld \*.fldの形式であれば名称は任意

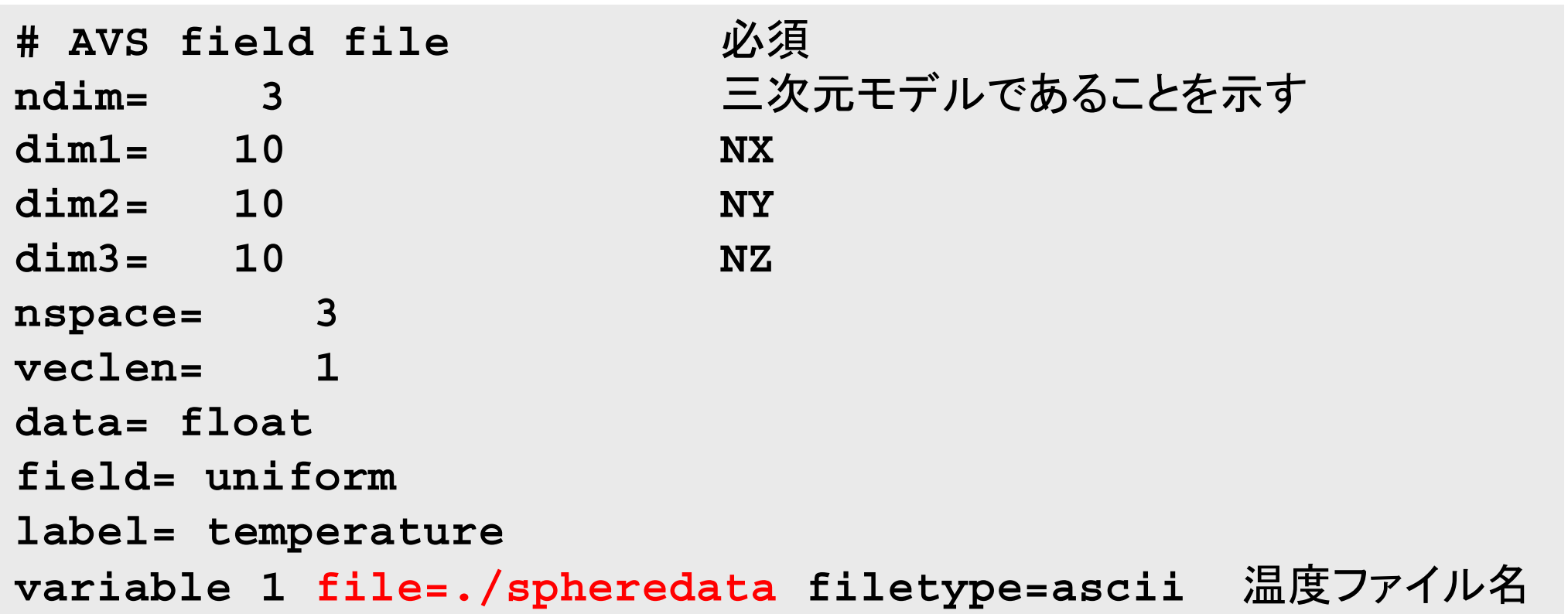

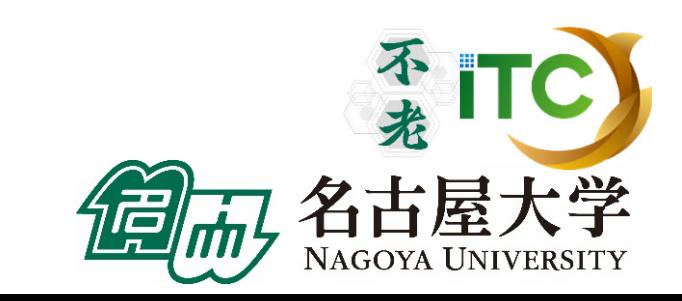

#### 計算結果 (温度): spheredata 計算結果(形状)からの参照が正しければ名称は任意

1.188402E-245.388751E+009.485117E+001.311638E+011.630137E+01

```
…
```

```
open (22, file='spheredata', status='unknown')
do i= 1, NX*XY*NZ
 write (22,'(1pe16.6)') PHI(i)
enddo
```
「不老」利用型ライブラリ講習会

NAGOYA UNIVE

#### シリアル版の計算手順

- 制御データ入力
- ▶ 粒子生成
- ▶ 係数マトリクス計算
	- ▶ 熱伝導
	- 対流熱伝達
	- 発熱
- ▶ CG法による連立一次方程式求解 (オリジナル版 test\_org.f, test\_org.c )
	- 密行列
	- ▶ 点ヤコビ前処理
- ▶ 出力
	- ▶ MicroAVS用

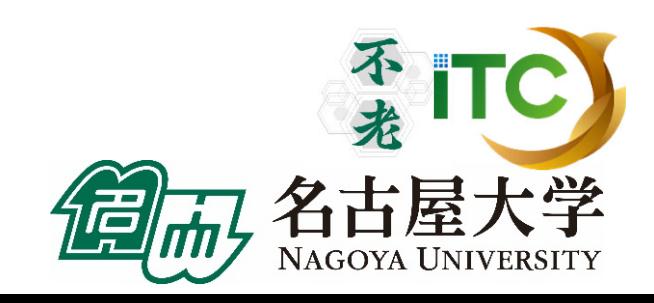

#### test.f:シリアル版 (1/10) 初期設定

implicit REAL\*8 (A-H,O-Z)

```
real(kind=8) :: VOL, AREA, QVOL, COND0, COND, RADImax
     real(kind=8) :: HCONV, T0, SURF, DEL, DEL0, coef1, coef2
     real(kind=8), dimension(:) , allocatable :: XC, YC, ZC
     real(kind=8), dimension(:,:), allocatable :: AMAT
     real(kind=8), dimension(:) , allocatable :: RHS
     real(kind=8), dimension(:) , allocatable :: PHI
     real(kind=8), dimension(:,:), allocatable :: W
     integer :: NX, NY, NZ, N
     integer :: R, Z, P, Q, DD
!CIC +---++!C | INIT |
IC +----+-+!C==open (11, file= 'inp1', status='unknown')
       read (11,*) NX, NY, NZ
       read (11,*) DX, DY, DZ
       read (11,*) VOL, AREA, QVOL, COND0
       read (11,*) HCONV, T0, SURF
       read (11,*) RADImax
       read (11,*) coef1, coef2
     close (11)
```
**N= NX\*NY\*NZ**

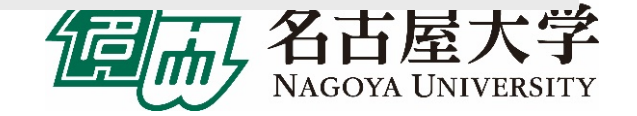

#### test.f:シリアル版 (2/10) 粒子中心の座標(XC,YC,ZC)

```
allocate (XC(N), YC(N), ZC(N))
     icou= 0do k= 1, NZ
       do j=1, NY
         do i= 1, NX
           icou= icou + 1XC(icou) = dfloat(i-1)*DXYC(icou) = dfload(i-1)*DYZC(icou) = dfloat(k-1) *DZ
         enddoenddoenddo!C==
```

$$
\underleftarrow{\text{*}}\mathbf{\mathcal{D}}\cdot\mathbf{\mathcal{F}}\mathbf{C}
$$

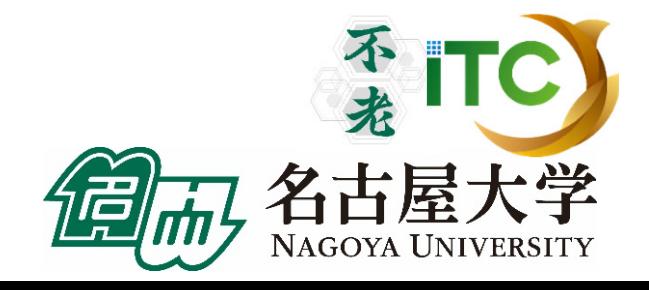

#### test.f:シリアル版 (3/10) マトリクス生成:熱伝導部分

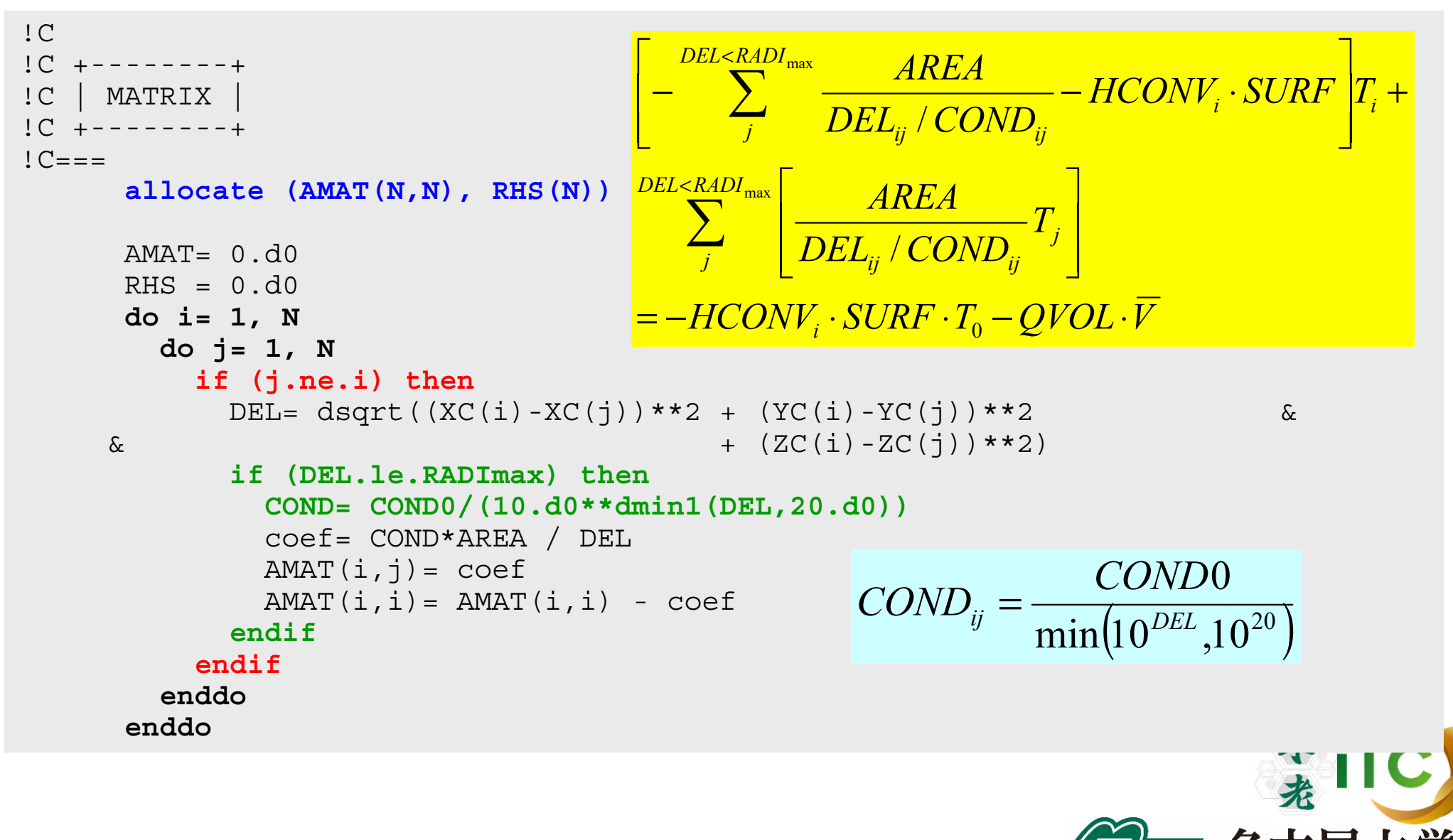

「不老」利用型ライブラリ講習会

NAGOYA UNIVERSITY
### test.f:シリアル版 (3/10) マトリクス生成:熱伝導部分

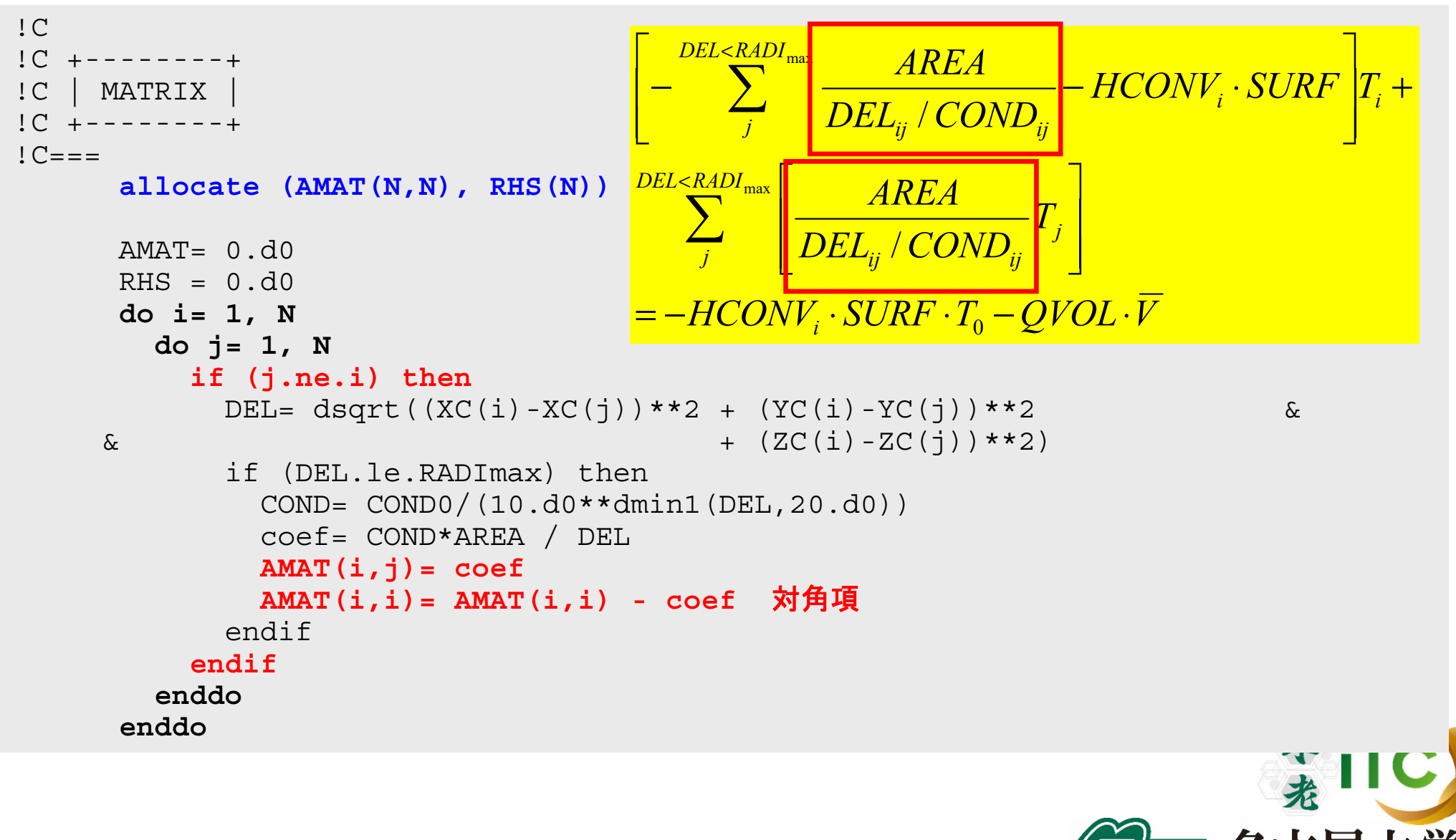

NAGOYA UNIVERSITY

### test.f:シリアル版 (4/10) マトリクス生成:体積発熱

```
do i= 1, N
       DELQ= dsqrt(XC(i)**2 + YC(i)**2 + ZC(i)**2)
       RHS(i)= -QVOL*(coef1*VOL + coef2*DELQ*VOL)
     enddoi=1do k= 1, NZ
     do i=1, NY
       ic= (k-1) * N X * N Y + (j-1) * N X + iAMAT(ic,ic) = -HCONV*SURF + AMAT(ic,ic)RHS (ic) = -HCONV*SURF*T0 + RHS (ic)enddoenddo!C===
```

$$
\left[-\sum_{j}^{DEL
$$
= -HCONV_{i} \cdot SURF \cdot T_{0} - QVOL \cdot \overline{V}
$$
$$

 $DELQ = \sqrt{X_i^2 + Y_i^2 + Z_i^2}$  $V = C_1 \cdot VOL + C_2 \cdot VOL \cdot DELQ$ 

NAGOYA UNIVERSITY

### test.f:シリアル版 (4/10) マトリクス生成:対流熱伝達

```
do i= 1, N
  DELQ= dsqrt(XC(i)**2 + YC(i)**2 + ZC(i)**2)RHS(i) = -QVOL*(\text{coeff1*VOL} + \text{coeff2*DELQ*VOL})enddo
```

```
i= 1do k= 1, NZ
do j= 1, NY
  ic = (k-1) * N X * N Y + (j-1) * N X + iAMAT(ic,ic)= -HCONV*SURF + AMAT(ic,ic)
  RHS (ic )= -HCONV*SURF*T0 + RHS (ic)
enddoenddo
```
 $!C===$ 

$$
\left[-\sum_{j}^{DEL\n
$$
=-HCONV_{i} \cdot SURF \cdot T_{0}-QVOL \cdot \overline{V}
$$
$$

「不老」利用型ライブラリ講習会

**NAGOYA UNIVERSITY** 

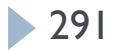

#### 前処理付き共役勾配法 Preconditioned Conjugate Gradient Method (CG )

Compute 
$$
r^{(0)} = b - [A] x^{(0)}
$$

\n $\underline{for} i = 1, 2, ...$ 

\nsolve  $[M] z^{(i-1)} = r^{(i-1)}$ 

\n $\underline{if} i = 1$ 

\n $\underline{p}^{(1)} = z^{(0)}$ 

\n $\underline{else}$ 

\n $\beta_{i-1} = \rho_{i-1} / \rho_{i-2}$ 

\n $p^{(i)} = z^{(i-1)} + \beta_{i-1} p^{(i-1)}$ 

\n $\underline{endif}$ 

\n $q^{(i)} = [A] p^{(i)}$ 

\n $\alpha_i = \rho_{i-1} / p^{(i)} q^{(i)}$ 

\n $x^{(i)} = x^{(i-1)} + \alpha_i p^{(i)}$ 

\n $r^{(i)} = r^{(i-1)} - \alpha_i q^{(i)}$ 

\ncheck convergence  $|r|$ 

\n $\underline{end}$ 

#### 前処理:対角スケーリング

$$
\begin{array}{ll}\n \mathbf{x}^{(1)} & : \mathbf{X} \mathbf{Y} \mathsf{H} \mathbf{U} \\
 \mathbf{\alpha}_i & : \mathbf{X} \mathbf{Y} \mathbf{\bar{H}} \mathbf{U}\n \end{array}
$$

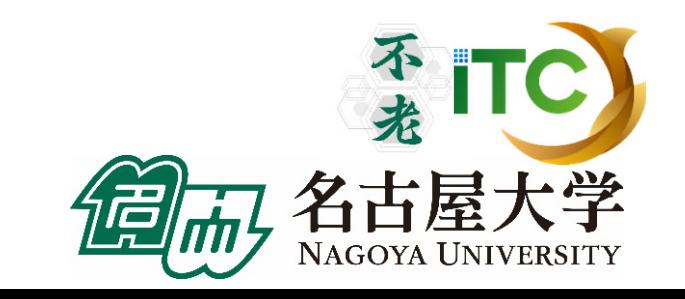

### test\_org.f:シリアル版(5/10 ) CG法①

```
!C!C +---------------+!C | CG iterations |
IC +------------!C===EPS= 1.d-08allocate (W(N, 4), PHI(N))W = 0. d0PHI= 0.d0R = 1Z = 2Q = 2P = 3DD = 4do i= 1, N
      W(i,DD)= 1.0D0 / AMAT(i,i)
     enddo
    W(i,1)= W(i,R) 
⇒ {r}
    W(i,2)= W(i,Z) 
⇒ {z}
    W(i,2)= W(i,Q) 
⇒ {q}
    W(i,3)= W(i,P) 
⇒ {p}
```
**W(i,4)= W(i,DD)**  ⇒ **1/DIAG**

```
Compute r^{(0)} = b - [A] x^{(0)}for i=1, 2, ...solve [M] z^{(i-1)} = r^{(i-1)}\rho_{_{\text{i-1}}\text{=}} r<sup>(i-1)</sup> z<sup>(i-1)</sup>
          if i=1
            p^{(1)} = Z^{(0)}else
              \beta_{i-1} = \rho_{i-1}/\rho_{i-2}p^{(i)} = z^{(i-1)} + \beta_{i-1} p^{(i-1)}endif
         q^{(i)} = [A] p^{(i)}\alpha_{i} = \rho_{i-1}/p^{(i)}q^{(i)}x^{(i)} = x^{(i-1)} + \alpha_{i} p^{(i)}r^{\texttt{(i)}} = |r^{\texttt{(i-1)}}| - |\alpha_\texttt{i} \texttt{q}^{\texttt{(i)}}|check convergence |r|end
```
### test\_org.f:シリアル版 (6/10) CG法②

```
!C|C-- \{r0\} = \{b\} - [A] \{xini\}do i=1, N
        W(i, R) = RHS(i)do i=1, N
          W(i, R) = W(i, R) - AMAT(i, j) * PHI(j)enddoenddoBNRM2= 0.0D0do i=1, N
        BNRM2 = BNRM2 + RHS(i)**2enddo!C******************************************do iter= 1, N
!C!C-- \{z\} = [Minv] \{r\}do i= 1, N
        W(i, Z) = W(i, DD) * W(i, R)enddo
```

```
Compute r^{(0)} = b - [A] x^{(0)}for i=1, 2, ...solve [M] z^{(i-1)} = r^{(i-1)}\rho_{i-1} = r^{(i-1)} z^{(i-1)}if i=1
              p^{(1)} = Z^{(0)}else
              \beta_{i-1} = \rho_{i-1}/\rho_{i-2}\mathrm{p}^{\,(\mathrm{i}\,)}\!=\mathrm{z}^{\,(\mathrm{i}\, -\mathrm{1})}\;+\;\beta_{\mathrm{i}\, -\mathrm{1}}\;\;\mathrm{p}^{\,(\mathrm{i}\, -\mathrm{1})}endif
          q^{(i)} = [A] p^{(i)}\alpha_i = \rho_{i-1}/p^{(i)}q^{(i)}X^{(i)} = X^{(i-1)} + \alpha_i p^{(i)}r^{\texttt{(i)}} = \ r^{\texttt{(i-1)}} - \alpha_{\texttt{i}} \texttt{q}^{\texttt{(i)}}check convergence |r|
end
```
### test\_org.f:シリアル版 (7/10) CG法③

```
!C!C--RHO= {r}{z}RHO = 0.d0.do i= 1, N
       RHO= RHO + W(i, R) * W(i, Z)enddo!C|C--\{p\} = \{z\} if ITER=1
!C BETA= RHO / RHO1 otherwise
     if ( iter.eq.1 ) then
       do i=1, N
         W(i, P) = W(i, Z)enddoelseBETA= RHO / RHO1
        do i=1, N
          W(i, P) = W(i, Z) + BETA*W(i, P)enddoendif
```
#### Compute  $r^{(0)} = b - [A] x^{(0)}$ for  $i=1, 2, ...$ solve  $[M]z^{(i-1)} = r^{(i-1)}$  $\rho_{i-1} = r^{(i-1)} z^{(i-1)}$ **if i=1**  $p^{(1)} = z^{(0)}$ **else** β**i-1<sup>=</sup>**ρ**i-1/**ρ**i-2**  $p^{(i)} = z^{(i-1)} + \beta_{i-1} p^{(i-1)}$ **endif**  $q^{(i)} = [A] p^{(i)}$  $\alpha_i = \rho_{i-1}/p^{(i)}q^{(i)}$  $X^{(i)} = X^{(i-1)} + \alpha_i p^{(i)}$  $r^{\texttt{(i)}} = \ r^{\texttt{(i-1)}}$  -  $\alpha_{\texttt{i}} \texttt{q}^{\texttt{(i)}}$ check convergence |r| end

### test\_org.f:シリアル版(8/10 ) CG法④

```
!C{C--} {q} = [A]{p}do i= 1, N
        W(i,Q) = 0.d0
        do j= 1, N
          W(i, Q) = W(i, Q) + AMAT(i, j) * W(j, P)enddoenddo!C!C--ALPHA= RHO / {p}{q}C1 = 0.d0do i=1, N
        C1 = C1 + W(i, P) * W(i, Q)enddoALPHA= RHO / C1
!C!C-- \{x\} = \{x\} + \text{ALPHA*}\{p\}:C \{r\} = \{r\} - ALPHA*\{q\}do i=1, N
        PHI(i) = PHI(i) + ALPHA * W(i, P)W (i, R) = W(i, R) - ALPHA * W(i, Q)enddo
```

```
Compute r^{(0)} = b - [A] x^{(0)}for i=1, 2, ...solve [M] z^{(i-1)} = r^{(i-1)}\rho_{_{\text{i-1}}\text{=}} r<sup>(i-1)</sup> z<sup>(i-1)</sup>
          if i=1
             p^{(1)} = Z^{(0)}else
              \beta_{i-1} = \rho_{i-1}/\rho_{i-2}p^{(i)} = z^{(i-1)} + \beta_{i-1} p^{(i-1)}endif
         q^{(i)} = [A] p^{(i)}\alpha_i = \rho_{i-1}/p^{(i)}q^{(i)}\mathbf{x}^{(i)} = \mathbf{x}^{(i-1)} + \alpha_i \mathbf{p}^{(i)}{\bf r}^{\rm (i)} = {\bf r}^{\rm (i-1)} - \alpha_{\rm i} {\bf q}^{\rm (i)}check convergence |r|end
```
### test\_org.f:シリアル版 (9/10) CG法⑤

```
DNRM2 = 0.0do i=1, N
       DNRM2 = DNRM2 + W(i, R) **2enddoRESID= dsqrt(DNRM2/BNRM2)
       write (*, 1000) iter, RESID
1000 format (i5, 1pe16.6)
       if ( RESID.le.EPS) goto 900
       RHO1 = RHOenddo!C******************************************TFR = 1900 continue!C===
```

```
Compute r^{(0)} = b - [A] x^{(0)}for i=1, 2, ...solve [M] z^{(i-1)} = r^{(i-1)}\rho_{i-1} = r^{(i-1)} z^{(i-1)}if i=1
              p^{(1)} = Z^{(0)}else
               \beta_{i-1} = \rho_{i-1}/\rho_{i-2}\mathrm{p}^{\,(\mathrm{i}\,)}\!=\mathrm{z}^{\,(\mathrm{i}\, -\mathrm{1})}\;+\;\beta_{\mathrm{i}\, -\mathrm{1}}\;\;\mathrm{p}^{\,(\mathrm{i}\, -\mathrm{1})}endif
          q^{(i)} = [A] p^{(i)}\alpha_i = \rho_{i-1}/p^{(i)}q^{(i)}X^{(i)} = X^{(i-1)} + \alpha_i p^{(i)}r^{\texttt{(i)}} = \ r^{\texttt{(i-1)}} - \alpha_{\texttt{i}} \texttt{q}^{\texttt{(i)}}check convergence |r|
end
```
### test\_org.f:シリアル版 (10/10) 結果出力

```
\verb"enddo" , which is a set of \verb"chldo" , which is a set of \verb"chldo"\overline{C}1C + - - - - - - +!C | OUTPUT |
1C + - - - - - - +!C==N1 = 1N3 = 3\overline{C}!C-- MESHopen (22, file='sphere.fld', status='unknown')
      write (22, 'a)') '# AVS field file'
      write (22,'(a,i5)') 'ndim=', N3
      write (22,'(a,i5)') 'dim1=', NX
      write (22,'(a,i5)') 'dim2=', NY
      write (22,'(a,i5)') 'dim3=', NZ
      write (22,'(a,i5)') 'nspace=', N3
      write (22,'(a,i5)') 'veclen=', N1
      write (22,'(a,i5)') 'data= float'
      write (22, 'a, i5)') 'field= uniform'
      write (22, 'a, i5)') 'label= temperature'
      write (22,'(a,i5)') 'variable 1 file=./spheredata filetype=ascii'
      close (22)
!C!C-- RESULTS
      open (22, file='spheredata', status='unknown')
      do i=1, N
        write (22,'(1pe16.6)') PHI(i)
      enddo!C===
```
## サンプルプログラムの実行 (LAPACK dgesv )

不老

NAGOYA UNIVERSITY

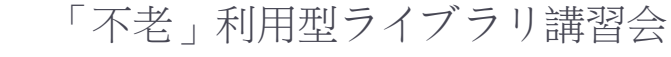

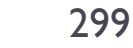

## LAPACK dgesvサンプルプログラムの注意点

- C言語版、Fortran言語版のファイル名(共通) lecLAPACK-flow-fx.tar
- ▶ キューは、fx-workshopを使ってください
- ▶ ノード数は12ノード以下でお願いします。
- ▶ 最大実行時間は、原則1分で利用してください。 大規模なデータを取るときだけ、10分以下で お願いします。

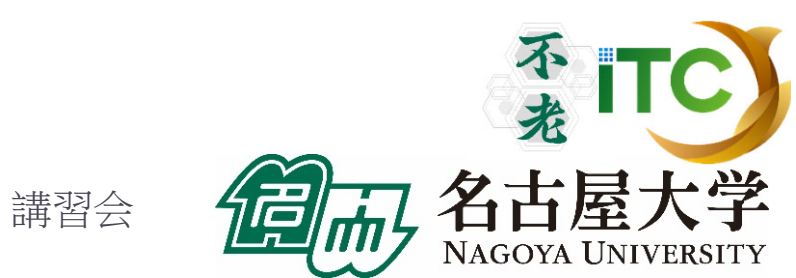

## LAPACK dgesvのサンプルプログラムの実行 (C言語版/Fortran言語版共通)

- ▶ 以下のコマンドを実行する
	- \$ cp /center/a49904a/lecLAPACK-flow-fx.tar ./
	- \$ tar xvf lecLAPACK-flow-fx.tar
	- \$ cd sphere-LAPACK
	- \$ cd C //C言語の人
- ▶ \$ cd F //Fortran言語の人
	- \$ make
	- \$ pjsub go.bash
- 実行が終了したら、以下を実行する
	- \$ cat go.bash.XXXXXX.out (XXXXXXは数字)

## LAPACK dgesvのサンプルプログラムの実行 (C言語版)

## ▶ 以下のような結果が見えれば成功

- time =  $0.000001$  [sec.]
- 1136788958.46 [MFLOPS]
- 990 -2.272792e+00
- 991 -2.276715e+00
- 992 -2.288410e+00
- 993 -2.307670e+00
- 994 -2.334166e+00
- 995 -2.367479e+00
- 996 -2.407125e+00
- 997 -2.452584e+00
- 998 -2.503330e+00
- 999 -2.558846e+00
- $err = 6.274235e + 02$

連立一次方程式求解部分が 実装されて無いので、 時間が極端に短く、 誤差ERRが大きく なっていますが、 正常な動作です。

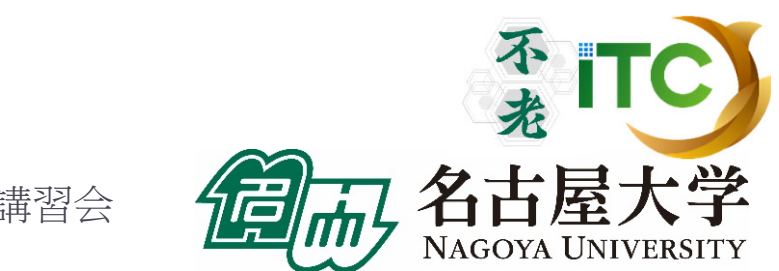

## LAPACK dgesvのサンプルプログラムの実行 (Fortran言語版)

## ▶ 以下のような結果が見えれば成功

- TIME[sec] = 5.792826414108276E-07
- MFLOPS = 1156892943.257929
	- 991 -2.272792E+00
	- 992 -2.276715E+00
	- 993 -2.288410E+00
	- 994 -2.307670E+00
	- 995 -2.334166E+00
	- 996 -2.367479E+00
	- 997 -2.407125E+00
	- 998 -2.452584E+00
	- 999 -2.503330E+00
	- 1000 -2.558846E+00
- EPS = 627.4235113914225

連立一次方程式求解部分が 実装されて無いので、 時間が極端に短く、 誤差ERRが大きく なっていますが、 正常な動作です。

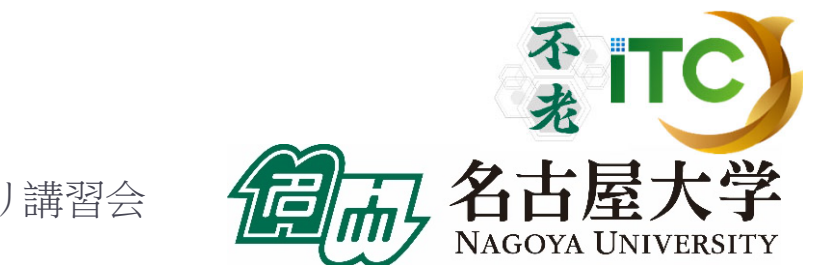

## サンプルプログラムの説明(LAPACK )

#### ▶ 1コア(逐次)実行版です

- ▶ スレッド並列化版をリンク してコンパイルの上、並列実行数の指定をする 必要があります。
- ▶LAPACKはスレッド並列化のみ対応しているため、 複数ノードを通信しつつ利用することはできません
	- ▶ 通信しつつ利用するには、分散版であるScaLAPACKを 利用します
	- ▶ ノード内のみLAPACKを使い、ノード間はMPIで並列化す るような使い方は可能です
		- ▶ たとえば、領域分割法を利用し、ノード内のみLAPACKで 連立一次方程式を解く場合

## サンプルプログラムの説明(LAPACK )

## ▶誤差ERRの計算は, IO×IO×IOの問題に 特化されています. それ以外の問題サイズでは機能しません.

▶ test\_org.c、test\_org.fは、オリジナルのCG法を 用いた反復解法のコードです。

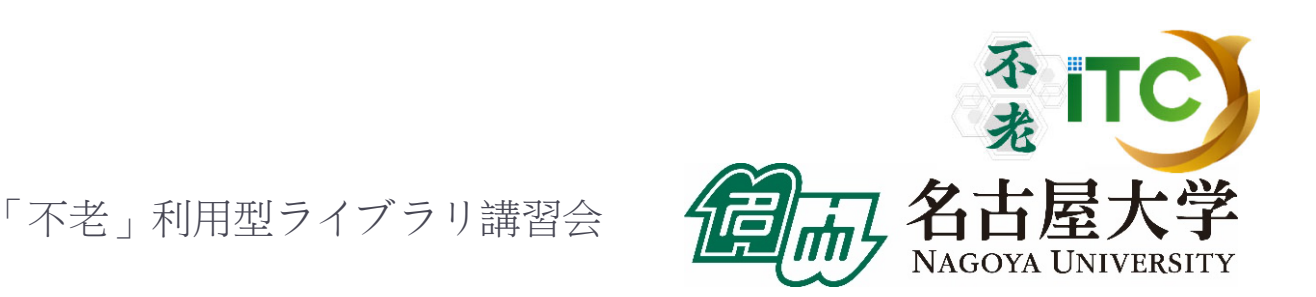

富士通LAPACK呼び出しオプション

 $\blacktriangleright$ ▶ 富士通コンパイラから、LAPACK(SSL II (Scientific Subroutine Library II) 数学ライブラリ)を呼び出す 場合、以下のオプションを付けます。

●C/Fortran言語共通(LAPACKが逐次(1コア実行)) **mpifrtpx** <sup>&</sup>lt;プログラム名> **-SSL2** :Fortran言語 **mpifccpx** <sup>&</sup>lt;プログラム名> **-SSL2** :C言語

●C/Fortran言語共通(LAPACKがスレッド実行) **mpifrtpx** –Kfast,openmp <sup>&</sup>lt;プログラム名> **-SSL2BLAMP**  : Fortran言語 **mpi**f**ccpx** –Kfast,openmp <sup>&</sup>lt;プログラム名> **-SSL2BLAMP** :C言語

## LAPACK dgesv回答

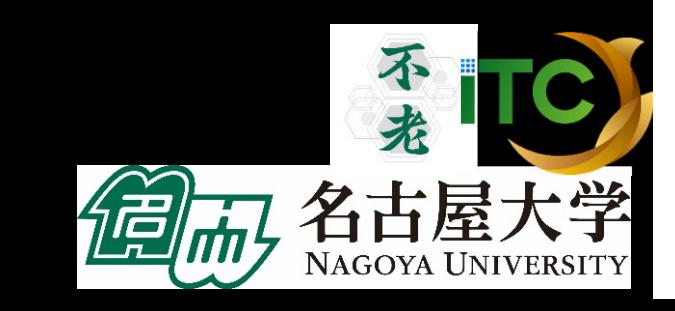

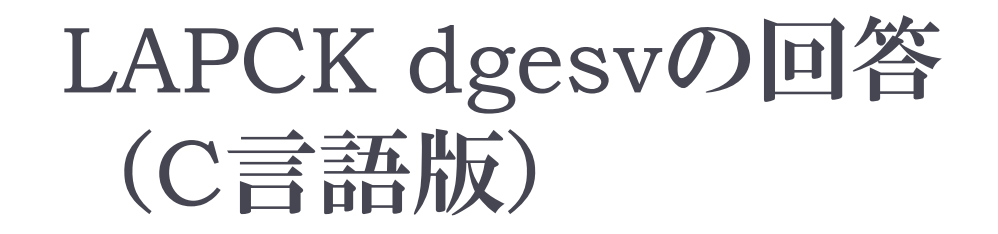

# dgesv\_(&nn, &inc, amat2, &nn, piv, rhs, &nn, &info);

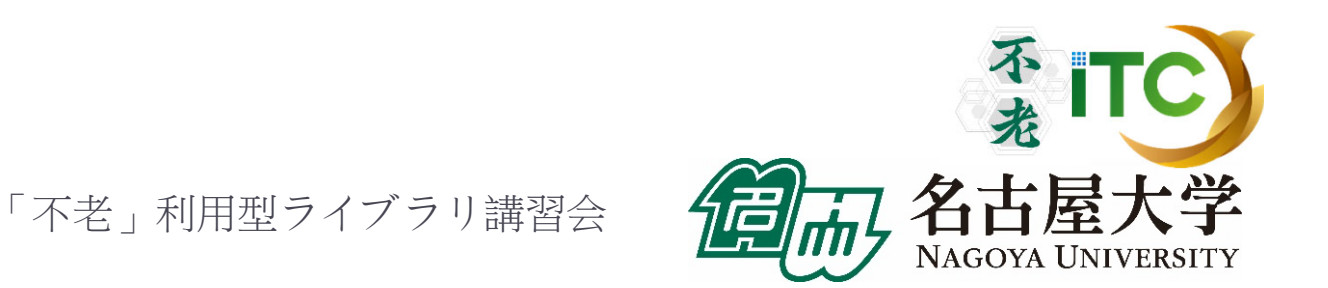

### LAPCK dgesvの回答 (Fotran言語版)

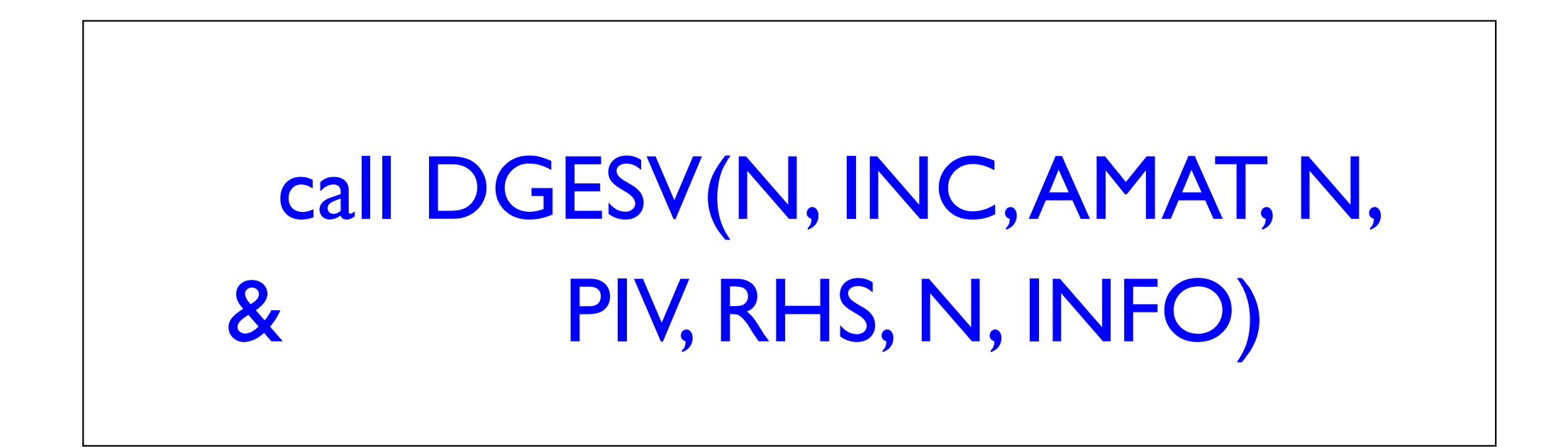

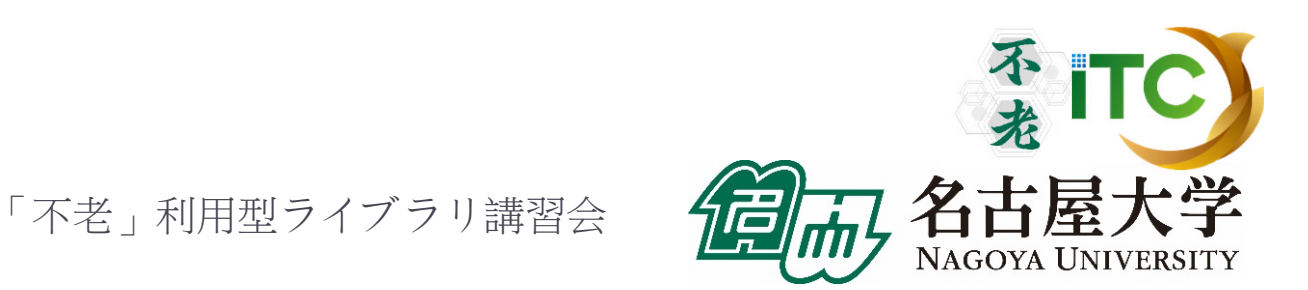

## サンプルプログラムの実行 (ScaLAPACK pdgesv )

不老

NAGOYA UNIVERSITY

### ScaLAPACK pdgesvサンプルプログラムの 注意点

## ▶ Fortran言語版のファイル名 lecScaLAPACK-fx.tar ※ScaLAPACK は C言語版のサンプル はありません

- キューは、原則、fx-debugを使ってください
- ▶ ノード数は12ノード以下でお願いします。
- ▶ 最大実行時間は、原則1分で利用してください。 大規模なデータを取るときだけ、10分以下で お願いします。

不了

ScaLAPACKにおけるプロセッサー・グリッド

- ▶ MPIで起動する総プロセス数は、プロセッサー・グリッド と呼ばれる2次元プロセッサ構造で管理されます。 ●8×1構成
- ▶ 例: 8プロセス

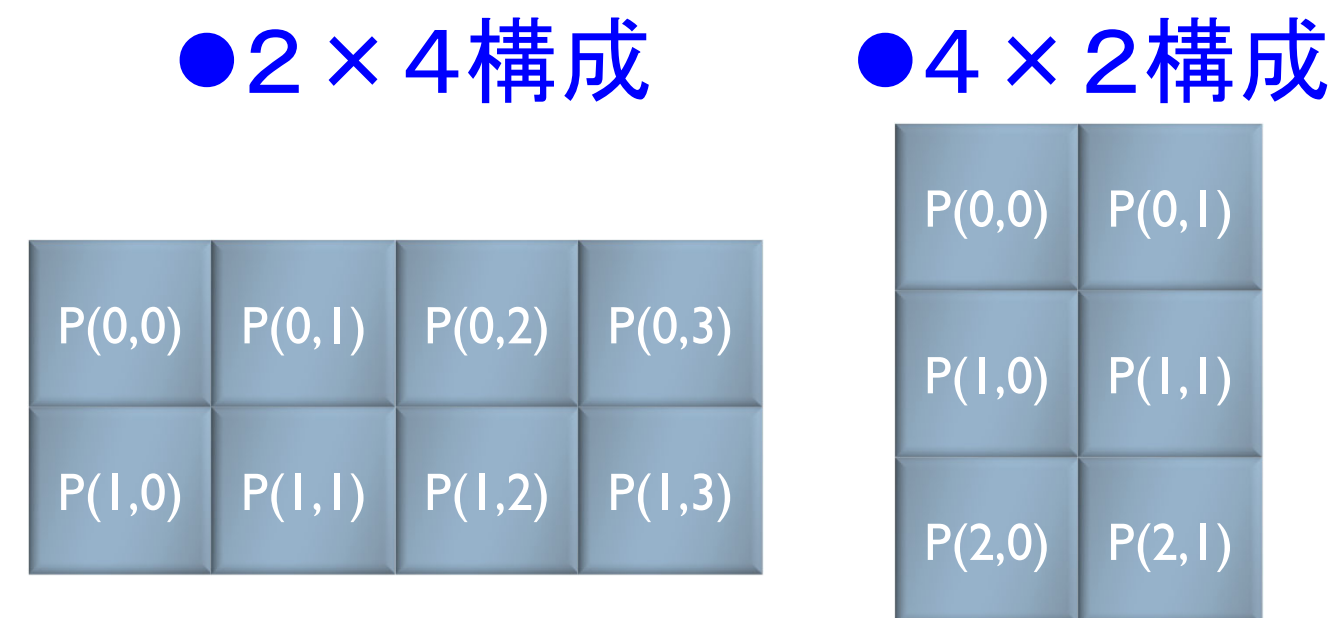

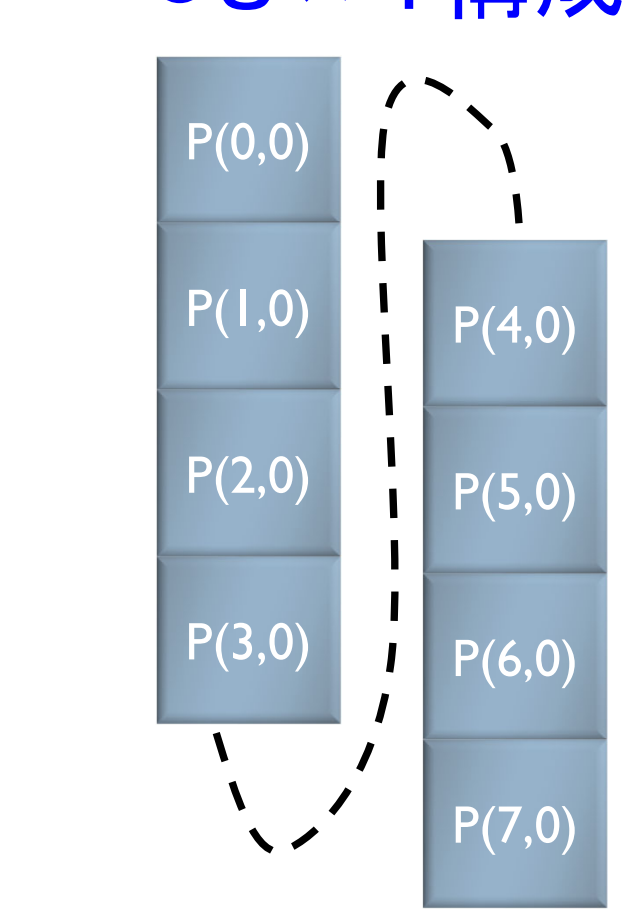

「不老」利用型ライブラリ講習会

P(3,0)

 $P(0,1)$ 

 $P(1,1)$ 

 $P(2,1)$ 

P(3,1)

### ScaLAPACKにおけるデータ分散 ▶ ブロック幅MBの2次元ブロックサイクリック分散となります

▶ 例: 8プロセス(2×4プロセッサー・グリッド)、MB=2

※行列サイズで割り切れないプロセス数の場合も考慮して, sub(A)の確保領域を計算する必要があります

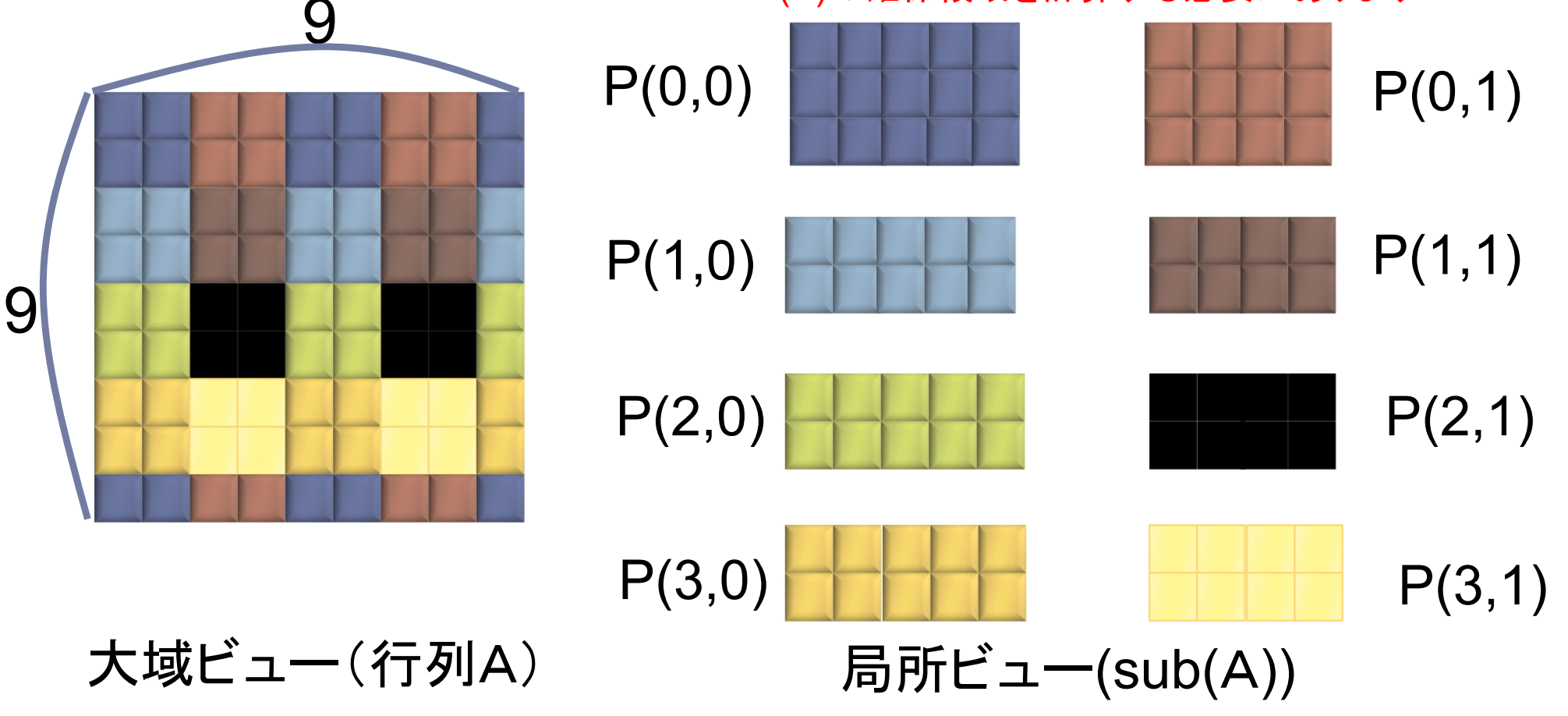

コンテキストの定義

●コンテキスト:プロセッサ・グリッドに関する情報体

**BLACS\_GET( ICONTXT, WHAT, VAL )** ●BLACSの内部情報を取得する

●ICONTXT: 入力、 整数型、 WHATで指定するコンテキストに設定を試みる値(引数)。 (引数が)無い時は無視される。

●WHAT:入力、整数型、コンテキストに設定する内容

WHAT = 0 : デフォルトのシステムコンテキスト

WHAT = 1 : BLACS メッセージの ID 幅

WHAT = 2 : コンパイルされるBLACS デバックレベル

WHAT = 10: ICONTXTにより制御されるBLACSコンテキストを定義するために 用いられるシステムコンテキストの参照 WHAT = 11: 現在使っているマルチリング構造のリング数 WHAT = 12: 現在使っている一般化した木構造の枝数 ●VAL:出力、整数型、コンテキスト情報

## BLACSグリッドの定義

**BLACS\_GRIDINIT( ICONTXT, ORDER, NPROW, NPCOL )** ●ICONTXT:入力/出力、整数型 コンテキスト ●ORDER:入力、文字型  $*1$ プロセスをどのようにBLACSのグリッドに割り当てるか指定 ●'R' : 行方向の自然なオーダリングを使う。 ●'C' : 列方向の自然なオーダリングを使う。 ●そうでないなら:行方向の自然なオーダリングを使う。

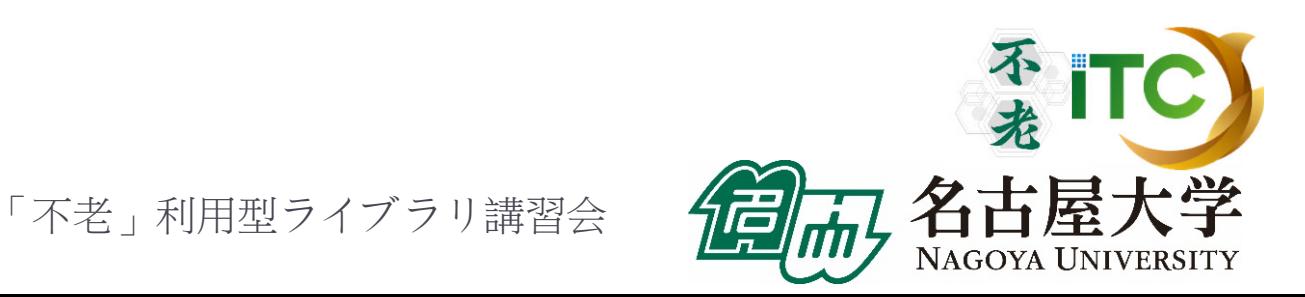

## BLACSグリッドの情報入手

**BLACS\_GRIDINFO (ICONTXT, NPROW, NPCOL, MYPROW, MYPCOL )**  ●ICONTXT:入力、整数型 コンテキスト ●NPROW:出力、整数型 プロセッサ・グリッドの行数 ●NPCOL:出力、整数型 プロセッサ・グリッドの列数 ●MYPROW:出力、整数型 プロセッサ・グリッドにおける自分の行方向の認識番号 ●MYPCOL:出力、整数型 プロセッサ・グリッドにおける自分の列方向の認識番号

### データ分散を容易にする関数

### **PDELSET( A, IA, JA, DESCA, ALPHA )**

- ●大域配列の添え字から、局所配列の適する場所に データを収納する
	- A:局所出力、倍精度型
		- 収納すべき局所配列
	- ●IA:大域入力、整数型
		- 大域的配列における1次元目の添え字
	- ●JA:大域入力、整数型
		- 大域的配列における2次元目の添え字
	- ●DESCA:大域かつ局所入力、整数型配列 局所配列Aの記述子
	- ●ALPHA:局所入力、倍精度型
		- 代入すべき値

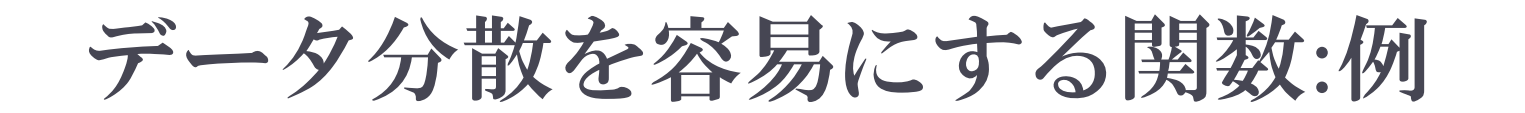

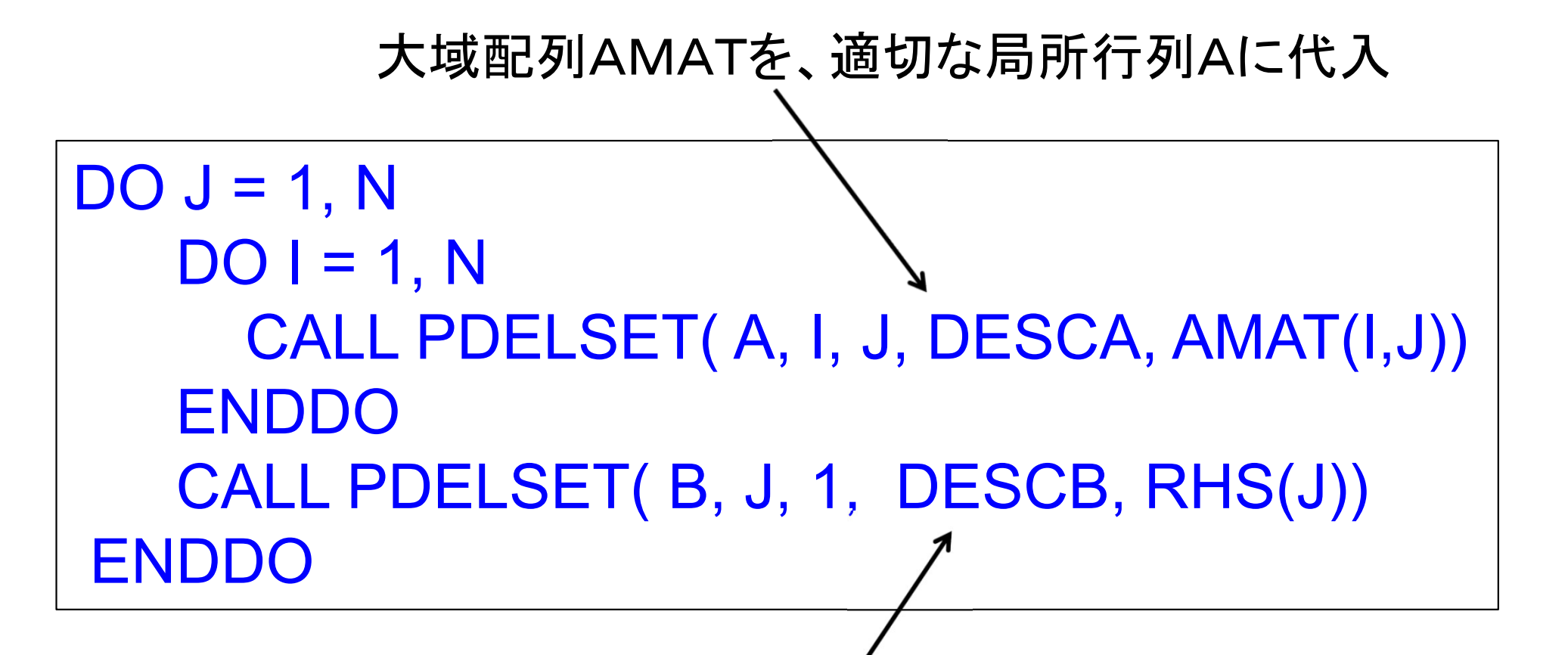

大域ベクトルRHSを、適切な局所ベクトルBに代入

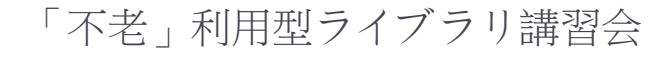

### PDELSET関数による方法の注意点

- PDELSET関数を用いて行列を分散する方法は容易ですが、 サンプルプログラムのように、大域行列Aを全プロセスで所 有していると、メモリに関するスケーラビリティが無くなります。
	- ▶ つまり、実行できる行列サイズNが、1ノードのメモリ総量で 決まる。実行ノード数を増加しても、Nを大きくできない。
- ▶ 本格的な並列プログラムを書くためには
	- 局所ビューの観点で、行列の値を直接sub(A)に値 を代入する
	- プログラムを書く必要があります。
- ▶ そのためには、ブロック・サイクリック分散方式の特徴を 理解して、局所配列の確保をする必要があります

 本講習会のMPI基礎編で、関連技術の演習があります。 319「不老」利用型ライブラリ講習会

## ScaLAPACK pdgesvのサンプルプログラムの 実行 (Fortran言語版のみ)

- ▶ 以下のコマンドを実行する
	- \$ cp /center/a49904a/lecScaLAPACK-flow-fx.tar ./
	- \$ tar xvf lecScaLAPACK-flow-fx.tar
	- \$ cd sphere-ScaLAPACK
	- \$ cd F
	- \$ make
	- \$ pjsub go.bash
- 実行が終了したら、以下を実行する
	- \$ cat go.bash.XXXXXX.out (XXXXXXは数字)

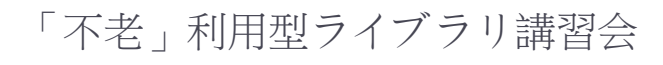

### ScaLAPACK pdgesv の サンプルプログラムの実行(Fortran言語版) ▶ 以下のような結果が見えれば成功 TIME[sec] = 5.895271897315979E-07 MFLOPS = 1560927138.191826ScaLAPACK Example Program -- Sep, 2010 Solving Ax=b where A is a 1000 by 1000 matrix with a block size of 32Running on 64 processes, where the process grid is 8 by 8  $INFO$  code returned by  $PDGESV = 0$ EPS = 627.4235113914225 連立一次方程式求解部分が実装されて無いので、時間が 極端に短く、誤差ERRが大きくなっていますが、正常な動作です。

# サンプルプログラムの説明(ScaLAPACK)

- ピュアMPI版です
	- ▶ スレッド並列を利用したハイブリッドMPI版を利用するには、 スレッド並列版をリンクしてコンパイルし、スレッド並列数を 指定する必要があります
- ▶ 64プロセス実行(プロセッサー・グリッド8×8)、 問題サイズ1000、ブロック幅32に特化されています
	- ▶ プロセス数、プロセッサー・グリッド、問題サイズ、ブロック 幅を変更する場合、PARAMETER文の定数を変更する必要 があります
- ▶ 誤差ERRの計算は, IO×IO×IOの問題に特化されて います. それ以外の問題サイズでは機能しません.

## 富士通ScaLAPACK呼び出しオプション

 $\blacktriangleright$ ▶ 富士通コンパイラから、ScaLAPACK(SSL II (Scientific Subroutine Library II) 数学ライブラリ)を 呼び出す場合、以下のオプションを付けます。

●C/Fortran言語共通(ScaLAPACKが逐次(1コア実行)) **mpifrtpx** <sup>&</sup>lt;プログラム名> **-SCALAPACK -SSL2** :Fortran言語 **mpiccpx** <sup>&</sup>lt;プログラム名> **-SCALAPACK -SSL2** :C言語

●C/Fortran言語共通(ScaLAPACKがスレッド実行) **mpifrtpx** –Kfast, openmp <プログラム名> **-SCALAPACK -SSL2BLAMP**  : Fortran言語 **mpiccpx** –Kfast, openmp <プログラム名> **-SCALAPACK -SSL2BLAMP** : C言語

## ScaLAPACK pdgesv回答

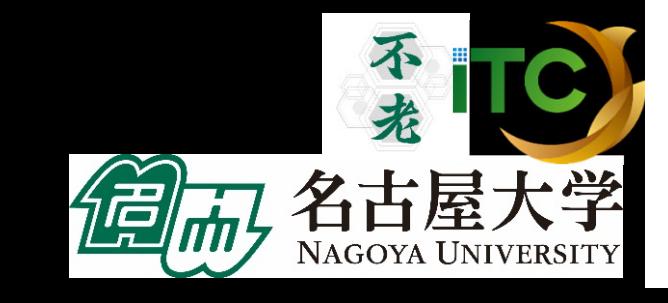

324
## ScaLAPACK dgesvの回答 (Fortran言語版)

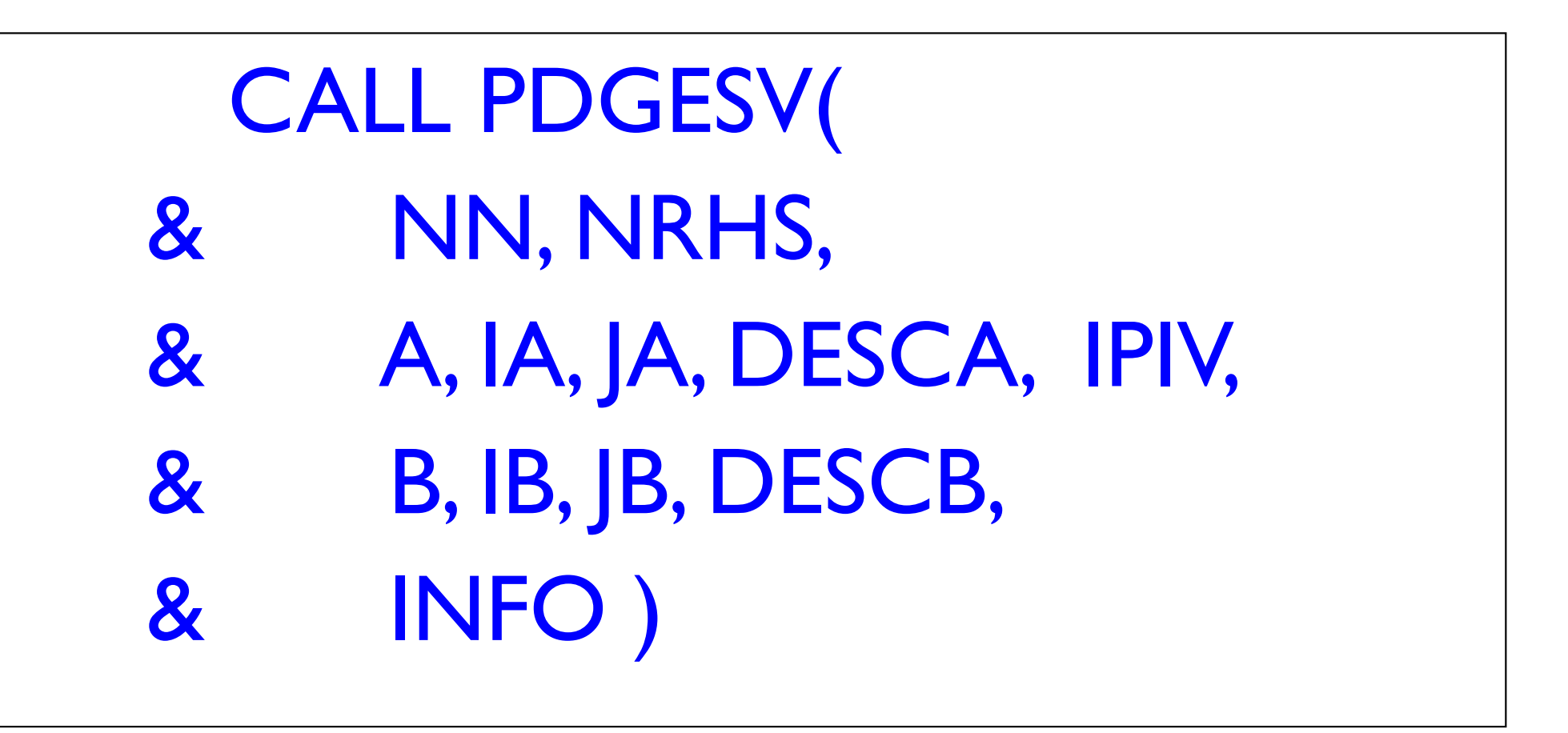

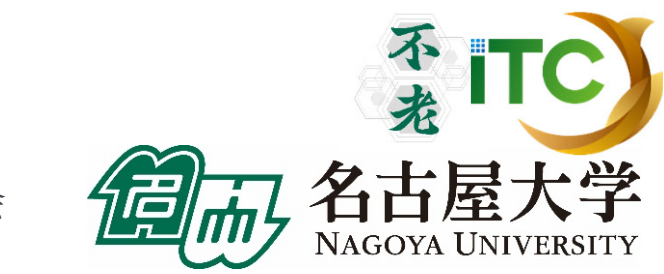

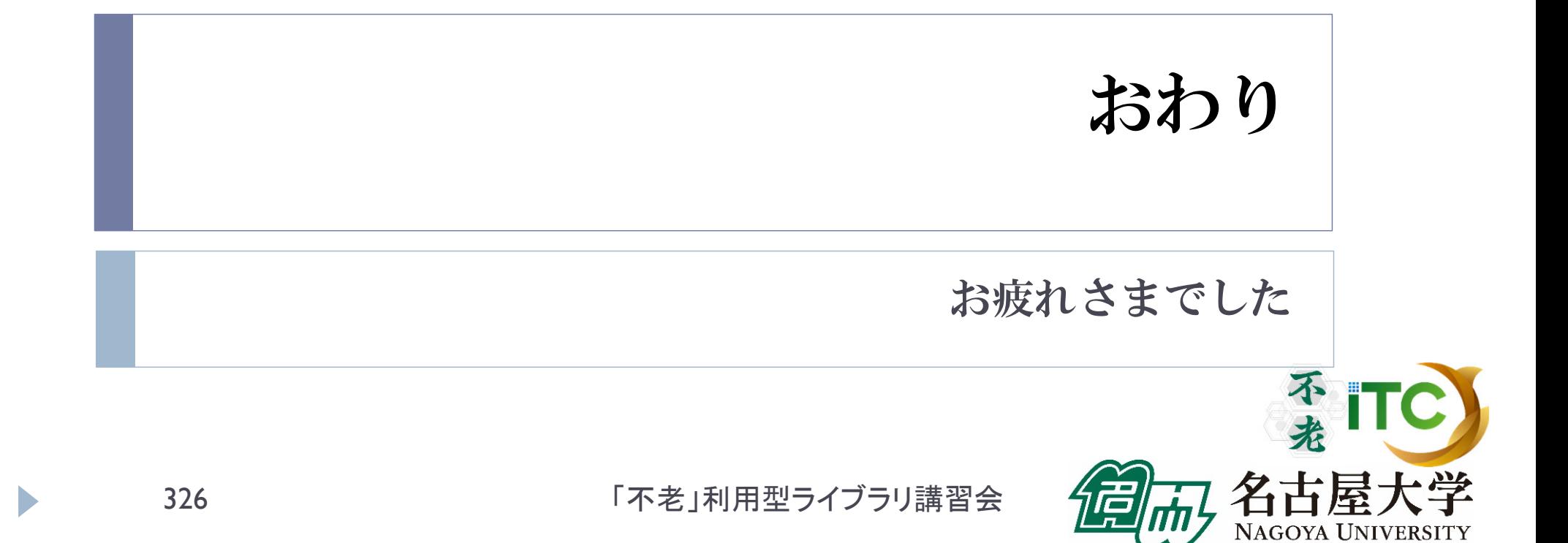